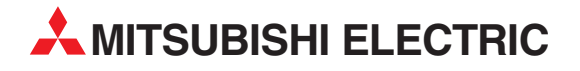

# **MELSEC System Q**

Speicherprogrammierbare Steuerungen

Bedienungsanleitung

# **Analog-Ausgangsmodule Q(62/64)DA Q68(DAV/DAI) Q62DA-FG**

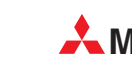

**A MITSUBISHI ELECTRIC** INDUSTRIAL AUTOMATION

# **Zu diesem Handbuch**

Die in diesem Handbuch vorliegenden Texte, Abbildungen, Diagramme und Beispiele dienen ausschließlich der Erläuterung, Bedienung, Anwendung und Programmierung der Analog-Ausgangsmodule Q62DA-FG, Q62DA, Q64DA, Q68DAV und Q68DAI in Verbindung mit den speicherprogrammierbaren Steuerungen der MELSEC System Q.

Sollten sich Fragen bezüglich Installation und Betrieb der in diesem Handbuch beschriebenen Module ergeben, zögern Sie nicht, Ihr zuständiges Verkaufsbüro oder einen Ihrer Vertriebspartner (siehe Umschlagseite) zu kontaktieren. Aktuelle Informationen sowie Antworten auf häufig gestellte Fragen erhalten Sie über die Mitsubishi-Homepage unter www.mitsubishi-automation.de.

Ohne vorherige ausdrückliche schriftliche Genehmigung der MITSUBISHI ELECTRIC EUROPE B.V. dürfen keine Auszüge dieses Handbuchs vervielfältigt, in einem Informationssystem gespeichert, weiter übertragen oder in eine andere Sprache übersetzt werden.

MITSUBISHI ELECTRIC behält sich vor, jederzeit technische Änderungen dieses Handbuchs ohne besondere Hinweise vorzunehmen.

### **Analog-Ausgangsmodule Q62DA-FG, Q(62/64)DA, Q68(DAV/DAI) Artikel-Nr.: 149805**

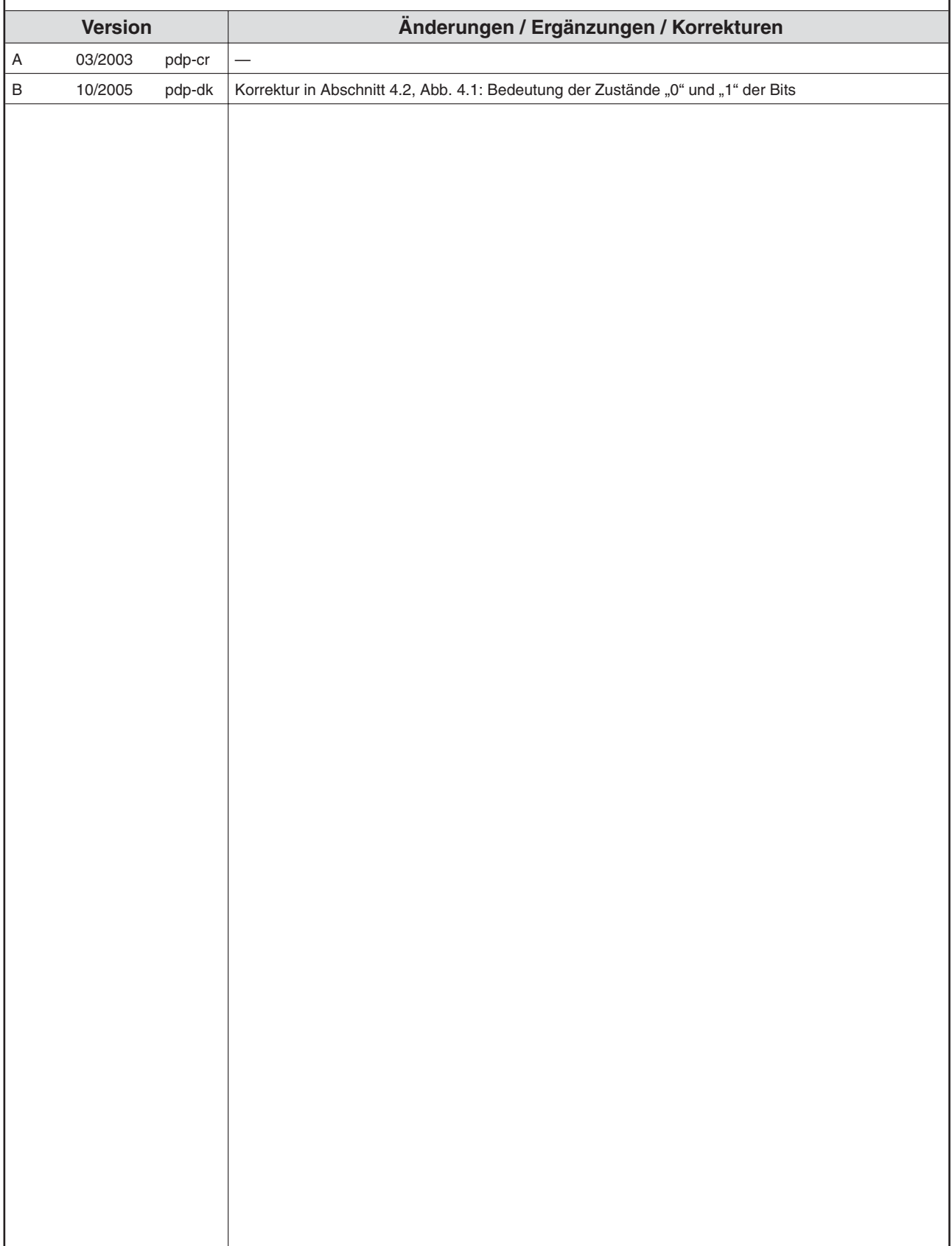

# **Sicherheitshinweise**

### **Zielgruppe**

Dieses Handbuch richtet sich ausschließlich an anerkannt ausgebildete Elektrofachkräfte, die mit den Sicherheitsstandards der Automatisierungstechnik vertraut sind. Projektierung, Installation, Inbetriebnahme, Wartung und Prüfung der Geräte dürfen nur von einer anerkannt ausgebildeten Elektrofachkraft, die mit den Sicherheitsstandards der Automatisierungstechnik vertraut ist, durchgeführt werden. Eingriffe in die Hard- und Software unserer Produkte, soweit sie nicht in diesem Handbuch beschrieben sind, dürfen nur durch unser Fachpersonal vorgenommen werden.

### **Bestimmungsgemäßer Gebrauch**

Die Analog-Ausgangsmodule sind nur für die Einsatzbereiche vorgesehen, die in diesem Handbuch beschrieben sind. Achten Sie auf die Einhaltung aller im Handbuch angegebenen Kenndaten. Das Produkt wurde unter Beachtung der Sicherheitsnormen entwickelt, gefertigt, geprüft und dokumentiert. Bei Beachtung der für Projektierung, Montage und ordnungsgemäßen Betrieb beschriebenen Handhabungsvorschriften und Sicherheitshinweise gehen vom Produkt im Normalfall keine Gefahren für Personen oder Sachen aus. Unqualifizierte Eingriffe in die Hardoder Software bzw. Nichtbeachtung der in diesem Handbuch angegebenen oder am Produkt angebrachten Warnhinweise können zu schweren Personen- oder Sachschäden führen. Es dürfen nur von MITSUBISHI ELECTRIC empfohlene Zusatz- bzw. Erweiterungsgeräte in Verbindung mit den Analog-Ausgangsmodulen benutzt werden.

Jede andere darüber hinausgehende Verwendung oder Benutzung gilt als nicht bestimmungsgemäß.

### **Sicherheitsrelevante Vorschriften**

Bei der Projektierung, Installation, Inbetriebnahme, Wartung und Prüfung der Geräte müssen die für den spezifischen Einsatzfall gültigen Sicherheits- und Unfallverhütungsvorschriften beachtet werden.

Es müssen besonders folgende Vorschriften (ohne Anspruch auf Vollständigkeit) beachtet werden:

- VDE-Vorschriften
	- **–** VDE 0100 Bestimmungen für das Errichten von Starkstromanlagen mit einer Nennspannung bis 1000 V
	- **–** VDE 0105 Betrieb von Starkstromanlagen
	- **–** VDE 0113 Elektrische Anlagen mit elektronischen Betriebsmitteln
	- **–** VDE 0160 Ausrüstung von Starkstromanlagen und elektrischen Betriebsmitteln
	- **–** VDE 0550/0551 Bestimmungen für Transformatoren
	- **–** VDE 0700

Sicherheit elektrischer Geräte für den Hausgebrauch und ähnliche Zwecke

- **–** VDE 0860 Sicherheitsbestimmungen für netzbetriebene elektronische Geräte und deren Zubehör für den Hausgebrauch und ähnliche Zwecke
- **Brandverhütungsvorschriften**
- Unfallverhütungsvorschriften
	- **–** VBG Nr.4
		- Elektrische Anlagen und Betriebsmittel

### **Gefahrenhinweise**

Die einzelnen Hinweise haben folgende Bedeutung:

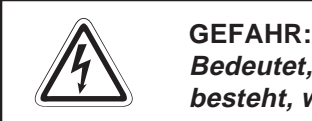

Bedeutet, dass eine Gefahr für das Leben und die Gesundheit des Anwenders **besteht, wenn die entsprechenden Vorsichtsmaßnahmen nicht getroffen werden.**

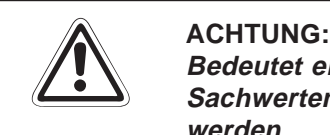

**Bedeutet eine Warnung vor möglichen Beschädigungen des Gerätes oder anderen Sachwerten, wenn die entsprechenden Vorsichtsmaßnahmen nicht getroffen werden.**

### **Allgemeine Gefahrenhinweise und Sicherheitsvorkehrungen**

Die folgenden Gefahrenhinweise sind als generelle Richtlinie für speicherprogrammierbare Steuerungen in Verbindung mit anderen Geräten zu verstehen. Diese Hinweise müssen Sie bei Projektierung, Installation und Betrieb der elektrotechnischen Anlage unbedingt beachten.

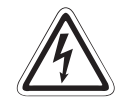

### **P GEFAHR:**

- **Die im spezifischen Einsatzfall geltenden Sicherheits- und Unfallverhütungs**vorschriften sind zu beachten. Der Einbau, die Verdrahtung und das Öffnen der **Baugruppen, Bauteile und Geräte müssen im spannungslosen Zustand erfolgen.**
- **Baugruppen, Bauteile und Geräte müssen in einem berührungssicheren Gehäuse mit einer bestimmungsgemäßen Abdeckung und Schutzeinrichtung installiert werden.**
- **Bei Geräten mit einem ortsfesten Netzanschluss müssen ein allpoliger Netztrennschalter und eine Sicherung in die Gebäudeinstallation eingebaut werden.**
- **Überprüfen Sie spannungsführende Kabel und Leitungen, mit denen die Geräte verbunden sind, regelmäßig auf Isolationsfehler oder Bruchstellen. Bei Fest**stellung eines Fehlers in der Verkabelung müssen Sie die Geräte und die Ver**kabelung sofort spannungslos schalten und die defekte Verkabelung ersetzen.**
- **Überprüfen Sie vor der Inbetriebnahme, ob der zulässige Netzspannungsbereich mit der örtlichen Netzspannung übereinstimmt.**
- **NOT-AUS-Einrichtungen gemäß EN 60204/IEC <sup>204</sup> VDE <sup>0113</sup> müssen in allen Betriebsarten der Steuerung wirksam bleiben. Ein Entriegeln der NOT-AUS-Einrichtung darf keinen unkontrollierten oder undefinierten Wiederanlauf bewirken.**
- **Damit ein Leitungs- oder Aderbruch auf der Signalseite nicht zu undefinierten Zuständen in der Steuerung führen kann, sind hard- und softwareseitig entsprechende Sicherheitsvorkehrungen zu treffen.**
- **Treffen Sie die erforderlichen Vorkehrungen, um nach Spannungseinbrüchen und -ausfällen ein unterbrochenes Programm ordnungsgemäß wieder aufnehmen zu können. Dabei dürfen auch kurzzeitig keine gefährlichen Betriebszustände auftreten. Gegebenenfalls ist ein "NOT-AUS" zu erzwingen.**

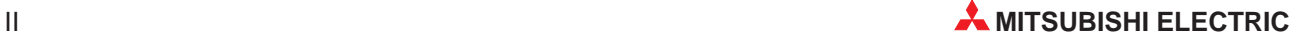

# **Inhaltsverzeichnis**

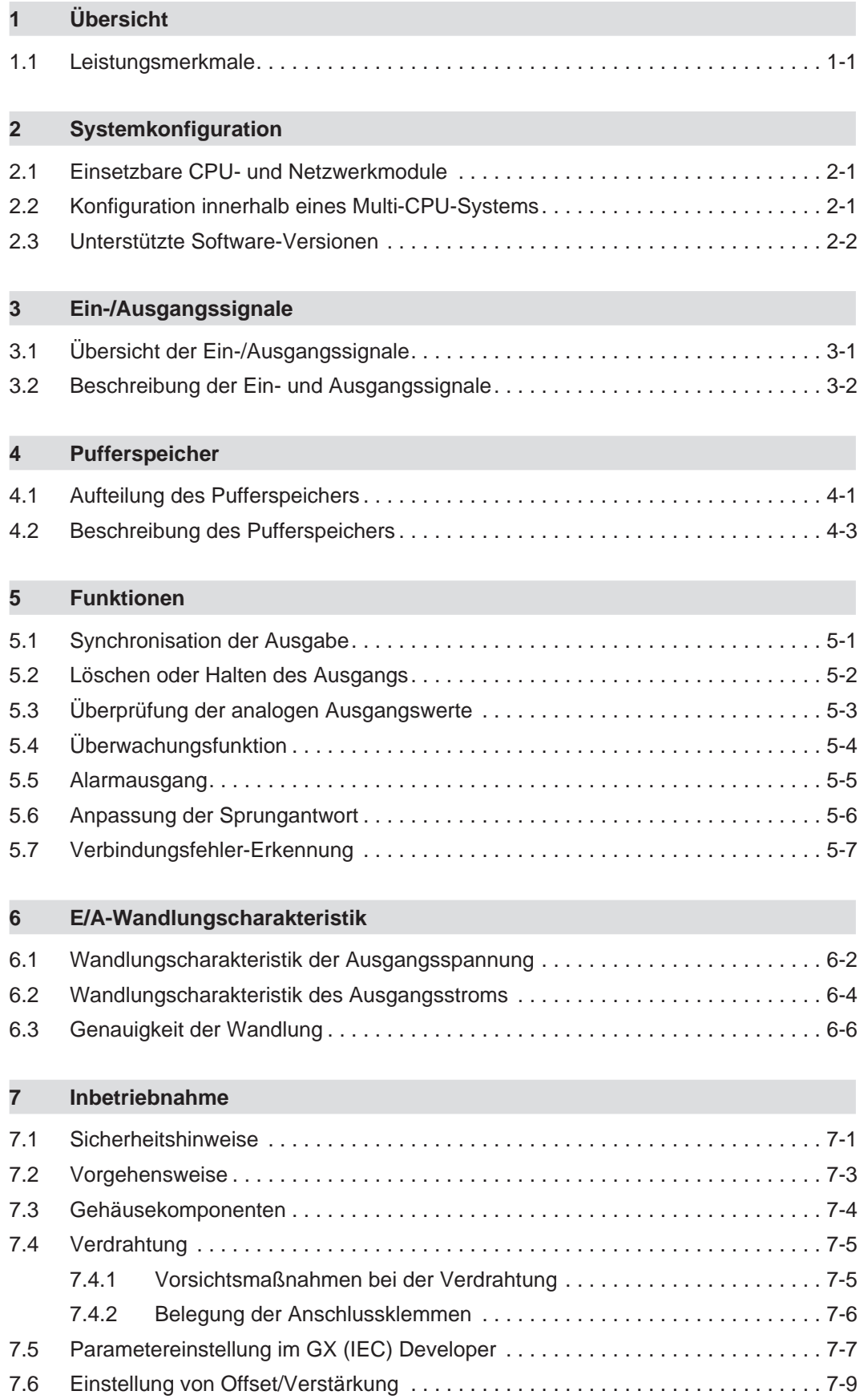

### **[8 GX Configurator-DA](#page-58-0)**

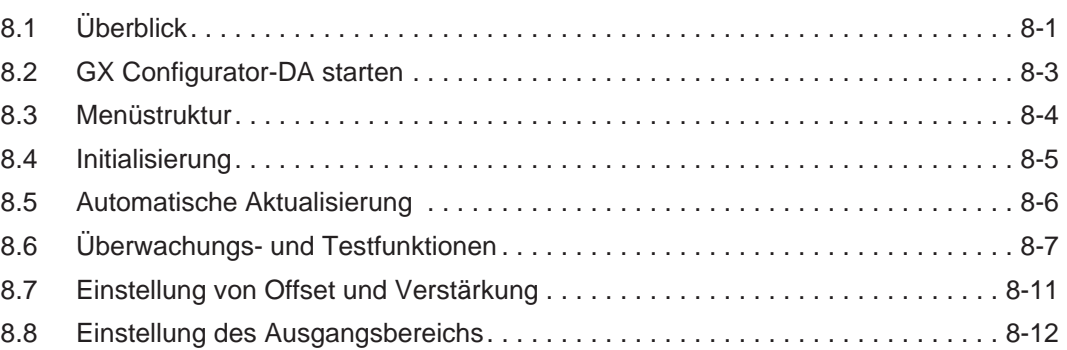

## **[9 Online-Änderungen](#page-70-0)**

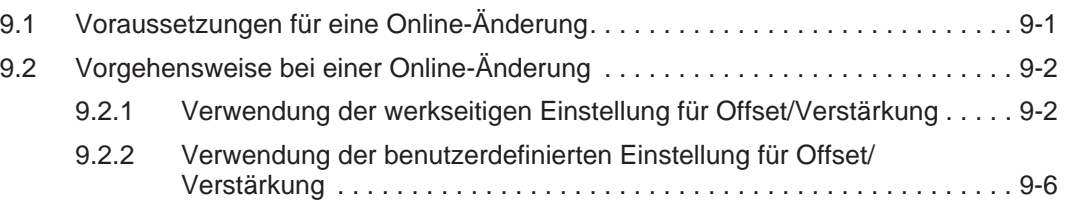

### **[10 Programmierung](#page-88-0)**

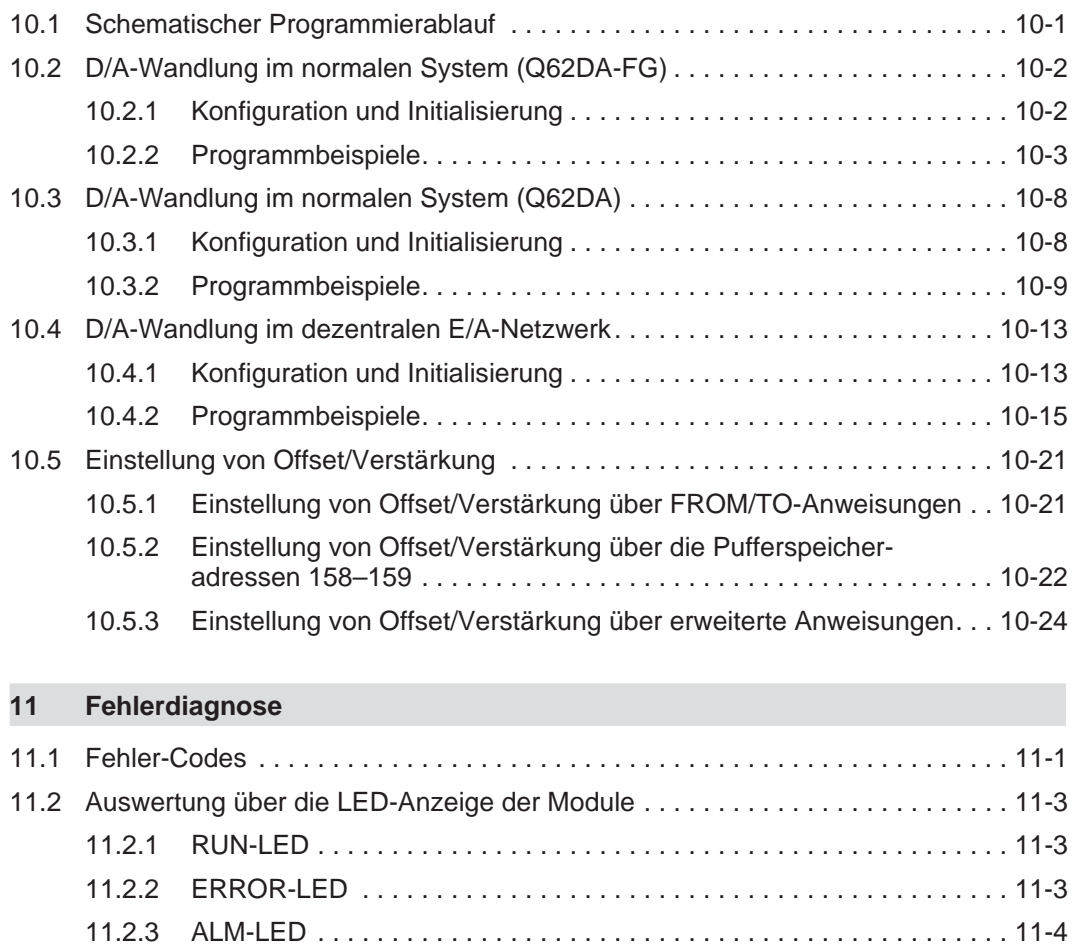

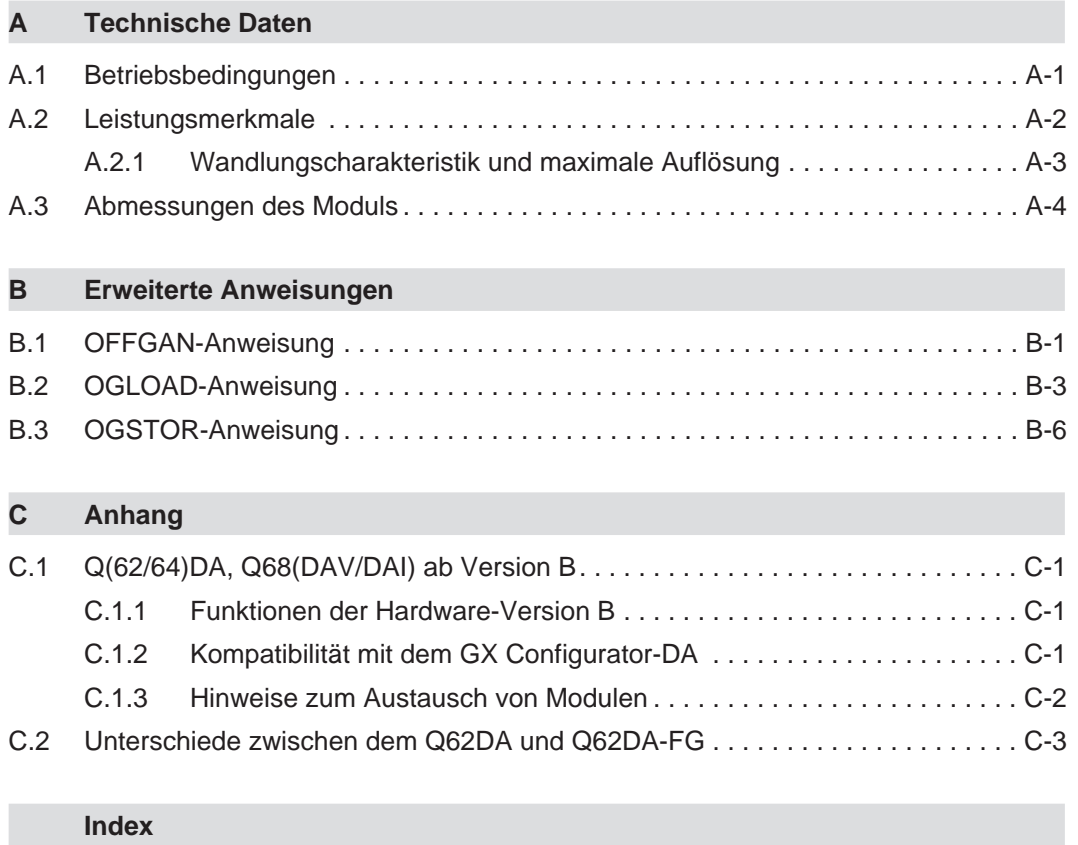

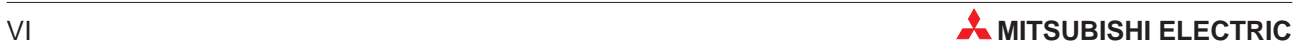

# <span id="page-12-0"></span>**1 Übersicht**

Die Analog-Ausgangsmodule wandeln digitale Werte, die von der CPU gelesen werden können, in ein analoges Strom- oder Spannungssignal. Mit diesem Signal können Geräte wie z. B. Frequenzumrichter angesteuert werden, die ein analoges Eingangssignal benötigen.

## **1.1 Leistungsmerkmale**

- Je nach Art der Anwendung kann zwischen verschiedenen Modulen gewählt werden:
	- **–** Q62DA-FG: 2 Ausgänge für Spannungs- oder Stromsignal
	- **–** Q62DA: 2 Ausgänge für Spannungs- oder Stromsignale
	- **–** Q64DA: 4 Ausgänge für Spannungs- oder Stromsignale
	- **–** Q68DAV: 8 Ausgänge für Spannungssignale
	- **–** Q68DAI: 8 Ausgänge für Stromsignale
- Bei den Modulen Q(62/64)DA und Q68(DAV/DAI) beträgt die Wandlungszeit pro Ausgang 80 µs/Kanal. Bei dem Modul Q62DA-FG beträgt die Wandlungszeit 10 ms/2 Kanäle.
- Die Genauigkeit der Wandlung beträgt ±0,1 % bei einer Umgebungstemperatur von 25 °C (±5 °C).
- Der Offset und die Verstärkung eines Ausgangs können leicht mit dem GX (IEC) Developer eingestellt werden. Zusätzlich zu den gebräuchlichen Ausgangsbereichen, die als Voreinstellungen vorhanden sind, kann der Anwender eigene Einstellungen von Offset und Verstärkung definieren.
- Das optionale Software-Paket GX Configurator-DA dient zur Voreinstellung der Module, zur Übermittlung der digitalen Werte von der CPU an das Analog-Ausgangsmodul und zum Auslesen von Daten aus dem Modul. Zum Betrieb der Analog-Ausgangsmodule wird das Software-Paket nicht unbedingt benötigt, es reduziert aber das Ablaufprogramm und vereinfacht die Überprüfung des Zustands und der Moduleinstellungen.
- Bei der Synchronisation der Ausgabe ist die Zeit zwischen der Ausgabe eines digitalen Werts von der CPU und der Ausgabe des analogen Werts immer gleich. Zusammen mit einer konstanten Zykluszeit der SPS sind mit dieser Funktion Ansteuerungen mit großer Wiederholgenauigkeit möglich. Diese Funktion ist bei dem Q62DA-FG-Modul nicht verfügbar.
- Für jeden Ausgangskanal des Moduls kann eingestellt werden, ob bei gestörter oder gestoppter CPU der analoge Wert auf dem letzten Wert gehalten oder gelöscht werden soll (HOLD/CLEAR-Funktion).

 Die Auflösung können Sie entsprechend Ihrer Anwendung umstellen. Die eingestellte Auflösung ist für alle Kanäle gültig. Sie können die folgenden Auflösungen auswählen:

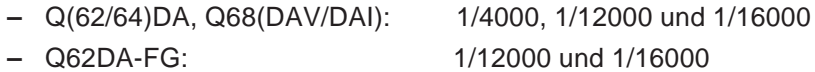

- Der analoge Ausgangswert wird zur Überprüfung intern in einen digitalen Wert zurückgewandelt. Das Ergebnis wird im Pufferspeicher abgelegt. Liegt dieser Wert außerhalb des zulässigen Bereichs, wird ein Alarm ausgegeben. Haben Sie den Ausgangsbereich "Benutzerdefinierte Einstellung 1" oder "4-20 mA" gewählt, werden die Verbindungen überprüft. Diese Funktion ist nur bei dem Q62DA-FG-Modul verfügbar.
- Das Q62DA-FG-Modul kann im Online-Betrieb ausgetauscht oder auf einem anderen Steckplatz platziert werden. Damit dabei die Einstellungen für Offset/Verstärkung erhalten bleiben, verwenden Sie die erweiterten Anweisungen G.OGLOAD und G.OGSTOR um die Werte in der CPU zwischenzuspeichern.

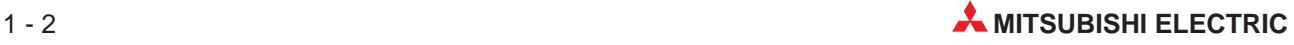

# <span id="page-14-0"></span>**2 Systemkonfiguration**

**HINWEIS** Die Analog-Ausgangsmodule können auf einem beliebigen Steckplatz des Baugruppenträgers installiert werden.

## **2.1 Einsetzbare CPU- und Netzwerkmodule**

Die folgende Tabelle enthält eine Übersicht der CPU- und Netzwerkmodule, mit denen die Analog-Ausgangsmodule eingesetzt werden können:

| Einsetzbare CPU-Module                             | Anzahl der installierbaren Module | <b>Bemerkung</b>                                        |
|----------------------------------------------------|-----------------------------------|---------------------------------------------------------|
| Q00JCPU                                            | Max. 16                           |                                                         |
| Q00CPU<br>Q01CPU                                   | Max. 24                           |                                                         |
| Q02CPU<br>Q02HCPU<br>Q06HCPU<br>Q12HCPU<br>Q25HCPU | Max. 64                           | Diese Module können nur im Q-Modus<br>betrieben werden. |
| Q12PHCPU<br>Q25PHCPU                               | Max. 64                           |                                                         |
| QJ72LP25-25<br>QJ72BR15<br>QJ72LP25G<br>QJ72LP25GE | Max. 64                           | Nur als dezentrale MELSECNET/H-<br>Stationen einsetzbar |

**Tab. 2-1:** Mit den Analog-Ausgangsmodulen kombinierbare CPU- und Netzwerkmodule

# **2.2 Konfiguration innerhalb eines Multi-CPU-Systems**

Im Multi-CPU-System können Sie nur die folgenden Analog-Ausgangsmodule einsetzen:

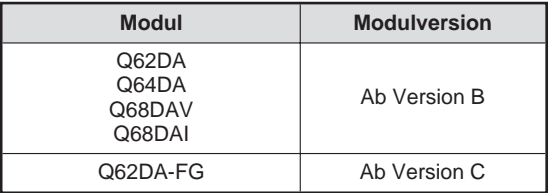

**Tab. 2-2:** Module für Multi-CPU-Systeme

Beim Übertragen der Sondermodulparameter zur SPS-CPU achten Sie darauf, die Parameter des Analog-Ausgangsmoduls in der SPS-CPU abzulegen, die das Analog-Ausgangsmodul steuert.

## <span id="page-15-0"></span>**2.3 Unterstützte Software-Versionen**

Im Zusammenhang mit den Analog-Ausgangsmodulen kann der GX Developer für die Programmierung und der GX Configurator-DA zur Parametrierung und Überwachung der Module eingesetzt werden. Abhängig von der verwendeten CPU benötigen Sie spezielle Software-Versionen, da das CPU-Modul gegebenenfalls von früheren Software-Versionen nicht unterstützt wird.

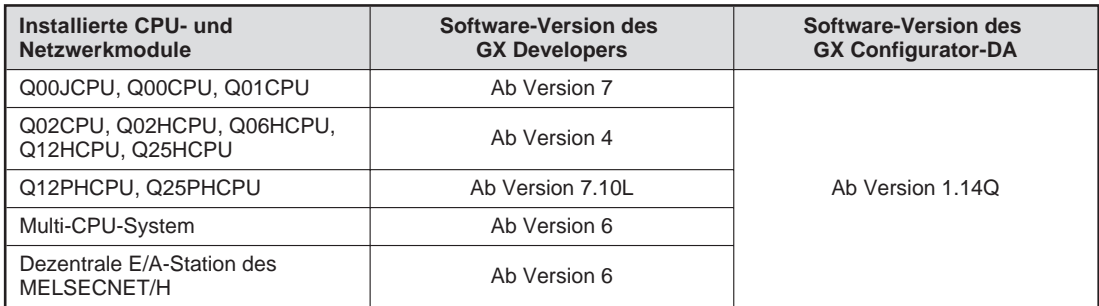

**Tab. 2-3:** Unterstützte Software-Versionen

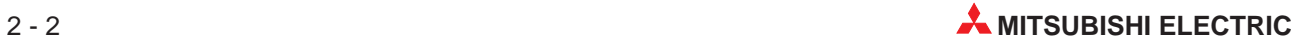

# <span id="page-16-0"></span>**3 Ein-/Ausgangssignale**

# **3.1 Übersicht der Ein-/Ausgangssignale**

Nachfolgend werden die Signale beschrieben, die zum Datenaustausch zwischen den Analog-Ausgangsmodulen und der SPS-CPU zur Verfügung stehen.

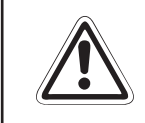

### **E ACHTUNG:**

**Wird ein reservierter Operand vom SPS-Programm versehentlich ein- oder ausgeschaltet, kann es zu Fehlfunktionen des Analog-Ausgangsmoduls kommen.**

|                | Signalrichtung: Analog-Ausgangsmodul ← CPU                                                           | Signalrichtung: Analog-Ausgangsmodul $\rightarrow$ CPU |                                                                                                    |  |  |  |
|----------------|----------------------------------------------------------------------------------------------------|--------------------------------------------------------|----------------------------------------------------------------------------------------------------|--|--|--|
| Eingang        | <b>Bedeutung</b>                                                                                     | Ausgang                                                | <b>Bedeutung</b>                                                                                          |  |  |  |
| X <sub>0</sub> | Modul ist betriebsbereit.                                                                            | Y <sub>0</sub>                                         | Reserviert (Kein Zugriff möglich)                                                                         |  |  |  |
|                |                                                                                                    | Y1                                                     | Ausgabe für Kanal 1 freigegeben/gesperrt                                                                  |  |  |  |
|                |                                                                                                    | Y2                                                     | Ausgabe für Kanal 2 freigegeben/gesperrt                                                                  |  |  |  |
|                |                                                                                                    | Y3                                                     | Ausgabe für Kanal 3 freigegeben/gesperrt<br>(nicht verfügbar bei Q62DA(-FG))                              |  |  |  |
| X1             |                                                                                                    | Y4                                                     | Ausgabe für Kanal 4 freigegeben/gesperrt<br>(nicht verfügbar bei Q62DA(-FG))                              |  |  |  |
| X7             | Reserviert (Kein Zugriff möglich)                                                                    | Y <sub>5</sub>                                         | Ausgabe für Kanal 5 freigegeben/gesperrt<br>(nicht verfügbar bei Q62DA(-FG) und<br>Q64DA                  |  |  |  |
|                |                                                                                                    | Y6                                                     | Ausgabe für Kanal 6 freigegeben/gesperrt<br>(nicht verfügbar bei Q62DA(-FG) und<br>Q64DA)                 |  |  |  |
|                |                                                                                                    | Y7                                                     | Ausgabe für Kanal 7 freigegeben/gesperrt<br>(nicht verfügbar bei Q62DA(-FG) und<br>Q64DA)                 |  |  |  |
| X <sub>8</sub> | Q62DA-FG:<br>Start der Überwachung<br>Q(62/64)DA, Q68(DAV/DAI):<br>Statusanzeige der hohen Auflösung | Y8                                                     | Ausgabe für Kanal 8 freigegeben/gesperrt<br>(nicht verfügbar bei Q62DA(-FG) und<br>Q64DA)                 |  |  |  |
| X9             | Einstellung der Betriebsbedingungen<br>beendet                                                       | Y9                                                     | Anforderung zur Einstellung der<br>Betriebsbedingungen                                                    |  |  |  |
| XA             | Statusanzeige der Einstellung von Offset<br>und Verstärkung                                          | YA                                                     | Anforderung zum Ändern des<br>Ausgangsbereichs                                                            |  |  |  |
| XB             | Wechsel des Kanals abgeschlossen                                                                     | YB                                                     | Anforderung zum Wechsel des<br>Ausgangskanals                                                             |  |  |  |
| XC             | Änderung der Einstellung abgeschlossen                                                               | <b>YC</b>                                              | Anforderung zum Ändern der Einstellung                                                                    |  |  |  |
| <b>XD</b>      | Q62DA-FG:<br>Verbindungsfehler erkannt<br>Q(62/64)DA, Q68(DAV/DAI):<br>Synchrone Ausgabe angewählt   | YD                                                     | Q62DA-FG:<br>Verbindungsfehler löschen<br>Q(62/64)DA, Q68(DAV/DAI):<br>Anforderung der synchronen Ausgabe |  |  |  |
| XE             | Q62DA-FG:<br>Alarmausgang<br>Q(62/64)DA, Q68(DAV/DAI):<br>Reserviert (Kein Zugriff möglich)          | YE                                                     | Q62DA-FG:<br>Alarmausgang löschen<br>Q(62/64)DA, Q68(DAV/DAI):<br>Reserviert (Kein Zugriff möglich)       |  |  |  |
| XF             | Fehler erkannt                                                                                       | YF                                                     | Fehler löschen                                                                                            |  |  |  |

**Tab. 3-1:** Ein-/Ausgangssignale der Analog-Ausgangsmodule

## <span id="page-17-0"></span>**3.2 Beschreibung der Ein- und Ausgangssignale**

### **Modul ist betriebsbereit (X0)**

- Wenn die Spannungsversorgung der SPS-CPU eingeschaltet oder die SPS-CPU zurückgesetzt wurde, wird das Signals X0 gesetzt. Es zeigt die Betriebsbereitschaft des Moduls an.
- Wird die D/A-Wandlung nicht mehr unterstützt, ist das Signal X0 zurückgesetzt.
- Das Signal X0 wird entweder während der Einstellung von Offset und Verstärkung zurückgesetzt oder wenn ein Watch-Dog-Timer-Fehler aufgetreten ist.

### **Statusanzeige der hohen Auflösung (X8)/Start der Überwachung (X8)**

- Das Signal X8 wird bei den Modulen Q(62/64)DA und Q68(DAV/DAI) gesetzt, wenn die hohe Auflösung eingestellt wurde.
- Das Signal X8 wird bei dem Modul Q62DA-FG gesetzt, wenn die D/A-Wandlung abgeschlossen ist und der ausgegebene Wert der Überwachung gespeichert ist.
- Das Signal X8 wird bei dem Modul Q62DA-FG zurückgesetzt, indem das Signal Y9 (Anforderung zur Einstellung der Betriebsbedingungen) gesetzt wird.

### **Anforderung zur Einstellung der Betriebsbedingungen (Y9), Einstellung der Betriebsbedingungen beendet (X9)**

- Um die Betriebsbedingungen zu ändern, muss das Ausgangssignal Y9 gesetzt sein. Das Signal X9 wird verwendet, um das Signal Y9 ein- oder auszuschalten. Das Signal X9 wird gesetzt, wenn sich der Inhalt der folgenden Pufferspeicheradressen ändert:
	- **–** Freigabe/Sperre der Digital/Analog-Wandlung
	- **–** Anpassung der Sprungantwort freigeben/sperren
	- **–** Sperre/Freigabe von Verbindungsfehler-Erkennung/Einstellungen für Alarmausgang
	- **–** Grenzwert der Erhöhung/Reduzierung des analogen Ausgangswerts von Kanal 1 und 2
- Das Signal Y9 wird über das Ablaufprogramm zurückgesetzt, wenn die Einstellungen für die D/A-Wandlung gültig sind.
- Das Signal X9 wird zurückgesetzt, wenn das Modul nicht betriebsbereit ist (X0 = AUS) oder das Signal Y9 gesetzt wird.

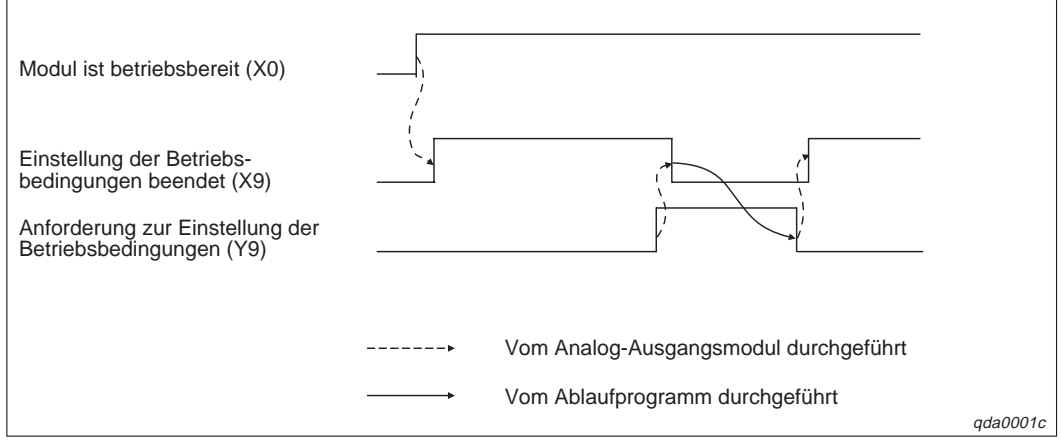

**Abb. 3-1:** Signale X9 und Y9

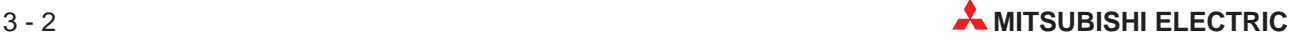

### **Anforderung zum Ändern des Ausgangsbereichs (YA), Statusanzeige der Einstellung von Offset und Verstärkung (XA)**

Offset/Verstärkungs-Modus:

 Das Signal XA wird verwendet, um das Signal YA ein- oder auszuschalten, nachdem ein Wert registriert wurde. Ein Wert kann erst registriert werden, wenn die Einstellung von Offset und Verstärkung abgeschlossen ist.

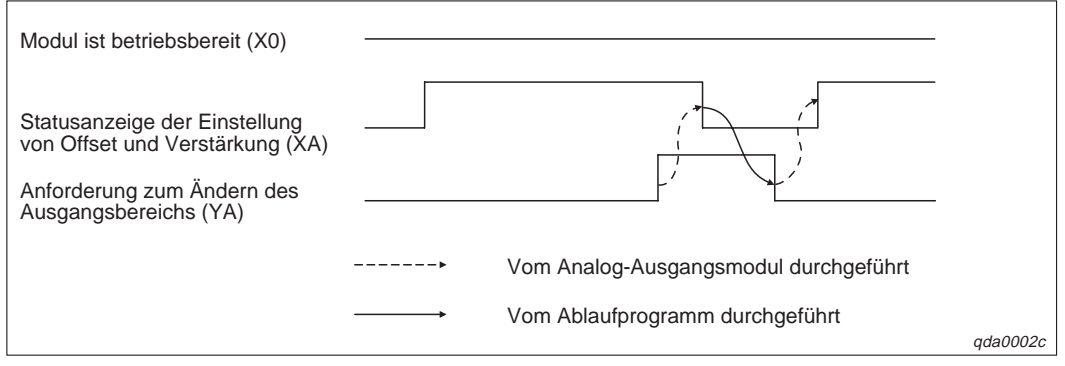

**Abb. 3-2:** Signale XA und YA

### Normalbetrieb (Q62DA-FG)

 Das Signal XA wird verwendet, um das Signal YA auszuschalten, nachdem der Ausgangsbereich wiederhergestellt wurde.

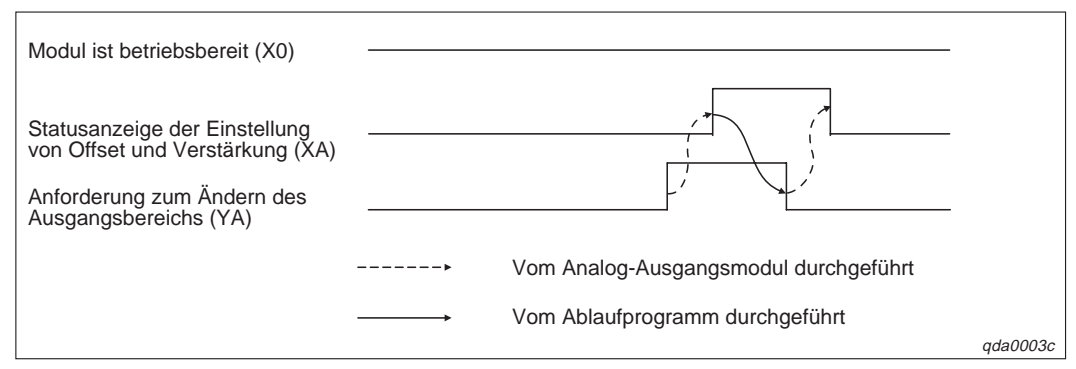

**Abb. 3-3:** Signale XA und YA

**HINWEIS** Wird das Signal YA gesetzt, wenn die D/A-Wandlung im Normalbetrieb gesperrt ist, wird der Ausgangsbereich für das Q62DA-FG wieder hergestellt.

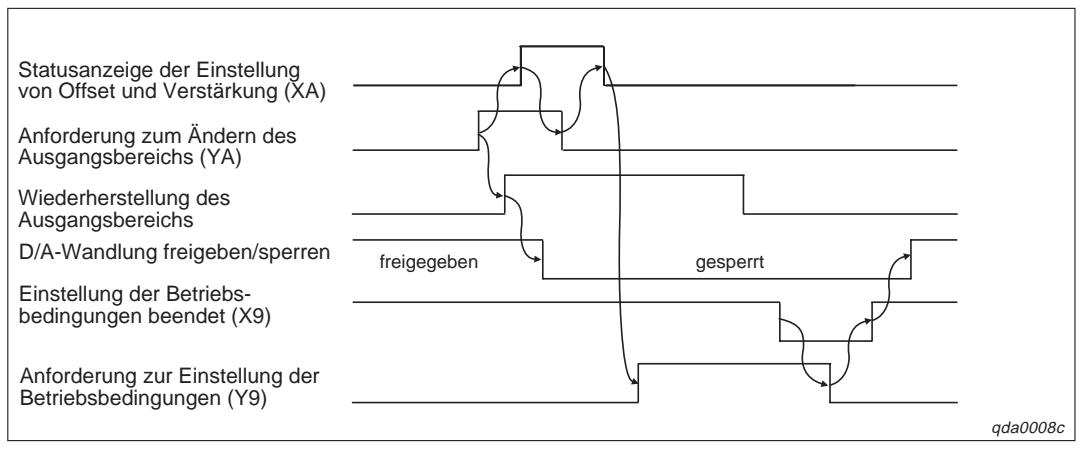

**Abb. 3-4:** Wiederherstellung des Ausgangsbereichs

### **Anforderung zum Wechsel des Ausgangskanals (YB), Wechsel des Kanals abgeschlossen (XB)**

 Das Signal XB wird verwendet, um das Signal YB auszuschalten, wenn der Ausgangskanal für die Einstellung von Offset/Verstärkung oder der Einstellungsbereich für Offset/Verstärkung geändert wird.

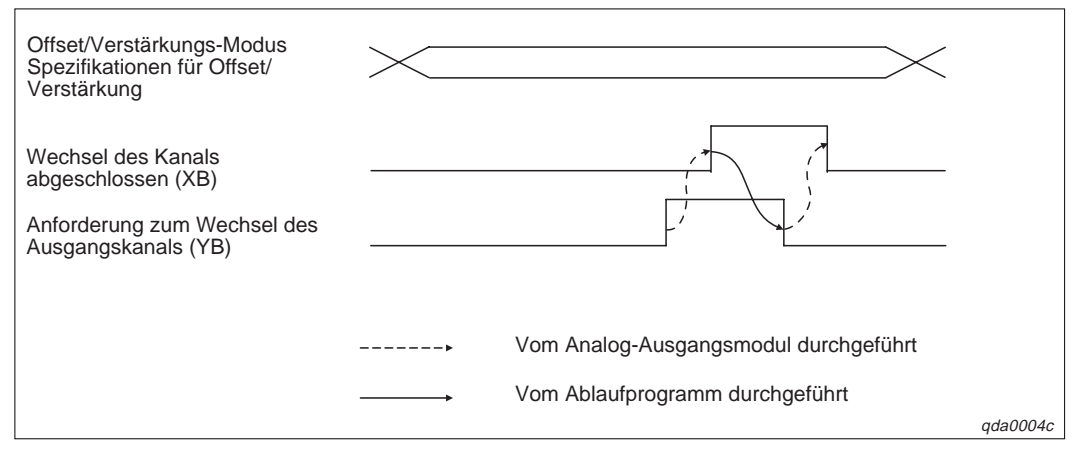

**Abb. 3-5:** Signale XB und YB

### **Anforderung zum Ändern der Einstellung (YC), Änderung der Einstellung abgeschlossen (XC)**

 Das Signal XC wird verwendet, um das Signal YC ein- und auszuschalten, wenn die analogen Ausgangswerte während der Einstellung von Offset/Verstärkung erhöht oder reduziert werden. Die Erhöhung und Reduzierung der Werte ist von der Einstellung innerhalb der Pufferspeicheradresse 24 abhängig.

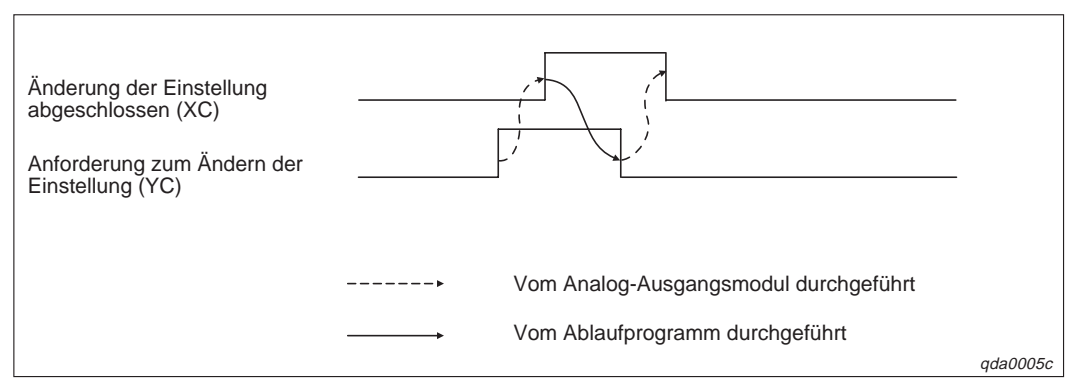

**Abb. 3-6:** Signale XC und YC

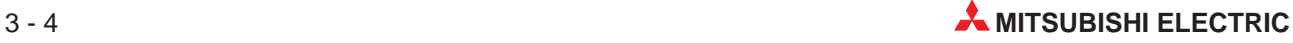

### **Verbindungsfehler erkannt (YD), Verbindungsfehler löschen (XD) (Q62DA-FG)**

- Wenn ein Verbindungsfehler an einem Kanal mit dem Einstellungsbereich 4–20 mA oder benutzerdefinierte Einstellung 1 erkannt wird, wird das Signal XD eingeschaltet.
- Das Signal YD wird verwendet, um das Signal XD auszuschalten. Sie können das Signal XD ebenfalls zurücksetzen, wenn Sie das Signal Y9 setzen.

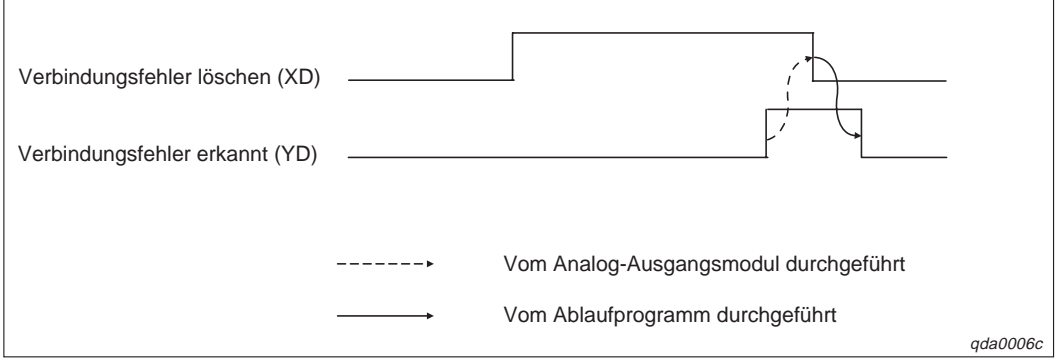

**Abb. 3-8:** Signale XD und YD

### **Synchrone Ausgabe angewählt (YD), Anforderung der synchronen Ausgabe (XD) (Q(62/64)DA, Q68(DAV/DAI))**

 Das Signal XD wird verwendet, um das Signal YD einzuschalten und so die synchrone Ausgabe zu ermöglichen.

### **Alarmausgang löschen (YE), Alarmausgang (XE)**

- Wenn der digitale Wert eines Kanals unterhalb des unteren Grenzwerts für den Alarm oder oberhalb des oberen Grenzwerts für den Alarm liegt, wird das Signal XE gesetzt.
- Das Signal YE wird verwendet, um das Signal XE auszuschalten. Sie können das Signal XE ebenfalls zurücksetzen, wenn Sie das Signal Y9 setzen.

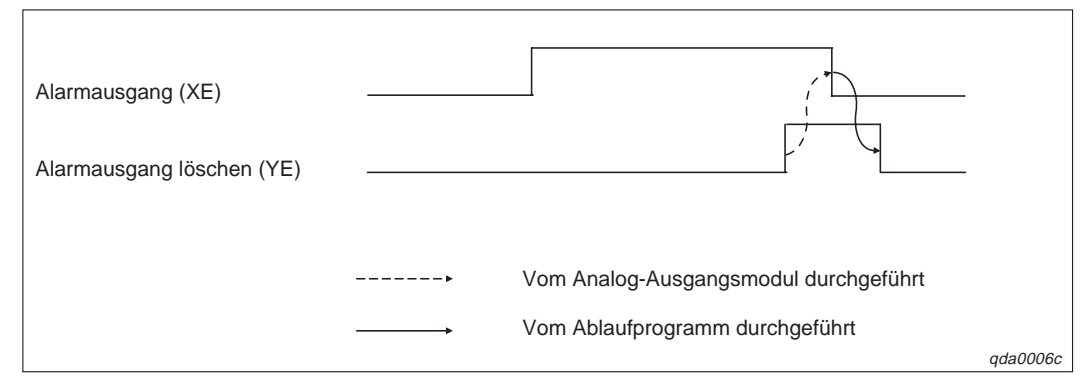

**Abb. 3-7:** Signale XE und YE

### **Fehler löschen (YF), Fehler erkannt (XF)**

- Das Signal XF wird gesetzt, wenn ein Fehler erkannt wird.
- Das Signal XF wird zurückgesetzt, wenn die Fehlerursache behoben ist und das Signal YF eingeschaltet wird. Dabei wird der Wert "0" in die Pufferspeicheradresse 19 geschrieben und die ERR-LED erlischt.

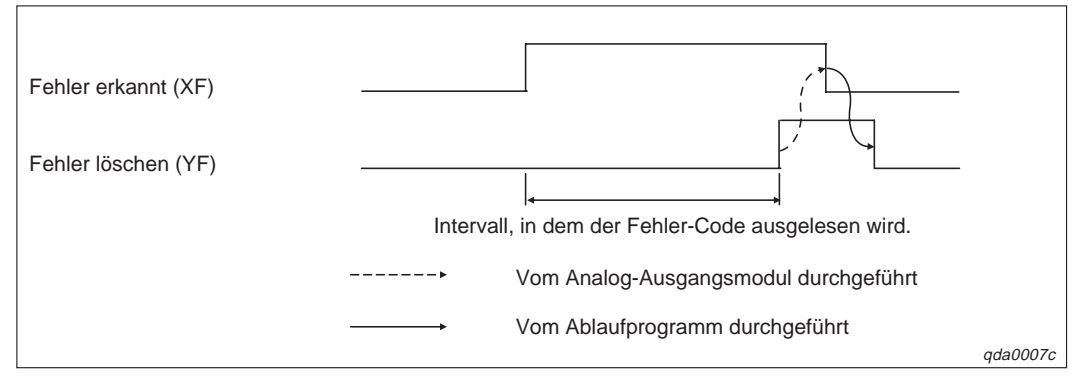

**Abb. 3-9:** Signale XF und YF

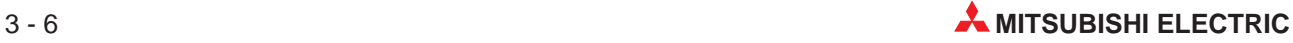

# <span id="page-22-0"></span>**4 Pufferspeicher**

# **4.1 Aufteilung des Pufferspeichers**

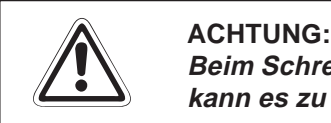

Beim Schreiben oder Lesen von Daten aus einem bzw. in einen reservierten Bereich **kann es zu Fehlfunktionen des verwendeten Analog-Ausgangsmoduls kommen.**

| <b>Adresse</b> | <b>Beschreibung</b>                                                                  | Zugriff                |
|----------------|--------------------------------------------------------------------------------------|------------------------|
| 0              | Freigabe/Sperre der Digital/Analog-Wandlung                                          | Lesen und<br>Schreiben |
| $\mathbf{1}$   | Digitaler Wert für Kanal 1                                                           |                        |
| $\overline{2}$ | Digitaler Wert für Kanal 2                                                           |                        |
| 3              | Digitaler Wert für Kanal 3                                                           |                        |
| 4              | Digitaler Wert für Kanal 4                                                           | Lesen und              |
| 5              | Digitaler Wert für Kanal 5                                                           | Schreiben              |
| 6              | Digitaler Wert für Kanal 6                                                           |                        |
| 7              | Digitaler Wert für Kanal 7                                                           |                        |
| 8              | Digitaler Wert für Kanal 8                                                           |                        |
| $9 - 10$       | Systembereich                                                                        |                        |
| 11             | Ergebnis der Prüfung des digitalen Werts von Kanal 1                                 |                        |
| 12             | Ergebnis der Prüfung des digitalen Werts von Kanal 2                                 |                        |
| 13             | Ergebnis der Prüfung des digitalen Werts von Kanal 3                                 |                        |
| 14             | Ergebnis der Prüfung des digitalen Werts von Kanal 4                                 | Lesen                  |
| 15             | Ergebnis der Prüfung des digitalen Werts von Kanal 5                                 |                        |
| 16             | Ergebnis der Prüfung des digitalen Werts von Kanal 6                                 |                        |
| 17             | Ergebnis der Prüfung des digitalen Werts von Kanal 7                                 |                        |
| 18             | Ergebnis der Prüfung des digitalen Werts von Kanal 8                                 |                        |
| 19             | Fehler-Code                                                                          | Lesen und<br>Schreiben |
| 20             | Einstellung der Ausgangsbereiche für Kanal 1-4                                       | Lesen                  |
| 21             | Einstellung der Ausgangsbereiche für Kanal 5-8                                       | Lesen                  |
| 22             | Anwahl der Kanäle, bei denen der Offset vom Anwender eingestellt werden soll         | Lesen und<br>Schreiben |
| 23             | Anwahl der Kanäle, bei denen die Verstärkung vom<br>Anwender eingestellt werden soll | Lesen und<br>Schreiben |
| 24             | Wert für Offset oder Verstärkung                                                     | Lesen und<br>Schreiben |
| 25             | Festlegung der benutzerdefinierten Einstellungen des Ausgangsbereichs                | Lesen und<br>Schreiben |
| $26 - 37$      | Systembereich                                                                        |                        |
| 38             | Wert der Überwachungsfunktion für Kanal 1                                            | Lesen                  |
| 39             | Wert der Überwachungsfunktion für Kanal 2                                            | Lesen                  |
| $40 - 45$      | Systembereich                                                                        |                        |
| 46             | Anpassung der Sprungantwort sperren/freigeben                                        | Lesen und<br>Schreiben |
| 47             | Sperre/Freigabe von:<br>Verbindungsfehler-Erkennung/Einstellungen für Alarmausgang   | Lesen und<br>Schreiben |
| 48             | Alarmausgang                                                                         | Lesen                  |
| 49             | Verbindungsfehler-Erkennung                                                          | Lesen                  |
| $50 - 69$      | Systembereich                                                                        |                        |

**Tab. 4-1:** Aufbau des Pufferspeichers der Analog-Ausgangsmodule

| <b>Adresse</b> | <b>Beschreibung</b>                                                                                                | Zugriff                |
|----------------|----------------------------------------------------------------------------------------------------|------------------------|
| 70             | Grenzwert für die Erhöhung des analogen Ausgangswerts von Kanal 1                                                  |                        |
| 71             | Grenzwert für die Reduzierung des analogen Ausgangswerts von Kanal 1                                               | Lesen und              |
| 72             | Grenzwert für die Erhöhung des analogen Ausgangswerts von Kanal 2                                                  | Schreiben              |
| 73             | Grenzwert für die Reduzierung des analogen Ausgangswerts von Kanal 2                                               |                        |
| $74 - 85$      | Systembereich                                                                                                    |                        |
| 86             | Oberer Grenzwert des Alarmausgangs von Kanal 1                                                                     |                        |
| 87             | Unterer Grenzwert des Alarmausgangs von Kanal 1                                                                    | Lesen und              |
| 88             | Oberer Grenzwert des Alarmausgangs von Kanal 2                                                                     | Schreiben              |
| 89             | Unterer Grenzwert des Alarmausgangs von Kanal 1                                                                    |                        |
| $90 - 157$     | Systembereich                                                                                                    |                        |
| 158            | Einstellung der Betriebsart                                                                                        | Lesen und              |
| 159            |                                                                                                    | Schreiben              |
| 160-199        | Systembereich                                                                                                    |                        |
| 200            | Benutzerdefinierte Einstellungen des Ausgangsbereichs, aus dem die Offset/Ver-<br>stärkungswerte ausgelesen werden | Lesen und<br>Schreiben |
| 201            | Systembereich                                                                                                    |                        |
| 202            | Werkseitige Einstellung des Offset-Werts für Kanal 1 (für D/A-Wandlung)                                            |                        |
| 203            | Werkseitige Einstellung der Verstärkung für Kanal 1 (für D/A-Wandlung)                                             | Lesen und              |
| 204            | Werkseitige Einstellung des Offset-Werts für Kanal 2 (für D/A-Wandlung)                                            | Schreiben              |
| 205            | Werkseitige Einstellung der Verstärkung für Kanal 2 (für D/A-Wandlung)                                             |                        |
| 206            | Werkseitige Einstellung des Offset-Werts für Kanal 1 (für Überwachungsfunktion)                                    |                        |
| 207            | Werkseitige Einstellung der Verstärkung für Kanal 1 (für Überwachungsfunktion)                                     | Lesen und              |
| 208            | Werkseitige Einstellung des Offset-Werts für Kanal 2 (für Überwachungsfunktion)                                    | Schreiben              |
| 209            | Werkseitige Einstellung der Verstärkung für Kanal 2 (für Überwachungsfunktion)                                     |                        |
| 210            | Benutzerdefinierte Einstellung des Offset-Werts für Kanal 1 (für D/A-Wandlung)                                     |                        |
| 211            | Benutzerdefinierte Einstellung der Verstärkung für Kanal 1 (für D/A-Wandlung)                                      | Lesen und              |
| 212            | Benutzerdefinierte Einstellung des Offset-Werts für Kanal 2 (für D/A-Wandlung)                                     | Schreiben              |
| 213            | Benutzerdefinierte Einstellung der Verstärkung für Kanal 2 (für D/A-Wandlung)                                      |                        |
| 214            | Benutzerdefinierte Einstellung des Offset-Werts für Kanal 1<br>(für Überwachungsfunktion)                          |                        |
| 215            | Benutzerdefinierte Einstellung der Verstärkung für Kanal 1<br>(für Überwachungsfunktion)                           | Lesen und              |
| 216            | Benutzerdefinierte Einstellung des Offset-Werts für Kanal 2<br>(für Überwachungsfunktion)                          | Schreiben              |
| 217            | Benutzerdefinierte Einstellung der Verstärkung für Kanal 2<br>(für Überwachungsfunktion)                           |                        |

**Tab. 4[-1](#page-22-0):** Aufbau des Pufferspeichers der Analog-Ausgangsmodule

**HINWEISE** Verwenden Sie das Modul Q62DA-FG, sind die Pufferspeicheradressen 3–8 und 13–18 reserviert und der Zugriff ist nicht möglich.

> Verwenden Sie das Modul Q62DA, sind die Pufferspeicheradressen 3–8 und 13–18 reserviert und der Zugriff ist nicht möglich. Auch die Pufferspeicheradressen 25–217 sind reserviert.

> Verwenden Sie das Modul Q64DA, sind die Pufferspeicheradressen 5–8 und 15–18 reserviert und der Zugriff ist nicht möglich. Auch die Pufferspeicheradressen 25–217 sind reserviert.

Verwenden Sie das Modul Q68(DAV/DAI), sind die Pufferspeicheradressen 25–217 reserviert.

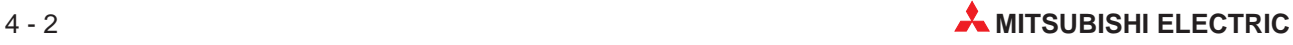

## <span id="page-24-0"></span>**4.2 Beschreibung des Pufferspeichers**

### **Freigabe/Sperre der Digital/Analog-Wandlung (Adresse 0)**

Um die D/A-Wandlung freizugeben/zu sperren, muss das Ausgangssignal Y9 ( Anforderung zur Einstellung der Betriebsbedingungen) gesetzt sein. Werkseitig ist die D/A-Wandlung gesperrt.

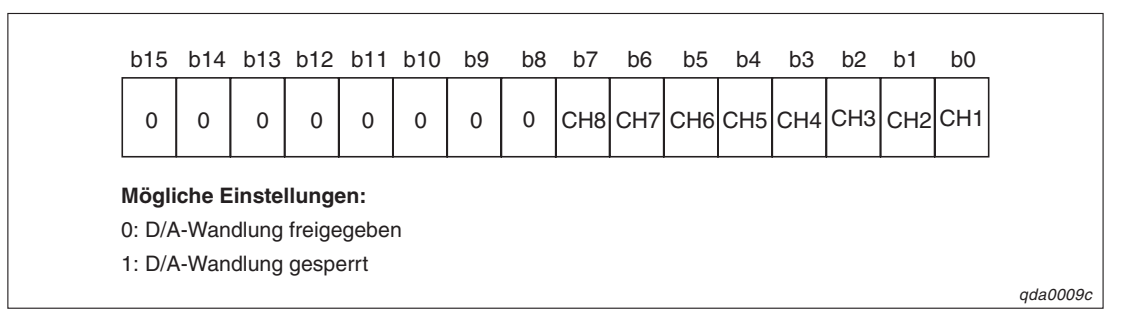

**Abb. 4-1:** Belegung der Pufferspeicheradresse 0

**HINWEIS** Die Bits b8-b15 sind bei allen Modulen fest auf 0 eingestellt. Bei den Modulen Q62DA und Q62DA-FG sind die Bits b2–b15 fest auf 0 eingestellt. Bei dem Modul Q64DA sind die Bits b4–b15 fest auf 0 eingestellt.

### **Digitaler Wert für Kanal 1–8 (Adresse 1–8)**

In diesem Bereich werden die digitalen Werte, die die SPS-CPU an das Analog-Ausgangsmodul sendet, als binärer 16-Bit-Code gespeichert. Liegt der digitale Wert außerhalb des zulässigen Bereichs, wird in die entsprechenden Pufferspeicheradressen 11–18 ein Prüfcode geschrieben. Dieser Prüfcode gibt an, ob der Wert den zulässigen Bereich über- oder unterschritten hat.

|                                     |                                     | Normale Auflösung |                                                                              | Hohe Auflösung          |                                                                              |       |  |  |
|-------------------------------------|-------------------------------------|-------------------|------------------------------------------------------------------------------|-------------------------|------------------------------------------------------------------------------|-------|--|--|
| Ausgangsbereich                     | <b>Zulässiger</b><br><b>Bereich</b> |                   | Wert, der bei Überschrei-<br>tung des Ausgangsbe-<br>reichs eingetragen wird | Zulässiger Be-<br>reich | Wert, der bei Überschrei-<br>tung des Ausgangsbe-<br>reichs eingetragen wird |       |  |  |
| $4-20$ mA                           | $0 - 4095$                          | $>4096$ :         | 4095                                                                         | $0 - 12287$             | $>12288$ :                                                                   | 12287 |  |  |
| $0 - 20$ mA                         | $(0 - 4000)$                        | $\leq -1$ :       | $\Omega$                                                                     | $(0 - 12000)$           | $\leq -1$ :                                                                  | 0     |  |  |
| $1-5V$                              | $0 - 4095$                          | $>4096$ :         | 4095                                                                         | $0 - 12287$             | $\geq$ 12288:                                                                | 12287 |  |  |
| $0 - 5V$                            | $(0 - 4000)$                        | $\leq -1$ :       | $\Omega$                                                                     | $(0 - 12000)$           | $\leq -1$ :                                                                  | 0     |  |  |
| $-10-10V$                           | $-4096 - 4095$                      | $\geq 4096$ :     | 4095                                                                         | $-16384 - 16383$        | $\geq$ 16384:                                                                | 16383 |  |  |
|                                     | (-4000-4000)                        | $\leq -4097$ :    | 4096                                                                         | (-16000-16000)          | $\le -16385$ :                                                               | 16384 |  |  |
| Benutzerdefinierte                  | $-4096 - 4095$                      | $\geq 4096$ :     | 4095                                                                         |                         |                                                                              |       |  |  |
| Einstellung 1                       | (–4000–4000)                        | $\leq -4097$ :    | 4096                                                                         |                         |                                                                              |       |  |  |
| Benutzerdefinierte                  |                                     |                   |                                                                              | $-12288-12287$          | $\geq$ 12288:                                                                | 12287 |  |  |
| Einstellung 2                       |                                     |                   |                                                                              | $(-12000 - 12000)$      | $\leq -12289$ :                                                              | 12288 |  |  |
| Benutzerdefinierte<br>Einstellung 3 |                                     |                   |                                                                              |                         |                                                                              |       |  |  |

**Tab. 4-2:** Ausgangsbereiche der Analog-Ausgangsmodule

### **Ergebnis der Prüfung des digitalen Werts von Kanal 1–8 (Adresse 11–18)**

Dieser Bereich wird verwendet, um anzuzeigen, wenn ein digitaler Wert außerhalb des zulässigen Bereichs liegt. Je nachdem, ob der Bereich über- oder unterschritten wird, wird ein entsprechender Prüfcode eingetragen. Nachdem der digitale Wert wieder im zulässigen Bereich liegt, können Sie mit Hilfe des Ausgangssignals YF den gespeicherten Prüfcode zurücksetzen.

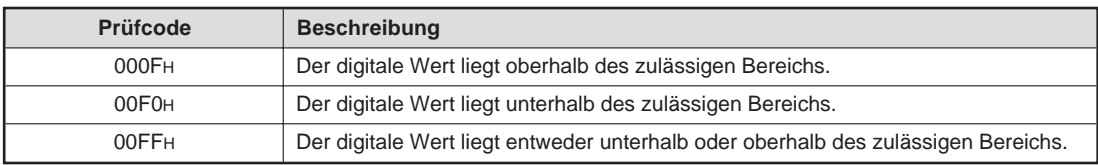

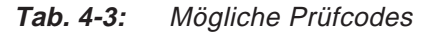

### **Einstellung der Ausgangsbereiche für Kanal 1–8 (Adresse 20–21)**

In der Pufferspeicheradresse 20 können Sie den Ausgangsbereich für die Kanäle 1–4 einstellen.

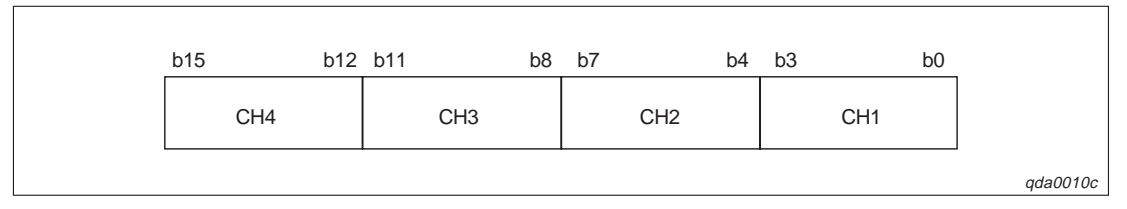

**Abb. 4-2:** Belegung der Pufferspeicheradresse 20

Analog dazu können Sie in der Pufferspeicheradresse 21 die Ausgangsbereiche für die Kanäle 5–8 einstellen.

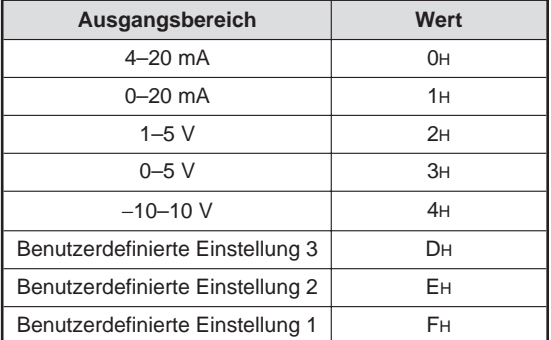

**Tab. 4-4:** Einstellbare Ausgangsbereiche

Werkseitig ist der Ausgangsbereich für alle Kanäle auf den Wert 0H gesetzt.

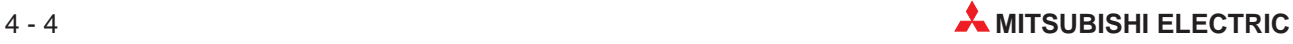

### **Anwahl der Kanäle für benutzerdefinierte Einstellung von Offset/Verstärkung (Adresse 22–23)**

In der Speicheradresse 22 definieren Sie, für welchen Kanal Sie den Offsetwert einstellen möchten. In der Speicheradresse 23 definieren Sie, für welchen Kanal Sie die Verstärkung ändern möchten. Wenn Sie gleichzeitig mehrere Kanäle für die Einstellung von Offset/Verstärkung anwählen, wird ein Fehler erkannt und der Fehler-Code in der Pufferspeicheradresse 19 gespeichert. Ist die Einstellung von Offset/Verstärkung abgeschlossen, muss das Ausgangssignal YB zurückgesetzt werden.

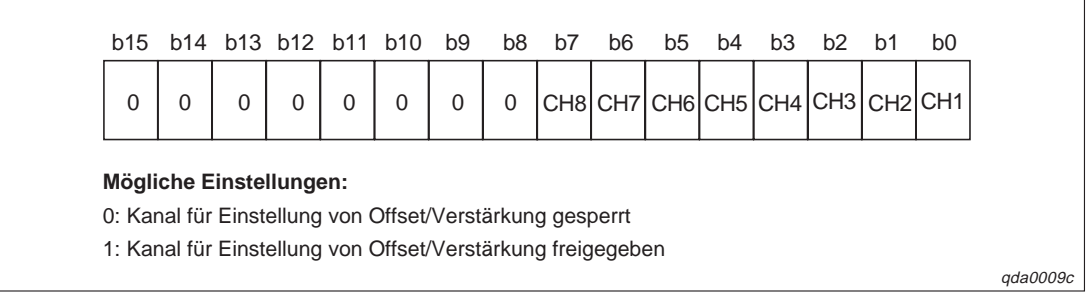

**Abb. 4-3:** Belegung der Pufferspeicheradresse 22 und 23

### **Wert für Offset oder Verstärkung (Adrese 24)**

Dieser Bereich wird verwendet, um die Werte für Offset /Verstärkung einzustellen. Bevor Sie einen Wert in die Pufferspeicheradresse schreiben können, überprüfen Sie, ob die Signale XB und YB zurückgesetzt sind. Nach Einstellung der Werte für Offset/Verstärkung setzen Sie das Ausgangssignal YC.

### **Beispiel**  $\nabla$ Der Eingangsbereich liegt zwischen −3000 und 3000.

Der Eingangswert ist 1000. Er wird über den Ausgangsbereich "benutzerdefinierte Einstellung 2" auf den Wert 0,33 V, über den Ausgangsbereich "benutzerdefinierte Einstellung 3" auf den Wert 0,18 V und für Stromausgangsbereiche auf 0,67 mA angepasst.

 $\wedge$ 

### **Festlegung der benutzerdefinierten Einstellungen des Ausgangsbereichs (Adresse 25)**

Dieser Bereich wird verwendet, um den Ausgangsbereich innerhalb des Parametriermodus für Offset/Verstärkung zu ändern. Um den Ausgangsbereich zu ändern, setzen Sie das Ausgangssignal YB. Liegt der eingestellte Wert außerhalb des zulässigen Bereichs, wird ein Fehler erkannt und der Fehler-Code in die Pufferspeicheradresse 19 geschrieben. Nachdem der Ausgangsbereich geändert wurde, setzen Sie das Ausgangssignal YB zurück.

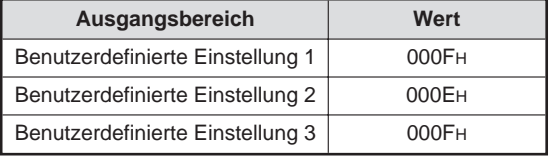

**Tab. 4-5:**

Benutzerdefinierte Ausgangsbereiche

### **Überwachungsfunktion für Kanal 1–2 (Adresse 38–39)**

Der analoge Ausgabewert wird intern in einen digitalen Wert zurückgewandelt, um dann mit dem digitalen Eingangswert verglichen zu werden. Das Ergebnis dieser internen Umwandlung wird in den Pufferspeicheradressen 38 und 39 gespeichert. Den gespeicherten Wert können Sie löschen, indem Sie das Ausgangssignal Y9 setzen.

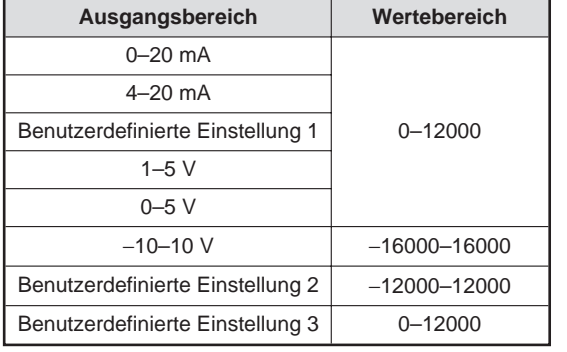

**Tab. 4-6:** Wertebereich für die Überwachungsfunktion

### **Anpassung der Sprungantwort sperren/freigeben (Adresse 46)**

Ist diese Funktion freigegeben, kann der digitale Eingangswert sich während eines Umwandlungszyklus ändern. Der analoge Ausgabewert wird dem größeren/kleineren Wert stufenförmig angeglichen.

Um die Anpassung der Sprungantwort freizugeben, muss das Ausgangssignal Y9 gesetzt sein. Nach einer Änderung des Inhalts dieser Adresse wird das Eingangssignal X9 gesetzt, welches das Ausgangssignal Y9 zurücksetzt.

| b15                                                                |  | b14 b13 b12 b11 b10 |   |   |   | b9 | b8 | b7 | b6. | b5 | b4 | b3 | b2 | b1 | b <sub>0</sub>                   |
|--------------------------------------------------------------------|--|---------------------|---|---|---|----|----|----|-----|----|----|----|----|----|----------------------------------|
|                                                                    |  |                     | 0 | 0 | 0 | 0  | 0  | 0  | 0   | 0  | 0  | 0  | 0  |    | CH <sub>2</sub> ICH <sub>1</sub> |
|                                                                    |  |                     |   |   |   |    |    |    |     |    |    |    |    |    |                                  |
| Mögliche Einstellungen:<br>0: Anpassung der Sprungantwort gesperrt |  |                     |   |   |   |    |    |    |     |    |    |    |    |    |                                  |
| 1: Anpassung der Sprungantwort freigegeben                         |  |                     |   |   |   |    |    |    |     |    |    |    |    |    |                                  |
|                                                                    |  |                     |   |   |   |    |    |    |     |    |    |    |    |    |                                  |

**Abb. 4-4:** Belegung der Pufferspeicheradresse 46

**HINWEIS** Werkseitig ist für alle Kanäle die Anpassung der Sprungantwort gesperrt.

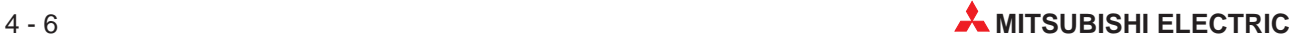

### **Verbindungsfehler-Erkennung/Alarmausgang freigeben/sperren (Adresse 47)**

Diese beiden Funktionen dienen zur Überwachung des Ausgabewerts. Übersteigt oder unterschreitet der analoge Ausgabewert einen festgelegten Grenzwert, so wird ein Alarm ausgegeben. Fällt der analoge Ausgabewert schlagartig ab, so dass ein festgelegter Grenzwert unterschritten wird, wird ein Verbindungsfehler erkannt.

Um diese Funktionen freizugeben, muss das Ausgangssignal Y9 gesetzt sein. Nach einer Änderung des Inhalts dieser Adresse wird das Eingangssignal X9 gesetzt, was das Ausgangssignal Y9 zurücksetzt.

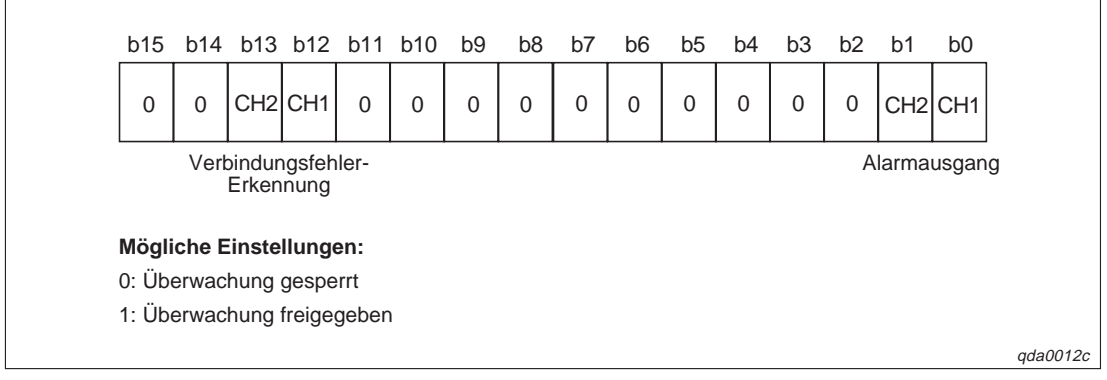

**Abb. 4-5:** Belegung der Pufferspeicheradresse 47

### **Alarmausgang (Adresse 48)**

Innerhalb dieser Pufferspeicheradresse wird angezeigt, ob der analoge Wert den oberen oder unteren Genzwert des Alarmausgangs überschritten hat. Dies wird für jeden Kanal separat angezeigt.

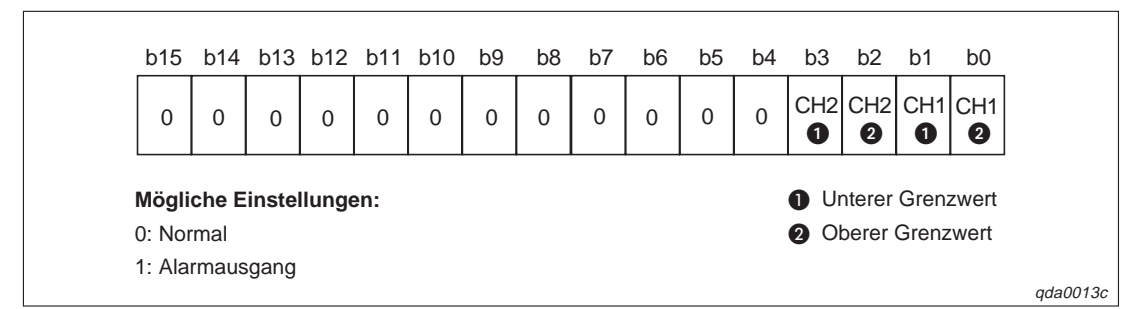

**Abb. 4-6:** Belegung der Pufferspeicheradresse 48

Wird ein Alarm erkannt, wird das Eingangssignal XE gesetzt. Dieses Signal setzen Sie zurück, indem Sie entweder das Signal Y9 oder das Signal YE setzen.

### **Verbindungsfehler-Erkennung (Adresse 49)**

Die Verbindungsfehler-Erkennung kann entweder bei dem Ausgangsbereich 4–20 mA oder der "benutzerdefinierten Einstellung 1" eingesetzt werden.

Wird ein Verbindungsfehler erkannt, wird das Eingangssignal XD gesetzt. Dieses Signal setzen Sie zurück, indem Sie entweder das Signal Y9 oder das Signal YD setzen.

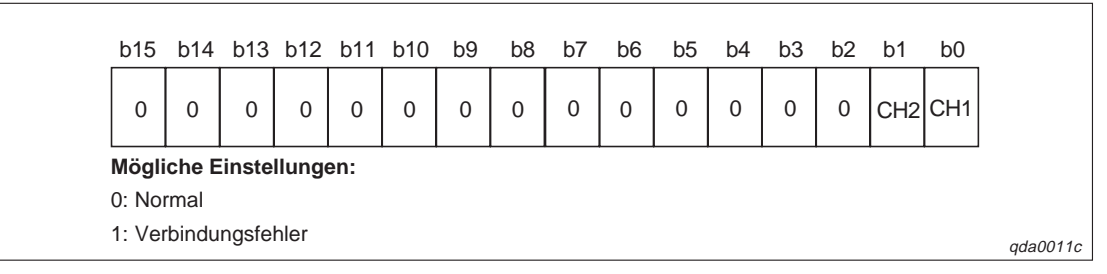

**Abb. 4-7:** Belegung der Pufferspeicheradresse 49

### **Grenzwert für die Erhöhung/Reduzierung des analogen Ausgangswerts (Adresse 70–73)**

Bei der Anpassung der Sprungantwort kann sich der digitale Eingangswert während eines Wandlungszyklus (10 ms) verändern.

Der Einstellbereich der Grenzwerte liegt zwischen 0 und 32000. Wird ein Wert eingestellt, der außerhalb des zulässigen Wertebereichs liegt, wird ein Fehler erkannt und der entsprechende Fehler-Code in die Pufferspeicheradresse 19 geschrieben.

Das Ausgangssignal Y9 muss gesetzt sein, damit die Änderung gültig ist.

### **Oberer/Unterer Grenzwert des Alarmausgangs (Adresse 86–89)**

Innerhalb dieser Adressen können Sie den oberen und unteren Grenzwerte des Alarmausgangs für die Kanäle 1–2 definieren.

Der Einstellbereich der Grenzwerte liegt zwischen −16384 und 16383. Dabei muss der obere Grenzwert größer als der untere sein. Wird ein Wert eingestellt, der außerhalb des zulässigen Bereichs liegt, wird ein Fehler erkannt und der entsprechende Fehler-Code in die Pufferspeicheradresse 19 geschrieben.

Das Ausgangssignal Y9 muss gesetzt sein, damit die Grenzwerte eingestellt werden können.

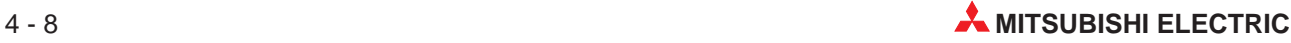

### **Einstellung der Betriebsart (Adresse 158–159)**

Innerhalb dieser Adressen wird die Betriebsart gespeichert, in die Sie das Modul schalten möchten. Nachdem Sie die Betriebsart eingestellt haben, setzen Sie das Ausgangssignal Y9. Ist der Betriebsartenwechsel abgeschlossen, wird der Inhalt dieses Bereichs gelöscht und auf null gesetzt. Das Eingangssignal X9 wird zurückgesetzt, wobei im Anschluss daran auch das Ausgangssignal Y9 zurückgesetzt wird.

| <b>Betriebsart</b>       | Wert                             |                                  |  |  |  |  |
|--------------------------|----------------------------------|----------------------------------|--|--|--|--|
|                          | <b>Pufferspeicheradresse 158</b> | <b>Pufferspeicheradresse 158</b> |  |  |  |  |
| Normalbetrieb            | 0964 <sub>H</sub>                | 4144H                            |  |  |  |  |
| Offset/Verstärkungsmodus | 4144H                            | 0964 <sub>H</sub>                |  |  |  |  |

**Tab. 4-7:** Mögliche Einstellungen der Betriebsart

HINWEIS | Wird ein anderer Wert als 0964H oder 4144H eingetragen, wird die Betriebsart nicht geändert. Nur die Betriebsbedingungen ändern sich.

### **Benutzerdefinierte Einstellungen des Ausgangsbereichs (Adresse 200)**

Dieser Bereich wird verwendet, um für die einzelnen Kanäle eine benutzerdefinierte Einstellung für den Ausgangsbereich festzulegen. Der hier gespeicherte Bereich wird eingestellt, wenn die Einstellungen des Ausgangsbereich wieder hergestellt werden. Dies ist z. B. der Fall, wenn das Analog-Ausgangsmodul online ausgetauscht werden soll.

| <b>b</b> 15 |                                  | b12 b11                          | b8 | b7              | b4 | b3              | b <sub>0</sub> |
|-------------|----------------------------------|----------------------------------|----|-----------------|----|-----------------|----------------|
|             | 0 <sub>H</sub>                   | 0н                               |    | CH <sub>2</sub> |    | CH <sub>1</sub> |                |
|             | Mögliche Einstellungen:          |                                  |    |                 |    |                 |                |
|             | Benutzerdefinierte Einstellung 1 |                                  |    |                 |    |                 |                |
| 0:          |                                  |                                  |    |                 |    |                 |                |
| 1:          |                                  | Benutzerdefinierte Einstellung 2 |    |                 |    |                 |                |

**Abb. 4-8:** Belegung der Pufferspeicheradresse 20

### **Werkseitige und benutzerdefinierte Einstellung von Offset/Verstärkung (Adresse 202–217)**

Wenn die Offset-/Verstärkungswerte der benutzerdefinierten Einstellungen wiederhergestellt werden, werden die Anwenderdaten gespeichert. Dies ist der Fall, wenn die Initialisierungsdaten eingestellt werden, das Ausgangssignal Y9 gesetzt oder die Offset/Verstärkungswerte innerhalb des Parametriermodus für Offset/Verstärkungs geändert wurden. (Ausgangssignal YA wird gesetzt.)

**HINWEIS** Die Anwenderdaten werden durch das Ausgangssignal Y9 nicht gespeichert, wenn innerhalb der Pufferspeicheradressen 158 und 159 ein Wert eingetragen wurde.

> Wird das Modul online ausgetauscht, so gehen Sie zum Speichern der Offset-/ Verstärkungswerte wie folgt vor:

- Stellen Sie die benutzerdefinierte Einstellung des Ausgangsbereichs ein (Pufferspeicheradresse 200).
- Setzen Sie das Ausgangssignal Y9.
- Vergleichen Sie die Offset/Verstärkungswerte der werkseitigen Einstellung und der benutzerdefinierten Einstellung (Pufferspeicheradressen 202–217) mit den Referenzwerten (siehe nachstehende Tabellen).

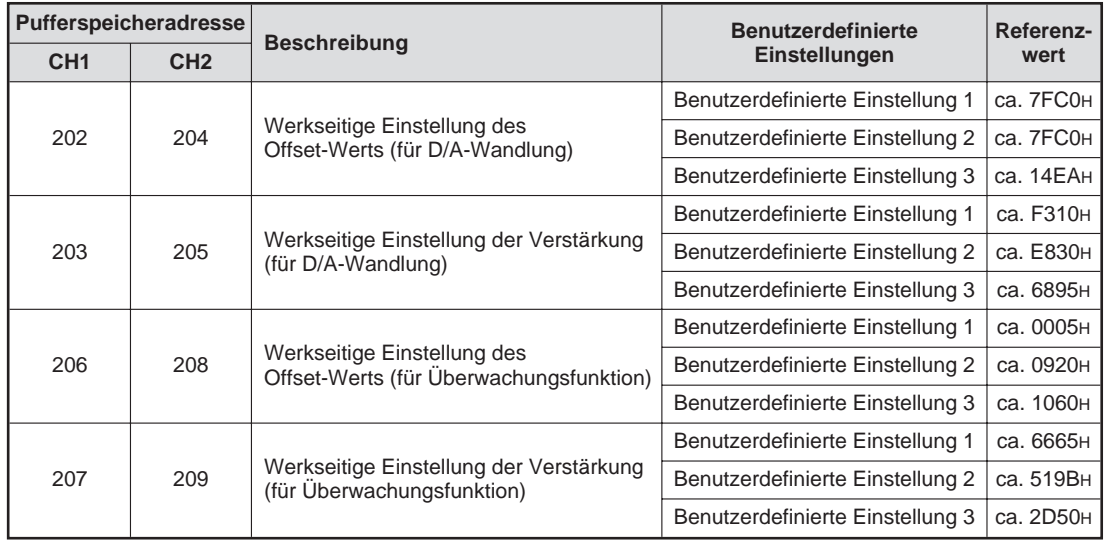

**Tab. 4-8:** Referenzwerte für die werkseitige Einstellung

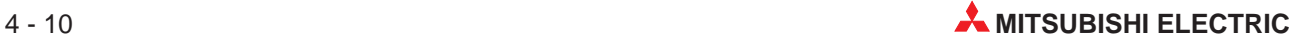

| Pufferspeicheradresse |                 |                                                                                  | <b>Benutzerdefinierte</b>                  | Referenz-        |           |
|-----------------------|-----------------|----------------------------------------------------------------------------------|--------------------------------------------|------------------|-----------|
| CH <sub>1</sub>       | CH <sub>2</sub> | <b>Beschreibung</b>                                                              | Einstellungen                              | wert             |           |
|                       |                 |                                                                                  |                                            | 0 <sub>m</sub> A | ca. 7FC0H |
| 210                   | 212             | Benutzerdefinierte Einstellung des                                               | Benutzerdefinierte<br>Einstellung 1        | 4 mA             | са. 96D0н |
|                       |                 | Offset-Werts (für D/A-Wandlung)                                                  |                                            | $20 \text{ mA}$  | са. F310н |
|                       |                 |                                                                                  |                                            | $-10V$           | са. 6870н |
|                       |                 |                                                                                  | Benutzerdefinierte<br>Einstellung 2        | 0 <sup>V</sup>   | ca. 7FC0H |
| 211                   | 213             | Benutzerdefinierte Einstellung der<br>Verstärkung (für D/A-Wandlung)             |                                            | 10V              | са. Е830н |
|                       |                 |                                                                                  | Benutzerdefinierte                         | 1 <sub>V</sub>   | са. 14ЕАн |
|                       |                 |                                                                                  | Einstellung 3                              | 5 V              | са. 6895н |
|                       |                 |                                                                                  |                                            | 0 <sub>m</sub> A | са. 0005н |
| 214                   | 216             | Benutzerdefinierte Einstellung des<br>Offset-Werts<br>(für Überwachungsfunktion) | <b>Benutzerdefinierte</b><br>Einstellung 1 | 4 mA             | са. 147Ен |
|                       |                 |                                                                                  |                                            | $20 \text{ mA}$  | са. 6665н |
|                       |                 |                                                                                  |                                            | $-10V$           | ca. C0A5H |
|                       |                 |                                                                                  | Benutzerdefinierte<br>Einstellung 2        | 0 <sup>V</sup>   | са. 0920н |
| 215                   | 217             | Benutzerdefinierte Einstellung der                                               |                                            | 10V              | са. 519Вн |
|                       |                 | Verstärkung<br>(für Überwachungsfunktion)                                        | Benutzerdefinierte                         | 1 <sub>V</sub>   | са. 1060н |
|                       |                 |                                                                                  | Einstellung 3                              | 5 V              | са. 2D50н |

**Tab. 4-9:** Referenzwerte für die benutzerdefinierten Einstellung

 Sind die Werte korrekt, registrieren Sie die Werte der benutzerdefinierten Einstellung des Ausgangsbereichs, der werkseitigen Einstellung von Offset/Verstärkung und der benutzerdefinierten Einstellung von Offset/Verstärkung.

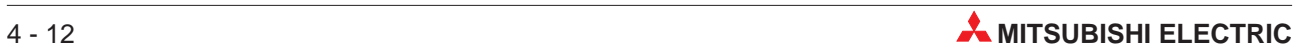

# <span id="page-34-0"></span>**5 Funktionen**

# **5.1 Synchronisation der Ausgabe**

### HINWEIS | Diese Funktion ist beim Q62DA-FG-Modul nicht verfügbar.

Bei dieser Funktion ist die Zeit zwischen der Ausgabe eines digitalen Werts von der CPU und der Ausgabe des analogen Werts mit 120 µs immer gleich. Zusammen mit der Möglichkeit, die Zykluszeit der SPS auf einen konstanten Wert einzustellen, sind mit der synchronen Ausgabe Ansteuerungen mit großer Wiederholgenauigkeit möglich.

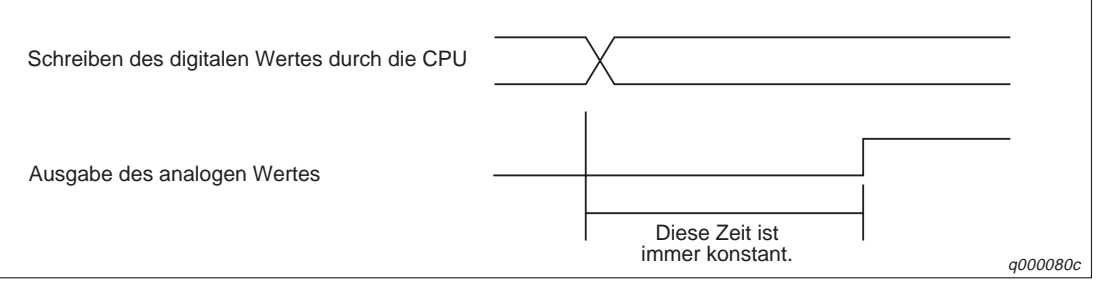

**Abb. 5-1:** Synchronisation der Ausgabe

### **HINWEIS** Wenn die synchrone Ausgabe genutzt wird, steht nur ein Ausgangskanal zur Verfügung. Die restlichen Kanäle des Moduls sind nicht nutzbar.

### **Programmbeispiel**

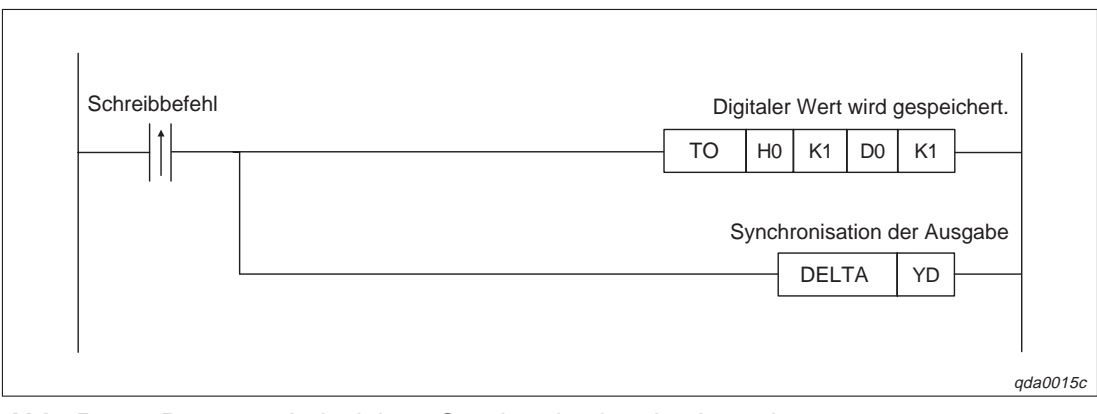

**Abb. 5-2:** Programmbeispiel zur Synchronisation der Ausgabe

## <span id="page-35-0"></span>**5.2 Löschen oder Halten des Ausgangs**

Die analogen Ausgabewerte können über die HOLD/CLEAR-Funktion gehalten oder gelöscht werden. Abhängig vom Betriebszustand der SPS-CPU (RUN, STOP und Stopp durch einen aufgetretenen Fehler) kann die Funktion über den Schalter 3 innerhalb der Sondermoduleinstellungen im GX (IEC) Developer eingestellt werden. Dabei kann die HOLD/CLEAR-Funktion für jeden Kanal separat eingestellt werden. Nähere Details entnehmen Sie bitte Abs. [7.5](#page-54-0) oder dem Software-Handbuch des GX (IEC) Developers.

|                                                                                        | D/A-Wandlung freigegeben | D/A-Wandlung<br>gesperrt                                                               |                      |                                  |  |
|----------------------------------------------------------------------------------------|--------------------------|----------------------------------------------------------------------------------------|----------------------|----------------------------------|--|
| <b>Betriebszustand der</b><br><b>SPS-CPU</b>                                           |                          | Freigabe für Kanal 1-8                                                                 | Sperre für Kanal 1-8 | Freigabe/Sperre für<br>Kanal 1-8 |  |
|                                                                                        | <b>HOLD</b>              | <b>CLEAR</b>                                                                           |                      | <b>HOLD/CLEAR</b>                |  |
| Status des analogen Ausgangs,<br>wenn SPS-CPU in dem<br>Betriebsmodus RUN ist          |                          | Die Anpassung der<br>Sprungantwort ist aktiviert. Der<br>analoge Wert wird ausgegeben. | Offset               | 0 V/0 mA                         |  |
| Status des analogen Ausgangs,<br>wenn SPS-CPU in dem<br>Betriebsmodus STOP ist         | Halten<br>Offset         |                                                                                        | Offset               | 0 V/0 mA                         |  |
| Status des analogen Ausgangs,<br>wenn die SPS-CPU durch<br>einen Fehler gestoppt wurde | Halten                   | Offset                                                                                 | Offset               | 0 V/0 mA                         |  |
| Status des analogen Ausgangs,<br>wenn ein Watch-Dog-Timer-<br>Fehler aufgetreten ist   | 0 V/0 mA                 | 0 V/0 mA                                                                               | 0 V/0 mA             | 0 V/0 mA                         |  |

**Tab. 5-1:** Kombinationen des CPU-Betriebszustands und der Freigabe/Sperre der D/A-Wandlung und der Kanäle sowie der HOLD/CLEAR-Funktion

**HINWEISE** Ein Watch-Dog-Timer-Fehler tritt immer dann auf, wenn die Programmbearbeitung in einer vorgesehenen Zeit nicht abgeschlossen wird. Es tritt ein Hardware-Problem auf. Das Eingangssignal X0 der SPS-CPU wird zurückgesetzt und die RUN-LED des Analog-Ausgangsmoduls erlischt.

> Konfigurieren Sie Ihr System so, dass nach einem Spannungsausfall die D/A-Wandlung freigegeben ist.

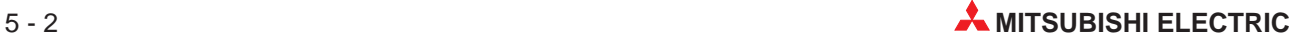
## **5.3 Überprüfung der analogen Ausgangswerte**

Während die Betriebsart STOP an der SPS-CPU eingestellt ist, können die analogen Ausgänge geprüft werden. Diesen Test können Sie entweder über den GX (IEC) Developer oder den GX Configurator-DA ausführen.

- Geben Sie über die Pufferspeicheradresse 0 die Kanäle, die geprüft werden sollen, für die D/A-Wandlung frei.
- Setzen Sie das Ausgangssignal Y9.
- Geben Sie die zu überprüfenden Kanäle frei (Ausgangssignal Y1–Y2).
- Der digitale Eingangswert wird in einen analogen Wert gewandelt. Zur Überprüfung dieses Vorgangs wird der analoge Wert wieder in einen digitalen Wert gewandelt. Liegt er außerhalb eines zulässigen Toleranzbereichs, wird ein Prüfcode in die Pufferspeicheradressen 11–18 geschrieben.

|                                      |            | D/A-Wandlung freigegeben                                                     | D/A-Wandlung gesperrt |                                        |  |
|--------------------------------------|------------|------------------------------------------------------------------------------|-----------------------|----------------------------------------|--|
| <b>Funktion</b>                      | Y2 gesetzt | Ausgangssignal Y1, Ausgangssignal Y1, Ausgangssignal Y1,<br>Y2 zurückgesetzt | Y2 gesetzt            | Ausgangssignal Y1,<br>Y2 zurückgesetzt |  |
| Überwachung der<br>analogen Ausgänge | Erlaubt    | Nicht erlaubt                                                                |                       | Nicht erlaubt                          |  |

**Tab. 5-2:** Freigabe/Sperre der Überprüfung der analogen Ausgangswerte

## **5.4 Überwachungsfunktion**

HINWEIS | Diese Funktion ist nur beim Q62DA-FG-Modul verfügbar.

Um den aktuellen analogen Ausgangswert zu überprüfen, wird er intern in einen digitalen Wert zurückgewandelt. Das Ergebnis dieser A/D-Wandlung wird in den Pufferspeicheradressen 38 und 39 gespeichert. Ist die A/D-Wandlung abgeschlossen, wird das Eingangssignal X8 gesetzt. Die Überwachungsfunktion wird auf alle Kanäle angewendet, die für die D/A-Wandlung freigegeben sind.

**HINWEIS** Der zurückgewandelte Wert wird max. 20 ms nach dem Eingangswert in den Pufferspeicher geschrieben.

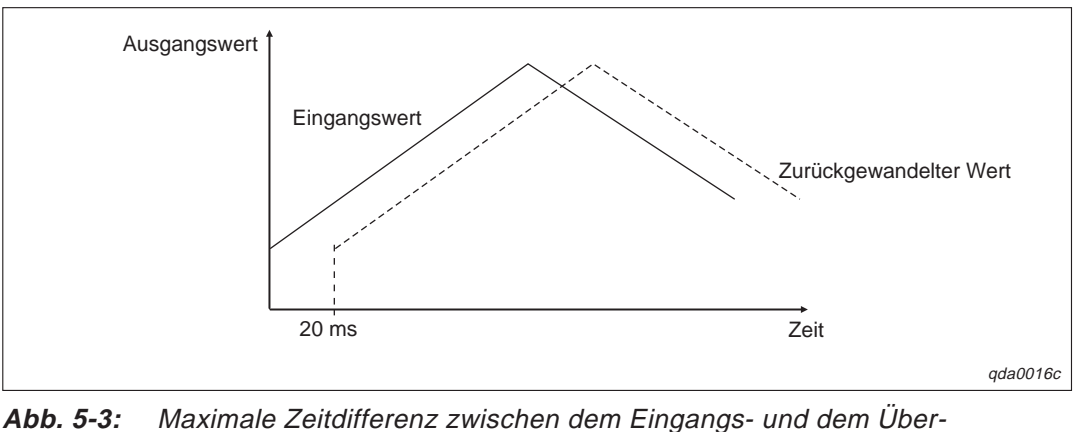

wachungswert

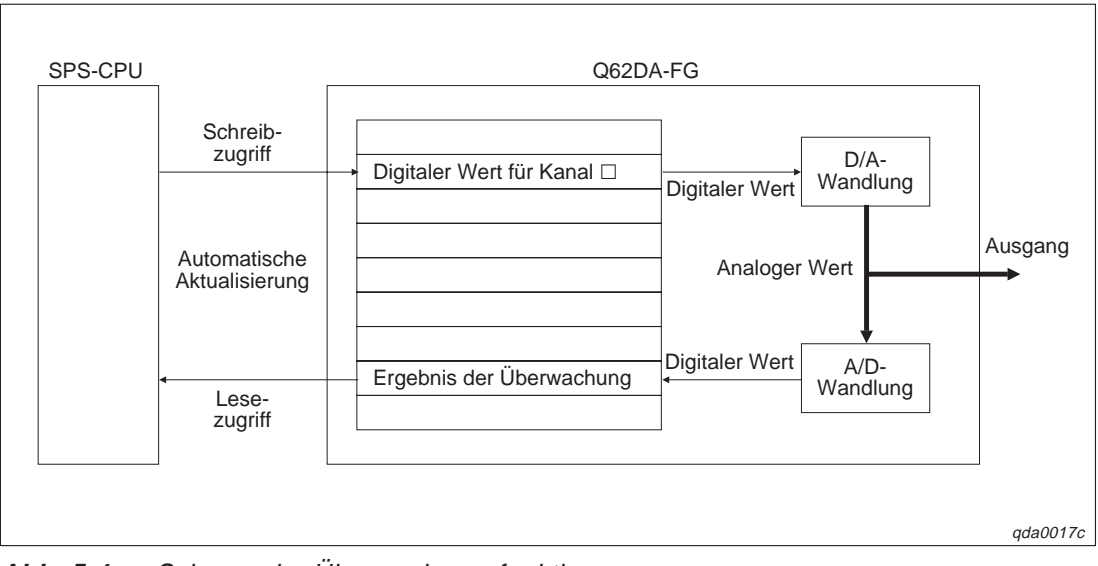

### **Schematische Darstellung**

**Abb. 5-4:** Schema der Überwachungsfunktion

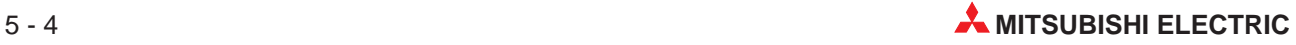

## **5.5 Alarmausgang**

HINWEIS | Diese Funktion ist nur beim Q62DA-FG-Modul verfügbar.

Innerhalb des Pufferspeichers können Sie einen oberen und einen unteren Grenzwert festlegen, den der digitale Eingangswert nicht überschreiten sollte. Wird einer der beiden Grenzwerte dennoch überschritten, wird ein Alarm ausgegeben und das Eingangssignal XE gesetzt. Sie können beides zurücksetzen, indem Sie das Ausgangssignal Y9 setzen.

Der digitale Wert, der über dem Grenzwert liegt, wird in den analogen Wert gewandelt, der dem Grenzwert entspricht.

Damit der Alarmausgang aktiv ist, muss der Alarmausgang in der Pufferspeicheradresse 47 freigegeben sein. Dieses können Sie für beide Kanäle separat einstellen. Anschließend setzen Sie das Ausgangssignal Y9.

Die Pufferspeicheradressen 86–89 stehen für die Festlegung des oberen und unteren Grenzwerts zur Verfügung.

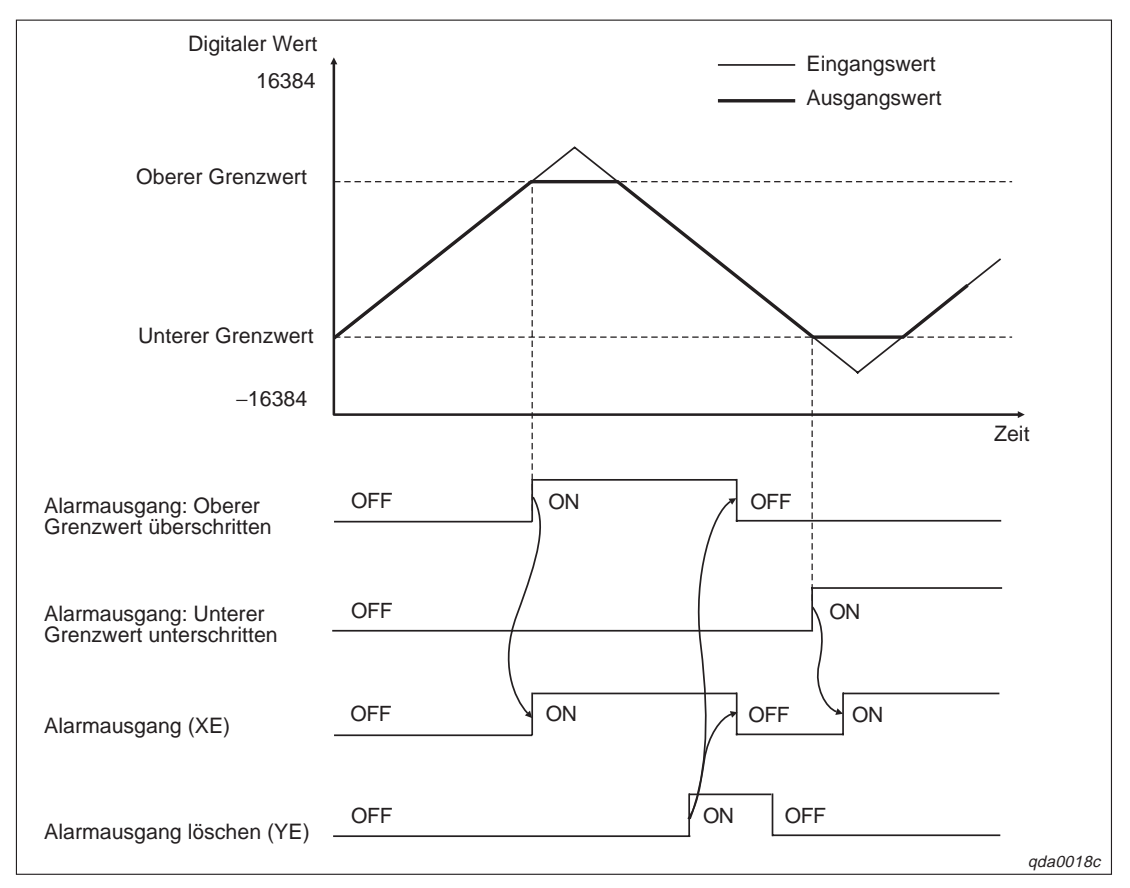

**Abb. 5-5:** Schema des Alarmausgangs

**HINWEISE** Haben sie den Alarmausgang aktiviert, während die D/A-Wandlung für den Kanal freigegeben war, muss erst ein digitaler Wert in den Pufferspeicher geschrieben worden sein, der innerhalb des zulässigen Bereichs liegt, bevor Sie den Alarmausgang löschen.

> Während der Überprüfung der Ausgangswerte steht die Alarmausgangsfunktion nicht zur Verfügung.

## **5.6 Anpassung der Sprungantwort**

Die Erhöhung oder Reduzierung eines analogen Ausgangswerts wird bei jedem Umwandlungszyklus durch eine sprunghafte Änderung des analogen Ausgangswerts realisiert.

Um die Anpassung der Sprungantwort zu aktivieren, setzen Sie das entsprechende Bit der Pufferspeicheradresse 46 auf "0". Anschließend setzen Sie das Ausgangssignal Y9.

Den Wert, um den der analoge Wert erhöht oder reduziert wird, können Sie in den Pufferspeicheradressen 70–73 festlegen.

**Beispiel**  $\nabla$  Der eingestellte Ausgangsbereich beträgt −10 – 10 V. Die Erhöhung und Reduzierung des analogen Werts ist auf maximal 100 begrenzt.

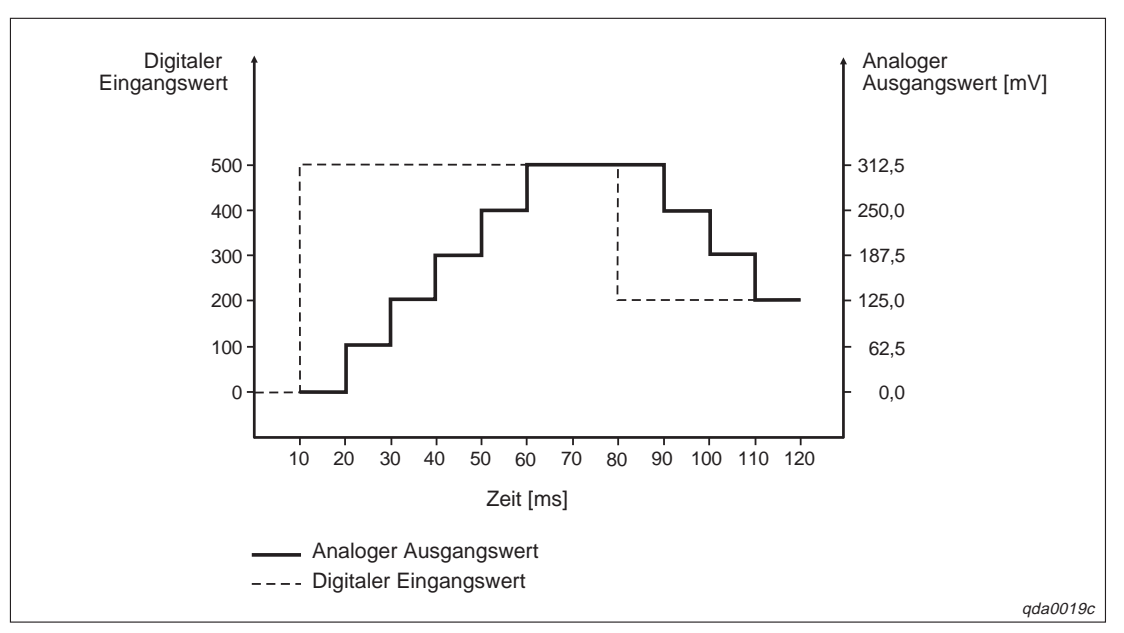

**Abb. 5-6:** Schema der stufenförmigen Anpassung des analogen Werts

 $\triangle$ 

Wenn die Einstellungen der SPS-CPU von den Einstellungen der D/A-Wandlung abweichen, die D/A-Wandlung freigegeben ist und der analoge Ausgang gelöscht ist, ergibt sich folgendes Signalschema für die Anpassung der Sprungantwort:

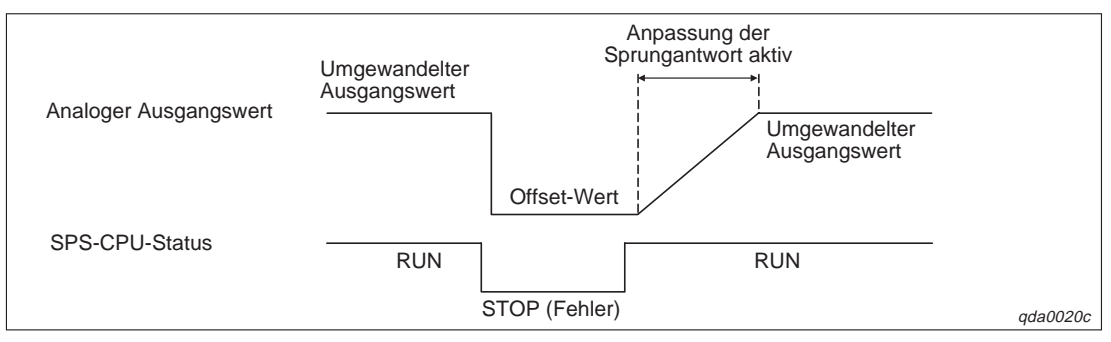

**Abb. 5-7:** Zusammenhang zwischen CPU-Status und Anpassung der Sprungantwort

Tritt an der SPS-CPU ein Fehler auf und die Betriebsart wechselt vom RUN- in den STOP-Modus, ist die Anpassung der Sprungantwort nicht verfügbar. Wechselt die Betriebsart der SPS-CPU wieder in den RUN-Modus, steht die Anpassung der Sprungantwort zur Verfügung und kann aktiviert werden.

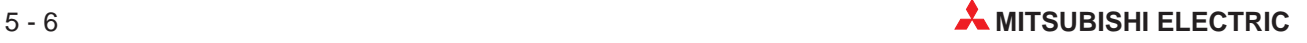

## **5.7 Verbindungsfehler-Erkennung**

Wenn Sie den Ausgangsbereich 4–20 mA oder die benutzerdefinierte Einstellung 1 angewählt haben, steht die Funktion Verbindungsfehler-Erkennung zur Verfügung. Bei dieser Funktion wird ein Verbindungsfehler erkannt, wenn der Wert der Überwachungsfunktion unter 1 mA (±1,0 %) fällt. Ist dies der Fall, wird in die Pufferspeicheradresse 49 der Wert 1 geschrieben und das Eingangssignal XD gesetzt.

Indem Sie die Ausgangssignale Y9 oder YD setzen, wird das Eingangssignal XD zurückgesetzt und in die Pufferspeicheradresse 49 wird der Wert "0" geschrieben.

Um die Verbindungsfehler-Erkennung zu aktivieren, setzen Sie die entsprechenden Bits (b12–b13) derPufferspeicheradresse 47 auf "0". Anschließend setzen Sie das Ausgangssignal Y9.

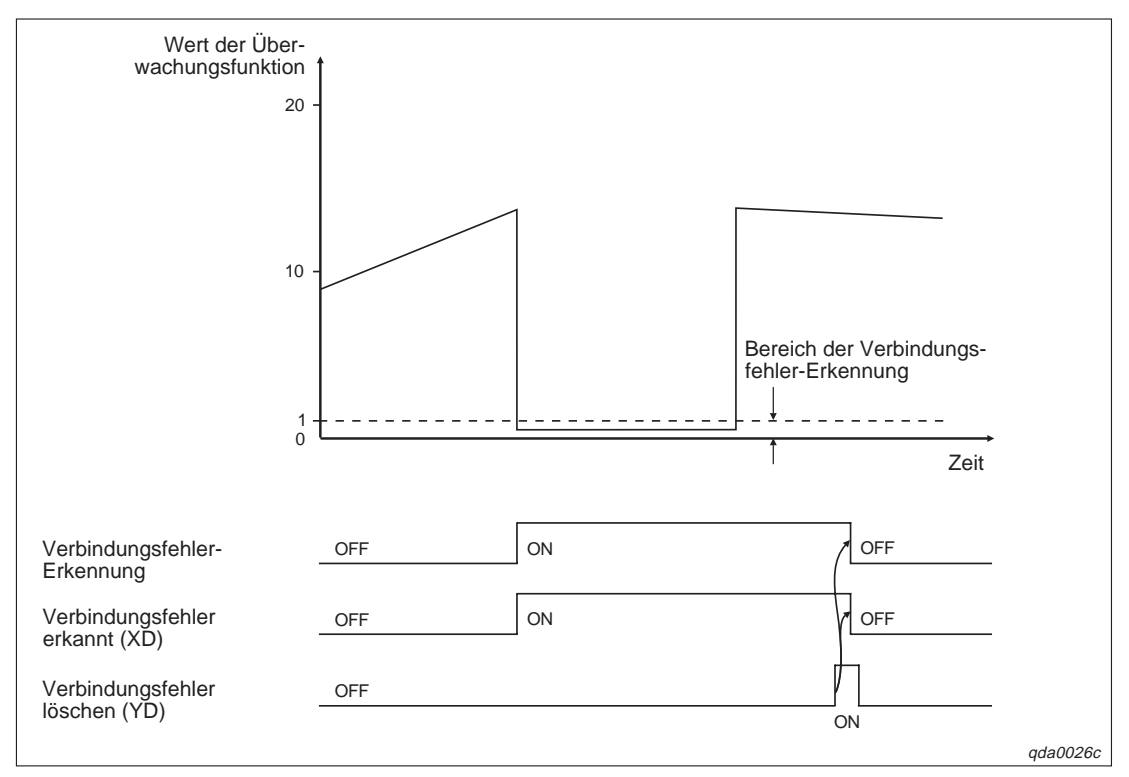

**Abb. 5-8:** Schema der Verbindungsfehler-Erkennung

**HINWEIS** Wenn der analoge Ausgangswert unterhalb von 1 mA liegt und als Ausgangsbereich die benutzerdefinierte Einstellung 1 angegeben ist, wird ein Verbindungsfehler erkannt, wenn aktuell noch keiner erkannt wurde. Liegt der Wert des analogen Ausgang unterhalb von 1 mA, deaktivieren Sie die Verbindungsfehler-Erkennung.

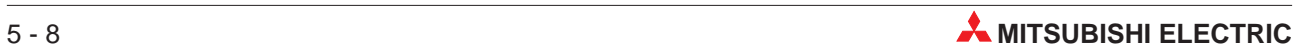

# **6 E/A-Wandlungscharakteristik**

Die E/A-Wandlungscharakteristik wird verwendet, um einen digitalen Wert von der SPS-CPU in einen analogen Ausgangswert umzuwandeln. Wenn die Werte für Offset und Verstärkung mitberücksichtigt werden, entspricht die Wandlungscharakteristik einer ansteigenden Gerade.

#### **Offset-Wert**

Der Wert des Offsets entspricht dem gewandelten analogen Wert (Spannung oder Strom), der sich ergibt, wenn der digitale Eingangswert der SPS-CPU 0 ist.

#### **Wert der Verstärkung**

Der Wert der Verstärkung entspricht dem analogen Wert (Spannung oder Strom), der sich ergibt, wenn der maximale digitale Eingangswert von der SPS-CPU anliegt (4000 bei normaler Auflösung und 12000/16000 bei hoher Auflösung; siehe Tab. [4-2\)](#page-24-0).

## **6.1 Wandlungscharakteristik der Ausgangsspannung**

### **Normale Auflösung**

HINWEIS **Die normale Auflösung ist nur bei Modulen des Typs Q(62/64)DA und Q68(DAV/DAI) ver**fügbar.

> Bei der Wandlungscharakteristik der Ausgangsspannung bei normaler Auflösung ist der Offset-Wert abhängig vom Ausgangsbereich 0 oder 1 V und der Wert der Verstärkung liegt bei 5 oder 10 V. Die Abhängigkeit der Werte für Offset/Verstärkung vom Ausgangsbereich entnehmen Sie bitte der nachstehenden Tabelle.

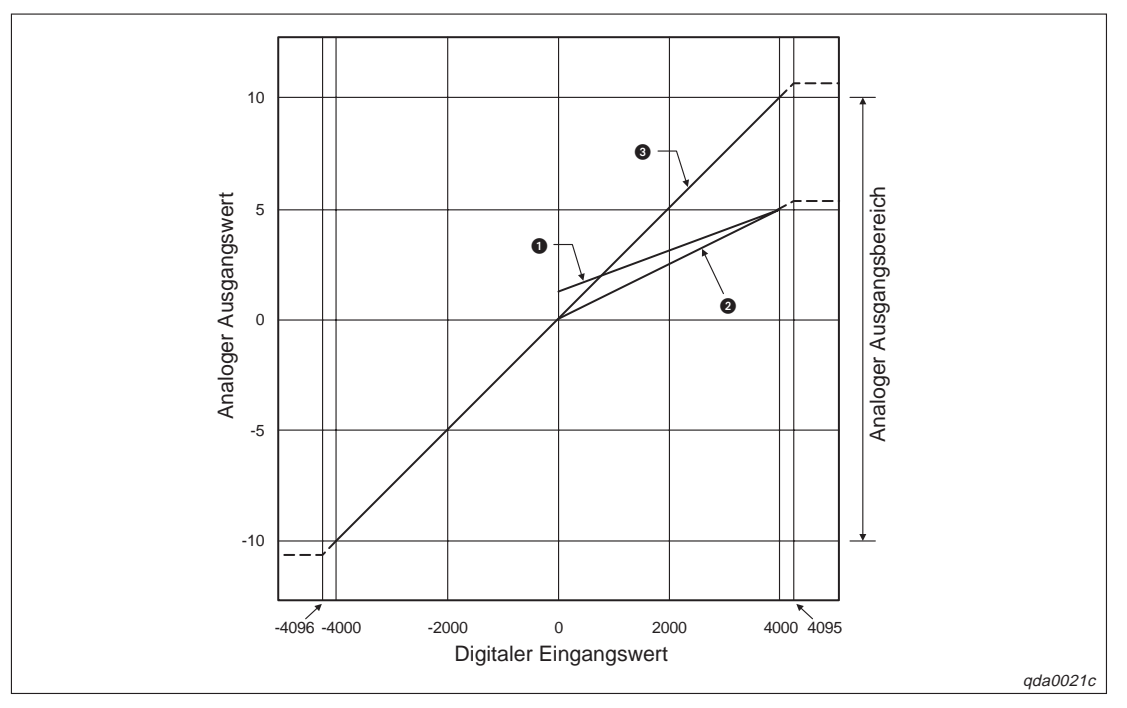

**Abb. 6-1:** Wandlungscharakteristik der Ausgangsspannung (normale Auflösung)

| <b>Nummer</b> | Ausgangsbereich                   | <b>Offset-Wert</b> | Wert der<br>Verstärkung | <b>Digitaler</b><br>Eingangswert | Max. Auflösung   |
|---------------|-----------------------------------|--------------------|-------------------------|----------------------------------|------------------|
| O             | $1-5V$                            | 1 V                | 5V                      | $0 - 4000$                       | 1.0 <sub>m</sub> |
| ❷             | $0 - 5V$                          | 0 V                | 5 V                     |                                  | $1.25$ mV        |
| ❸             | $-10-10$ V                        | 0 <sub>V</sub>     | 10V                     | $-4000 - 4000$                   | $2.5$ mV         |
|               | Benutzerdefinierte<br>Einstellung | $\circ$            | $\circled{1}$           | $-4000 - 4000$                   | $0.75$ mV        |

**Tab. 6-1:** Werte von Offset/Verstärkung der Ausgangsspannung (normale Auflösung)

 $^{\circledR}$  Der Wert für Offset/Verstärkung muss im Bereich –10 – 10 V liegen. Dabei ist darauf zu achten, dass folgende Formel gültig ist:

 $[$ Wert der Verstärkung $] - [O$ ffset – Wert $] > 3.0$  V

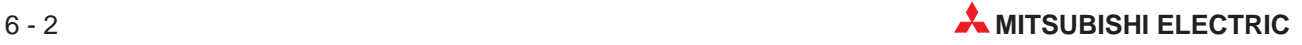

### **Hohe Auflösung**

Bei der Wandlungscharakteristik der Ausgangsspannung bei hoher Auflösung ist der Offset-Wert abhängig vom Ausgangsbereich 0 oder 1 V und der Wert der Verstärkung liegt bei 5 oder 10 V. Die Abhängigkeit der Werte für Offset/Verstärkung vom Ausgangsbereich entnehmen Sie bitte der nachstehenden Tabelle.

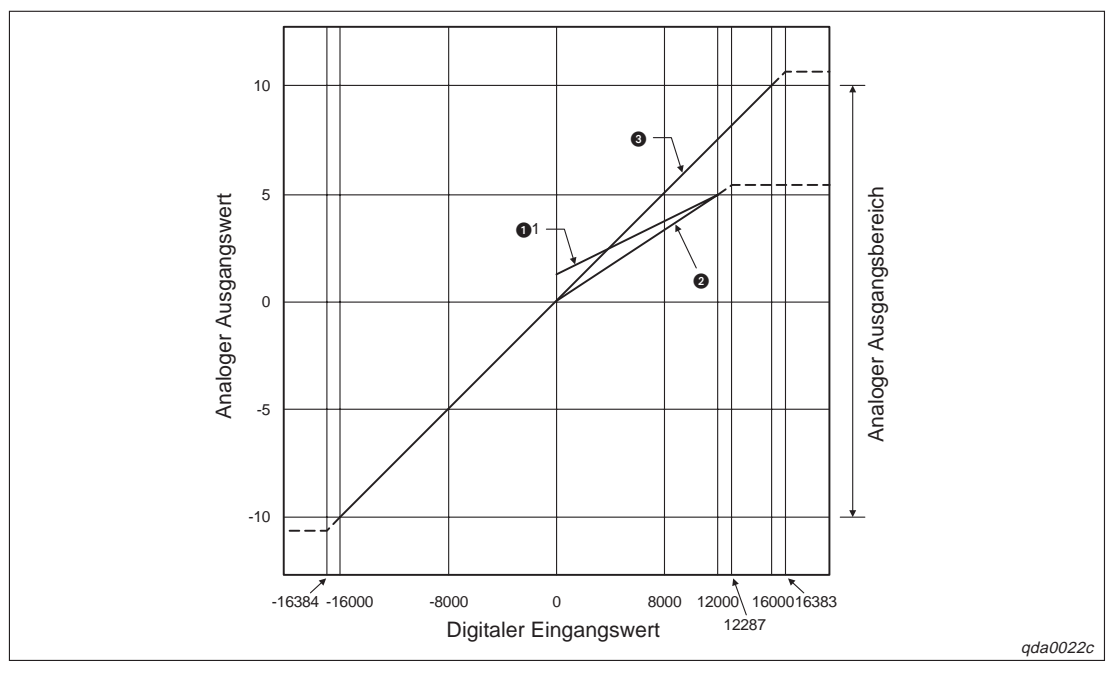

**Abb. 6-2:** Wandlungscharakteristik der Ausgangsspannung (hohe Auflösung)

| <b>Nummer</b> | Ausgangsbereich                     | <b>Offset-Wert</b> | Wert der<br>Verstärkung | <b>Digitaler</b><br>Eingangswert | Max. Auflösung |
|---------------|-------------------------------------|--------------------|-------------------------|----------------------------------|----------------|
| O             | $1-5V$                              | 1 <sub>V</sub>     | 5V                      | $0 - 12000$                      | $0,333$ mV     |
| 0             | $0-5V$                              | 0 <sup>V</sup>     | 5V                      |                                  | $0,416$ mV     |
| ❸             | $-10-10$ V                          | 0 <sup>0</sup>     | 10V                     | $-16000 - 16000$                 | $0.625$ mV     |
|               | Benutzerdefinierte<br>Einstellung   | (1)                | $\circled{1}$           | $-12000 - 12000$                 | $0.333$ mV     |
|               | Benutzerdefinierte<br>Einstellung 2 | (2)                | (2)                     | $-12000 - 12000$                 | $0,366$ mV     |
|               | Benutzerdefinierte<br>Einstellung 3 | (3)                | ③                       | $-12000 - 12000$                 | $0,183$ mV     |

**Tab. 6-2:** Werte von Offset/Verstärkung der Ausgangsspannung (hohe Auflösung)

 $^{\circledR}$  Der Wert für Offset/Verstärkung des benutzerdefinierten Bereichs (nicht bei Q62DA-FG-Modulen) muss zwischen −10–10 V liegen. Dabei ist darauf zu achten, dass folgende Formel gültig ist:

 $[$ Wert der Verstärkung $] [$ Offset – Wert $] > 4.0$  V

 $\overline{\textcircled{2}}$  Der Wert für Offset/Verstärkung des benutzerdefinierten Bereichs 2 (nur bei Q62DA-FG-Modulen) muss zwischen −12–12 V liegen. Dabei ist darauf zu achten, dass folgende Formel gültig ist:

 $[$ Wert der Verstärkung $] - [O$ ffset – Wert $] > 4.5$  V

 Der Wert für Offset/Verstärkung des benutzerdefinierten Bereichs 3 (nur bei Q62DA-FG-Modulen) muss zwischen 0,5–6 V liegen. Dabei ist darauf zu achten, dass folgende Formel gültig ist:

```
[Wert der Verstärkung] - [Offset – Wert] > 3.0 V
```
## **6.2 Wandlungscharakteristik des Ausgangsstroms**

### **Normale Auflösung**

HINWEIS **Die normale Auflösung ist nur bei Modulen des Typs Q(62/64)DA und Q68(DAV/DAI) ver**fügbar.

> Bei der Wandlungscharakteristik des Ausgangsstroms bei normaler Auflösung ist der Offset-Wert abhängig vom Ausgangsbereich 0 oder 4 mA und der Wert der Verstärkung liegt bei 20 mA. Die Abhängigkeit der Werte für Offset/Verstärkung vom Ausgangsbereich entnehmen Sie bitte der nachstehenden Tabelle.

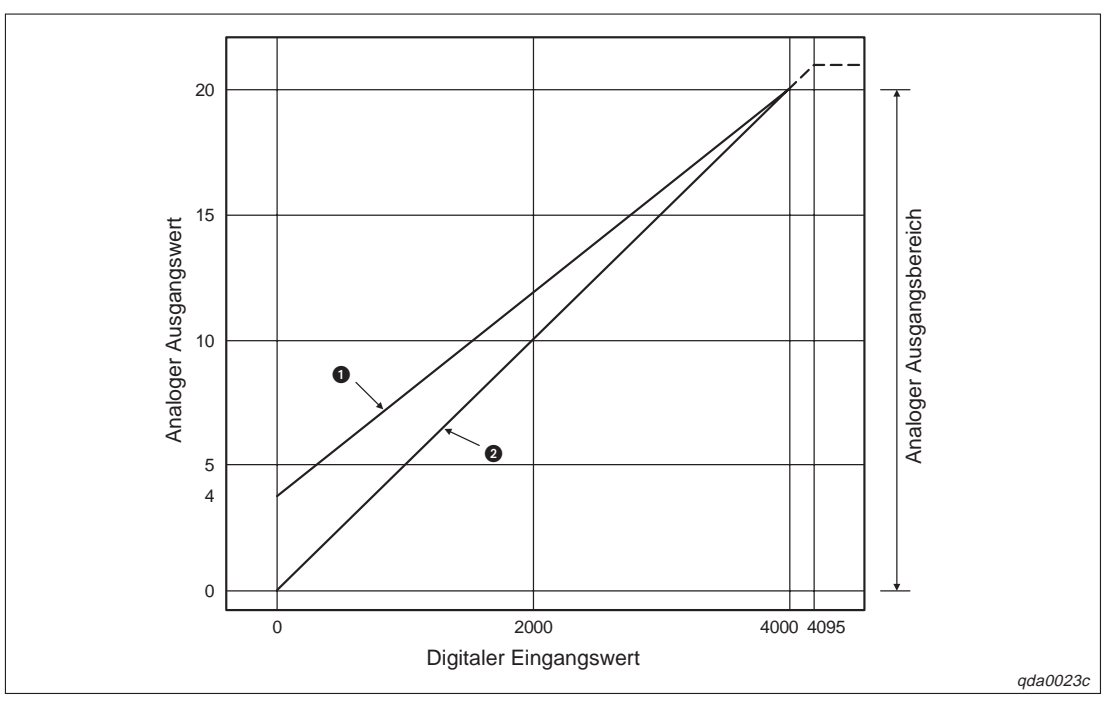

**Abb. 6-3:** Wandlungscharakteristik des Ausgangsstroms (normale Auflösung)

| <b>Nummer</b> | Ausgangsbereich                   | <b>Offset-Wert</b> | Wert der<br>Verstärkung | <b>Digitaler</b><br>Eingangswert | Max. Auflösung |
|---------------|-----------------------------------|--------------------|-------------------------|----------------------------------|----------------|
| O             | $4-20$ mA                         | 4 mA               | $20 \text{ mA}$         | $0 - 4000$                       | 4 µA           |
| ❷             | $0 - 20$ mA                       | 0 mA               | $20 \text{ mA}$         |                                  | $5 \mu A$      |
|               | Benutzerdefinierte<br>Einstellung | ①                  | ➀                       | $-4000 - 4000$                   | $1.5 \mu A$    |

**Tab. 6-3:** Werte von Offset/Verstärkung des Ausgangsstroms (normale Auflösung)

 $^{\textcircled{\tiny{\text{1}}}}$  Der Wert für Offset/Verstärkung des benutzerdefinierten Bereichs muss zwischen 0–20 mA liegen. Dabei ist darauf zu achten, dass folgende Formel gültig ist:

 $[$ Wert der Verstärkung $] [$ Offset – Wert $] > 6,0$  mA

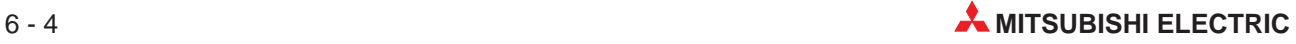

### **Hohe Auflösung**

Bei der Wandlungscharakteristik des Ausgangsstroms bei hoher Auflösung ist der Offset-Wert abhängig vom Ausgangsbereich 0 oder 4 mA und der Wert der Verstärkung liegt bei 20 mA. Die Abhängigkeit der Werte für Offset/Verstärkung vom Ausgangsbereich entnehmen Sie bitte der nachstehenden Tabelle.

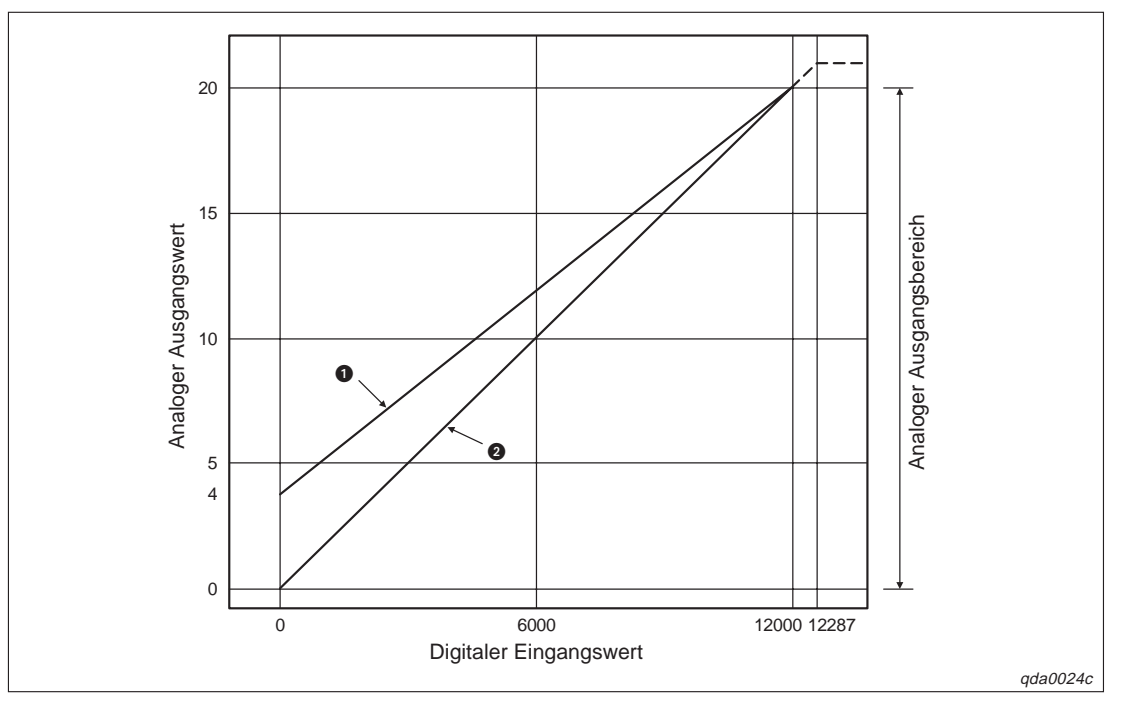

**Abb. 6-4:** Wandlungscharakteristik des Ausgangsstroms (hohe Auflösung)

| <b>Nummer</b> | Ausgangsbereich                     | Offset-Wert | Wert der<br>Verstärkung | <b>Digitaler</b><br>Eingangswert | Max. Auflösung |
|---------------|-------------------------------------|-------------|-------------------------|----------------------------------|----------------|
| 0             | $4 - 20$ mA                         | 4 mA        | $20 \text{ mA}$         | $0 - 12000$                      | $1,66 \mu A$   |
| 0             | $0 - 20$ mA                         | 0 mA        | $20 \text{ mA}$         |                                  | $1,33 \mu A$   |
|               | Benutzerdefinierte<br>Einstellung   | $\circled$  | $\circled{1}$           | $-12000 - 12000$                 | $0,83 \mu A$   |
|               | Benutzerdefinierte<br>Einstellung 1 | (2)         | $^{\circledR}$          | $-12000 - 12000$                 | $0,671 \mu A$  |

**Tab. 6-4:** Werte von Offset/Verstärkung des Ausgangsstroms (hohe Auflösung)

 $\overline{O}$  Der Wert für Offset/Verstärkung des benutzerdefinierten Bereichs (nicht bei Q62DA-FG-Modulen) muss zwischen 0–20 mA liegen. Dabei ist darauf zu achten, dass folgende Formel gültig ist:

[Wert der Verstärkung] – [Offset – Wert] > 10,0 mA

 $\textcircled{2}$  Der Wert für Offset/Verstärkung des benutzerdefinierten Bereichs (nur bei Q62DA-FG-Modulen) muss zwischen 0–22 mA liegen. Dabei ist darauf zu achten, dass folgende Formel gültig ist:

```
[Wert der Verstärkung] - [Offset – Wert] > 10,0 mA
```
## **6.3 Genauigkeit der Wandlung**

Die Genauigkeit bezieht sich auf den maximalen analogen Ausgangswert. Wenn die Einstellungen für Offset/Verstärkung oder der Ausgangsbereich oder die E/A-Wandlungscharakteristik geändert wird, hat dies keine Auswirkungen auf die Genauigkeit.

#### **Q(62/64)DA, Q68(DAV/DAI)**

Die Genauigkeit ist von der Umgebungstemperatur abhängig. Bei einer Umgebungstemperatur von 25 °C ± 5 °C liegt die Genauigkeit bei ±0,1 %. Bei einer Umgebungstemperatur von 0–55 °C liegt die Genauigkeit bei ±0,3 %.

In der folgenden Abbildung ist der zulässige Schwankungsbereich bei einem Ausgangsbereich von −10–10 V bei normaler Auflösung dargestellt.

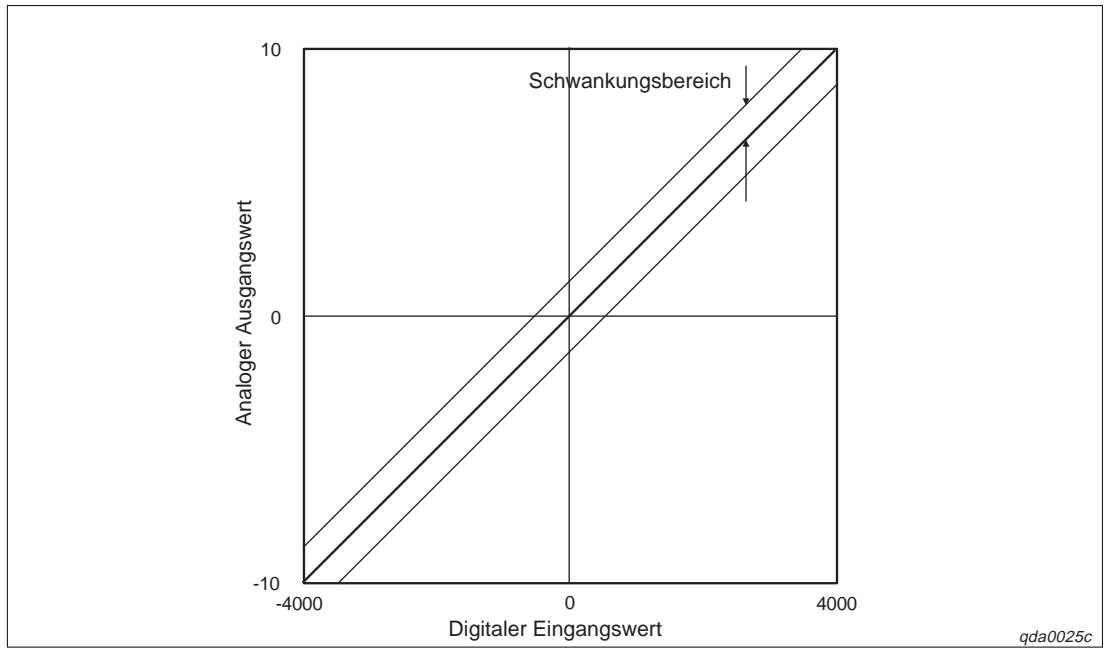

**Abb. 6-5:** Schwankungsbereich bei einem Ausgangsbereich von −10–10 <sup>V</sup>

#### **Q62DA-FG**

Die Genauigkeit wird mit Hilfe eines Temperaturkoeffizienten und einem Referenzwert bestimmt. Dabei ist der Referenzwert 0,1 % und der Temperaturkoeffizient 0,008 %/°C.

**Beispiel**  $\triangledown$ Die Temperatur steigt um 5 °C von 25 °C auf 30 °C an. Nach der folgenden Formel:

> $[Referenzwert] + [Temperatureet] \times [Temperatureet] = [Genauigkeit]$ ergibt sich:

 $0.1\% + 0.008\%$  ° C  $\times$  5 ° C = 0.14 %

 $\triangle$ 

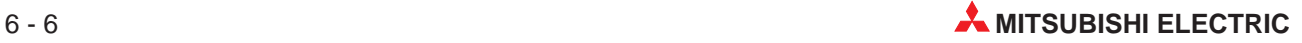

# **7 Inbetriebnahme**

## **7.1 Sicherheitshinweise**

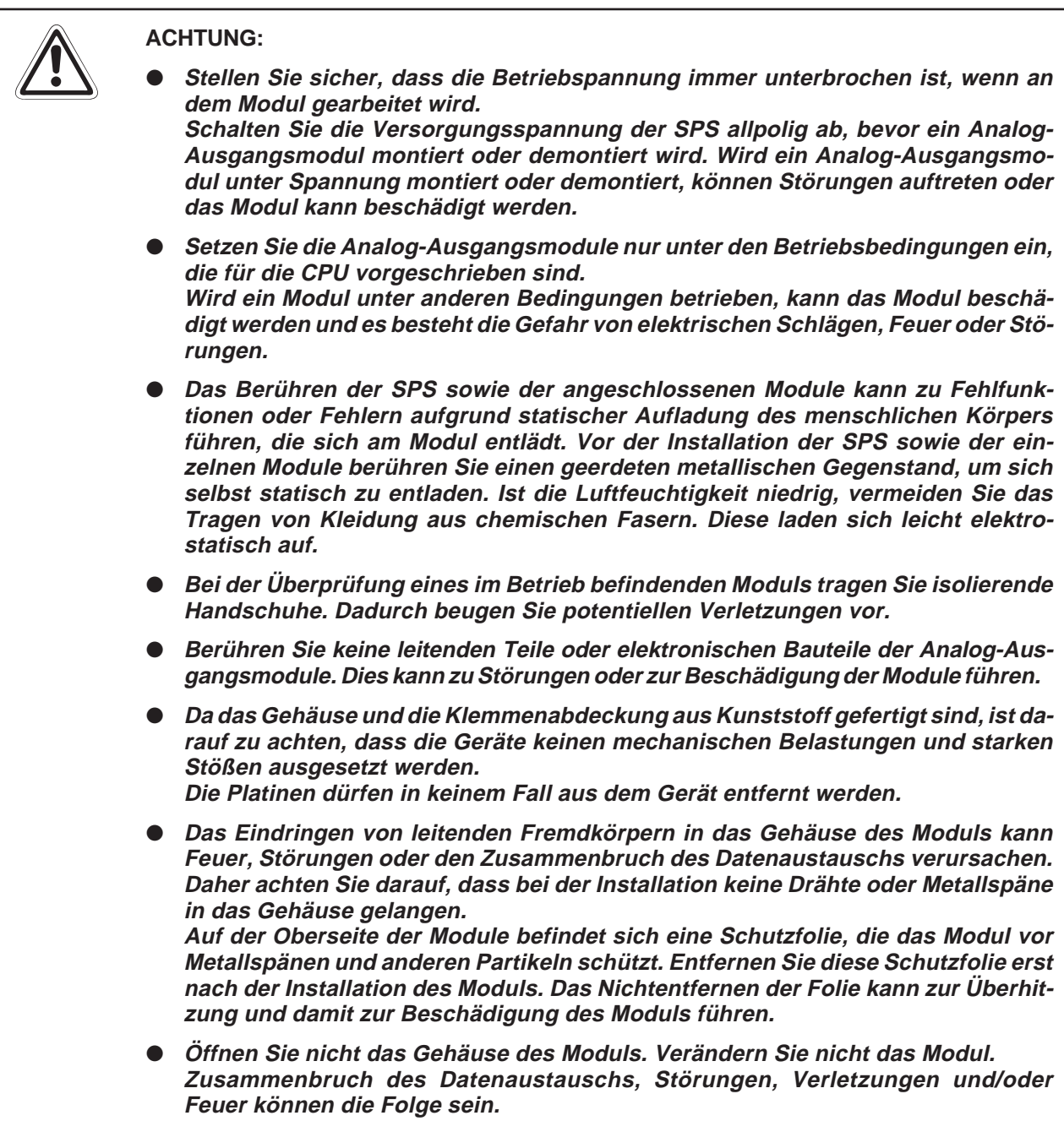

Setzen Sie zur Montage das Analog-Ausgangsmodul mit dem Winkel in die dafür vorgesehene Führung des Baugruppenträgers ein. Ziehen Sie dann die Befestigungsschraube mit dem vorgeschriebenen Drehmoment an. Die Anzugsmomente für die Befestigungsschrauben der Module und die Schrauben der Anschlussklemmen entnehmen Sie bitte der folgenden Tabelle:

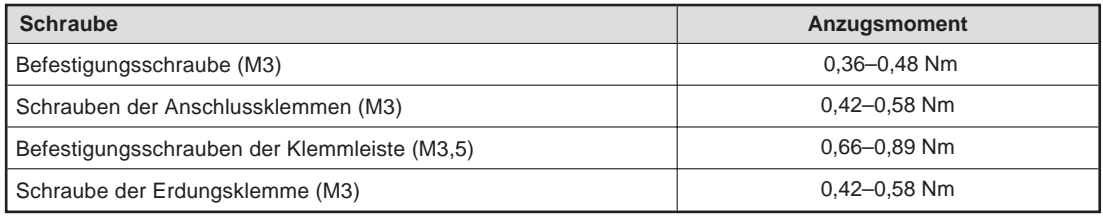

**Tab. 7-1:** Anzugsmomente der Befestigungsschrauben

Wenn ein Analog-Ausgangsmodul nicht korrekt montiert wird, kann das zum Zusammenbruch des Datenaustauschs, zu Störungen oder zum Ausfall von Teilen des Moduls führen.

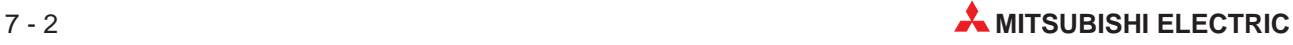

## **7.2 Vorgehensweise**

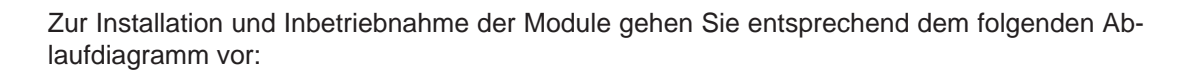

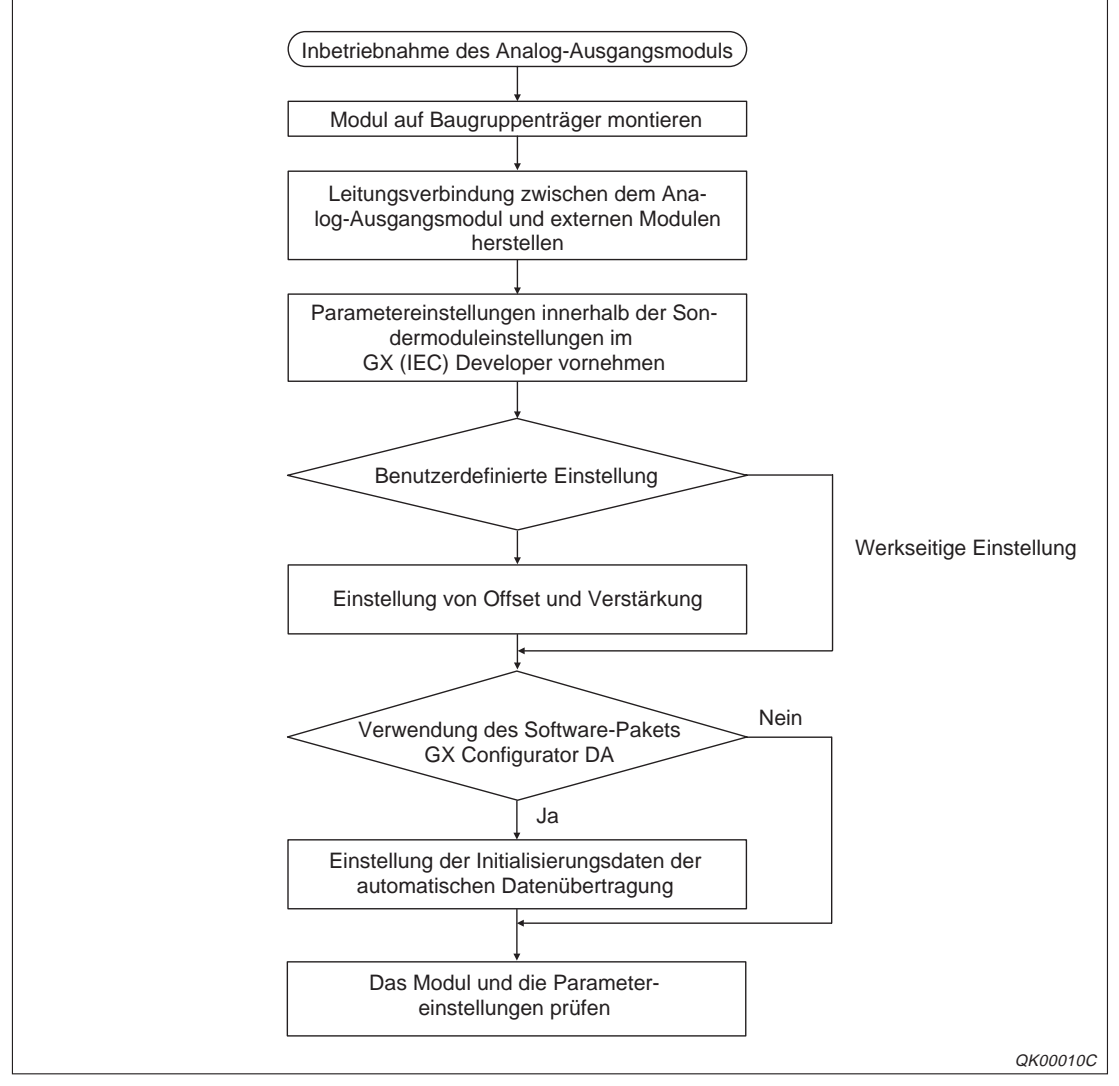

**Abb. 7-1:** Inbetriebnahme der Analog-Ausgangsmodule

**HINWEIS** Das Modul Q62DA-FG muss 30 min vor der ersten Einstellung von Offset/Verstärkung oder vor der ersten Inbetriebnahme nach einem Modulaustausch eingeschaltet werden, um den Anforderungen der technischen Daten zu entsprechen (Warmlaufphase).

## **7.3 Gehäusekomponenten**

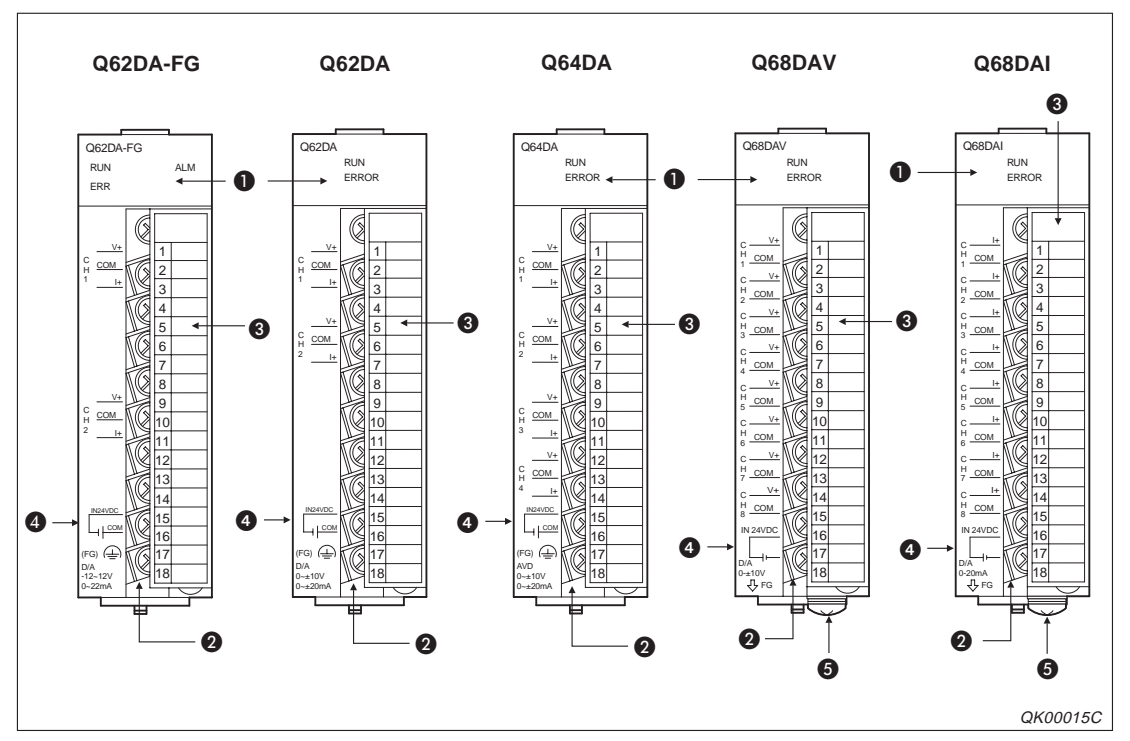

**Abb. 7-2:** Gehäusekomponenten der Analog-Ausgangsmodule

| <b>Nummer</b> | <b>Beschreibung</b>                       |
|---------------|-------------------------------------------|
|               | LED-Anzeige                               |
| 2             | Anschlussklemmen                          |
| 6             | Abdeckung der Anschlussklemmen            |
| 4             | Anschluss für externe Versorgungsspannung |
| 6             | Erdungsklemme                             |

**Tab. 7-2:** Übersicht der Gehäusekomponenten

### **LED-Anzeige**

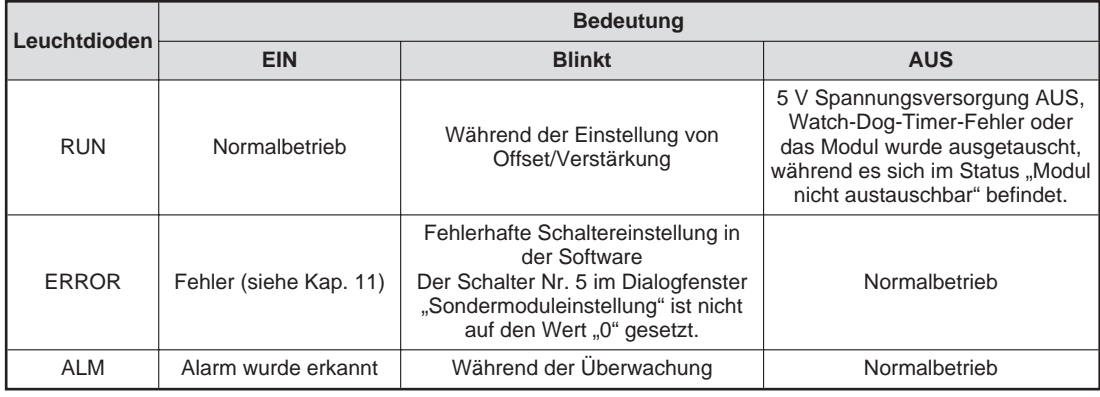

**Tab. 7-3:** Zustände der LEDs

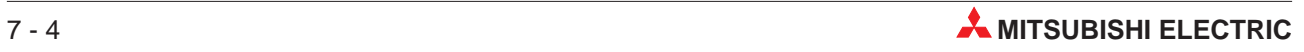

## **7.4 Verdrahtung**

### **7.4.1 Vorsichtsmaßnahmen bei der Verdrahtung**

#### **E ACHTUNG:**

- **Stellen Sie sicher, dass die Betriebspannung immer unterbrochen ist, wenn an dem Modul gearbeitet wird.**
- **Das Eindringen von leitfähigen Fremdkörpern in das Gehäuse der Baugruppe kann Feuer oder Störungen verursachen oder zum Zusammenbruch des Datenaustauschs führen.**
- Bevor Sie das Modul verdrahten, entladen Sie Ihren Körper elektrostatisch. Dazu **berühren Sie einen geerdeten metallischen Gegenstand. Sievermeiden so Fehlfunktionen des Moduls, die durch eine elektrostatische Entladung verursacht werden können.**
- Verwenden Sie getrennte Kabel für Wechselspannungen und die externen Ausgangssignale des Q62DA-FG, Q62DA, Q64DA-, Q68DAV und Q68DAI-Moduls, um Induktionseffekte zu vermieden.
- Verlegen Sie die Kabel nicht zusammen mit spannungsführenden Leitungen außer denen der SPS. Dadurch vermeiden Sie eine Einkopplung induktiver und kapazitiver Störimpulse.
- Achten Sie darauf, dass die Abschirmung nur an einer Seite geerdet wird, da sich sonst Induktionsschleifen bilden können.
- Die abisolierten Kabelenden müssen mit Aderendhülsen und einem Isolierschlauch geschützt werden.

### **7.4.2 Belegung der Anschlussklemmen**

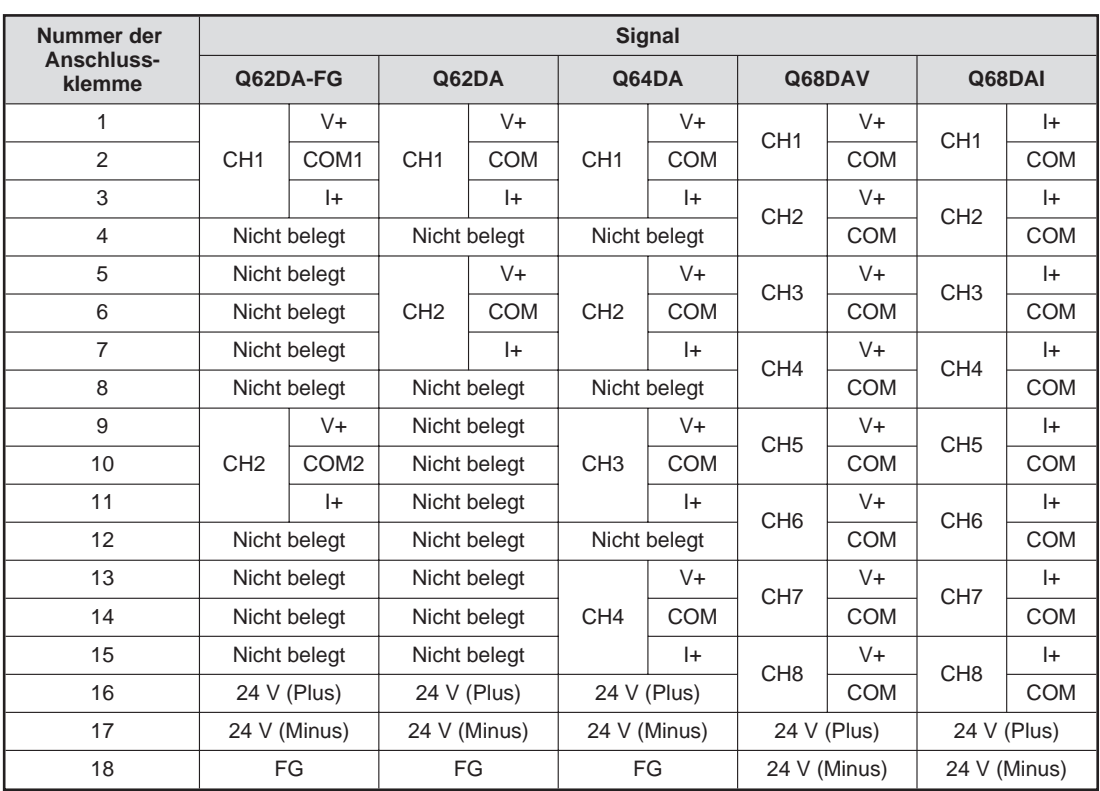

**Tab. 7-4:** Belegung der Anschlussklemmen

### **Anschluss der Ausgangssignale**

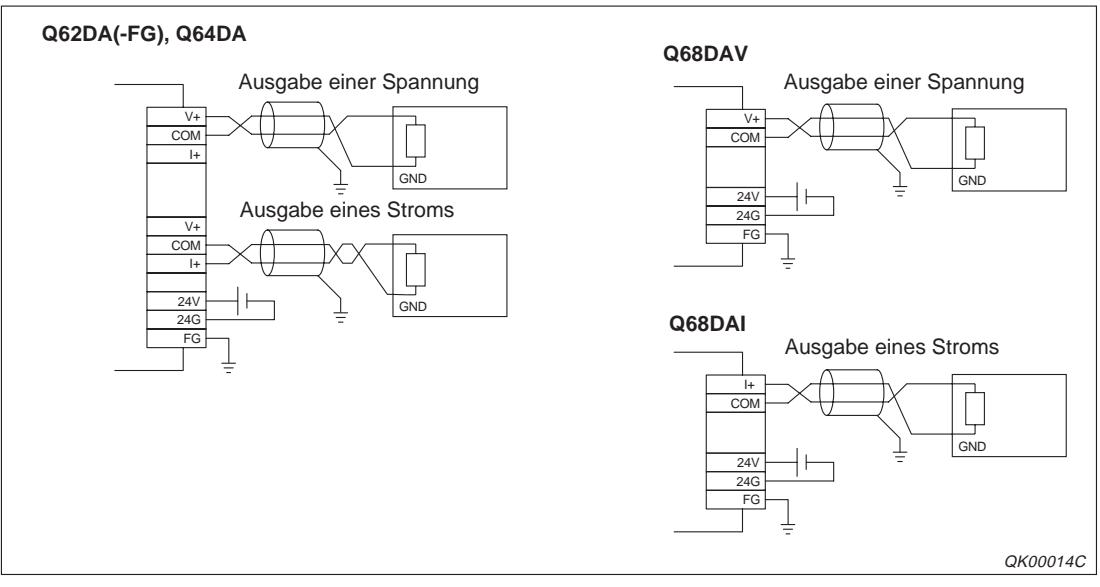

**Abb. 7-3:** Anschluss der Ausgangssignale an die Analog-Ausgangsmodule

**HINWEISE** Verwenden Sie eine abgeschirmte verdrillte 2-Draht-Leitung für den Anschluss der Spannungsversorgung.

> Treten in der externen Verdrahtung Rauscheffekte oder Brummspannungen auf, schließen Sie zwischen den Klemmen V+/I+ und COM einen Kondensator (0,1–0,47 mF) an.

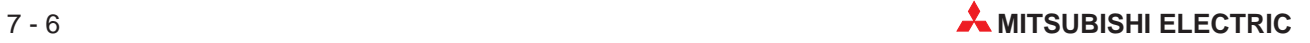

## **7.5 Parametereinstellung im GX (IEC) Developer**

Über die Parametereinstellungen innerhalb der Sondermoduleinstellungen im GX (IEC) Developer können Sie den Ausgangsbereich und die Betriebsart des Moduls einstellen.

Dazu stehen Ihnen fünf Schalter zur Verfügung. Zum Einstellen werden 16-Bit-Daten verwendet. Werkseitig sind alle Schalter auf den Wert "0" eingestellt.

| <b>Schalter</b>                               | Ausgangs-<br>bereich                                                                                                    | Wert           | Ausgangs-<br>bereich                   | Wert           | Ausgangs-<br>bereich                   | Wert           | Ausgangs-<br>bereich                   | Wert           |
|-----------------------------------------------|----------------------------------------------------------------------------------------------------|----------------|----------------------------------------|----------------|----------------------------------------|----------------|----------------------------------------|----------------|
|                                               | Q62DA-FG                                                                                                    |                | Q(62/64)DA                             |                | Q68DAV                                 |                | Q68DAI                                 |                |
|                                               | $4-20$ mA                                                                                                    | 0 <sub>H</sub> | $4 - 20$ mA                            | O <sub>H</sub> | $1-5V$                                 | O <sub>H</sub> | $4-20$ mA                              | 0 <sub>H</sub> |
|                                               | $0 - 20$ mA                                                                                                    | 1H             | $0 - 20$ mA                            | 1H             | $1-5V$                                 | 2H             | $0 - 20$ mA                            | 1H             |
|                                               | $1-5V$                                                                                                    | 2H             | $1-5V$                                 | 2H             | $0-5V$                                 | 3H             | Benutzer-<br>definierte<br>Einstellung | F <sub>H</sub> |
| 1                                             | $0 - 5$ V                                                                                                    | 3H             | $0 - 5V$                               | 3H             | $-10-10$ V                             | 4H             |                                        |                |
| (Kanal 1<br>bis<br>Kanal 4)<br>$\overline{2}$ | $-10-10$ V                                                                                                    | 4H             | $-10-10$ V                             | 4н             | Benutzer-<br>definierte<br>Einstellung | Fн             |                                        |                |
| (Kanal 5<br>bis<br>Kanal 8)                   | Benutzer-<br>definierte<br>Einstellung 3                                                                                                    | Dн             | Benutzer-<br>definierte<br>Einstellung | Fн             |                                        |                |                                        |                |
|                                               | Benutzer-<br>definierte<br>Einstellung 2                                                                                                    | Eн             |                                        |                |                                        |                |                                        |                |
|                                               | Benutzer-<br>definierte<br>Einstellung 1                                                                                                    | F <sub>H</sub> |                                        |                |                                        |                |                                        |                |
| 3                                             | Q(62/64)DA, Q62DA-FG<br><b>HOLD/CLEAR-Funktion</b><br>CH4 CH3 CH2 CH1<br>OH: CLEAR<br>Q68(DAV/DAI)<br>1H bis FH:<br>HOI D<br>b15<br>b <sub>3</sub><br>b <sub>2</sub><br>b1<br>b <sub>0</sub><br>b <sub>8</sub><br>b7<br>b6<br>b5<br>b4<br>Bei Q68(DAV/DAI):<br>bis<br><b>CLEAR</b><br>0:<br><b>HOLD</b><br>1:<br>CH8 CH7 CH6 CH5 CH4 CH3 CH2 CH1 |                |                                        |                |                                        |                |                                        |                |
| 4                                             | 00H<br>Normalbetrieb (fest eingestellt bei Q62DA-FG)<br>01H-FFH Betriebsart für synchrone Ausgabe<br>Normale Auflösung (fest eingestellt bei Q62DA-FG)<br>0 <sub>H</sub><br>$1H-FH$<br>Hohe Auflösung<br>O <sub>H</sub><br>Normalbetrieb<br>Parametriermodus für Offset/Verstärkung<br>1н-Ен                                                     |                |                                        |                |                                        |                |                                        |                |
| 5                                             | Fest eingestellt                                                                                                    | $\Omega$       | Fest eingestellt                       | $\Omega$       | Fest eingestellt                       | $\Omega$       | Fest eingestellt                       | $\Omega$       |

**Tab. 7-5:** Schalterbelegung innerhalb der Sondermoduleinstellungen des GX (IEC) Developer

**Beispiel**  $\triangledown$ 

 Für die Kanäle 3, 5 und 8 wird die HOLD/CLEAR-Funktion auf HOLD eingestellt. Die Einstellung wird innerhalb des Schalter 3 binär vorgenommen.

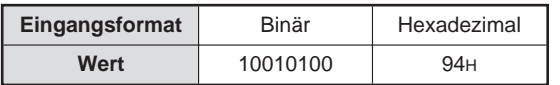

**Tab. 7-6:** Einstellung des Schalters 3

 $\triangle$ 

**HINWEISE** Wenn Sie über den Schalter 4 den Parametriermodus für Offset/Verstärkung eingestellt haben, werden alle anderen Einstellungen (Betriebsart für synchrone Ausgabe und Einstellung der Auflösung) des Schalters 4 ignoriert. Nehmen Sie die Einstellung von Offset/Verstärkung erst nach der Prüfung der LED-Anzeige vor. Wenn das Modul im Parametriermodus für Offset/Verstärkung steht, muss die RUN-LED blinken. Ist dies nicht der Fall, überprüfen Sie die Einstellung des Schalter 4 innerhalb der Sondermoduleinstellungen des GX (IEC) Developer. In Abhängigkeit von der eingestellten Auflösung gibt es Differenzen beim analogen Ausgangswert. Überprüfen Sie in dem Fall die Einstellungen innerhalb der Sondermoduleinstellungen des GX (IEC) Developer, bevor Sie einen digitalen Eingangswert umwandeln. **Beispiel**  $\triangledown$  Als Ausgangsbereich wurde der Bereich −10–10 V gewählt. Der Eingangswert beträgt 4000. Für die normale Auflösung ergibt sich ein Wert um 10 V und für die hohe Auflösung ein Wert um 2,5 V.  $\triangle$ 

### Öffnen des Dialogfensters "Schalterstellung für E/A-Modul"

Öffnen Sie im Navigator des GX IEC Developer das Dialogfester **SPS-Parameter**. Betätigen Sie die Schaltfläche **E/A-Konfiguration,** öffnet sich das Dialogfenster **E-/A-Konfiguration**, in dem sich die Schaltfläche **Schalterstellung** befindet. Innerhalb dieses Dialogfensters geben Sie den Modulnamen und den Modultyp der installierten Module an.

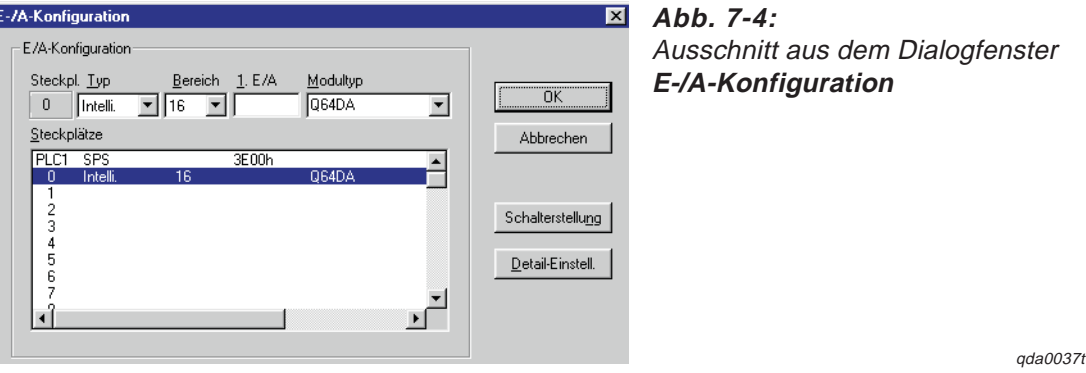

Über die Schaltfläche **Schalterstellung** gelangen Sie zum Dialogfenster **Schalterstellung für E/A-Modul**. In diesem Dialogfenster können Sie die Schalter 1–5 einstellen.

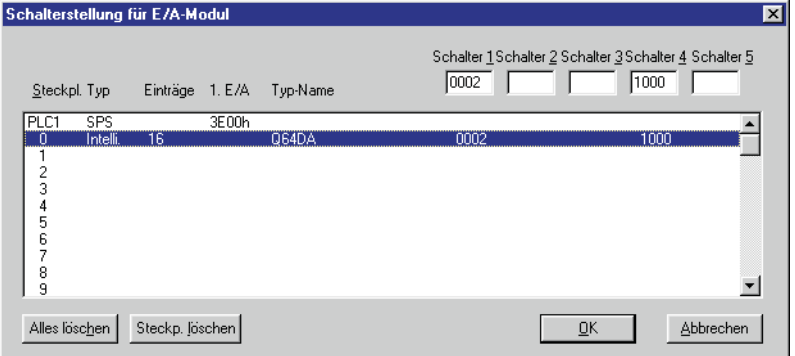

qda0038t

**Abb. 7-5:** Dialogfenster **Schalterstellung für E/A-Modul**

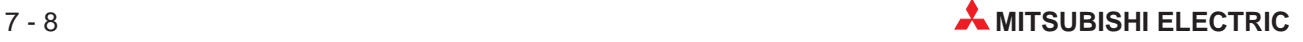

## **7.6 Einstellung von Offset/Verstärkung**

Wenn Sie die benutzerdefinierten Einstellungen verwenden, müssen Sie Offset und Verstärkung einstellen. Sie können die Einstellung von Offset/Verstärkung über ein Ablaufprogramm oder innerhalb des GX Configurator-DA vornehmen. Verwenden Sie einen definierten Ausgangsbereich, so ist die Einstellung von Offset und Verstärkung nicht erforderlich.

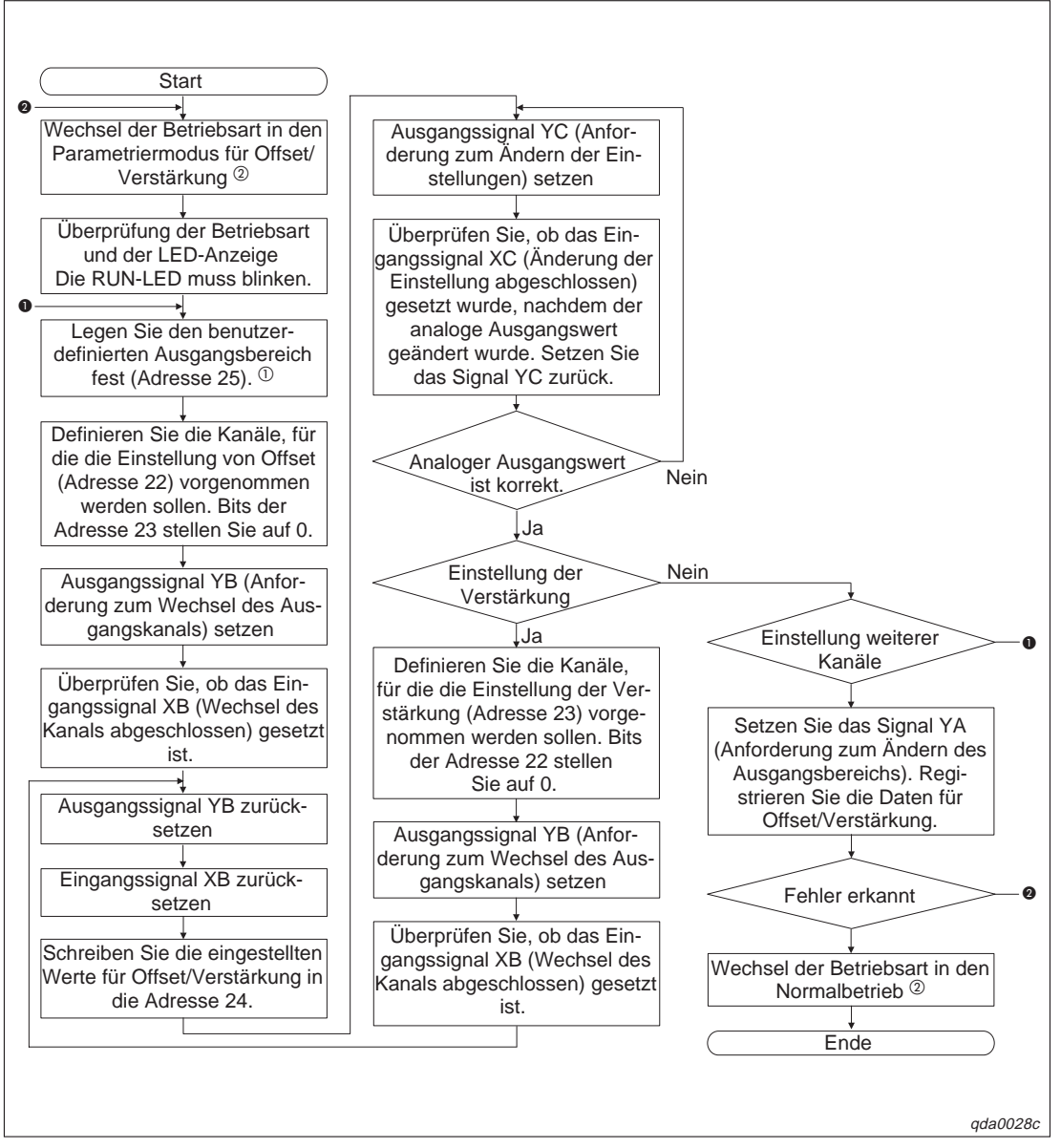

**Abb. 7-6:** Ablaufdiagramm zur Einstellung von Offset/Verstärkung

- Bei den Modulen Q(62/64)DA und Q68(DAV/DAI) kann auf die Pufferspeicheradresse 25 nicht zugegriffen werden.
- Die Betriebsart können Sie entweder über ein Ablaufprogramm ändern, indem Sie den Inhalt der Speicheradressen 158–159 ändern, oder mit Hilfe der Sondermoduleinstellungen des GX (IEC) Developer. Bei den Modulen Q(62/64)DA und Q68(DAV/DAI) steht Ihnen nur die zuletzt genannte Methode zur Verfügung.

Für die Änderung der Betriebsart über ein Ablaufprogramm stehen für das Q62DA-FG erweiterte Anweisungen zur Verfügung.

**HINWEISE** Liegen die eingestellten Werte für Offset/Verstärkung außerhalb des zulässigen Bereichs, wird die maximale Auflösung überschritten oder die Genauigkeit veringert.

> Die Werte für Offset und Verstärkung müssen separat für jeden Kanal eingestellt werden. Wenn Kanäle zur gleichen Zeit in den Pufferspeicheradressen 22 und 23 eingestellt werden, tritt ein Fehler auf und die ERR-LED wird eingeschaltet.

> Wenn die Einstellung von Offset und Verstärkung abgeschlossen ist, überprüfen Sie die eingestellten Werte unter Betriebsbedingungen.

> Die Werte für Offset/Verstärkung werden im Modul gespeichert. Sie werden bei einem Spannungsausfall nicht gelöscht.

> Um die Werte für Offset/Verstärkung im EEPROM zu speichern (nur beim Q62DA-FG), setzen Sie das Ausgangssignal YA. Die Daten können bis zu 100.000-mal in das EEPROM geschrieben werden. Um einen unnötigen Schreibzugriff auf das EEPROM zu verhindern, wird ein Fehler erkannt, wenn kontinuierlich 26-mal hintereinander ein Schreibzugriff auf das EEPROM erfolgt. Der Fehler-Code wird in der Pufferspeicheradresse 19 gespeichert.

> Tritt ein Fehler während der Einstellung von Offset und Verstärkung auf, stellen Sie die korrekten Werte für Offset/Verstärkung erneut ein. (Nur beim Q62DA-FG)

> Wird die Betriebsart über die erweiterte Anweisung G.OFFGAN (nur beim Q62DA-FG) vom Parametriermodus für Offset/Verstärkung in den Normalbetrieb geschaltet oder die Einstellungen innerhalb der Pufferspeicheradressen 158–159 geändert, wird das Eingangssignal X0 gesetzt, während das Modul betriebsbereit ist. Beachten Sie, dass die Initialisierung ausgeführt wird, wenn das Ablaufprogramm so programmiert wurde, dass es die Initialisierung startet, nachdem das Signal X0 gesetzt wurde.

> Wenn die Betriebsart über ein Ablaufprogramm (nur beim Q62DA-FG) verändert wird, stoppt die D/A-Wandlung.

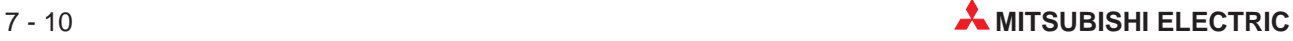

# **8 GX Configurator-DA**

## **8.1 Überblick**

- Der GX Configurator-DA ist eine Zusatz-Software für den GX (IEC) Developer. Informieren Sie sich bitte im Benutzerhandbuch des GX (IEC) Developers über die Sicherheitshinweise.
- Der GX Configurator-DA ist kompatibel zu dem GX (IEC) Developer ab Version 4.0. Installieren Sie erst den GX (IEC) Developer, bevor Sie die Zusatz-Software installieren. Nähere Informationen zu den Hardware- und Software-Voraussetzungen entnehmen Sie bitte dem Benutzerhandbuch des GX (IEC) Developers.
- Tritt während der Nutzung des GX Configurator-DA ein Anzeigefehler auf, schließen Sie zuerst den GX Configurator-DA und dann den GX (IEC) Developer. Anschließend starten Sie den GX (IEC) Developer und rufen die Sondermoduleinstellungen (Intelligente Funktion) auf.
- Mit Hilfe des GX Configurator-DA können Sie eine begrenzte Anzahl an Parametern für die installierten Sondermodule auf einem Baugruppenträger und innerhalb einer dezentralen E/A-Station eines MELSECNET/H-Netzwerks einstellen. Dabei wird die Gesamtanzahl der eingestellten Parameter für die Initialisierung und für die automatische Aktualisierung separat berechnet.

| <b>Station</b>                                | Maximale Anzahl der einzustellenden Parameter |                             |  |  |
|-----------------------------------------------|-----------------------------------------------|-----------------------------|--|--|
|                                               | Initialisierung                               | Automatische Aktualisierung |  |  |
| Q00JCPU, Q00CPU, Q01CPU                       | 512                                           | 256                         |  |  |
| Q02CPU, Q02HCPU, Q06HCPU,<br>Q12HCPU, Q25HCPU | 512                                           | 256                         |  |  |
| Q12PHCPU, Q25PHCPU                            | 512                                           | 256                         |  |  |
| MELSECNET/H dezentrale E/A-Station            | 512                                           | 256                         |  |  |

**Tab. 8-1:** Gesamtanzahl der einzustellenden Parameter

 Die eingestellten Parameter können Sie entweder mit dem GX Configurator-DA oder dem GX (IEC) Developer speichern oder an die SPS-CPU übertragen oder auslesen. Dies verdeutlicht das folgende Schema:

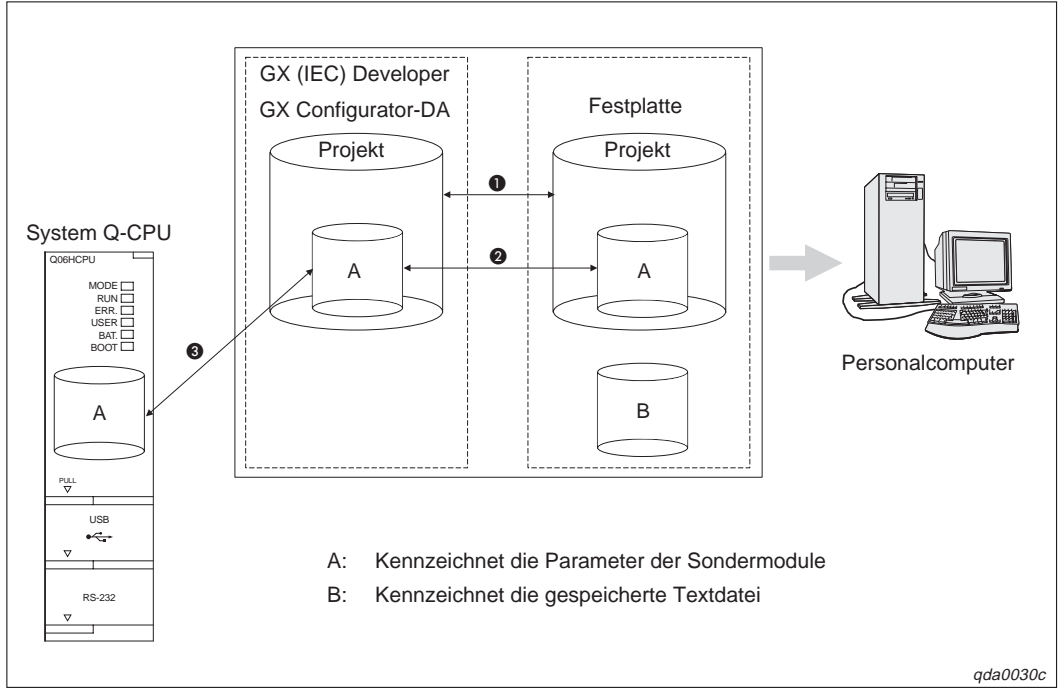

**Abb. 8-1:** Schema für die Einstellung der Parameter

| <b>Nummer</b> | Menüeinträge                                                   | <b>Bedeutung</b>                                                                            |
|---------------|----------------------------------------------------------------|---------------------------------------------------------------------------------------------|
| $\bf o$       | $Project \rightarrow \ddot{O}$ ffnen/Speichern/Speichern unter | Öffnen oder Speichern eines Projekts innerhalb<br>des GX (IEC) Developer                    |
| 0             | $File \rightarrow Open/Save$                                   | Offnen oder Speichern eines Projekts innerhalb<br>des GX Configurator-DA                    |
|               | Online $\rightarrow$ Transfer Setup $\rightarrow$ Projekt      | Übertragung der eingestellten Parameter an die<br>SPS-CPU mit Hilfe des GX (IEC) Developer. |
| ❸             | Online $\rightarrow$ Read from PLC/Write to PLC                | Ubertragung der eingestellten Parameter an die<br>SPS-CPU mit Hilfe des GX Configurator-DA  |

**Tab. 8-2:** Menüeinträge zur Speicherung der Parameter

Eine Textdatei erzeugen Sie, wenn Sie die Initialisierungsdaten oder die automatische Aktualisierung einstellen. Innerhalb des **Monitor/Test**-Dialogfensters müssen Sie zur Erzeugung einer Textdatei auf die Schaltfläche **Make test file** klicken.

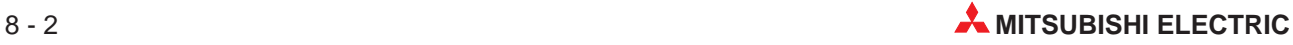

## **8.2 GX Configurator-DA starten**

Starten Sie den GX (IEC) Developer. Wählen Sie aus dem Menü **Extras** den Menüeintrag **Intelligente Funktion Werkzeug** und den Eintrag **Start** aus.

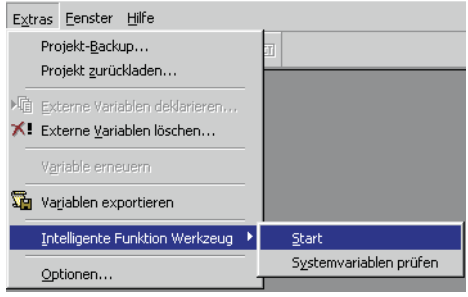

**Abb. 8-2:** Menüeinträge des Menüs **Extras**

qda0029t

Das Diologfenster **Intelligent function Module utility** wird angezeigt.

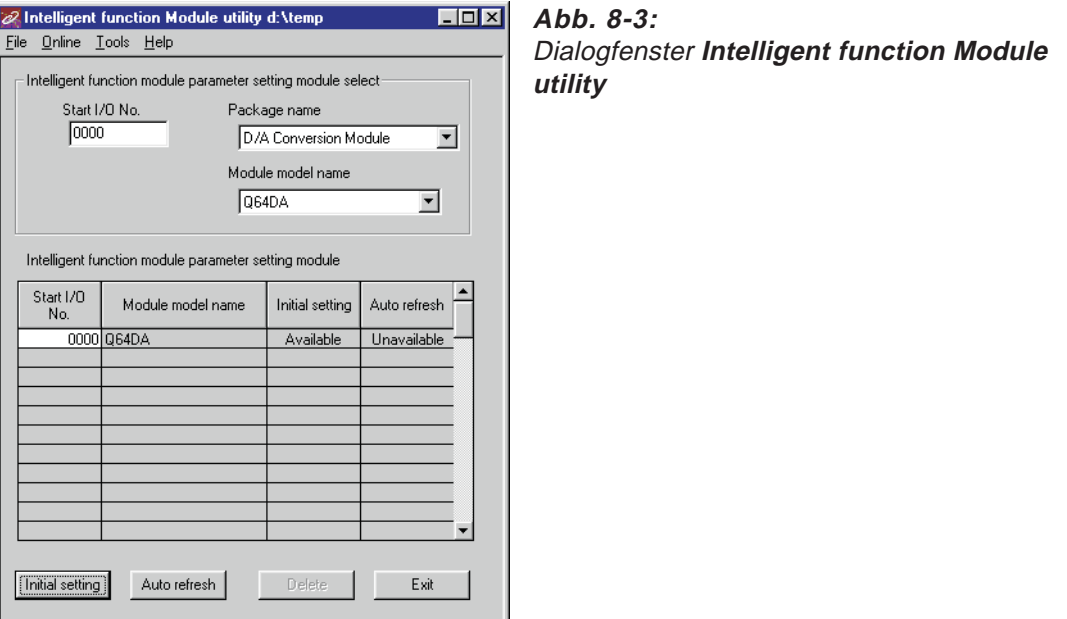

qda0031t

| Eintrag/Schaltfläche | <b>Bedeutung</b>                                                                                                    |
|----------------------|----------------------------------------------------------------------------------------------------|
| Start I/O No.        | Anfangsadresse                                                                                                    |
| Package name         | Bezeichnung der Zusatz-Software z. B. GX Configurator-DA                                                                                                    |
| Module model name    | Bezeichnung des zu parametrierenden Moduls (verfügbare Module: Q62DA(-FG),<br>Q64DA, Q68(DAV/DAI))                                                                              |
| Initial setting      | Uber diese Schaltfläche öffnen Sie das Dialogfenster <b>Initial setting</b> , in dem Sie die<br>Parameter für die Initialisierung einstellen können.                            |
| Auto refresh         | Uber diese Schaltfläche öffnen Sie das Dialogfenster Auto refresh setting. In diesem<br>Dialogfenster stellen Sie die Datenübertragung für die automatische Aktualisierung ein. |
| Delete               | Löscht die Einstellungen für die Initialisierung und die automatische Aktualisierung für<br>das unter "Module model name" ausgewählte Modul                                     |
| Exit                 | Beendet den GX Configurator-DA                                                                                                    |

**Tab. 8-3:** Erläuterungen zum Dialogfenster **Intelligent function Module utility**

## **8.3 Menüstruktur**

Das Hauptmenü des GX Configurator-DA beinhaltet die Einträge **File** (Datei), **Online**, **Tools** (Werkzeuge) und **Help** (Hilfe). In der nachstehenden Tabelle sind die Einträge der Hauptmenüs zusammengestellt.

| Menüeintrag          | <b>Bedeutung</b>                                                                                                   |
|----------------------|----------------------------------------------------------------------------------------------------|
| File                 |                                                                                                    |
| Open file            | Öffnet eine Parameterdatei                                                                                         |
| Close file           | Schließt eine Parameterdatei<br>Ist diese noch nicht gespeichert, wird das Dialogfester Speichern unter angezeigt. |
| Save file            | Speichert die aktive Parameterdatei                                                                                |
| Delete file          | Löscht die geöffnete Parameterdatei                                                                                |
| Exit                 | Beendet den GX Configurator-DA                                                                                     |
| Online               |                                                                                                    |
| Monitor/test         | Offnet das Dialogfenster Monitor/Test, in dem Sie die einzelnen Einstellungen<br>überprüfen können                 |
| Read from PLC        | Liest die Sondermoduleinstellungen aus der SPS-CPU aus                                                             |
| Write to PLC         | Schreibt die Sondermoduleinstellungen in den Pufferspeicher des CPU-Moduls                                         |
| <b>Tools</b>         |                                                                                                    |
| Flash ROM setting    | Offnet ein Dialogfenster, in dem Sie die Bezeichnung des Moduls und der Software<br>auswählen können               |
| Help                 |                                                                                                    |
| Code table           | Öffnet ein Dialogfenster mit einer Code-Tabelle                                                                    |
| Product informations | Informationen zur Software-Version                                                                                 |

**Tab. 8-4:** Menüeinträge des GX Configurator-DA

**HINWEIS** Nachdem Sie die Parameterdatei gespeichert haben, können Sie diese an die SPS-CPU übertragen. Dazu können Sie die Daten mit Hilfe des Transfer Setup innerhalb des GX (IEC) Developer an die Ziel-CPU übertragen. Sie können die Daten aber auch über die Menüeinträge **Read from PLC** und **Write to PLC** an die SPS-CPU übertragen. Diese Methode sollten Sie anwenden, wenn die Ziel-CPU eine dezentrale E/A-Station ist.

## **8.4 Initialisierung**

Innerhalb der Initialisierung können Sie die folgenden Parameter einstellen:

- D/A-Wandlung freigeben/sperren
- Anpassung der Sprungantwort freigeben/sperren
- Erhöhung/Reduzierung des digitalen Grenzwerts
- Verbindungsfehler-Erkennung
- Alarmausgang
- Grenzwerte für den Alarmausgang

Das Dialogfenster **Initial setting** öffnen Sie über die Schaltfläche **Initial setting** des GX Configurator-DA.

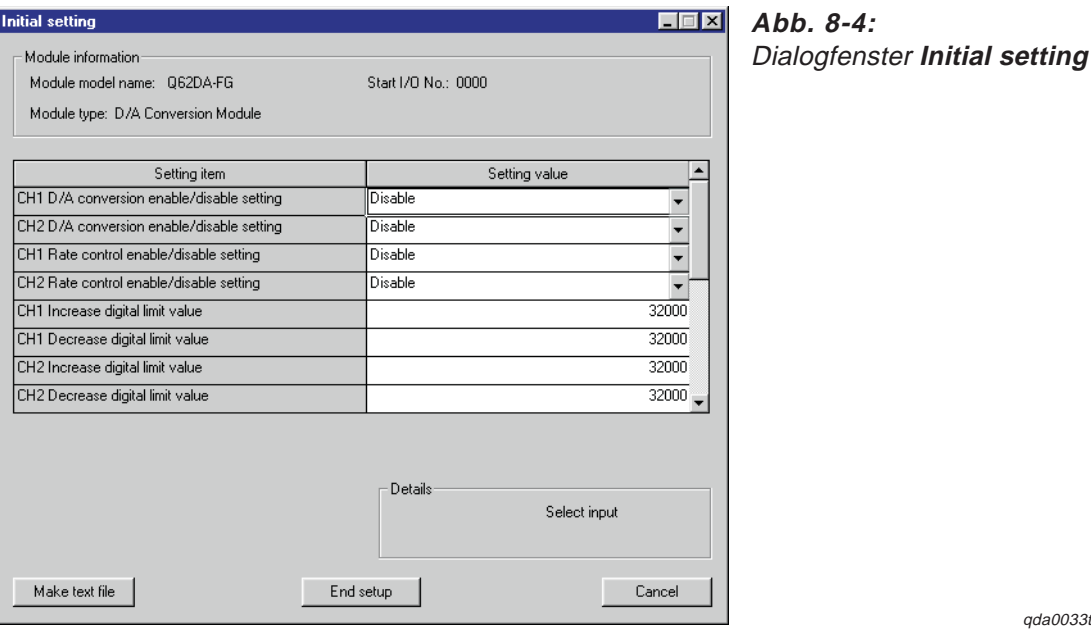

qda0033t

| <b>Schaltfläche</b> | <b>Bedeutung</b>                                                      |
|---------------------|-----------------------------------------------------------------------|
| Make text file      | Ausgabe der eingestellten Parameter als Textdatei                     |
| End setup           | Übernimmt die eingestellten Daten und schließt das Dialogfenster      |
| Cancel              | Abbruch der Einstellung                                               |
|                     | Daten werden nicht übernommen und das Dialogfenster wird geschlossen. |

**Tab. 8-5:** Erläuterungen zum Dialogfenster **Initial setting**

**HINWEIS** Die Initialisierungsdaten werden in den Parametern der Sondermodule gespeichert. Nachdem die Initialisierungsdaten von der SPS-CPU gesendet wurden, muss entweder die Betriebsart des CPU-Moduls vom STOP- in den RUN- Modus und anschließend vom RUNin den STOP-Modus und wieder zurück in den RUN-Modus gestellt, die Spannung aus- und wieder eingeschaltet oder das CPU-Modul zurückgesetzt werden.

Verwenden Sie zur Übertragung der Daten ein Ablaufprogramm und die SPS-CPU wechselt während der Übertragung vom STOP- in den RUN-Modus, muss sichergestellt sein, dass die Initalisierung wiederholt wird.

## **8.5 Automatische Aktualisierung**

Innerhalb des Dialogfensters **Auto refresh setting** können Sie den Pufferspeicher des Analog-Ausgangsmoduls für die automatische Aktualisierung einstellen. Sie können für die folgenden Parameter die Operanden der SPS definieren:

- Digitaler Wert der Kanäle 1–8
- Ergebnis der Prüfung des digitalen Werts für Kanal 1–8
- Überwachungsfunktion für Kanal 1–2
- **•** Alarmausgang
- Verbindungsfehler-Erkennung
- **Fehler-Code**

Das Dialogfenster **Auto refresh setting** öffnen Sie über die Schaltfläche **Auto refresh** des GX Configurator-DA.

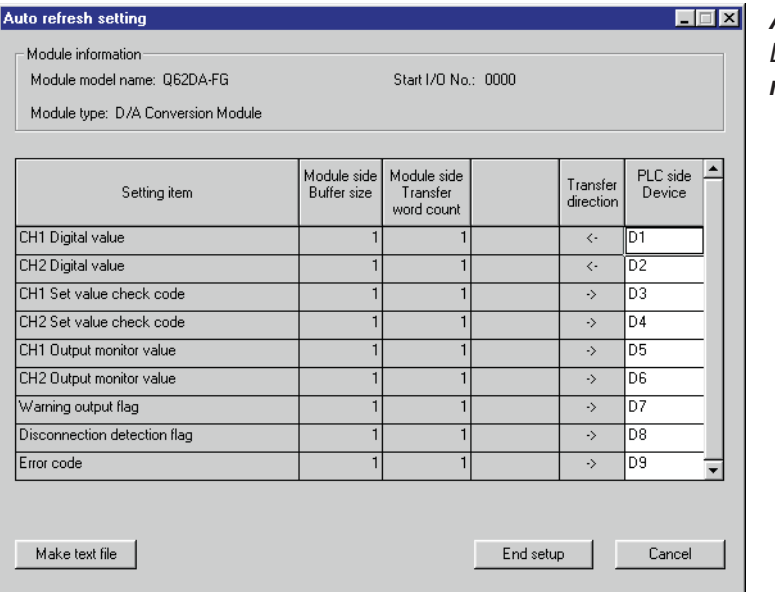

**Abb. 8-5:** Dialogfenster **Auto refresh setting**

qda0034t

| <b>Schaltfläche</b>                | <b>Bedeutung</b>                                                                                                    |
|------------------------------------|----------------------------------------------------------------------------------------------------|
| Module side Buffer size            | Zeigt die Größe des Pufferspeichers an<br>Diese ist auf 1 Wort festgesetzt.                                                                                                    |
| Module side Transfer<br>word count | Anzeige der Wortanzahl, die an die CPU übertragen wird<br>Diese ist auf 1 Wort festgesetzt                                                                                                    |
| Transfer direction                 | Zeigt an, ob Daten von der CPU an das Analog-Ausgangsmodul $(\leftarrow)$ oder vom<br>Analog-Ausgangsmodul an die CPU $(\rightarrow)$ übertragen werden                                                                                                    |
| <b>PLC</b> side Device             | Angabe des Operanden, der automatisch im CPU-Modul aktualisiert werden soll<br>Sie können die Operanden X, Y, M, L, B, T, C, ST, D, W, R und ZR verwenden. Nutzen<br>Sie die Bit-Operanden K, Y, M, L oder B stellen Sie eine Zahl ein, die durch 16 geteilt<br>werden kann (z. B. Y120, M16). Die Daten im Pufferspeicher werden in Blöcken von 16<br>Bit gespeichert. Geben Sie z. B. den Operanden X10 an, dann werden die Operanden<br>X10-X1F belegt. |
| Make text file                     | Ausgabe der eingestellten Parameter als Textdatei                                                                                                    |
| End setup                          | Ubernimmt die eingestellten Daten und schließt das Dialogfenster                                                                                                    |
| Cancel                             | Abbruch der Einstellung<br>Daten werden nicht übernommen und das Dialogfenster wird geschlossen.                                                                                                    |

**Tab. 8-6:** Erläuterungen zum Dialogfenster **Auto refresh setting**

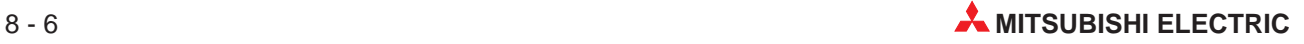

**HINWEIS** Die Parameter der automatischen Aktualisierung werden in den Parametern der Sondermodule gespeichert. Nachdem die Daten für die automatische Aktualisierung an die SPS-CPU gesendet wurden, muss entweder die Betriebsart des CPU-Moduls vom STOPin den RUN- Modus und anschließend vom RUN- in den STOP-Modus und wieder zurück in den RUN-Modus gestellt, die Spannung aus und wieder eingeschaltet oder das CPU-Modul zurückgesetzt werden.

Die Einstellungen für die automatische Aktualisierung können nicht über ein Ablaufprogramm verändert werden. Sie können über ein Ablaufprogramm einen ähnlichen Prozess wie die automatische Aktualisierung erzeugen, indem Sie die FROM/ TO-Anweisung verwenden.

## **8.6 Überwachungs- und Testfunktionen**

Mit den Überwachungs- und Testfunktionen der optionalen Software GX Configurator-DA ist es möglich, den Zustand der Analog-Ausgangsmodule zu prüfen, um die Einstellungen bei Bedarf zu verändern. Die Einstellung der Module und die Fehlersuche ist dadurch erheblich vereinfacht worden, da der Anwender die Informationen abfragen kann, ohne zu wissen, wo sie im Modul gespeichert sind. Folgende Daten können beobachtet werden:

| <b>Funktion</b>         | <b>Detaillierte Beschreibung</b>                                         |
|-------------------------|--------------------------------------------------------------------------|
|                         | Modul betriebsbereit                                                     |
|                         | Anzeige, ob die synchrone Ausgabe eingeschaltet ist <sup>2</sup>         |
|                         | Anzeige, ob eine Anforderung der synchronen Ausgabe ansteht <sup>2</sup> |
| Digital/Analog-Wandlung | Anforderung der Überwachungsfunktion                                     |
|                         | Wert für jeden Kanal, der in einen analogen Wert gewandelt werden soll   |
|                         | Anzeige für jeden Kanal, ob der Kanal freigegeben oder gesperrt ist      |
|                         | Anforderung zur Überprüfung der Verbindungen                             |
| Überwachung $\mathbb O$ | Unterer Grenzwert für die Ausgabe eines Alarms                           |
|                         | Oberer Grenzwert für die Ausgabe eines Alarms                            |
|                         | Ergebnis der Prüfung des digitalen Werts                                 |
|                         | Fehler-Code                                                              |
| Störungen               | Anzeige, ob ein Fehler ansteht                                           |
|                         | Anforderung zum Zurücksetzen des Fehlers                                 |
| Betriebsbedingungen     | Anzeige, ob die Digital/Analogwandlung freigegeben oder gesperrt ist     |
| Ausgangsbereich         | Einstellungen der Ausgangsbereiche                                       |
|                         | Einstellungen von Offset und Verstärkung                                 |

**Tab. 8-7:** Übersicht der Funktionen, die mit der Überwachungs-/Testfunktion beobachtet werden können

- $\overline{\text{O}}$  Die Funktion ist nur bei dem Modul Q62DA-FG verfügbar.
- Die Daten sind nur bei den Modulen Q(62/64)DA und Q68(DAV/DAI) verfügbar.

Um das Dialogfenster **Monitor/Test** zu öffnen, wählen Sie im Menü **Online** den Eintrag **Monitor/test** aus. In dem angezeigten Dialogfenster geben Sie die verwendete Software und die Modulbezeichnung an. Die E/A-Adresse des Analog-Ausgangsmoduls geben Sie bitte im hexadezimalen Format ein.

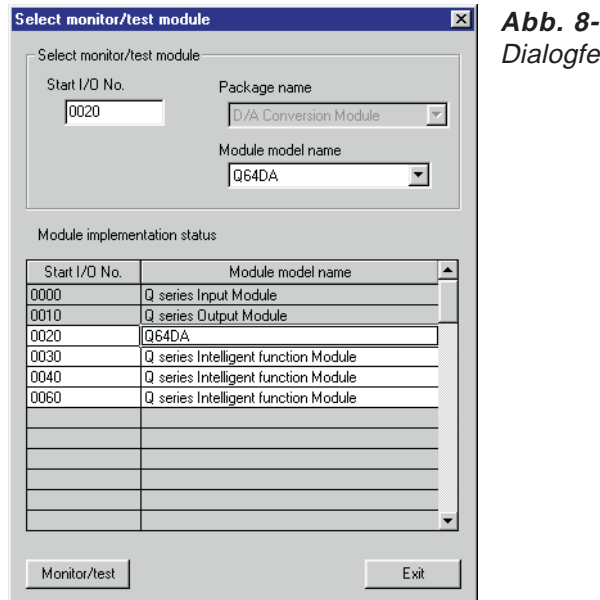

 $\cdot 6:$ **inster Select monitor/test module** 

qda0035t

Klicken Sie auf die Schaltfläche **Monitor/test** wird das folgende Dialogfenster angezeigt:

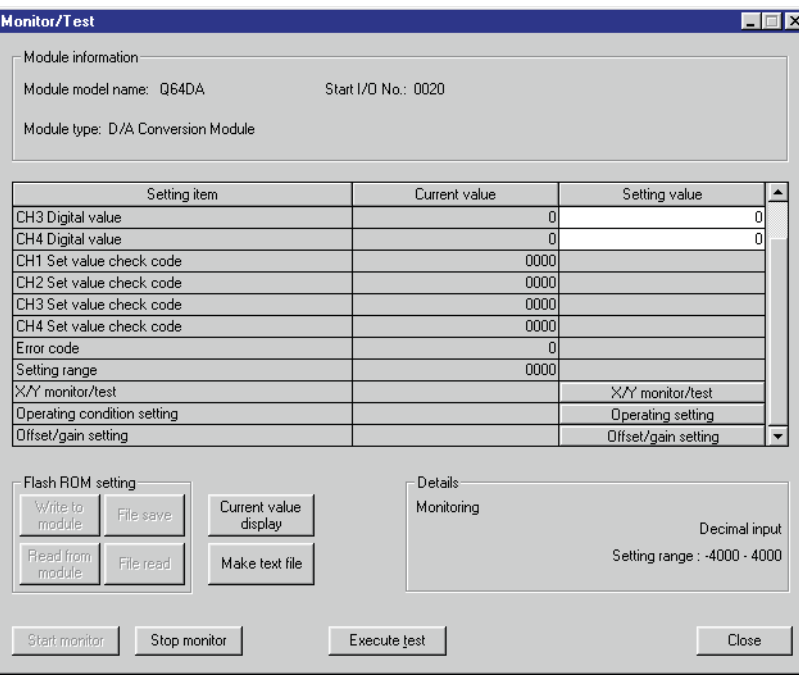

qda0036t

**Abb. 8-7:** Schema für die Einstellung der Parameter

Innerhalb dieses Fensters können Sie die einzelnen Tests anwählen und über die Schaltfläche **Execute test** ausführen.

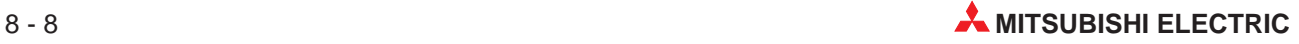

<span id="page-66-0"></span>Die Bedeutung der einzelnen Schaltflächen des Dialogfensters **Monitor/Test** entnehmen Sie bitte der nachfolgenden Tabelle:

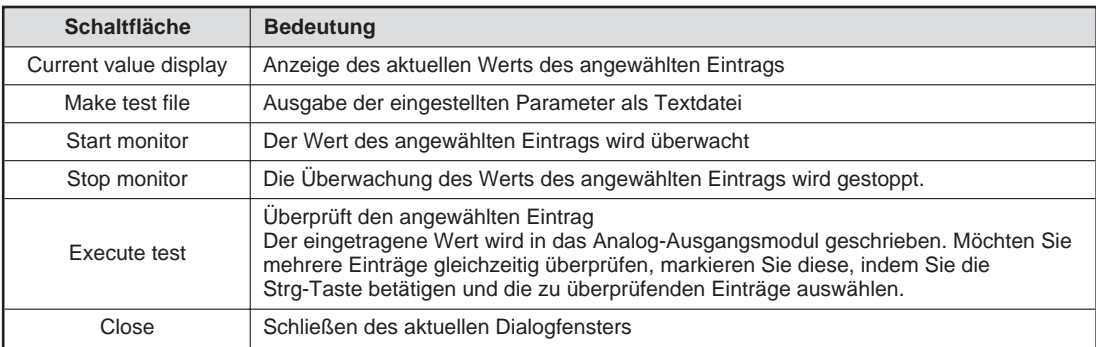

**Tab. 8-8:** Erläuterungen zu den Dialogfenstern **X/Y monitor/test**, **Operating condition setting**, **Offset/gain setting** und **Pass data**

**HINWEIS** Treffen Sie die nötigen Sicherheitsmaßnahmen, wenn Sie während der Überwachungs-/ Testfunktion den Status der Eingänge oder den digitalen Eingangswert verändern.

> Innerhalb der Dialogfenster **X/Y monitor/test**, **Operating condition setting**, **Offset/gain setting** und **Pass data** können Sie unterschiedliche Parameter und Ein-/Ausgangssignale überwachen und testen.

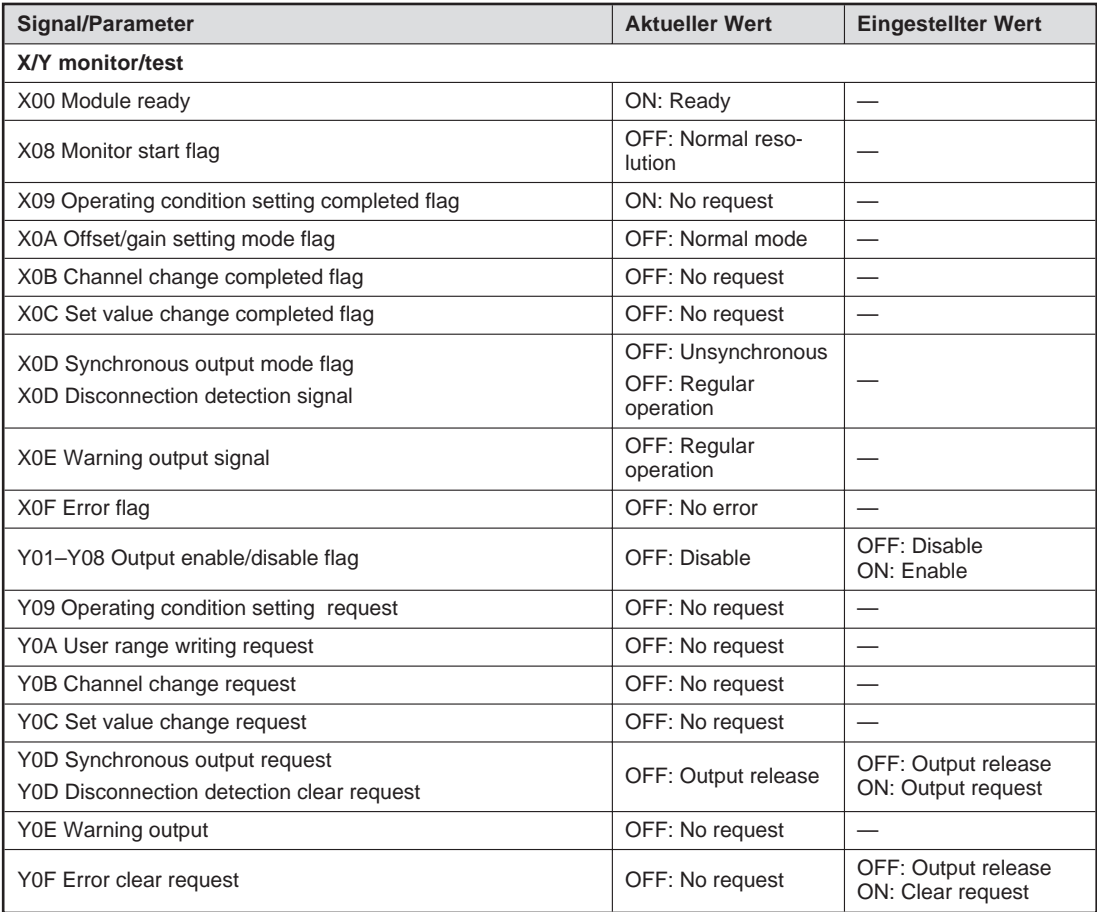

**Tab. 8-9:** Einzustellende Signale und Parameter (1)

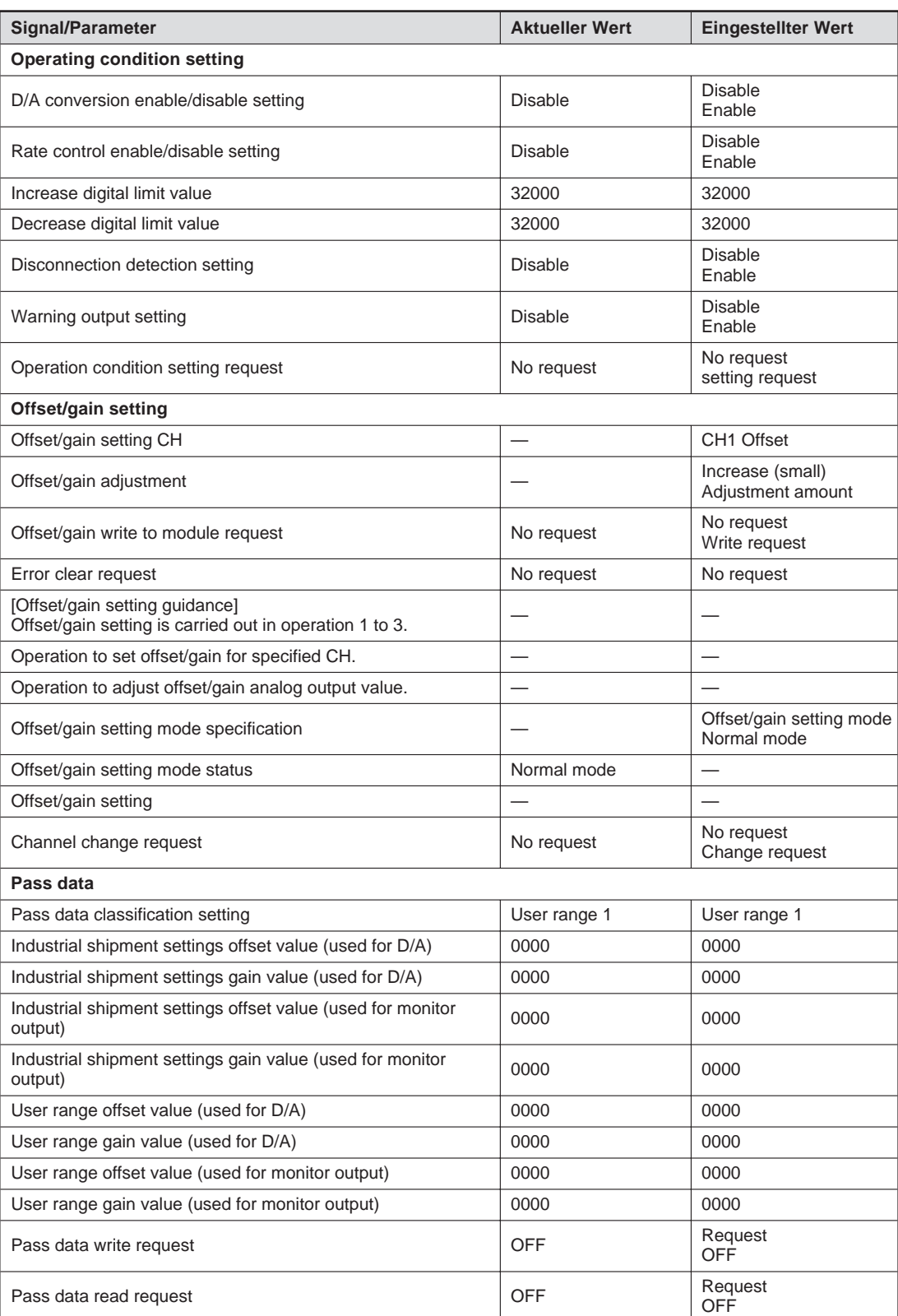

**Tab. 8[-9](#page-66-0):** Einzustellende Signale und Parameter (2)

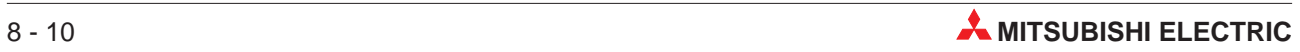

## **8.7 Einstellung von Offset und Verstärkung**

Die Werte für Offset/Verstärkung können Sie entweder über ein Ablaufprogramm (siehe Abs. [10.5](#page-108-0)) oder mit Hilfe des GX Configurator-DA einstellen.

#### **Vorgehensweise**

- Öffnen Sie über das Menü **Online** das Dialogfenster **Select monitor/test module**. Geben Sie die verwendete Software, die Modulbezeichnung und die E/A-Adresse des Analog-Ausgangsmoduls an. Betätigen Sie die Schaltfläche **Monitor/test** und klicken auf den Eintrag "Offset/gain setting".
- (2) Stellen Sie unter "Offset/gain setting mode specification" den Wert "Offset/gain setting mode" ein. Betätigen Sie anschließend die Schaltfläche **Execute test**, um den Wert zu überprüfen und im Analog-Ausgangsmodul zu speichern. Ist dieser Vorgang abgeschlossen, ändert sich der aktuelle Wert für den "Offset/gain setting mode status" in "Offset/gain mode".
- Setzen Sie das Eingangssignal X0A.
- 4) Wählen Sie den Kanal und den Ausgangsbereich ("Offset/gain setting CH", "Offset/gain range setting") aus, für den Sie den Offset-Wert einstellen möchten. Klicken Sie anschließend auf die Schaltfläche **Execute test**. Ist dieser Vorgang abgeschlossen, sind die eingestellten Werte als aktuelle Werte eingetragen.
- **5** Stellen Sie für den Parameter "Channel change request" den Wert "Change request" ein und betätigen Sie die Schaltfläche **Execute test**.
- Stellen Sie den analogen Wert ein. Dazu wählen Sie für den Parameter "Offset/gain adjustment" den Wert "Adjustment amount" und bestätigen diese Einstellung über die Schaltfläche **Execute test**.
- Wählen Sie den Kanal und den Ausgangsbereich ("Offset/gain setting CH", "Offset/gain range setting") aus, für den Sie den Wert für die Verstärkung einstellen möchten. Klicken Sie anschließend auf die Schaltfläche **Execute test**. Ist dieser Vorgang abgeschlossen, sind die eingestellten Werte als aktuelle Werte eingetragen.
- Stellen Sie für den Parameter "Channel change request" den Wert "Change request" ein und betätigen Sie die Schaltfläche **Execute test**.
- **9 Stellen Sie den analogen Wert ein. Dazu wählen Sie für den Parameter "Offset/gain** adjustment" den Wert "Adjustment amount" und bestätigen diese Einstellung über die Schaltfläche **Execute test**.
- <sup>(16</sup>) Um die Einstellungen für weitere Kanäle vorzunehmen, wiederholen Sie die Schritte (3) bis. (8).
- Übertragung der Werte für Offset und Verstärkung an das Analog-Ausgangsmodul Wählen Sie für den Parameter "Offset/gain write to module request" den Wert "Write request" und bestätigen diese Einstellung über die Schaltfläche **Execute test**. Die Übertragung ist abgeschlossen, wenn der Wert "No request" für den Parameter "Offset/gain write to module request" eingetragen ist.
- Überprüfen Sie die LED-Anzeige des Analog-Ausgangsmoduls. Ist bei der Übertragung kein Fehler aufgetreten, leuchtet die ERR-LED nicht. Blinkt die ERR-LED, schließen Sie das aktuelle Fenster und überprüfen den Fehler-Code innerhalb des Dialogfensters **Monitor/Test**. Anschließend wiederholen Sie die Einstellung der Offset- und Verstärkungswerte.
- <sup>3</sup> Stellen Sie unter "Offset/gain setting mode specification" den Wert "Normal mode" ein. Betätigen Sie anschließend die Schaltfläche **Execute test**, um den Wert zu überprüfen und im Analog-Ausgangsmodul zu speichern. Ist dieser Vorgang abgeschlossen, ändert sich der aktuelle Wert für den "Offset/gain setting mode status" in "Normal mode".

## **8.8 Einstellung des Ausgangsbereichs**

Mit Hilfe des GX Configurator-DA lässt sich der Ausgangsbereich für die einzelnen Kanäle leicht einstellen.

#### **Vorgehensweise**

- Öffnen Sie über das Menü **Online** das Dialogfenster **Select monitor/test module**. Geben Sie die verwendete Software, die Modulbezeichnung und die E/A-Adresse des Analog-Ausgangsmoduls an. Betätigen Sie die Schaltfläche **Monitor/test** und klicken auf den Eintrag .Pass data".
- (2) Stellen Sie für den Parameter "Pass data classification setting" einen Ausgangsbereich ein. Bestätigen Sie den Wert über die Schaltfläche **Execute test**. Ist dieser Vorgang abgeschlossen, ist der eingestellte Werte als aktueller Werte eingetragen.
- Auslesen der Werte für Offset und Verstärkung Wählen Sie für den Parameter "Pass data read request" den Wert "Read request" und bestätigen diese Einstellung über die Schaltfläche **Execute test**. Wenn die Daten ausgelesen wurden, werden die Daten für Offset/Verstärkung als aktuelle Werte für die Parameter "Industrial shipment settings offset/gain value" und "User range offset/gain value" eingetragen.
- Vergleichen Sie die Werte mit den Referenzwerten aus Tab. [4-8](#page-31-0) und Tab. [4-9.](#page-32-0) Sind die Werte korrekt, registrieren Sie diese Werte.

#### **Wiederherstellung der Ausgangsbereichseinstellung**

- Öffnen Sie über das Menü **Online** das Dialogfenster **Select monitor/test module**. Geben Sie die verwendete Software, die Modulbezeichnung und die E/A-Adresse des Analog-Ausgangsmoduls an. Betätigen Sie die Schaltfläche **Monitor/test** und klicken auf den Eintrag "Pass data".
- Stellen Sie für den Parameter "Pass data classification setting" den Ausgangsbereich ein, der wieder hergestellt werden soll. Bestätigen Sie den Wert über die Schaltfläche **Execute test**. Ist dieser Vorgang abgeschlossen, ist der eingestellte Wert als aktueller Wert eingetragen.
- Stellen Sie die registrierten Werte für die Parameter "Industrial shipment settings offset/gain value" und "User range offset/gain value" ein. Bestätigen Sie die Werte über die Schaltfläche **Execute test**. Ist dieser Vorgang abgeschlossen, sind die eingestellten Werte als aktuelle Werte eingetragen.
- Übertragung der Werte für den Ausgangsbereich an das Analog-Ausgangsmodul Wählen Sie für den Parameter "Pass data write request" den Wert "Request" und bestätigen diese Einstellung über die Schaltfläche **Execute test**. Die Übertragung ist abgeschlossen, wenn der Wert "OFF" für den Parameter "Pass data write request" eingetragen ist.

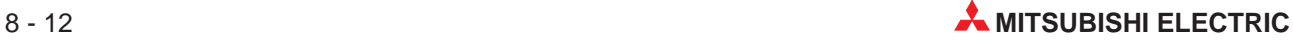

# **9 Online-Änderungen**

Verwenden Sie das Analog-Ausgangsmodul Q62DA-FG, können Sie dieses während des Betriebs mit Hilfe des **Online-Change-Modus** innerhalb des GX (IEC) Developers austauschen.

**HINWEIS** Das Modul Q62DA-FG muss nach einem Modulaustausch 30 min vor der Inbetrieb- nahme eingeschaltet werden, um den Anforderungen der technischen Daten zu entsprechen (Warmlaufphase).

> Um die Einstellungen von Offset und Verstärkung nicht zu löschen, können Sie diese aus dem Pufferspeicher auslesen und beim ausgetauschten Modul wieder in den Pufferspeicher schreiben. Dazu können Sie entweder den GX Configurator-DA oder erweiterte Anweisungen verwenden.

**HINWEIS** Die erweiterten Anweisungen können nicht während des **Online-Change-Modus** ausgeführt werden.

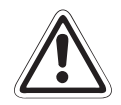

### **E ACHTUNG:**

- Vergewissern Sie sich vor einem Modulaustausch, ob alle anderen Module fehler**frei sind.**
- **Schalten Sie die externe Spannungsversorgung des Moduls aus, welches ausgetauscht werden soll. Andernfalls besteht die Gefahr von elektrischen Schlägen oder Störungen.**

#### **Vorsichtsmaßnahmen**

Nehmen Sie Online-Änderungen an ihrem System vor, halten Sie sich immer an die entsprechende Vorgehensweise, die in diesem Kapitel beschrieben ist. Abweichungen können zu Fehlfunktionen des Moduls führen.

Wird eine Online-Änderung mit einer benutzerdefinierten Einstellung von Offset/Verstärkung durchgeführt, reduziert sich die Genauigkeit der Wandlung auf ca. 1/3 des vorherigen Werts. Daher ist eine Neueinstellung von Offset und Verstärkung notwendig.

- **9.1 Voraussetzungen für eine Online-Änderung**
	- Es dürfen nur die CPU-Module Q12PHCPU oder Q25PHCPU verwendet werden. Diese können nicht in einer dezentralen E/A-Station des MELSECNET/H eingesetzt werden.
	- Verwenden Sie nur die Analog-Ausgangsmodule (Q62DA-FG) ab Version C.
	- Diese Funktion ist erst ab den Software-Versionen GX Developer 7.10L und GX IEC Developer 5.02 verfügbar.
	- Als Baugruppenträger verwenden Sie bitte nur Hauptbaugruppenträger und den Erweiterungsbaugruppenträger Q6 $\Box$ B. Ist an den Hauptbaugruppenträger der Erweiterungsbaugruppenträger Q5B angeschlossen, kann das Modul auf dem Hauptbaugruppenträger nicht ausgetauscht werden.

## **9.2 Vorgehensweise bei einer Online-Änderung**

Abhängig von der Einstellungsmethode des Ausgangsbereichs, von der Initialisierung und von der Verfügbarkeit anderer Systeme unterscheidet sich die Vorgehensweise bei einem Modulaustausch.

### **9.2.1 Verwendung der werkseitigen Einstellung für Offset/Verstärkung**

#### **Initialisierung mittels GX Configurator-DA**

 Sperren Sie die D/A-Wandlung für alle Kanäle. Dazu tragen Sie in die Pufferspeicheradresse 0 den Wert "1" für alle vorhandenen Kanäle ein. Anschließend setzen Sie das Ausgangssignal Y9 (Anforderung zur Einstellung der Betriebsbedingungen).

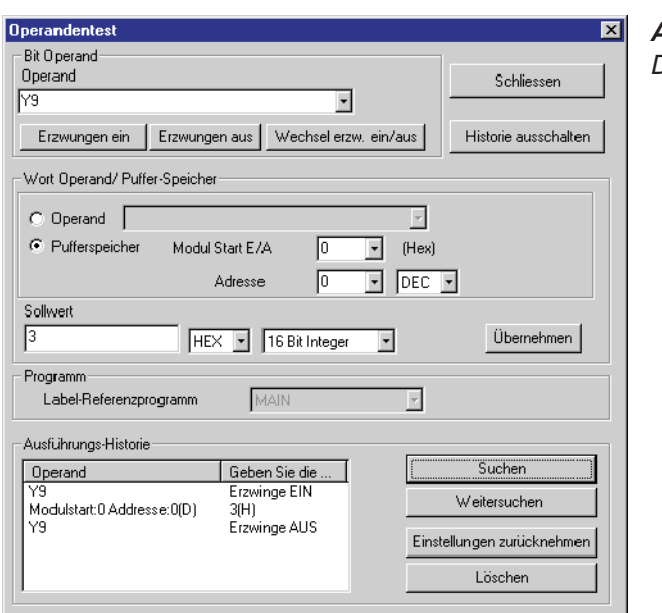

**Abb. 9-1:** Dialogfenster **Operandentest**

qda0078t

 Wählen Sie innerhalb des GX (IEC) Developer aus dem Menü **Online** den Eintrag **Online-Change-Modus** aus. Das Dialogfenster **Systemmonitor** wird geöffnet.

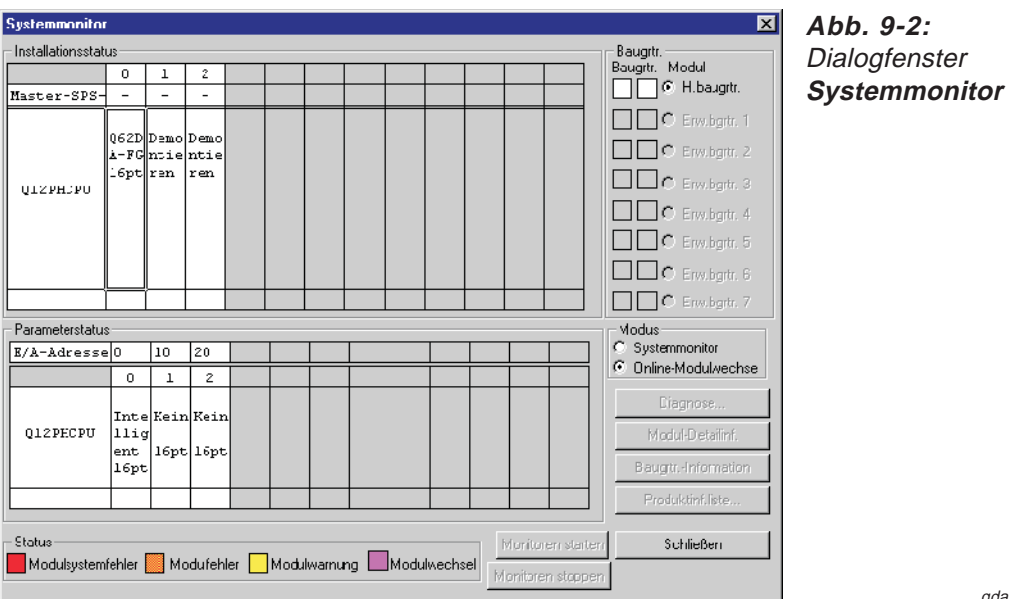

qda0079t

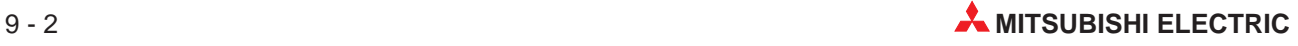
Mit einem Doppelklick wählen Sie das auszutauschende Modul aus. Das Dialogfenster **Online-Modulwechsel** wird geöffnet.

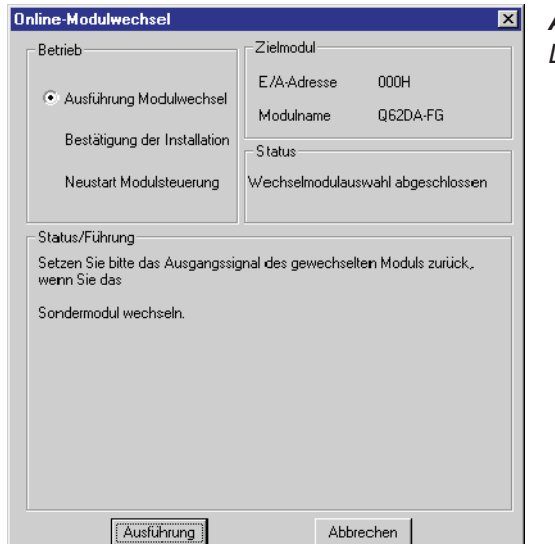

**Abb. 9-3:** Dialogfenster **Online-Modulwechsel**

qda0080t

- Markieren Sie die Optionsschaltfläche "Ausführung Modulwechsel" und bestätigen diese Auswahl über die Schaltfläche **Ausführung**. Der Austausch des Moduls ist freigegeben.
- Wenn die Meldung angezeigt wird, dass auf das Zielmodul nicht mehr zugegriffen werden kann, bestätigen Sie diese über die **OK**-Schaltfläche. Anschließend tauschen Sie das Modul aus.

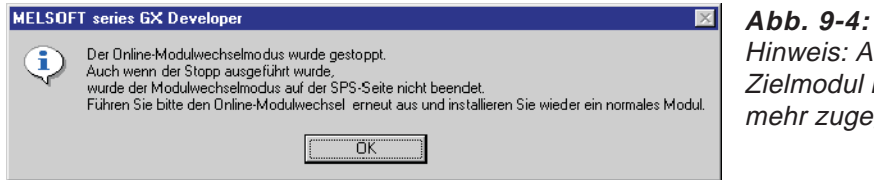

weis: Auf das modul kann nicht or zugegriffen werden.

qda0081t

- Überprüfen Sie die LED-Anzeige des Moduls. Die RUN-LED muss erloschen sein.
- Nehmen Sie die Klemmleiste ab und demontieren Sie das Modul.

**HINWEIS** Wird die Demontage eines Moduls bestätigt, das noch installiert ist, ist das Modul nicht funktionsfähig und die RUN-LED leuchtet nicht.

- <span id="page-73-0"></span> Montieren Sie ein neues Modul (siehe Abs. [7.1\)](#page-49-0) und schließen Sie die Anschlussleitungen an (siehe Abs. [7.4.2](#page-53-0)).
- **9 Innerhalb des Dialogfensters markieren Sie die Optionsschaltfläche "Bestätigung der Instal**lation" und klicken auf die Schaltfläche **Ausführung**. Anschließend muss die RUN-LED des Moduls leuchten und das Signal X0 (Modul ist betriebsbereit) ist zurückgesetzt.

**Abb. 9-5:**

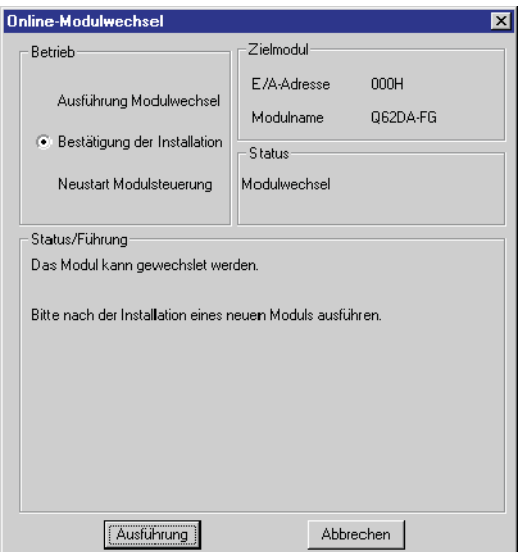

Dialogfenster **Online-Modulwechsel**

qda0082t

Überprüfen Sie die Funktionalität des Moduls.

Dazu schließen Sie das Dialogfenster **Online-Modulwechsel** über die Schaltfläche **Abbrechen**. Ein Hinweis, dass der Modulaustausch unterbrochen ist, wird angezeigt. Diese Meldung bestätigen Sie bitte über die **OK**-Schaltfläche.

Schließen Sie das Dialogfenster **Systemmonitor** über die Schaltfläche **Schließen**.

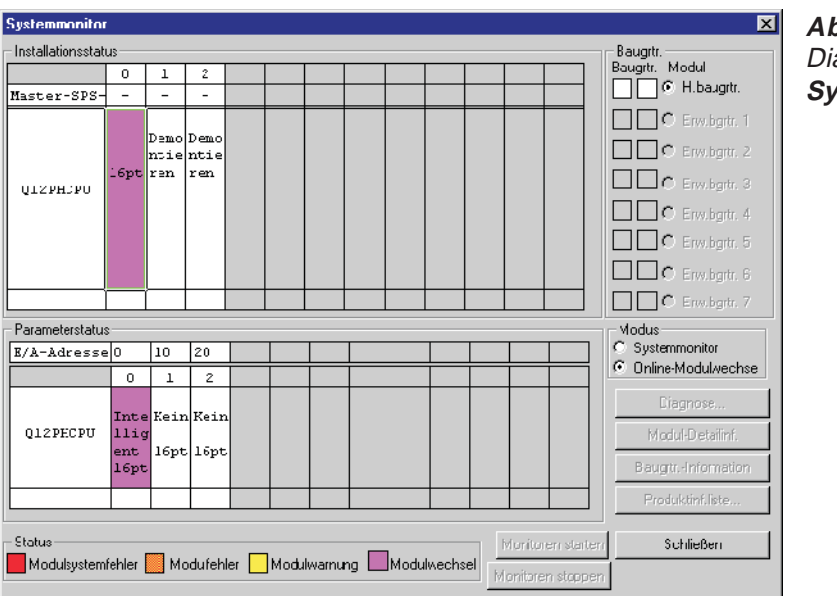

**Abb. 9-6:** alogfenster **Systemmonitor**

qda0083t

 Stellen Sie einen digitalen Wert in den Pufferspeicheradressen 1–2 ein und setzen Sie das Ausgangssignal Y9 (Anforderung zur Einstellung der Betriebsbedingungen). Geben Sie die D/A-Wandlung für beide Kanäle frei (Y1, Y2). Überprüfen Sie den analogen Ausgang.

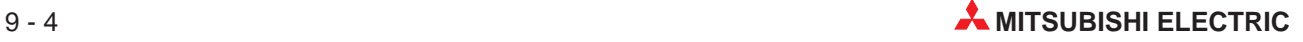

**(3)** Offnen Sie erneut das Dialogfenster **Online-Modulwechsel** (siehe Schritt **2**) und (3). Markieren Sie die Optionsschaltfläche "Neustart Modulsteuerung" und bestätigen Sie diese Wahl über die Schaltfläche **Ausführung**.

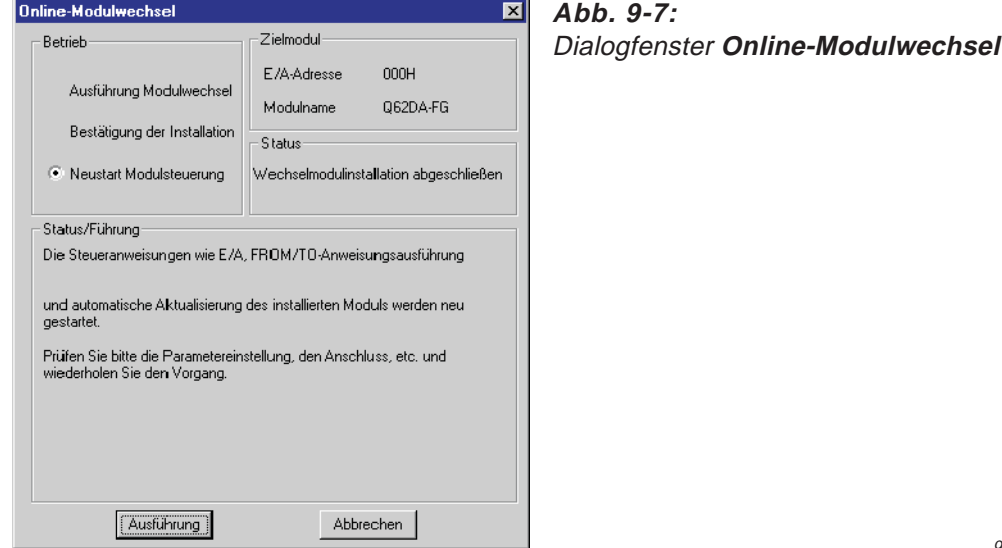

 $0.0084t$ 

Eine Meldung wird angezeigt, die den Abschluss des Modulaustauschs bestätigt.

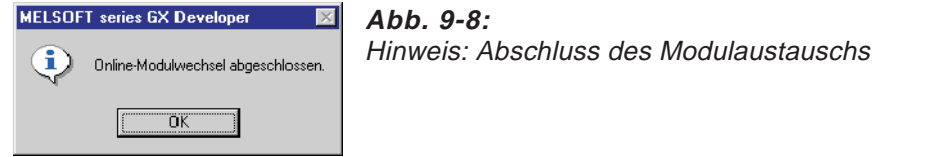

qda0085t

#### **Initialisierung mittels Ablaufprogramm**

Für den Modulaustausch gehen Sie analog den Schritten (1) bis (12) (Seite [9-2](#page-71-0) bis [9-4](#page-73-0)) aus der Beschreibung des Modulaustauschs bei Initialisierung mittels des GX Configurator-DA vor.

Bevor Sie nach Schritt (2) zum Dialogfenster **Online-Modulwechsel** zurückkehren, überprüfen Sie die Initialisierungseinstellung innerhalb des Ablaufprogramms. Indem Sie den Modulaustausch fortsetzen, wird das Initialisierungsprogramm automatisch ausgeführt.

Anschließend öffnen Sie erneut das Dialogfenster Online-Modulwechsel (siehe Schritt 2) und auf Seite [9-2\)](#page-71-0). Markieren Sie die Optionsschaltfläche "Neustart Modulsteuerung" und bestätigen Sie diese Wahl über die Schaltfläche **Ausführung**. Der Abschluss des Modulaustauschs wird durch die folgende Meldung angezeigt:

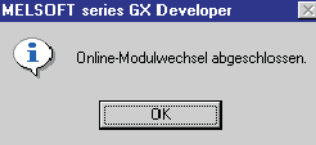

**Abb. 9-9:** Hinweis: Abschluss des Modulaustauschs

qda0085t

### <span id="page-75-0"></span>**9.2.2 Verwendung der benutzerdefinierten Einstellung für Offset/Verstärkung**

### **Initialisierung mittels GX Configurator-DA (Ein anderes System steht zur Verfügung.)**

 Sperren Sie die D/A-Wandlung für alle Kanäle. Dazu tragen Sie in die Pufferspeicheradresse 0 den Wert "1" für alle vorhandenen Kanäle ein. Anschließend setzen Sie das Ausgangssignal Y9 (Anforderung zur Einstellung der Betriebsbedingungen).

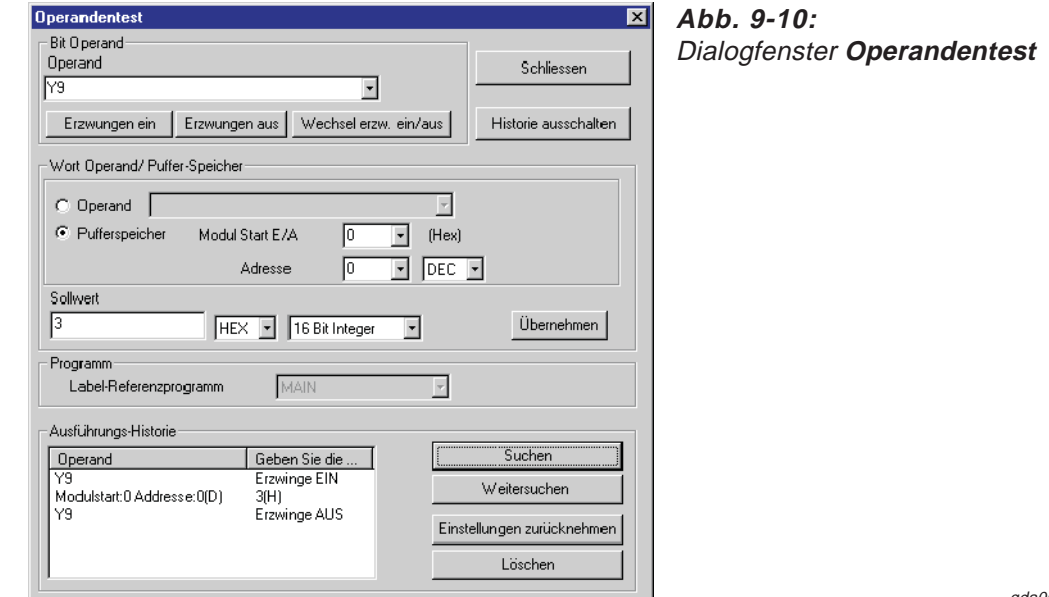

qda0078t

 Wählen Sie innerhalb des GX (IEC) Developer aus dem Menü **Online** den Eintrag **Online-Change-Modus** aus. Das Dialogfenster **Systemmonitor** wird geöffnet.

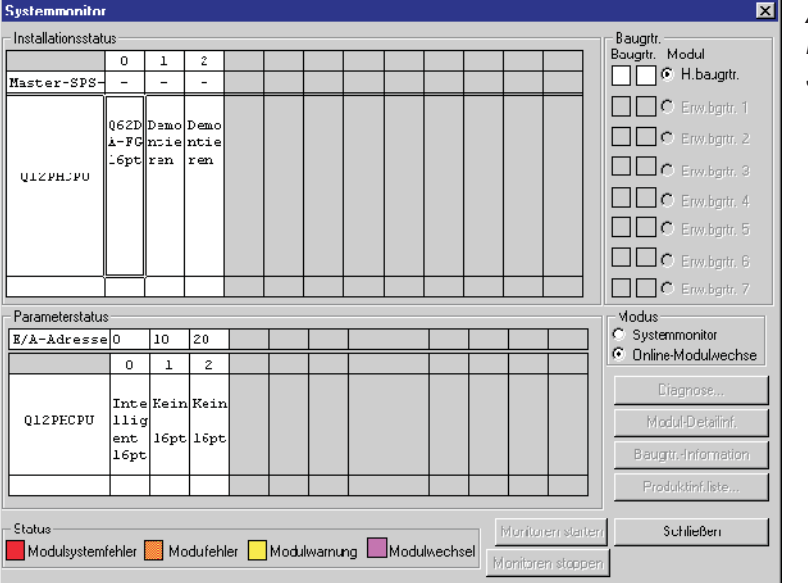

**Abb. 9-11: Dialogfenster Systemmonitor**

qda0079t

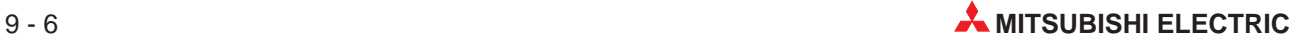

 Mit einem Doppelklick wählen Sie das auszutauschende Modul aus. Das Dialogfenster **Online-Modulwechsel** wird geöffnet.

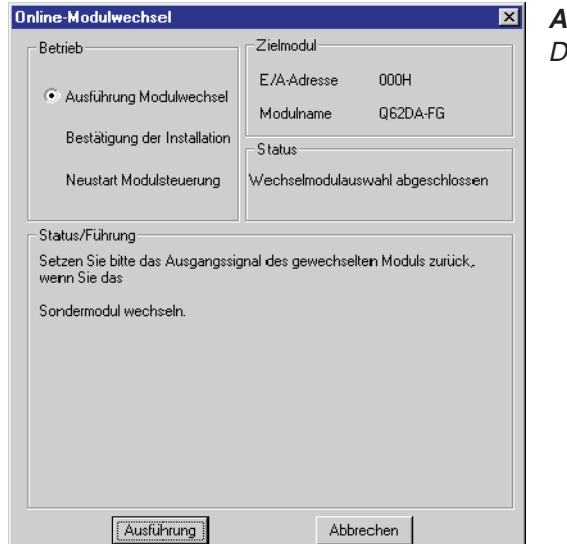

**Abb. 9-12:** Dialogfenster **Online-Modulwechsel**

qda0080t

- Markieren Sie die Optionsschaltfläche "Ausführung Modulwechsel" und bestätigen diese Auswahl über die Schaltfläche **Ausführung**. Der Austausch des Moduls ist freigegeben.
- Wenn die Meldung angezeigt wird, dass auf das Zielmodul nicht mehr zugegriffen werden kann, kann die benutzerdefinierte Einstellung nicht gespeichert werden. Bestätigen Sie diese über die **OK**-Schaltfläche. Anschließend tauschen Sie das Modul aus und folgen den Schritten (8) bis (8) ab Seite [9-12.](#page-81-0)

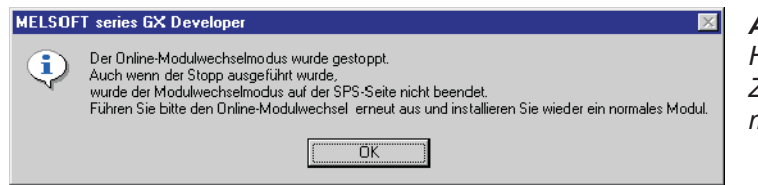

**Abb. 9-13:** Hinweis: Auf das Zielmodul kann nicht mehr zugegriffen werden.

 $0.0081t$ 

- Überprüfen Sie die LED-Anzeige des Moduls. Die RUN-LED muss erloschen sein.
- Nehmen Sie die Klemmleiste ab und demontieren Sie das Modul.

**HINWEIS** Wird die Demontage eines Moduls bestätigt, das noch installiert ist, ist das Modul nicht funktionsfähig und die RUN-LED leuchtet nicht.

- Montieren Sie das demontierte Modul und das neue Modul (siehe Abs. [7.1\)](#page-49-0) in einem anderen System. Schließen Sie die Anschlussleitungen an (siehe Abs. [7.4.2\)](#page-53-0).
- Speichern Sie mit Hilfe der erweiterten Anweisung G.OGLOAD die benutzerdefinierten Werte für Offset/Verstärkung im Pufferspeicher des CPU-Moduls. Nähere Informationen zur G.OGLOAD-Anweisung entnehmen Sie bitte Abs. [B.2](#page-126-0).
- Um die benutzerdefinierten Werte für Offset/Verstärkung aus der CPU auszulesen und im Pufferspeicher des Q62DA-FG zu speichern, verwenden Sie die erweiterte Anweisung G.OGSTOR. Nähere Informationen zur G.OGSTOR-Anweisung entnehmen Sie bitte Abs. [B.3.](#page-129-0)
- Demontieren Sie das neue Modul. Montieren Sie es auf dem Steckplatz des ursprünglichen Systems, von dem Sie das alte Modul demontiert haben. Schließen Sie die Anschlussleitungen an (siehe Abs. [7.4.2\)](#page-53-0).
- 12 Innerhalb des Dialogfensters markieren Sie die Optionsschaltfläche "Bestätigung der Installation" und klicken auf die Schaltfläche **Ausführung**. Anschließend muss die RUN-LED des Moduls leuchten und das Signal X0 (Modul ist betriebsbereit) ist zurückgesetzt.

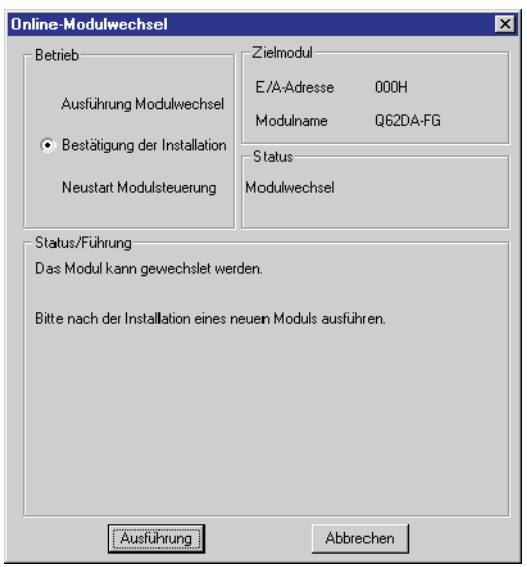

**Abb. 9-14:** Dialogfenster **Online-Modulwechsel**

qda0082t

Überprüfen Sie die Funktionalität des Moduls.

Dazu schließen Sie das Dialogfenster **Online-Modulwechsel** über die Schaltfläche **Abbrechen**. Ein Hinweis, dass der Modulaustausch unterbrochen ist, wird angezeigt. Diese Meldung bestätigen Sie bitte über die **OK**-Schaltfläche.

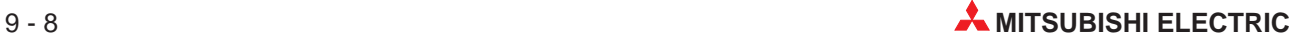

- System  $\overline{\mathbf{z}}$ **Abb. 9-15:** - Installationsstatus Baugrtr.<br>Baugrtr. Modul **Dialogfenster** Bau  $\overline{\phantom{a}}$  $\overline{1}$  $\overline{z}$ Baugrir. Moaui<br>□□○ H.baugrir. **Systemmonitor** Master-SPS-□□ C Erw.bgrtr. 1 ≀≘m.o|Dem □□ c Erw.bgrtr. 2 ntik |nti r∍n l.en  $\Box\Box$  C Erw.bgrtr. 3 QIZPHJPU  $\Box$  $\Box$  $\circ$  Erw.bgrtr. 4 □□ C Erw.bgrtr. 5  $\Box$   $\Box$   $\Box$  Erm, bgrtr. 6 O Erw.bgrtr. 7 Parameterstatus - Modus<br>C. Suste Systemmonitor E/A-Adresse0  $\overline{110}$   $\overline{20}$ C Online-Modulwechse  $\overline{\phantom{a}}$  $\sqrt{2}$  $\vert$  1 KeinRein Int Q12PECPU Modul-Detailinf. 11ic  $\vert$ 16pt $\vert$ 16pt  $\frac{\text{ent}}{16 \text{pt}}$ Baugitr.-Information Produktinf.liste... - Status Schließen Monitoren starte Modulsystemfehler Modufehler Modulwarnung Modulwechsel Monitoren storne qda0079t
- <span id="page-78-0"></span>Schließen Sie das Dialogfenster **Systemmonitor** über die Schaltfläche **Schließen**.

- Stellen Sie einen digitalen Wert in den Pufferspeicheradressen 1–2 ein und setzen Sie das Ausgangssignal Y9 (Anforderung zur Einstellung der Betriebsbedingungen). Geben Sie die D/A-Wandlung für beide Kanäle frei (Y1, Y2). Überprüfen Sie den analogen Ausgang.
- **(6)** Öffnen Sie erneut das Dialogfenster **Online-Modulwechsel** (siehe Schritt  $(2)$  und  $(3)$ ). Markieren Sie die Optionsschaltfläche "Neustart Modulsteuerung" und bestätigen Sie diese Wahl über die Schaltfläche **Ausführung**.

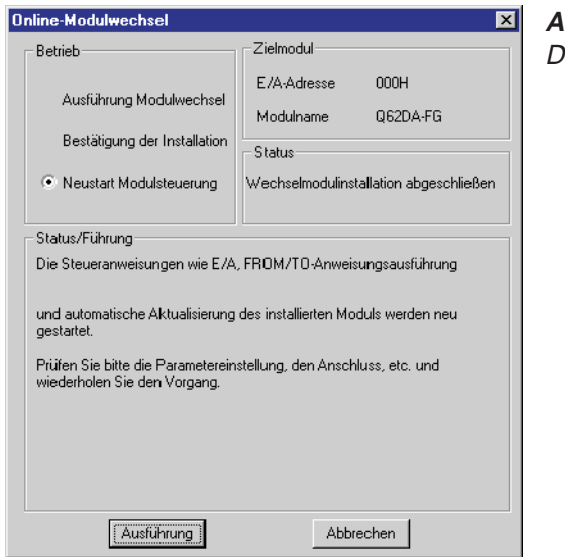

**Abb. 9-16:** Dialogfenster **Online-Modulwechsel**

 $0.0084t$ 

Eine Meldung wird angezeigt, die den Abschluss des Modulaustauschs bestätigt.

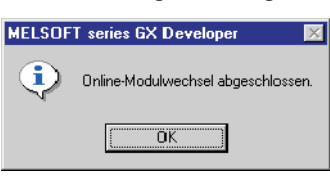

**Abb. 9-17:** Hinweis: Abschluss des Modulaustauschs

qda0085t

### **Initialisierung mittels Ablaufprogramm (Es steht ein anderes System zur Verfügung.)**

Für den Modulaustausch gehen Sie analog den Schritten  $\Omega$  bis  $\Omega$  (Seite [9-6](#page-75-0) bis [9-9](#page-78-0)) aus der Beschreibung des Modulaustauschs bei Initialisierung mittels des GX Configurator-DA vor. Wenn Sie bei Schritt (5) das Modul ausgetauscht haben, folgen Sie anschließend den Schritten  $(7)$  bis  $(6)$  ab Seite [9-16](#page-85-0).

Bevor Sie nach Schritt (6) zum Dialogfenster **Online-Modulwechsel** zurückkehren, überprüfen Sie die Initialisierungseinstellung innerhalb des Ablaufprogramms. Indem Sie den Modulaustausch fortsetzen, wird Initialisierungsprogramm automatisch ausgeführt.

Anschließend öffnen Sie erneut das Dialogfenster Online-Modulwechsel (siehe Schritt 2) und ). Markieren Sie die Optionsschaltfläche "Neustart Modulsteuerung" und bestätigen Sie diese Wahl mit der Schaltfläche **Ausführung**. Der Abschluss des Modulaustauschs wird durch die folgende Meldung angezeigt:

### **Initialisierung mittels GX Configurator-DA (Es steht kein anderes System zur Verfügung.)**

- Um die D/A-Wandlung für alle Kanäle zu sperren, wählen Sie im GX Configurator-DA aus dem Menü **Online** den Eintrag **Monitor/test** aus. In dem angezeigten Dialogfenster geben Sie die verwendete Software und die Modulbezeichnung (Q62DA-FG) an. Nachdem Sie die Schaltfläche **Monitor/test** betätigt haben, wird das Dialogfenster **Moni**tor/Test angezeigt. In der Tabellenspalte "Setting value" befindet sich die Schaltfläche **Operating setting**. Nach einem Klick auf diese Schaltfläche wird das Fenster **Operating condition setting** angezeigt. Dort stellen Sie die D/A-Wandlung aller Kanäle auf den Wert "Disable". Diese Eingabe bestätigen Sie über die Schaltfläche **Execute test**.
- (2) In der Tabellenspalte "Current value" wird der Wert "Disable" für die Einträge "D/A conversion enable/disable setting" angezeigt. Setzen Sie den Wert für den Eintrag "Operating condition setting request" auf "Setting request". Bestätigen Sie die Eingabe über die Schaltfläche **Execute test**.
- Wurden die Werte für Offset/Verstärkung noch nicht zwischengespeichert, gehen Sie wie folgt vor:
	- Öffnen Sie das Dialogfenster **Pass data.**
	- Stellen Sie für die Einträge "Pass data classification setting" eine benutzerdefinierte Einstellung ein (siehe Abs. [8.6](#page-64-0)).
	- Vergleichen Sie die aktuellen Werte der werkseitigen und benutzerdefinierten Einstellung für Offset/Verstärkung mit den Referenzwerten (siehe Tab. [4](#page-31-0)-[8](#page-31-0) und [4-9](#page-32-0))
	- Sind die Werte korrekt, speichern Sie diese in den entsprechenden Pufferspeicheradressen.

**HINWEISE** Stimmen die aktuellen Werte für Offset/Verstärkung nicht mit den Referenzwerten überein, können sie nicht gespeichert werden. Bevor Sie das Modul austauschen, stellen Sie die Offset/Verstärkungswerte ein.

> Werden keine Werte für Offset/Verstärkung eingestellt, werden bei der nächsten D/A-Wandlung die Standardwerte für Offset/Verstärkung verwendet.

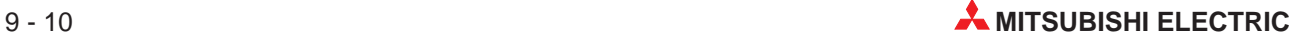

<span id="page-80-0"></span> Wählen Sie innerhalb des GX (IEC) Developer aus dem Menü **Online** den Eintrag **Online-Change-Modus** aus. Das Dialogfenster **Systemmonitor** wird geöffnet.

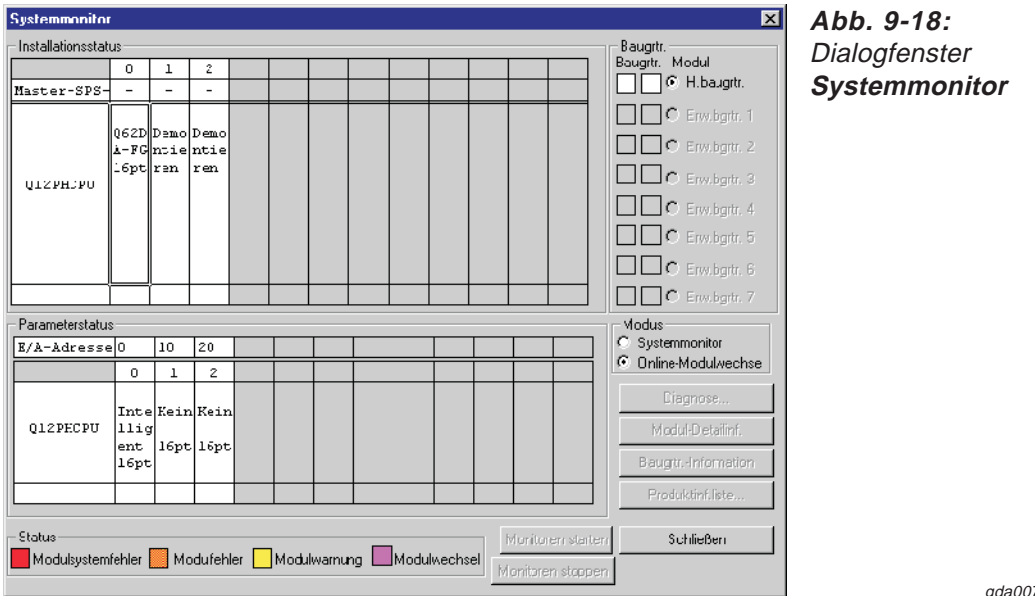

79t

 Mit einem Doppelklick wählen Sie das auszutauschende Modul aus. Das Dialogfenster **Online-Modulwechsel** wird geöffnet.

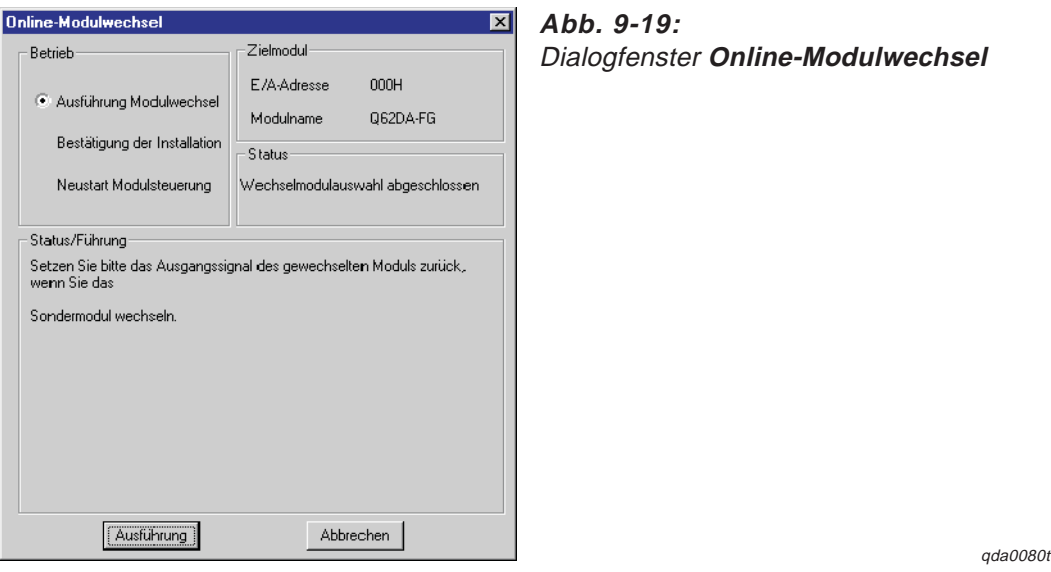

- Markieren Sie die Optionsschaltfläche "Ausführung Modulwechsel" und bestätigen diese Auswahl über die Schaltfläche **Ausführung**. Der Austausch des Moduls ist freigegeben.
- Wenn die Meldung angezeigt wird, dass auf das Zielmodul nicht mehr zugegriffen werden kann, kann die benutzerdefinierte Einstellung nicht gespeichert werden. Bestätigen Sie diese über die **OK**-Schaltfläche. Anschließend tauschen Sie das Modul aus und folgen den Schritten ab (iii) (Seite [9-13](#page-82-0)).

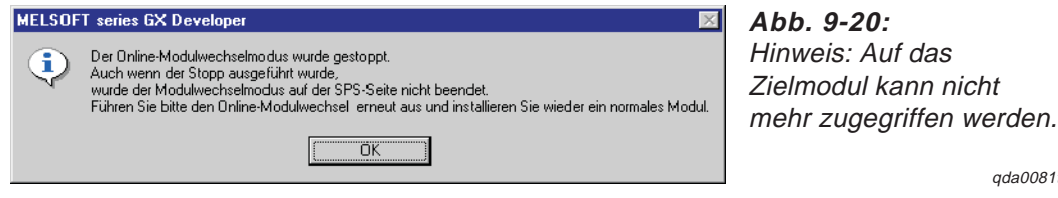

qda0081t

- <span id="page-81-0"></span>Überprüfen Sie die LED-Anzeige des Moduls. Die RUN-LED muss erloschen sein.
- Nehmen Sie die Klemmleiste ab und demontieren Sie das Modul.

**HINWEIS** Wird die Demontage eines Moduls bestätigt, das noch installiert ist, ist das Modul nicht funktionsfähig und die RUN-LED leuchtet nicht.

- Montieren Sie ein neues Modul (siehe Abs. [7.1\)](#page-49-0) und schließen Sie die Anschlussleitungen an (siehe Abs. [7.4.2](#page-53-0)).
- **11** Innerhalb des Dialogfensters markieren Sie die Optionsschaltfläche "Bestätigung der Installation" und klicken auf die Schaltfläche **Ausführung**. Anschließend muss die RUN-LED des Moduls leuchten und das Signal X0 (Modul ist betriebsbereit) ist zurückgesetzt.

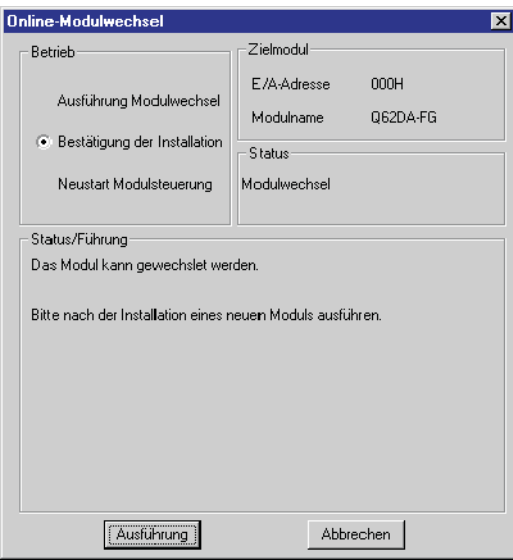

**Abb. 9-21:** Dialogfenster **Online-Modulwechsel**

qda0082t

- Überprüfen Sie die Funktionalität des Moduls. Dazu schließen Sie das Dialogfenster **Online-Modulwechsel** über die Schaltfläche **Abbrechen**. Ein Hinweis, dass der Modulaustausch unterbrochen ist, wird angezeigt. Diese Meldung bestätigen Sie bitte über die **OK**-Schaltfläche.
- Schließen Sie das Dialogfenster **Systemmonitor** über die Schaltfläche **Schließen**.

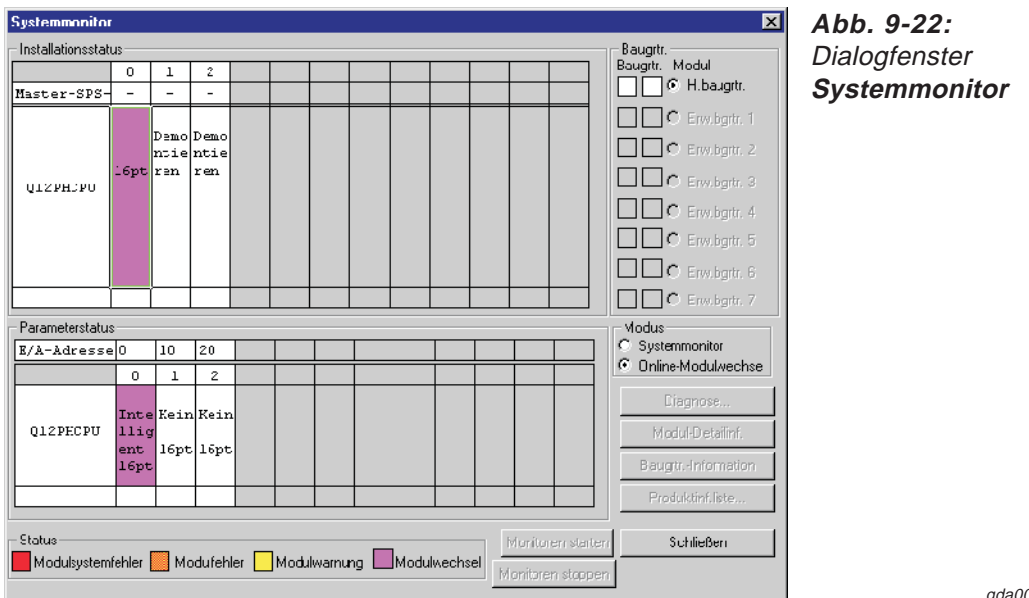

083t

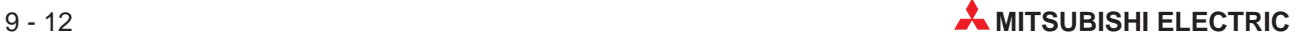

- <span id="page-82-0"></span><sup>4</sup> Stellen Sie die im Schritt 3 aufgezeichneten Werte für Offset/Verstärkung innerhalb des Dialogfensters **Pass data** ein. Anschließend stellen Sie den Eintrag "Pass data read request" auf den Wert "Request" und bestätigen die Eingabe über die Schaltfläche **Execute test**.
- **6 Geben Sie analog zu Schritt (1) die Kanäle für die D/A-Wandlung frei.**
- Geben Sie für die Einträge "Digital value" innerhalb des Dialogfensters **Monitor/Test** Werte ein und bestätigen Sie die Eingabe über die Schaltfläche **Execute test**. Anschließend geben Sie die D/A-Wandlung für beide Kanäle frei (Y1, Y2) und überprüfen den analogen Ausgang.
- **(ii)** Offnen Sie erneut das Dialogfenster **Online-Modulwechsel** (siehe Schritt 4) und (5) auf Seite [9-11\)](#page-80-0). Markieren Sie die Optionsschaltfläche "Neustart Modulsteuerung" und bestätigen Sie diese Wahl mit der Schaltfläche **Ausführung**.

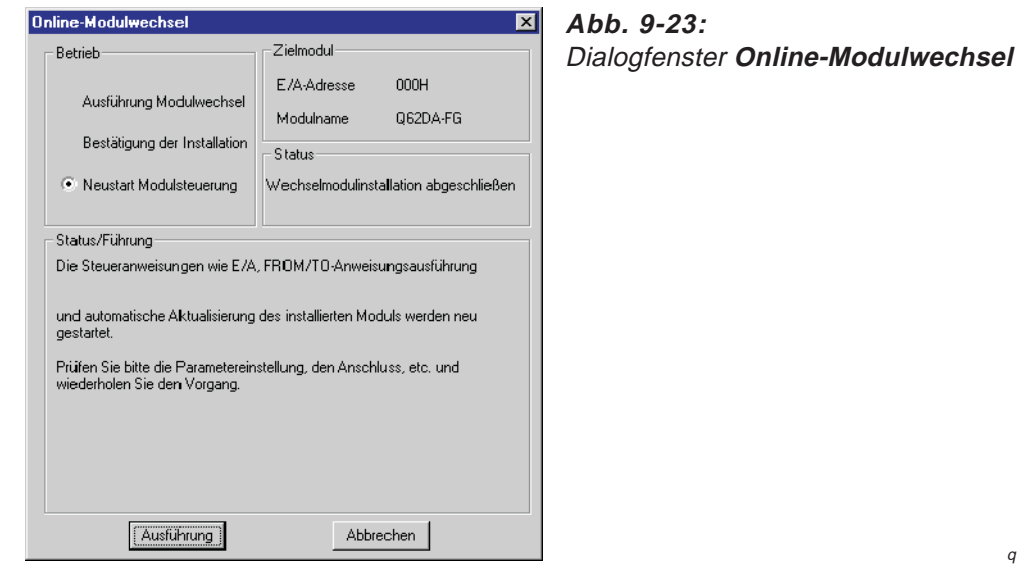

qda0084t

Eine Meldung wird angezeigt, die den Abschluss des Modulaustauschs bestätigt.

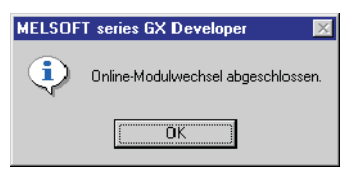

### **Abb. 9-24:**

Hinweis: Abschluss des Modulaustauschs

qda0085t

### **Initialisierung mittels Ablaufprogramm (Es steht kein anderes System zur Verfügung.)**

 Sperren Sie die D/A-Wandlung für alle Kanäle. Dazu tragen Sie in die Pufferspeicheradresse 0 den Wert "1" für alle vorhandenen Kanäle ein. Anschließend setzen Sie das Ausgangssignal Y9 (Anforderung zur Einstellung der Betriebsbedingungen).

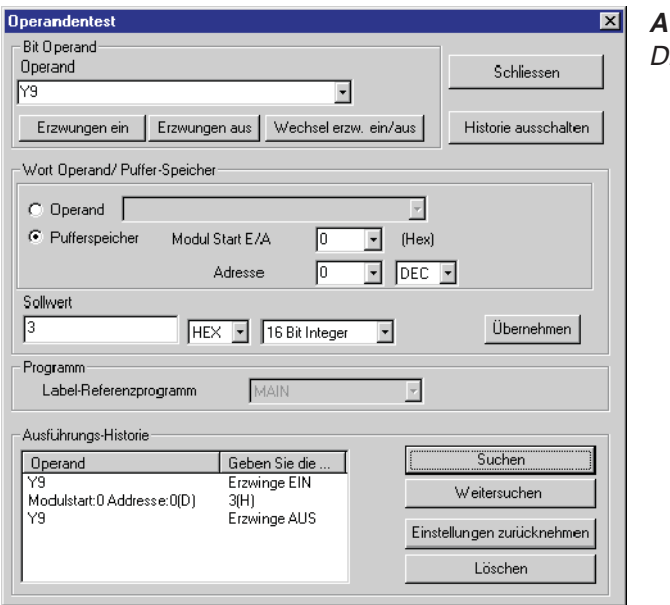

**Abb. 9-25: ialogfenster Operandentest** 

qda0078t

- WurdederWertfürOffset/Verstärkung nochnichtzwischengespeichert,gehenSiewiefolgtvor:
	- Stellen Sie die benutzerdefinierte Einstellung des Ausgangsbereichs ein.
	- Setzen Sie das Ausgangssignal Y9 ( Anforderung zur Einstellung der Betriebsbedingungen).
	- Vergleichen Sie die aktuellen Werte der werkseitigen (Pufferspeicheradressen 202–209) und benutzerdefinierten Einstellung (Pufferspeicheradressen 210–217) für Offset/Verstärkung mit den Referenzwerten (siehe Tab. [4-8](#page-31-0) und [4](#page-32-0)-[9](#page-32-0))
	- Sind die Werte korrekt, speichern Sie diese in den entsprechenden Pufferspeicheradressen.

**HINWEISE** Stimmen die aktuellen Werte für Offset/Verstärkung nicht mit den Referenzwerten überein, können sie nicht gespeichert werden. Bevor Sie das Modul austauschen, stellen Sie die Offset/Verstärkungswerte ein. Dazu ge-

hen Sie nach dem Ablaufdiagramm aus Abb. [7-6](#page-56-0) vor. Beachten Sie, dass nach der Einstellung von Offset/Verstärkung die Betriebsart Normalbetrieb eingestellt ist.

Werden keine Werte für Offset/Verstärkung eingestellt, werden bei der nächsten D/A-Wandlung die Standardwerte für Offset/Verstärkung verwendet.

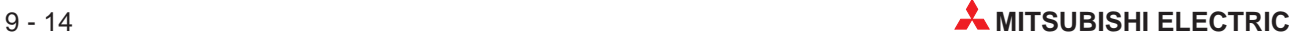

<span id="page-84-0"></span> Wählen Sie innerhalb des GX (IEC) Developer aus dem Menü **Online** den Eintrag **Online-Change-Modus** aus. Das Dialogfenster **Systemmonitor** wird geöffnet.

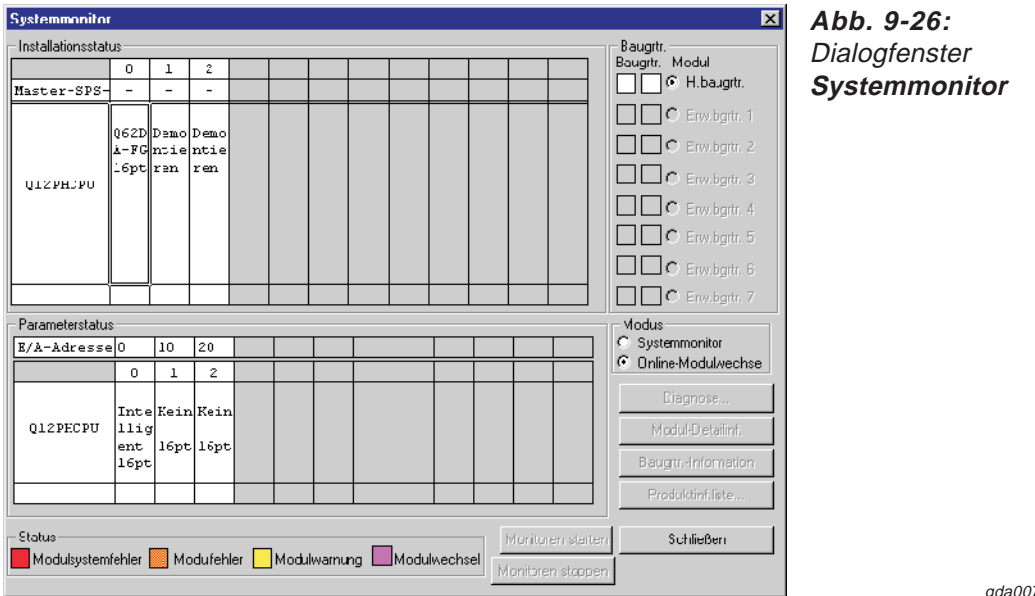

79t

 Mit einem Doppelklick wählen Sie das auszutauschende Modul aus. Das Dialogfenster **Online-Modulwechsel** wird geöffnet.

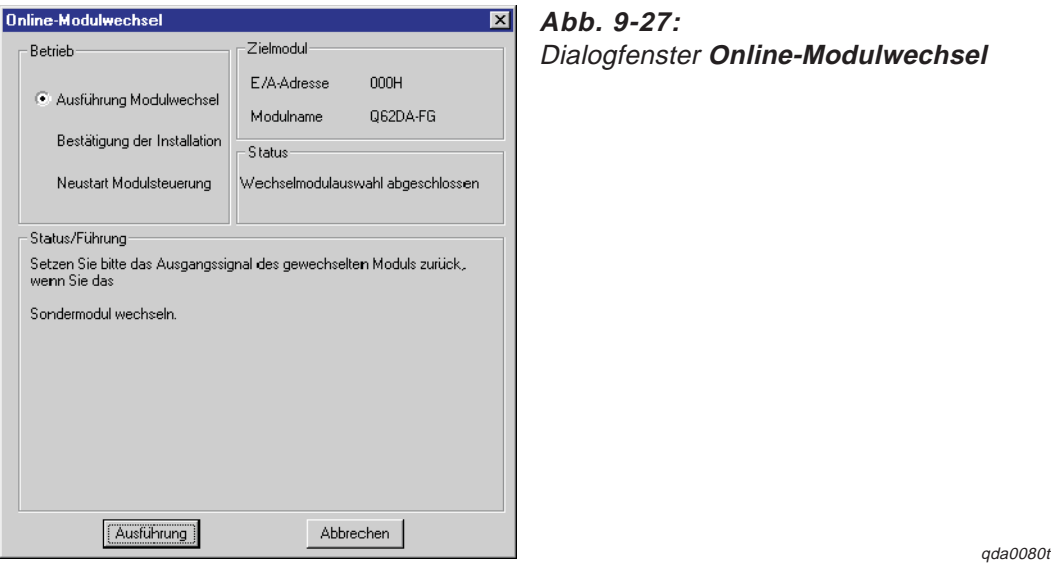

- Markieren Sie die Optionsschaltfläche "Ausführung Modulwechsel" und bestätigen diese Auswahl über die Schaltfläche **Ausführung**. Der Austausch des Moduls ist freigegeben.
- Wenn die Meldung angezeigt wird, dass auf das Zielmodul nicht mehr zugegriffen werden kann, kann die benutzerdefinierte Einstellung nicht gespeichert werden. Bestätigen Sie diese über die **OK**-Schaltfläche. Anschließend tauschen Sie das Modul aus und folgen den Schritten ab (6) (Seite [9-17](#page-86-0)).

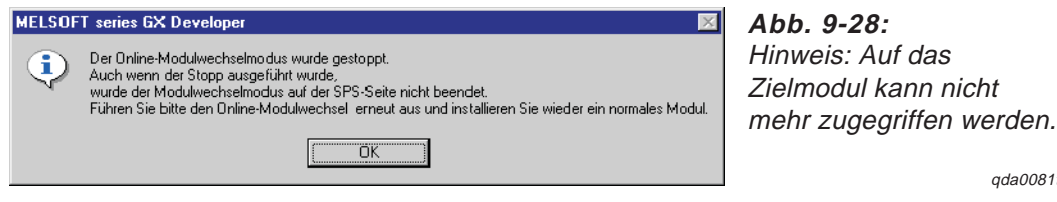

qda0081t

- <span id="page-85-0"></span>Überprüfen Sie die LED-Anzeige des Moduls. Die RUN-LED muss erloschen sein.
- Nehmen Sie die Klemmleiste ab und demontieren Sie das Modul.

**HINWEIS** Wird die Demontage eines Moduls bestätigt, das noch installiert ist, ist das Modul nicht funktionsfähig und die RUN-LED leuchtet nicht.

> Montieren Sie ein neues Modul (siehe Abs. [7.1](#page-49-0)) und schließen Sie die Anschlussleitungen an (siehe Abs. [7.4.2\)](#page-53-0).

Innerhalb des Dialogfensters markieren Sie die Optionsschaltfläche "Bestätigung der Installation" und klicken auf die Schaltfläche **Ausführung**. Anschließend muss die RUN-LED des Moduls leuchten und das Signal X0 (Modul ist betriebsbereit) ist zurückgesetzt.

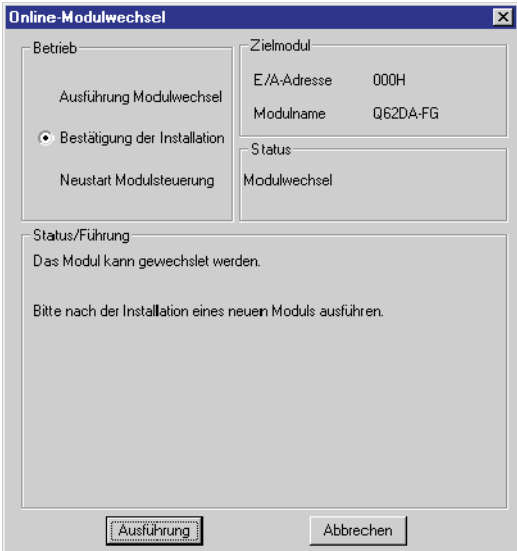

**Abb. 9-29:** Dialogfenster **Online-Modulwechsel**

qda0082t

- Überprüfen Sie die Funktionalität des Moduls. Dazu schließen Sie das Dialogfenster **Online-Modulwechsel** über die Schaltfläche **Abbrechen**. Ein Hinweis, dass der Modulaustausch unterbrochen ist, wird angezeigt. Diese Meldung bestätigen Sie bitte über die **OK**-Schaltfläche.
- Schließen Sie das Dialogfenster **Systemmonitor** über die Schaltfläche **Schließen**.

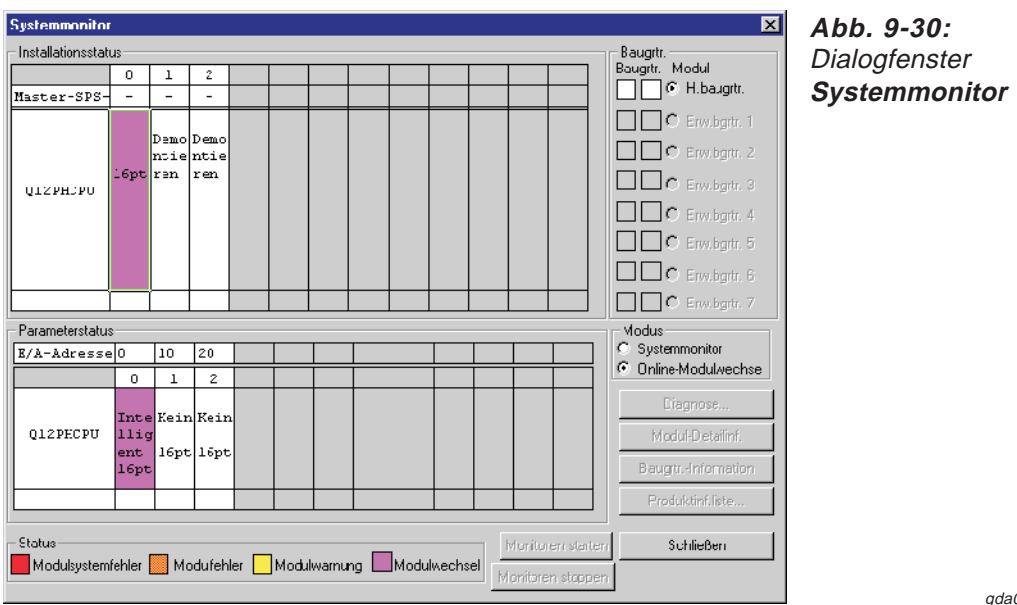

0083t

- <span id="page-86-0"></span> Wählen Sie aus dem Menü **Online** des GX (IEC) Developer den Eintrag **Debug** und öffnen Sie das Dialogfenster **Operandentest**. Geben Sie die unter Schritt <sup>(2)</sup> gespeicherten Werte für Offset/Verstärkung ein. Anschließend setzen Sie das Ausgangssignal YA, um den geänderten benutzerdefinierten Ausgangsbereich im Modul zu speichern.
- Stellen Sie einen digitalen Wert in den Pufferspeicheradressen 1–2 ein und setzen Sie das Ausgangssignal Y9 (Anforderung zur Einstellung der Betriebsbedingungen). Geben Sie die D/A-Wandlung für beide Kanäle frei (Y1, Y2). Überprüfen Sie den analogen Ausgang.
- Bevor Sie das Dialogfenster **Online-Modulwechsel** öffnen, überprüfen Sie die Initialisierungseinstellung innerhalb des Ablaufprogramms. Indem Sie den Modulaustausch fortsetzen, wird Initialisierungsprogramm automatisch ausgeführt.
- **(6)** Öffnen Sie erneut das Dialogfenster **Online-Modulwechsel** (siehe Schritt 3) und 4) auf Seite [9-15\)](#page-84-0). Markieren Sie die Optionsschaltfläche "Neustart Modulsteuerung" und bestätigen Sie diese Wahl mit der Schaltfläche **Ausführung**.

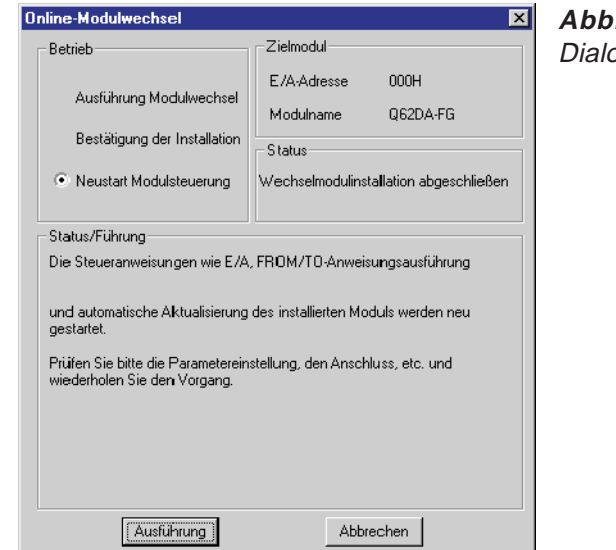

**Abb. 9-31: Outer Online-Modulwechsel** 

qda0084t

Eine Meldung wird angezeigt, die den Abschluss des Modulaustauschs bestätigt.

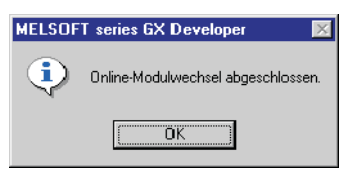

**Abb. 9-32:**

Hinweis: Abschluss des Modulaustauschs

qda0085t

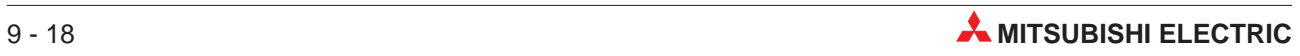

# **10 Programmierung**

Im Folgenden finden Sie Programmbeispiele für die Ausführung der D/A-Wandlung in einem normalen System und in einem dezentralen E/A-Netzwerk sowie Beispiele für die Einstellung von Offset und Verstärkung. Sie können die Programmierung über den GX Configurator-DA oder ein Ablaufprogramm vornehmen.

## **10.1 Schematischer Programmierablauf**

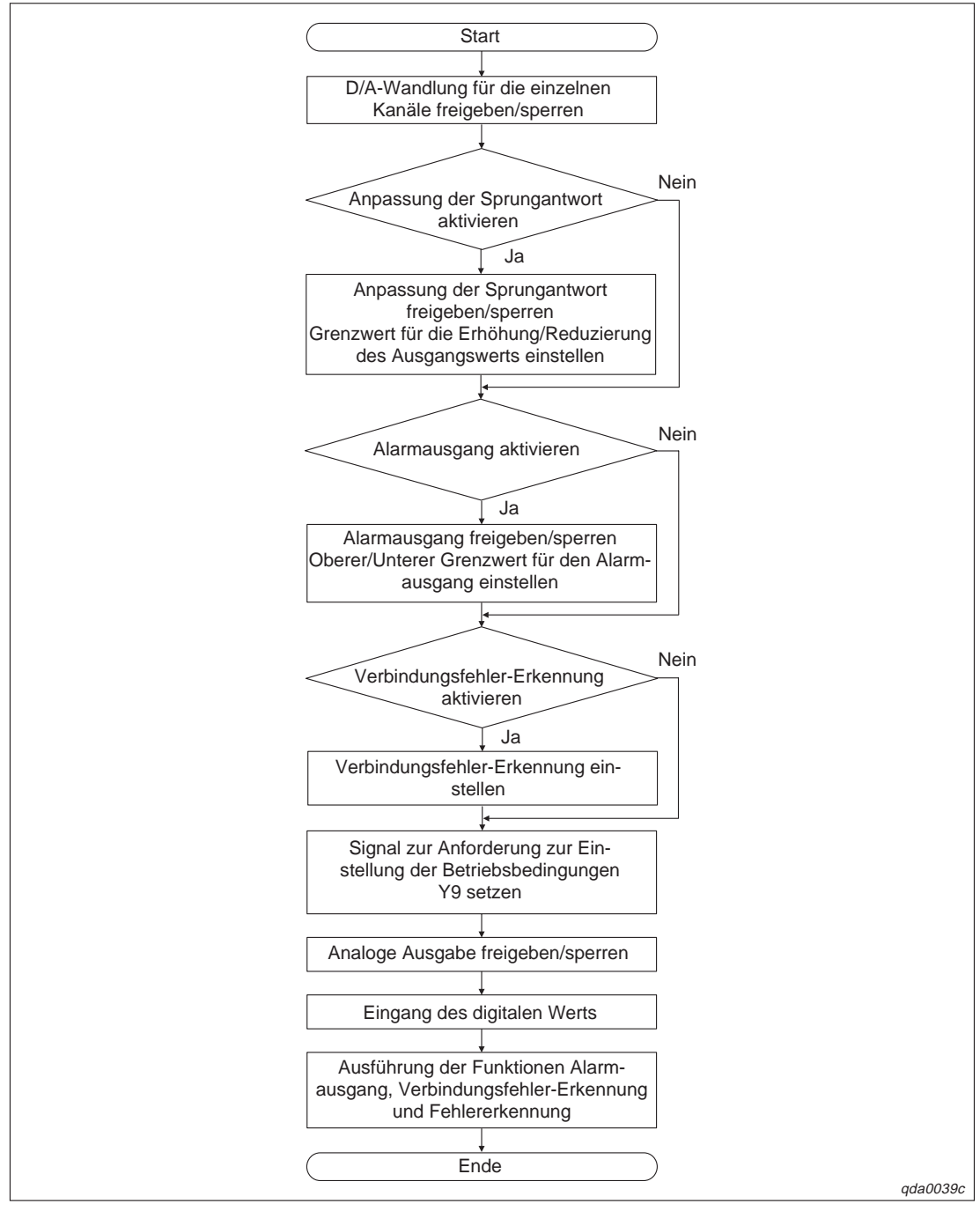

**Abb. 10-1:** Schema für die Programmierung

### **10.2 D/A-Wandlung im normalen System (Q62DA-FG)**

### **10.2.1 Konfiguration und Initialisierung**

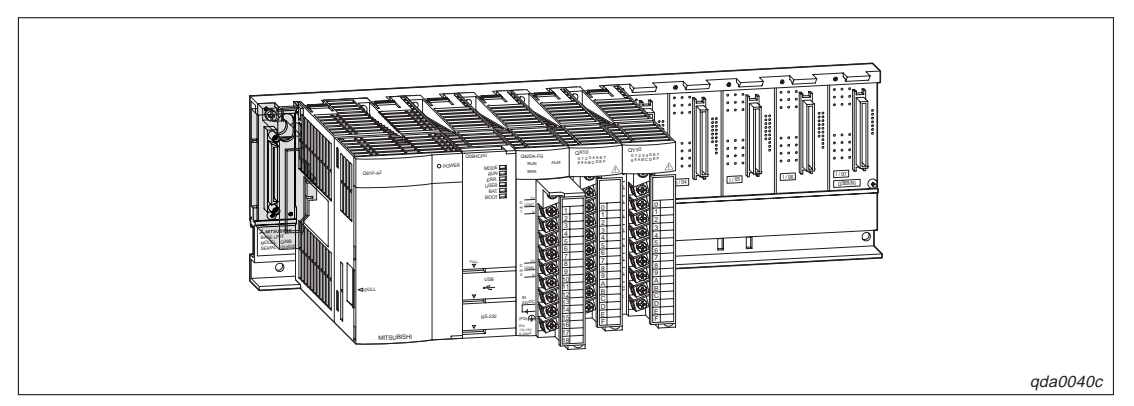

**Abb. 10-2:** Systemkonfiguration

| Schalter (GX (IEC) Developer) | Schaltereinstellung              |
|-------------------------------|----------------------------------|
|                               | 0030H (CH1: 4-20 mA, CH2: 0-5 V) |
|                               |                                  |
|                               | 0000H (CH1, CH2: CLEAR)          |
|                               | 0000H (Normalbetrieb)            |
|                               | 0000H (Fest eingestellt)         |

**Tab. 10-1:** Schalterpositionen innerhalb der Sondermoduleinstellung des GX (IEC) Developer

### **Initialisierungsdaten und Belegung der Ein-/Ausgangssignale sowie der Datenregister/ Merker für die Programmbeispiele**

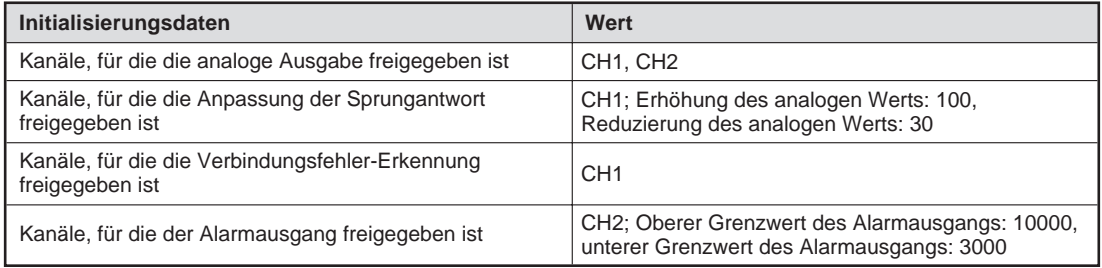

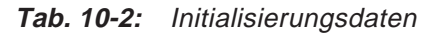

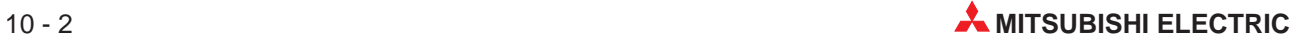

| Ein-/Ausgänge/Datenregister/Merker | <b>Belegung</b>                                                |
|------------------------------------|----------------------------------------------------------------|
| X11                                | Ausgabe des analogen Werts freigegeben                         |
| X12                                | Ubertragung des digitalen Werts ins Analog-Ausgangsmodul       |
| X13                                | Zurücksetzen der Verbindungsfehler-Erkennung                   |
| X14                                | Zurücksetzen des Alarmausgangs                                 |
| X15                                | Zurücksetzen des Fehler-Codes                                  |
| Y20-Y2B                            | Anzeige des Fehler-Codes (3-stellige Anzeige)                  |
| D <sub>11</sub>                    | Digitaler Wert für Kanal 1                                     |
| D <sub>12</sub>                    | Digitaler Wert für Kanal 2                                     |
| D <sub>13</sub>                    | Wert der Überwachungsfunktion für Kanal 1                      |
| D <sub>14</sub>                    | Wert der Überwachungsfunktion für Kanal 2                      |
| D <sub>15</sub>                    | Verbindungsfehler-Erkennung                                    |
| D <sub>16</sub>                    | Alarmausgang                                                   |
| D <sub>17</sub>                    | Fehler-Code                                                    |
| M <sub>10</sub>                    | Kanal, bei dem die Verbindungsfehler-Erkennung freigegeben ist |
| M22, M23                           | Kanal, bei dem der Alarmausgang freigegeben ist                |

**Tab. 10-3:** Ein-, Ausgänge und Datenregister/Merker für die Programmbeispiele

### **10.2.2 Programmbeispiele**

### **Einstellung der Initialisierung/automatischer Aktualisierung über den GX Configurator-DA**

Die Einstellungen für die Initialisierung und die automatische Aktualisierung können Sie in den Dialogfenstern **Initial setting** und **Auto refresh setting** durchführen. Nähere Informationen zur Bedienung der Software (GX Configurator-DA) entnehmen Sie bitte Kap. [8](#page-58-0).

Einstellung der Initialisierung

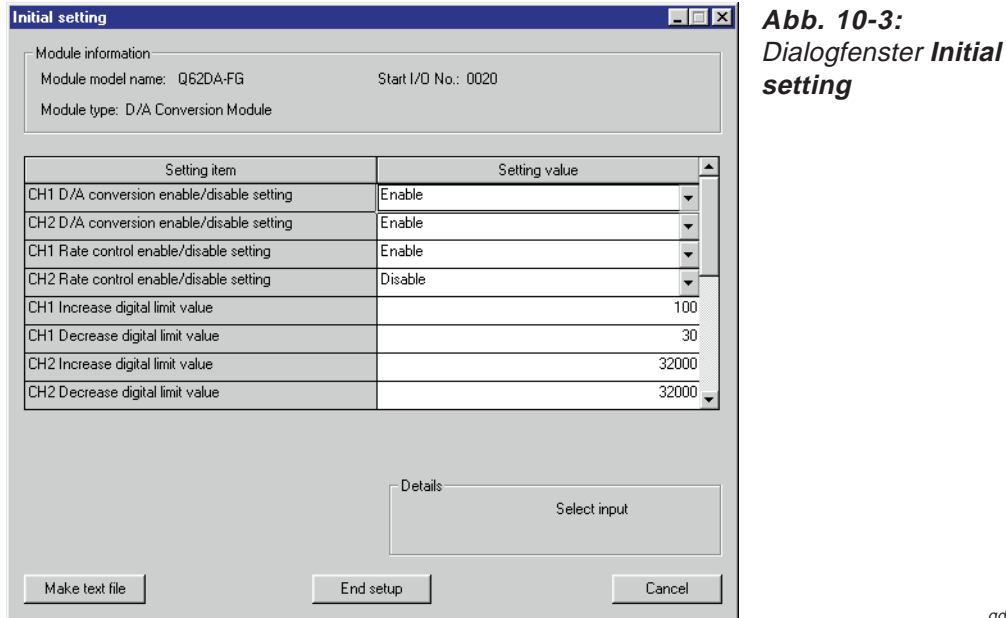

qda0041t

<span id="page-91-0"></span>Einstellung der Parameter für die automatische Aktualisierung

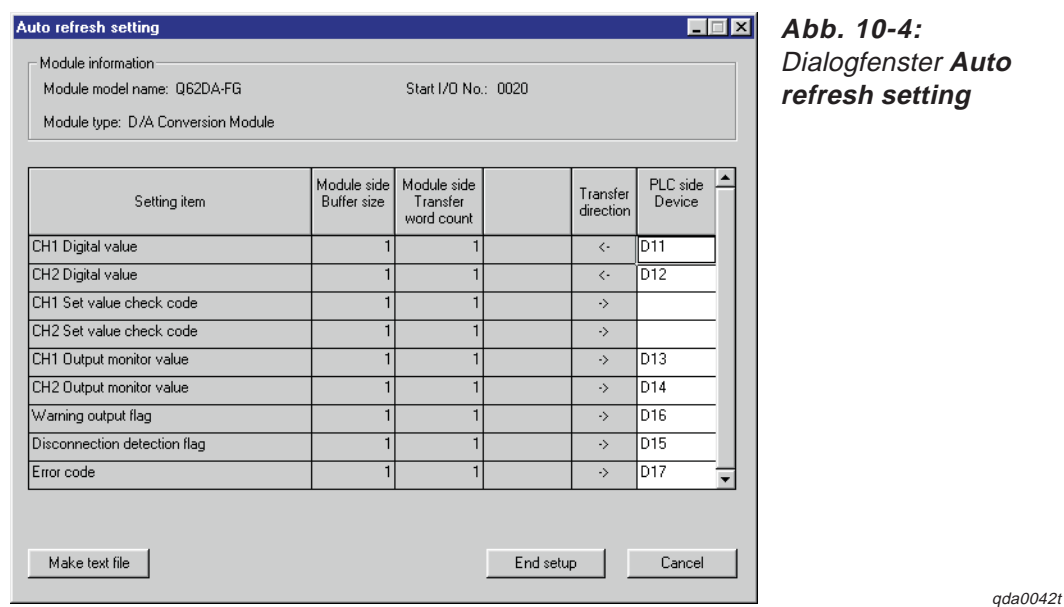

 Übertragen Sie über den Menüeintrag **Write to PLC** die eingestellten Parameter an die SPS-CPU.

### **Programm**

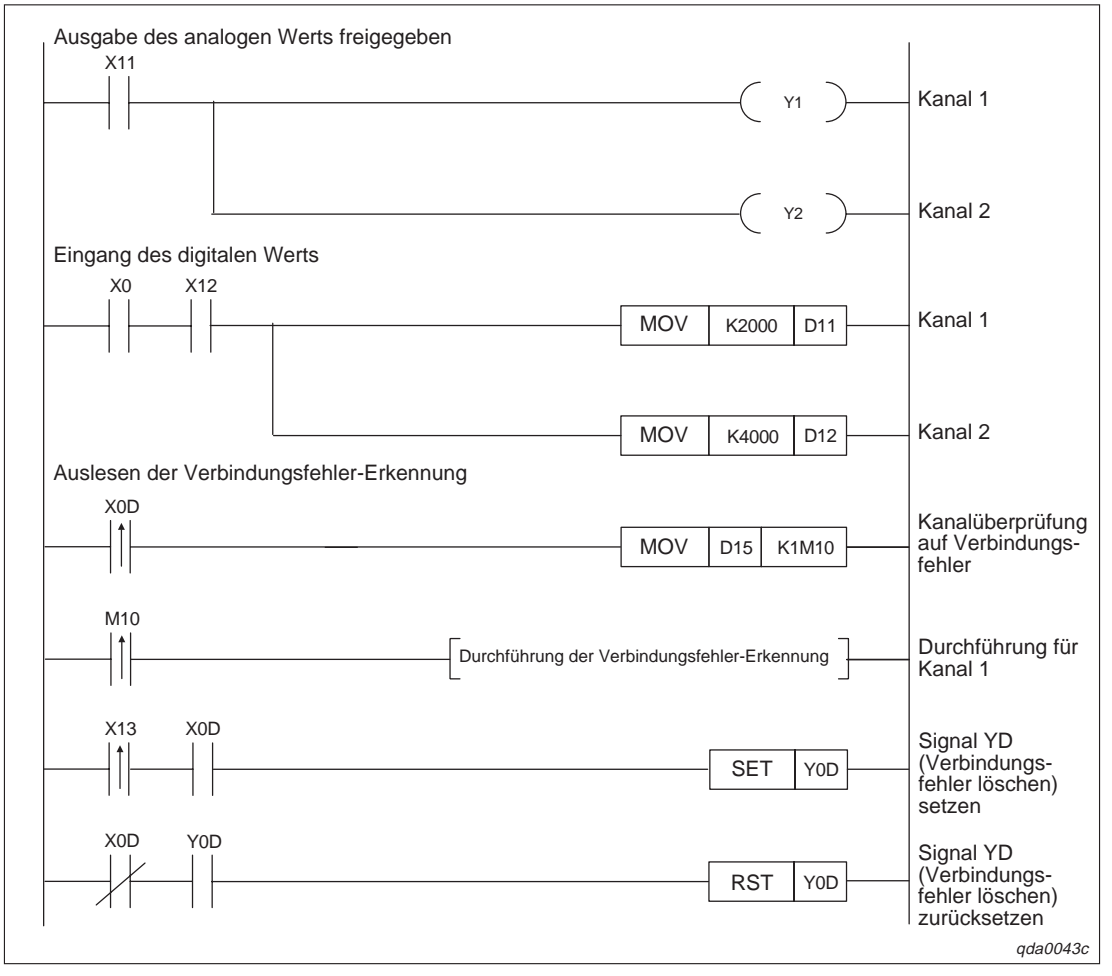

**Abb. 10-5:** Programm bei Einstellung der Initialisierung/automatischer Aktualisierung über den GX Configurator-DA (1)

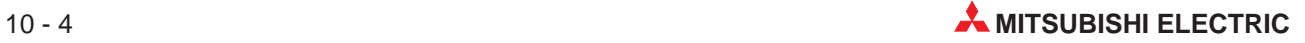

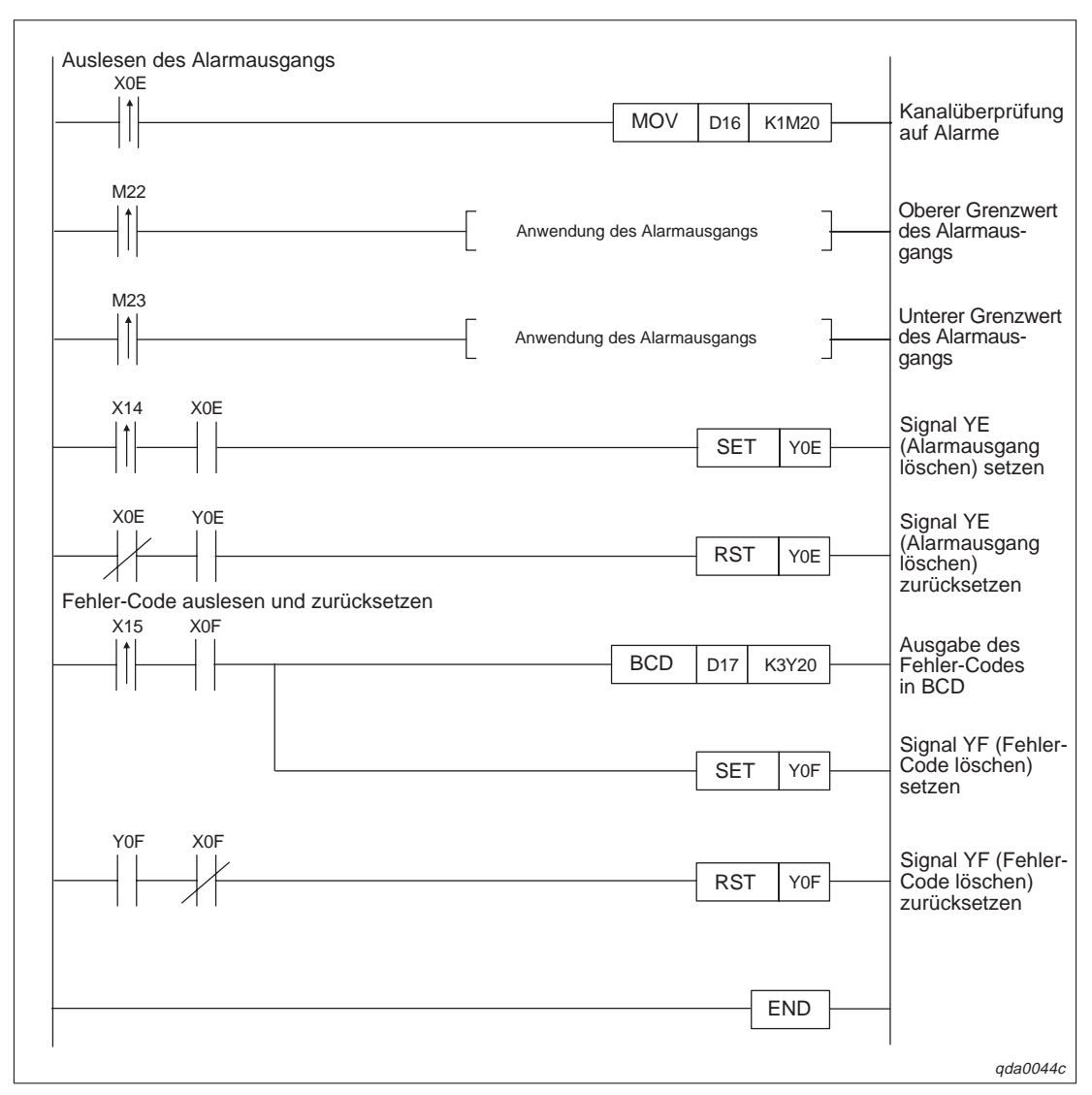

**Abb. 10[-5](#page-91-0):** Programm bei Einstellung der Initialisierung/automatischer Aktualisierung über den GX Configurator-DA (2)

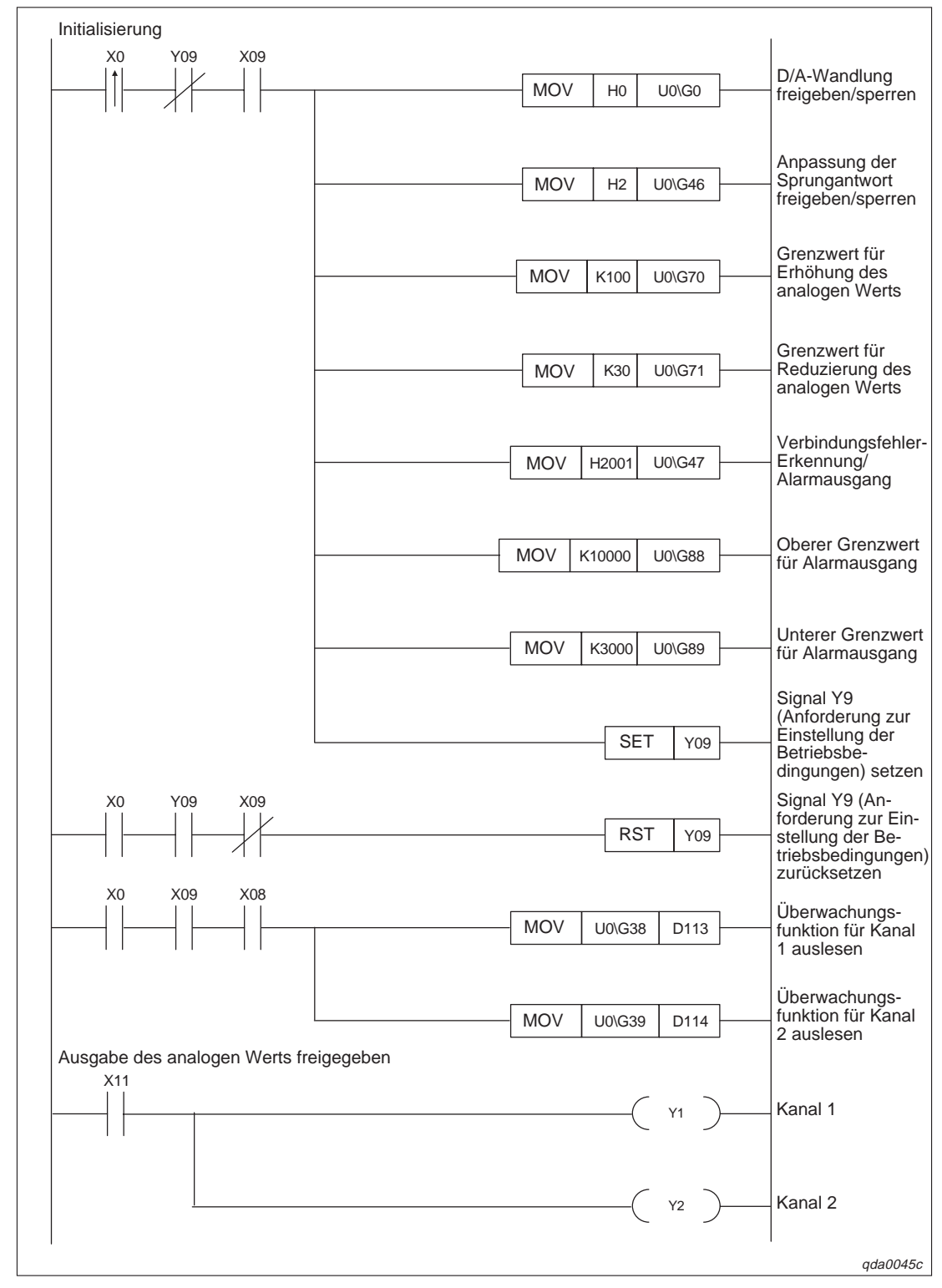

### <span id="page-93-0"></span>**Einstellung der Initialisierung/automatischer Aktualisierung über das Ablaufprogramm**

**Abb. 10-6:** Programm bei Einstellung der Initialisierung über das Ablaufprogramm (1)

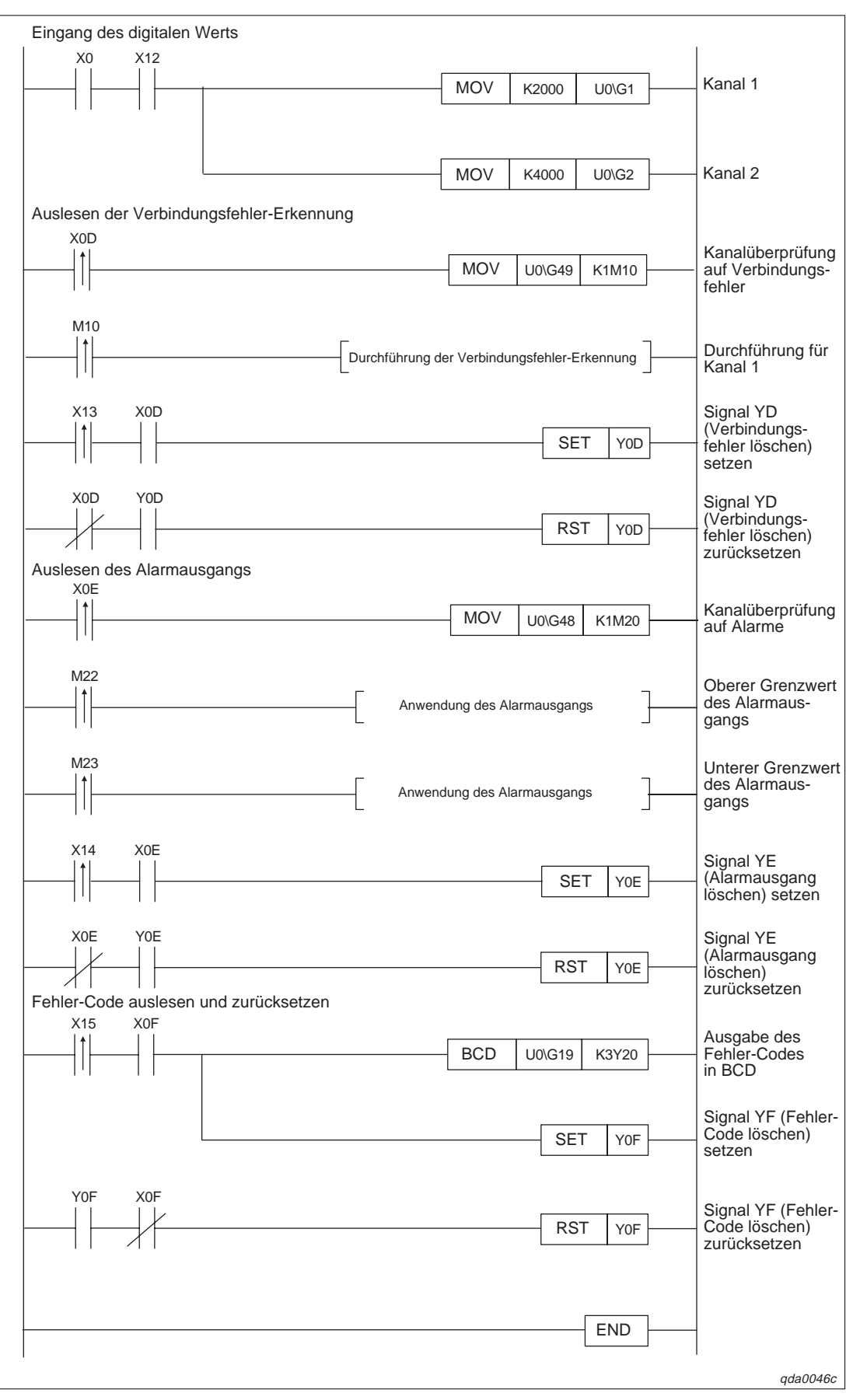

**Abb. 10[-6](#page-93-0):** Programm bei Einstellung der Initialisierung über das Ablaufprogramm (2)

### **10.3 D/A-Wandlung im normalen System (Q62DA)**

### **10.3.1 Konfiguration und Initialisierung**

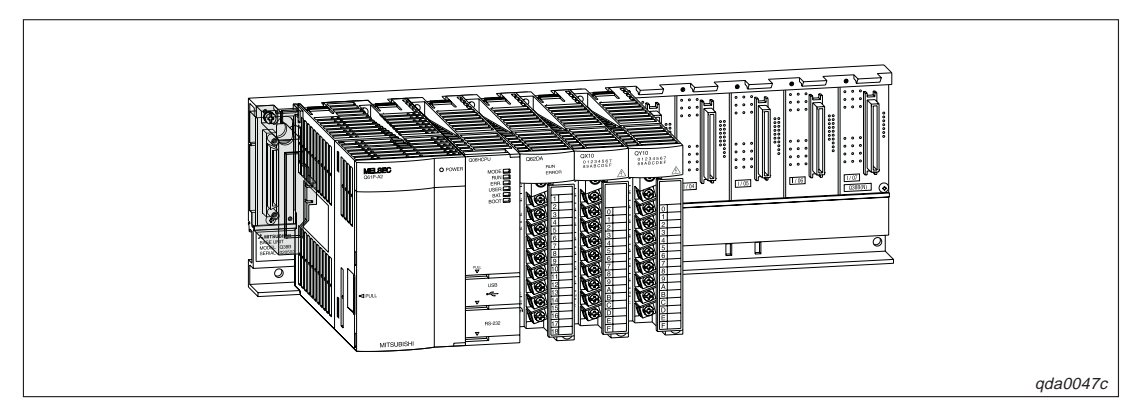

**Abb. 10-7:** Systemkonfiguration

### **Initialisierungsdaten und Belegung der Ein-/Ausgangssignale sowie der Datenregister für die Programmbeispiele**

| Initialisierungsdaten<br>Ein-/Ausgänge/Datenregister   | <b>Belegung</b>                                          |
|--------------------------------------------------------|----------------------------------------------------------|
| Kanäle, für die die analoge Ausgabe<br>freigegeben ist | CH <sub>1</sub> . CH <sub>2</sub>                        |
| X10                                                    | Ausgabe des analogen Werts freigegeben                   |
| X11                                                    | Übertragung des digitalen Werts ins Analog-Ausgangsmodul |
| X <sub>12</sub>                                        | Zurücksetzen des Fehler-Codes                            |
| Y20-Y2B                                                | Anzeige des Fehler-Codes (3-stellige Anzeige)            |
| D <sub>11</sub>                                        | Digitaler Wert für Kanal 1                               |
| D <sub>12</sub>                                        | Digitaler Wert für Kanal 2                               |
| D <sub>13</sub>                                        | Fehler-Code                                              |

**Tab. 10-4:** Initialisierungsdaten, Ein-, Ausgänge und Datenregister für die Programmbeispiele

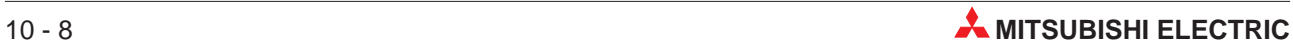

### **10.3.2 Programmbeispiele**

### **Einstellung der Initialisierung/automatischen Aktualisierung über den GX Configurator-DA**

Die Einstellungen für die Initialisierung und die automatische Aktualisierung können Sie in den Dialogfenstern **Initial setting** und **Auto refresh setting** durchführen. Nähere Informationen zur Bedienung der Software (GX Configurator-DA) entnehmen Sie bitte Kap. [8](#page-58-0).

Einstellung der Initialisierung

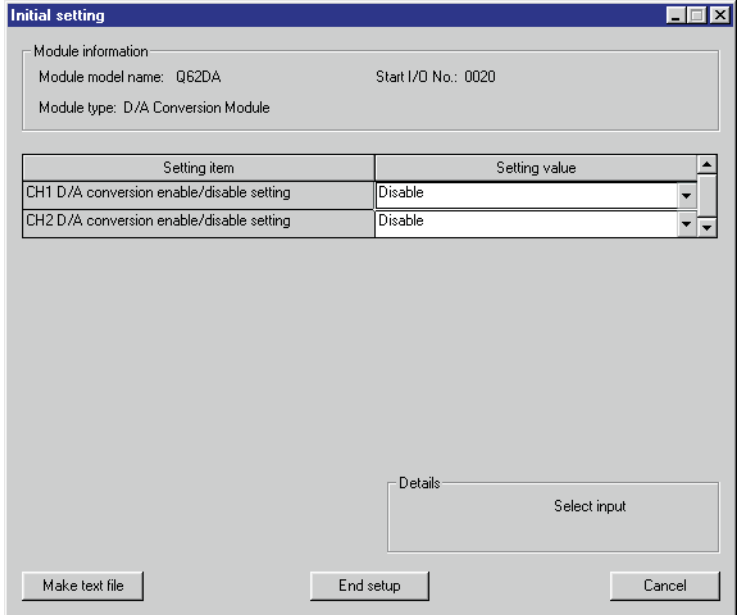

**Abb. 10-8:** Dialogfenster **Initial setting**

qda0048t

- Einstellung der Parameter für die automatische Aktualisierung

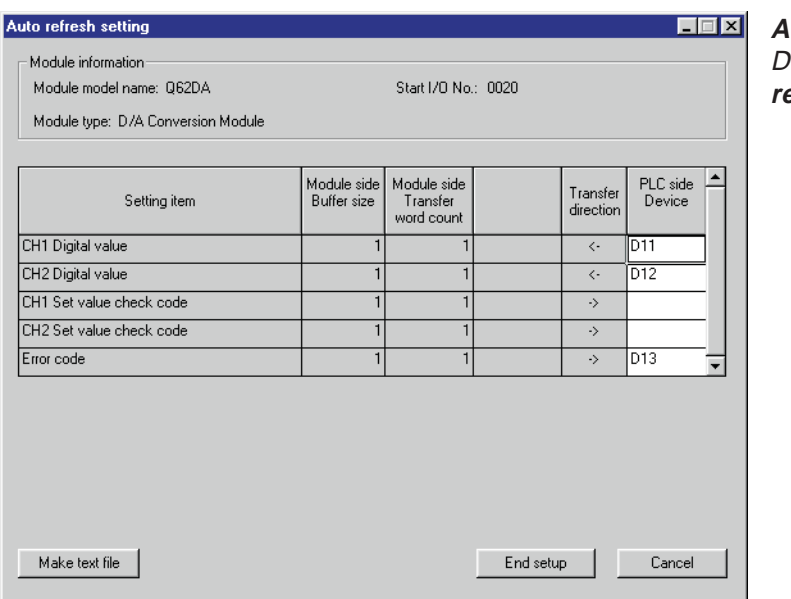

**Abb. 10-9:** Dialogfenster **Auto refresh setting**

qda0042t

 Übertragen Sie über den Menüeintrag **Write to PLC** die eingestellten Parameter an die SPS-CPU.

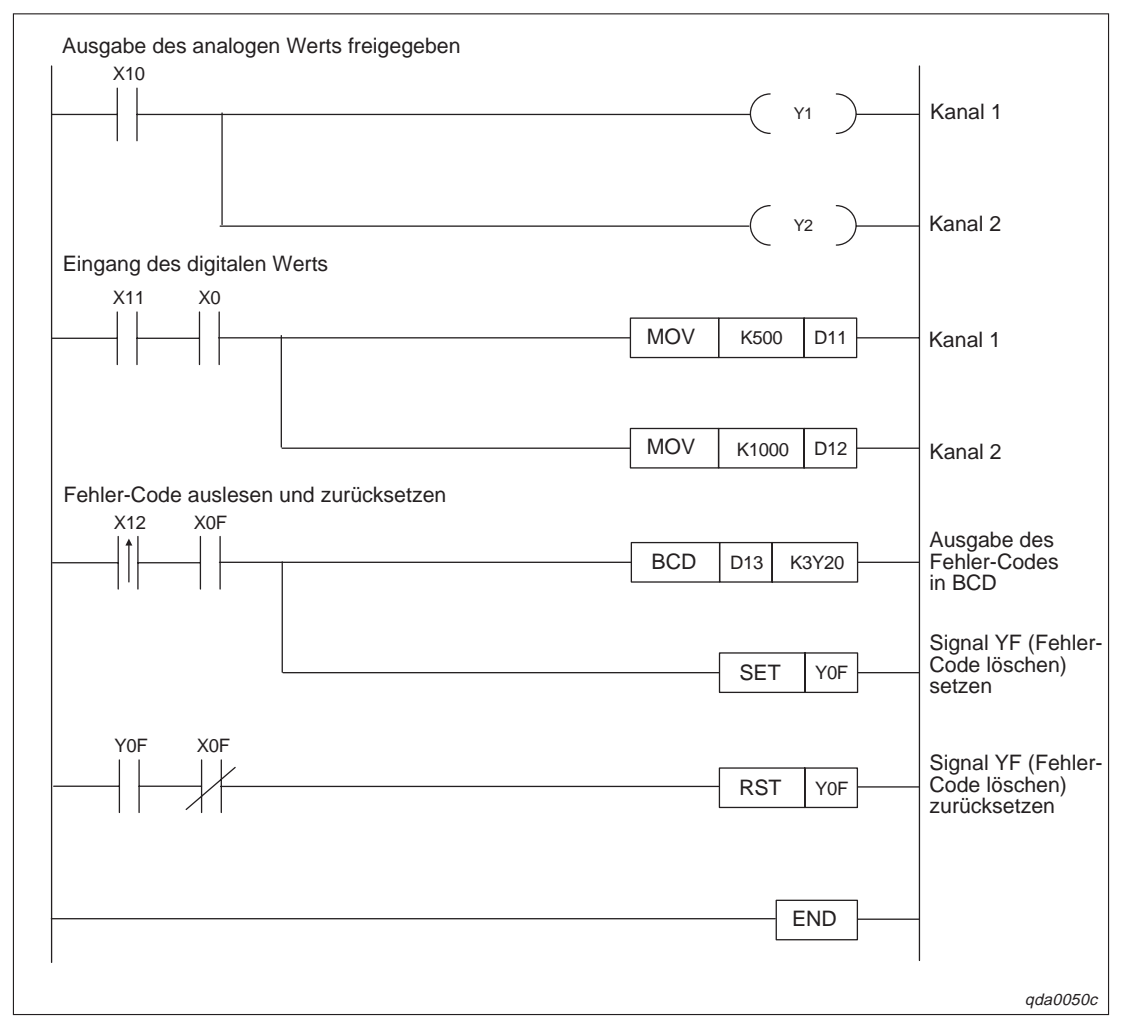

### **Programm**

**Abb. 10-10:** Programm bei Einstellung der Initialisierung/automatischen Aktualisierung über den GX Configurator-DA

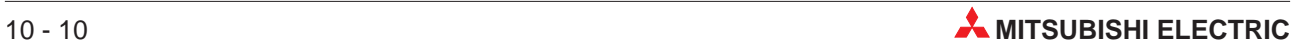

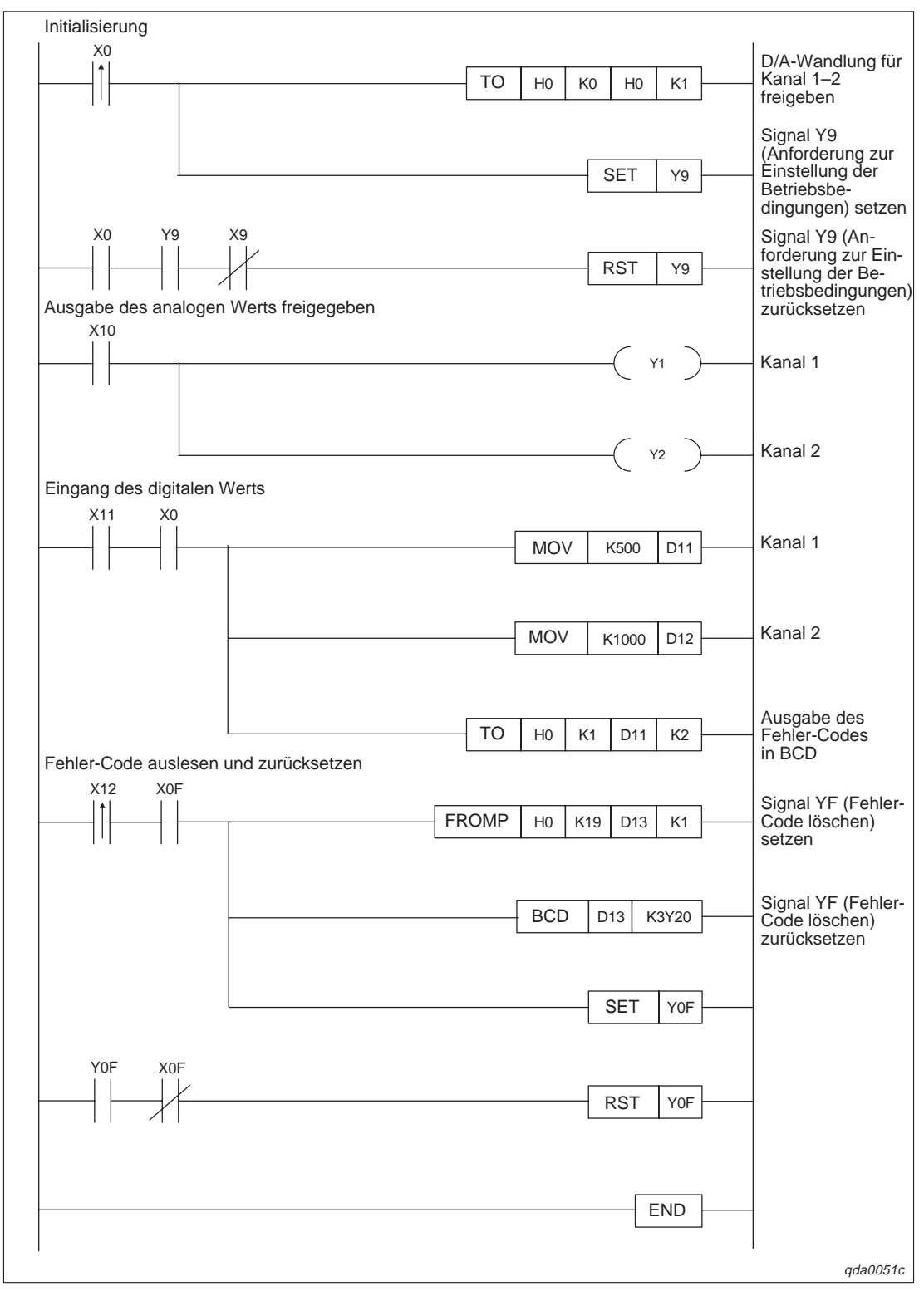

**Einstellung der Initialisierung/automatischer Aktualisierung über FROM-TO-Anweisungen**

**Abb. 10-11:** Programm bei Einstellung der Initialisierung/automatischen Aktualisierung über FROM/TO-Anweisungen

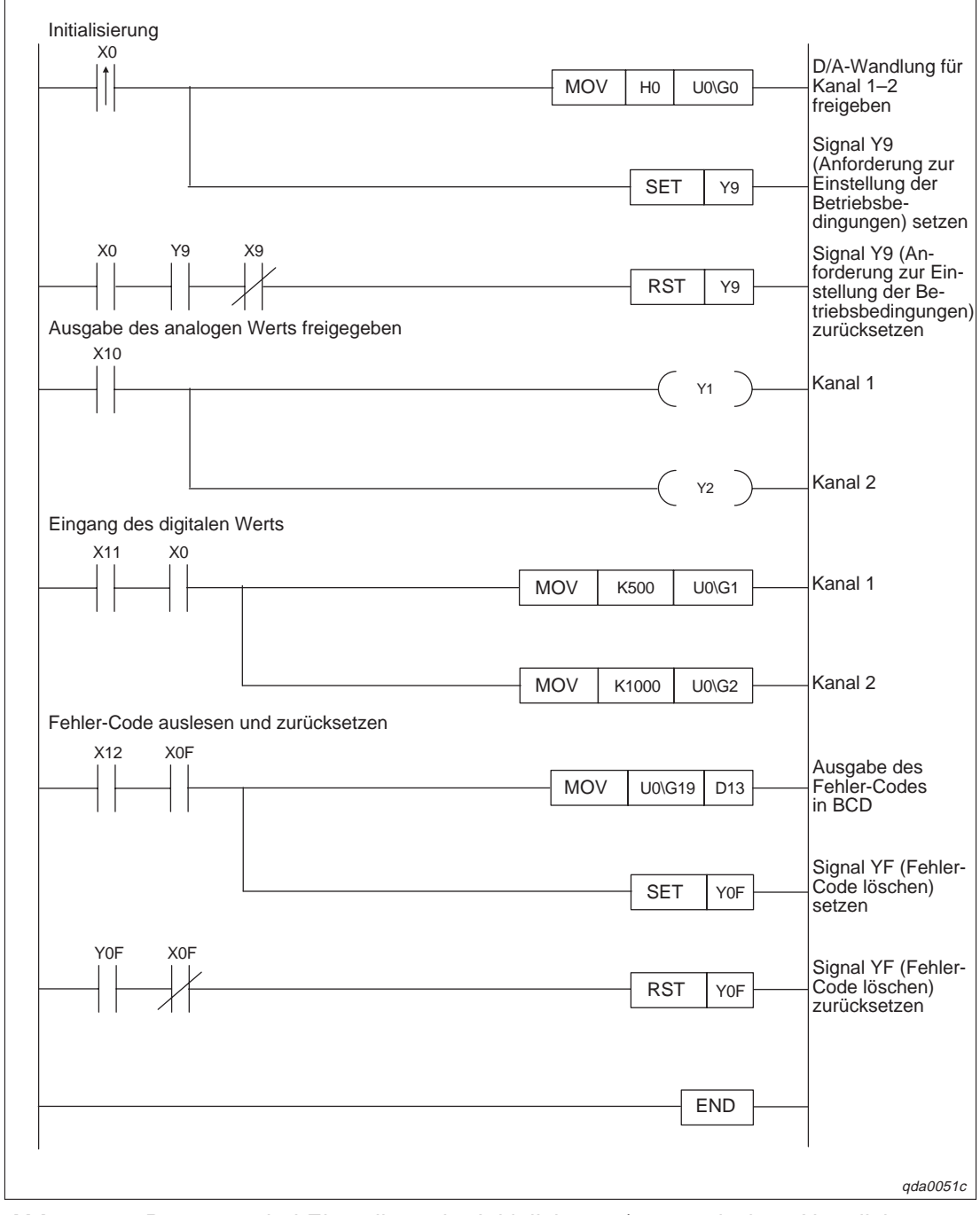

**Einstellung der Initialisierung/automatischer Aktualisierung über ein Ablaufprogramm**

**Abb. 10-12:** Programm bei Einstellung der Initialisierung/automatischen Aktualisierung über ein Ablaufprogramm

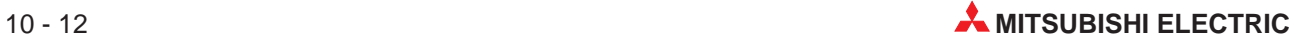

### **10.4 D/A-Wandlung im dezentralen E/A-Netzwerk**

### **10.4.1 Konfiguration und Initialisierung**

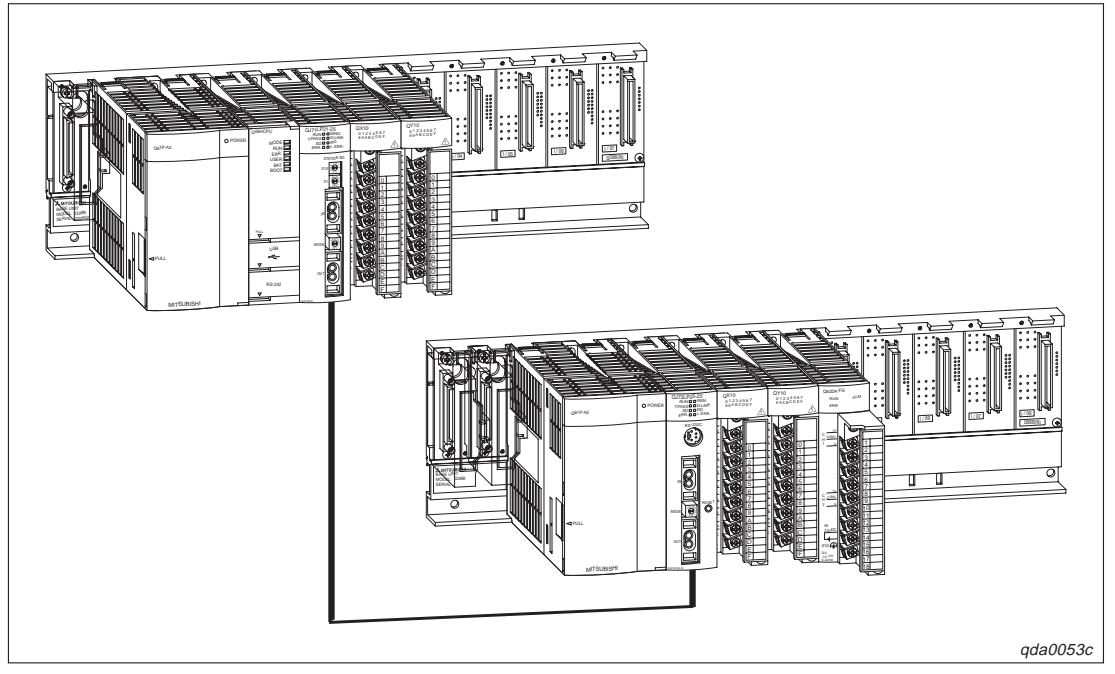

**Abb. 10-13:** Systemkoniguration

| Schalter (GX (IEC) Developer) | Schaltereinstellung              |
|-------------------------------|----------------------------------|
|                               | 0030H (CH1: 4-20 mA, CH2: 0-5 V) |
|                               |                                  |
|                               | 0000H (CH1, CH2: CLEAR)          |
|                               | 0000H (Normalbetrieb)            |
|                               | 0000H (Fest eingestellt)         |

**Tab. 10-5:** Schalterpositionen innerhalb der Sondermoduleinstellung des GX (IEC) Developer

### **Initialisierungsdaten und Belegung der Ein-/Ausgangssignale sowie der Datenregister/ Merker für die Programmbeispiele**

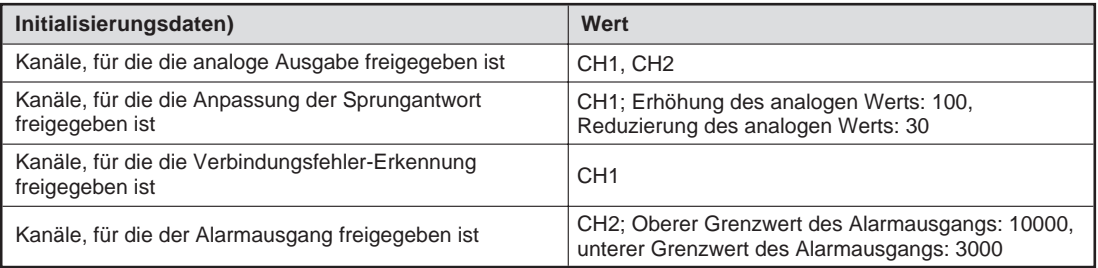

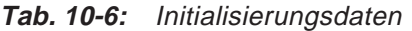

| Ein-/Ausgänge/Datenregister/Merker | <b>Belegung</b>                                                |
|------------------------------------|----------------------------------------------------------------|
| X20                                | Anforderung zur Initialisierung                                |
| X21                                | Ausgabe des analogen Werts freigegeben                         |
| X22                                | Ubertragung des digitalen Werts ins Analog-Ausgangsmodul       |
| X23                                | Zurücksetzen der Verbindungsfehler-Erkennung                   |
| X24                                | Zurücksetzen des Alarmausgangs                                 |
| X25                                | Zurücksetzen des Fehler-Codes                                  |
| Y30-Y3B                            | Anzeige des Fehler-Codes (3-stellige Anzeige)                  |
| W11                                | Digitaler Wert für Kanal 1                                     |
| W12                                | Digitaler Wert für Kanal 2                                     |
| W113                               | Wert der Überwachungsfunktion für Kanal 1                      |
| W114                               | Wert der Überwachungsfunktion für Kanal 2                      |
| W115                               | Verbindungsfehler-Erkennung                                    |
| W116                               | Alarmausgang                                                   |
| W117                               | Fehler-Code                                                    |
| M <sub>10</sub>                    | Kanal, bei dem die Verbindungsfehler-Erkennung freigegeben ist |
| M22, M23                           | Kanal, bei dem der Alarmausgang freigegeben ist                |

**Tab. 10-8:** Ein-, Ausgänge und Datenregister/Merker für die Programmbeispiele

### **Netzwerkparameter**

Die Netzwerkparameter stellen Sie über den GX (IEC) Developer ein. Nähere Informationen entnehmen Sie bitte dem Benutzerhandbuch des GX (IEC) Developer.

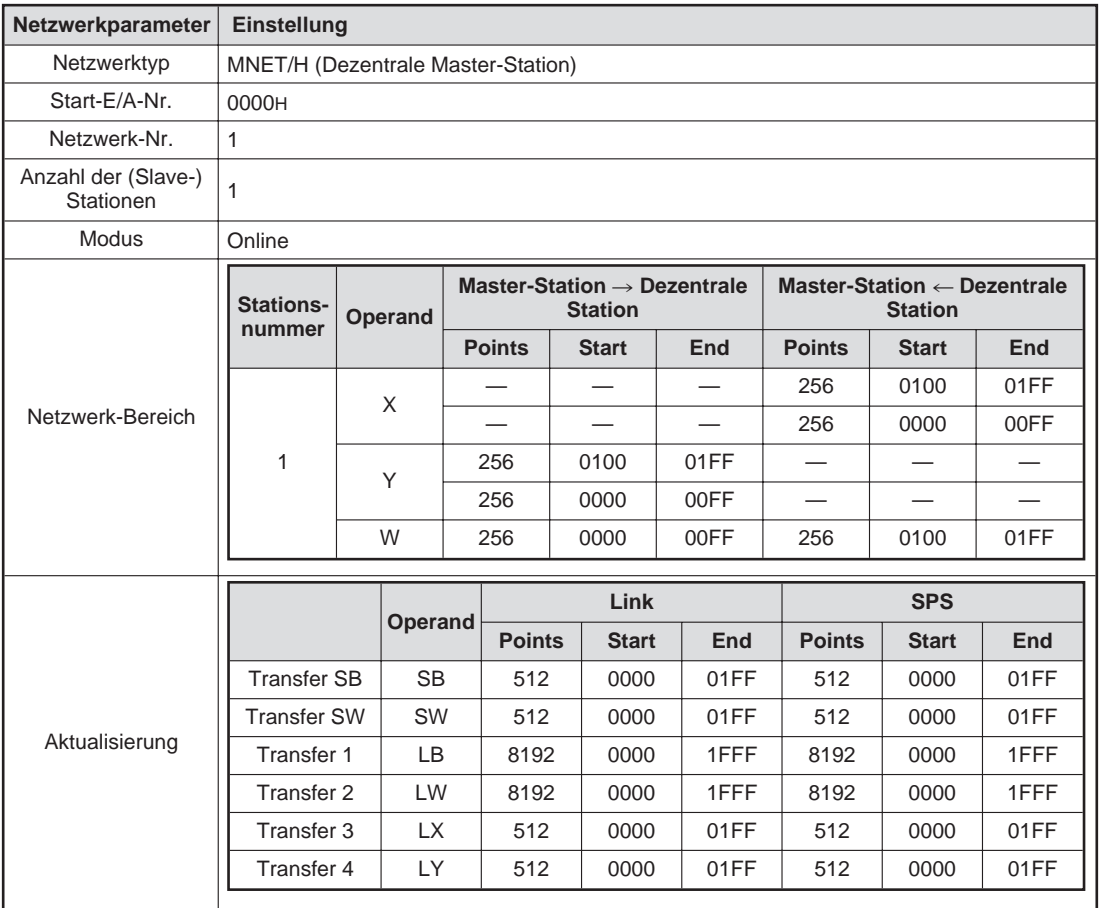

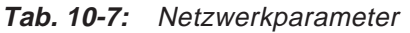

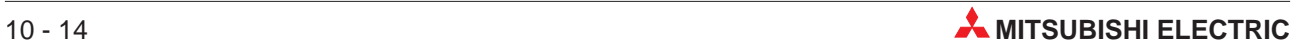

### **10.4.2 Programmbeispiele**

### **Einstellung der Initialisierung/automatischen Aktualisierung über den GX Configurator-DA**

Die Einstellungen für die Initialisierung und die automatische Aktualisierung können Sie in den Dialogfenstern **Initial setting** und **Auto refresh setting** durchführen. Nähere Informationen zur Bedienung der Software (GX Configurator-DA) entnehmen Sie bitte Kap. [8](#page-58-0).

Einstellung der Initialisierung

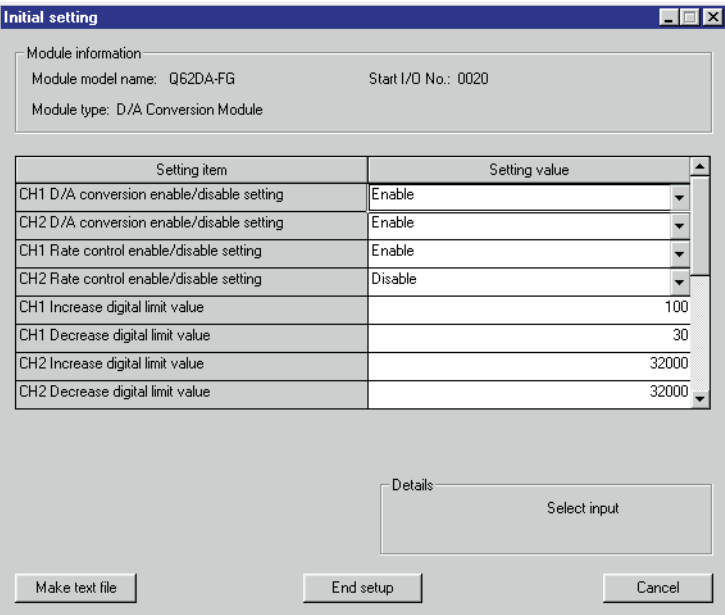

**Abb. 10-14:** Dialogfenster **Initial setting**

qda0041t

- Einstellung der Parameter für die automatische Aktualisierung

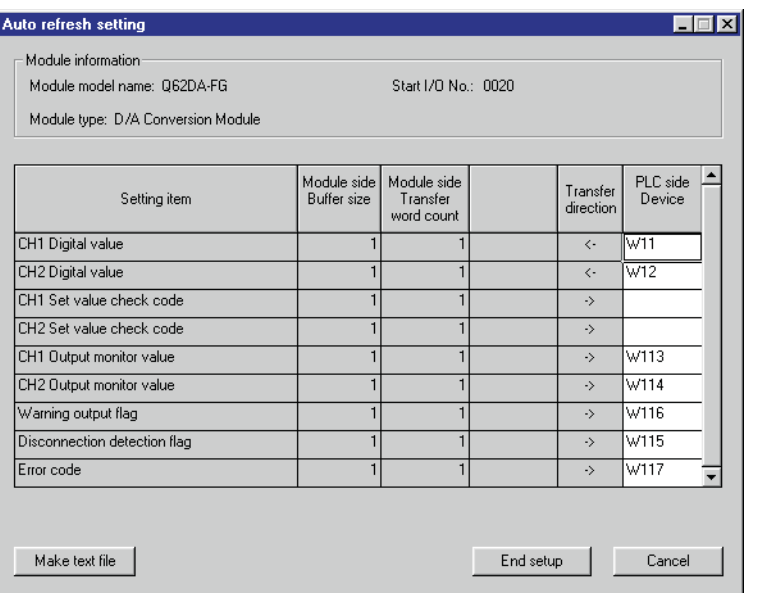

**Abb. 10-15:** Dialogfenster **Auto refresh setting**

qda0054t

 Übertragen Sie über den Menüeintrag **Write to PLC** die eingestellten Parameter an die SPS-CPU.

#### Ausgabe des analogen Werts freigegeben X21  $\sim$  Y121 Kanal 1  $Y122$ Kanal 2 Eingang des digitalen Werts X120 X22 MOV K2000 W11 Kanal 1 Kanal 2 MOV K4000 W12 Auslesen der Verbindungsfehler-Erkennung X12D Kanalüberprüfung auf Verbindungs-**MOV** W115 K1M10 fehler M10 Durchführung für Durchführung der Verbindungsfehler-Erkennung Kanal 1 X23 X12D Signal YD (Verbindungs-SET Y12D fehler löschen) setzen X12D Y12D Signal YD (Verbindungs-RST Y12D fehler löschen) Χ zurücksetzen Auslesen des Alarmausgangs X12E Kanalüberprüfung **MOV** W116 K1M20 auf Alarme M22 Oberer Grenzwert des Alarm-Anwendung des Alarmausgangs ausgangs M23 Unterer Grenzwert des Alarmaus-Anwendung des Alarmausgangs gangs X24 X12E Signal YE **SET** (Alarmausgang Y12E löschen) setzen X12E Y12E Signal YE (Alarm-**RST** Y12E ausgang löschen) zurücksetzenqda0055c

### <span id="page-103-0"></span>**Programm**

**Abb. 10-16:** Programm bei Einstellung der Initialisierung/automatischen Aktualisierung über den GX Configurator-DA (1)

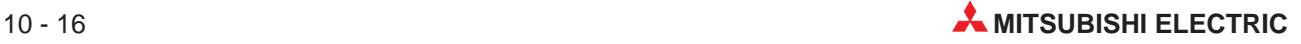

<span id="page-104-0"></span>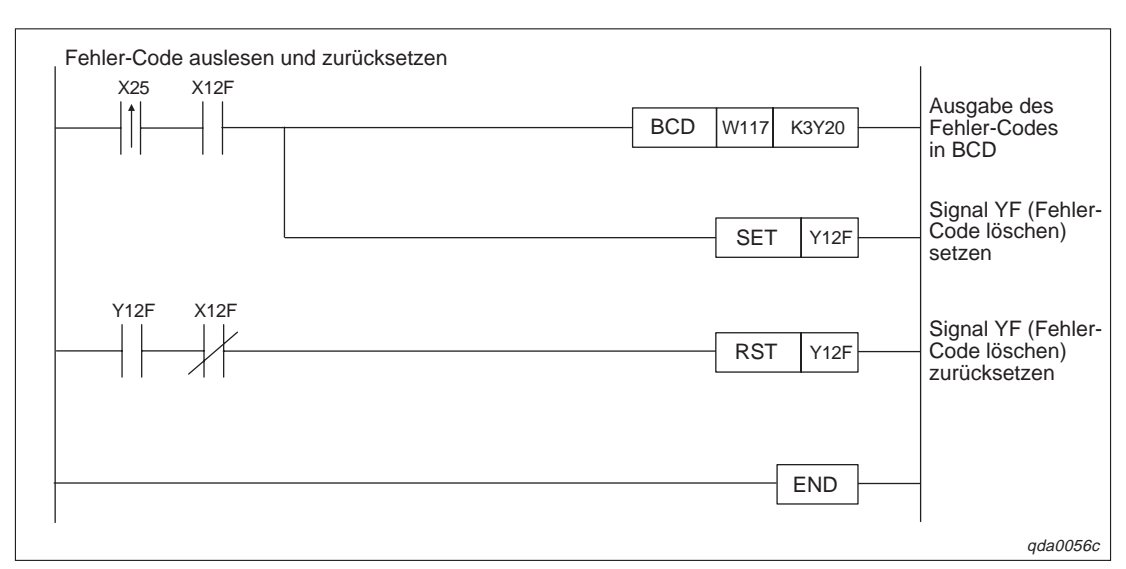

**Abb. 10[-16](#page-103-0):** Programm bei Einstellung der Initialisierung/automatischen Aktualisierung über den GX Configurator-DA (2)

### **Einstellung der Initialisierung/automatischer Aktualisierung über ein Ablaufprogramm**

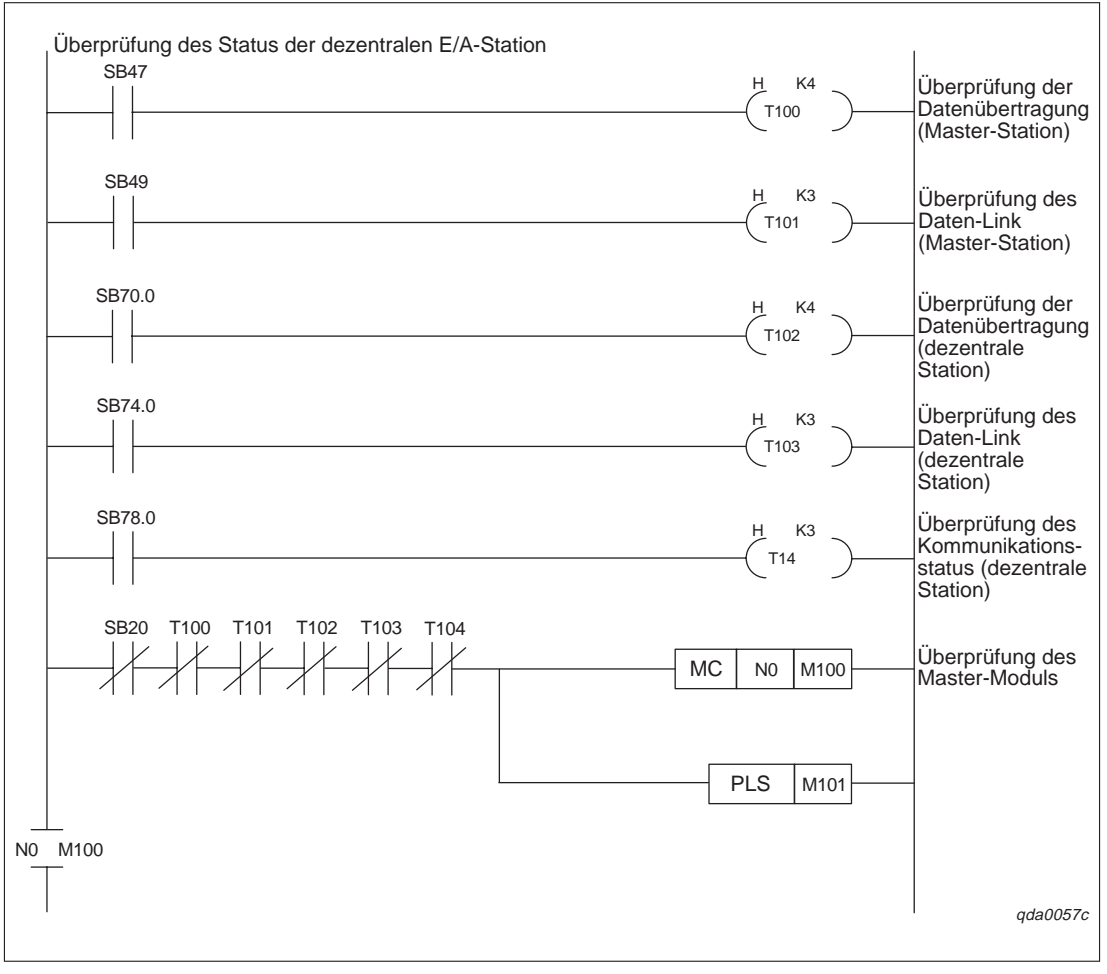

**Abb. 10-17:** Programm bei Einstellung der Initialisierung über das Ablaufprogramm (1)

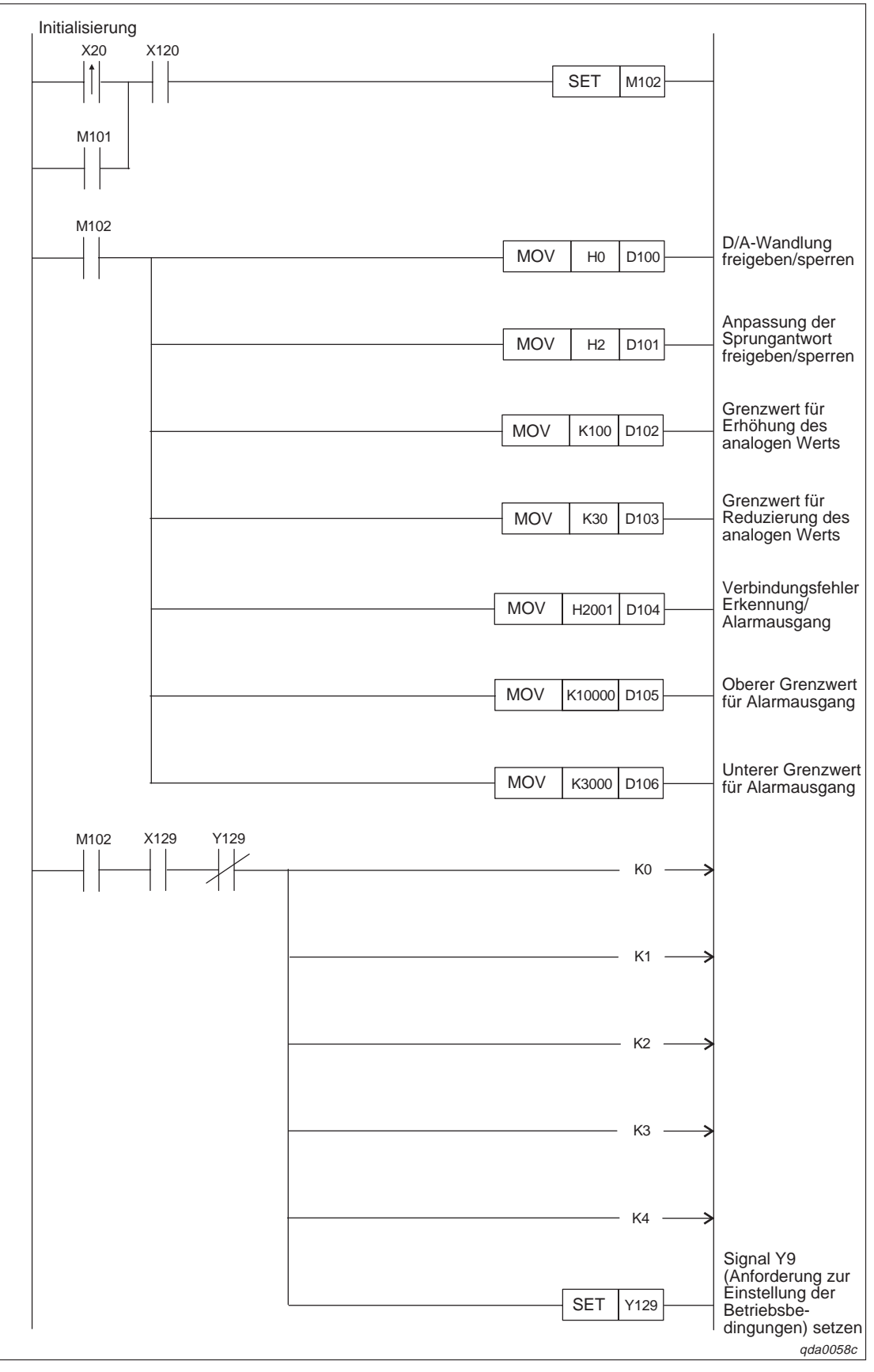

**Abb. 10[-17](#page-104-0):** Programm bei Einstellung der Initialisierung über das Ablaufprogramm (2)

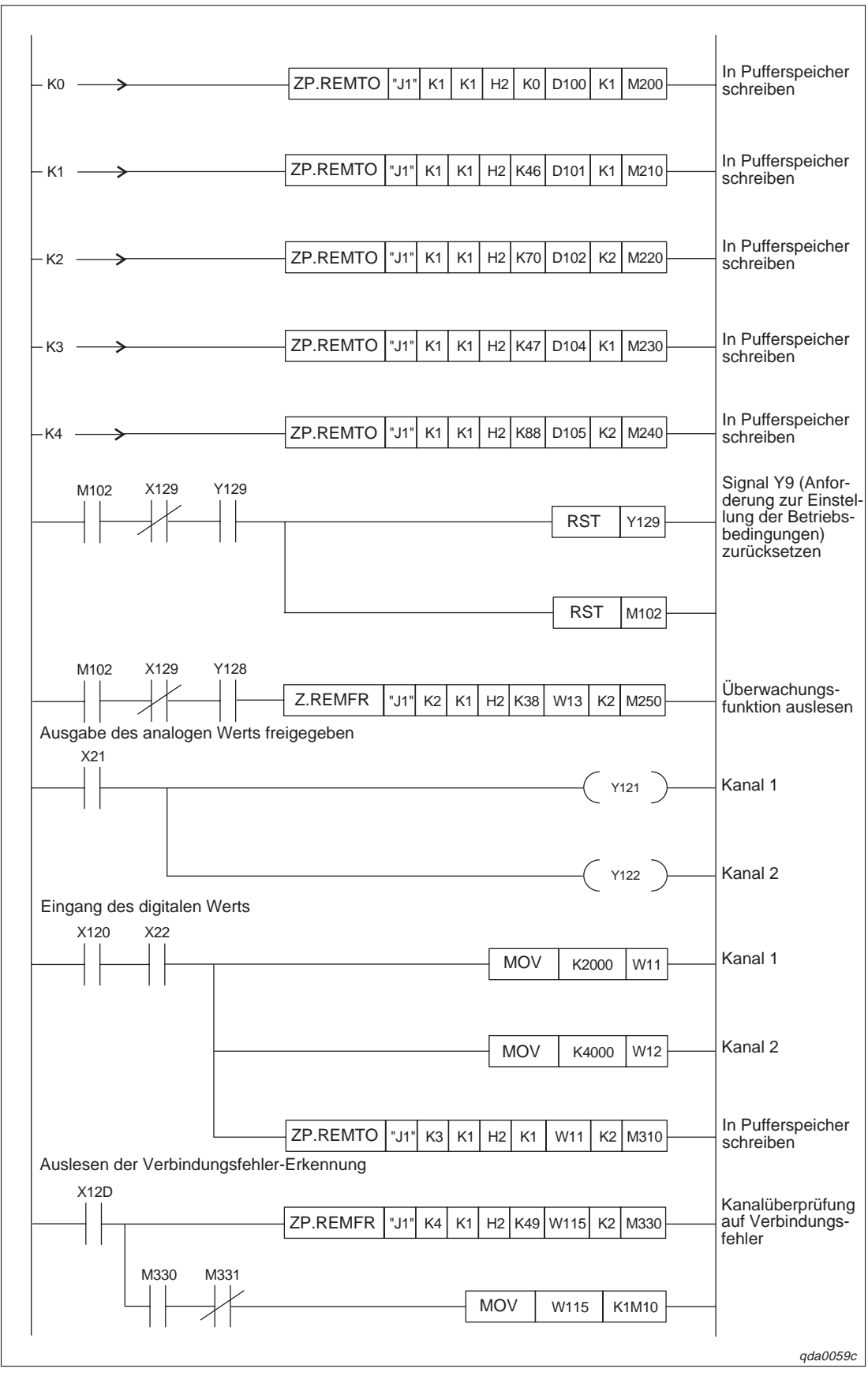

**Abb. 10[-17](#page-104-0):** Programm bei Einstellung der Initialisierung über das Ablaufprogramm (3)

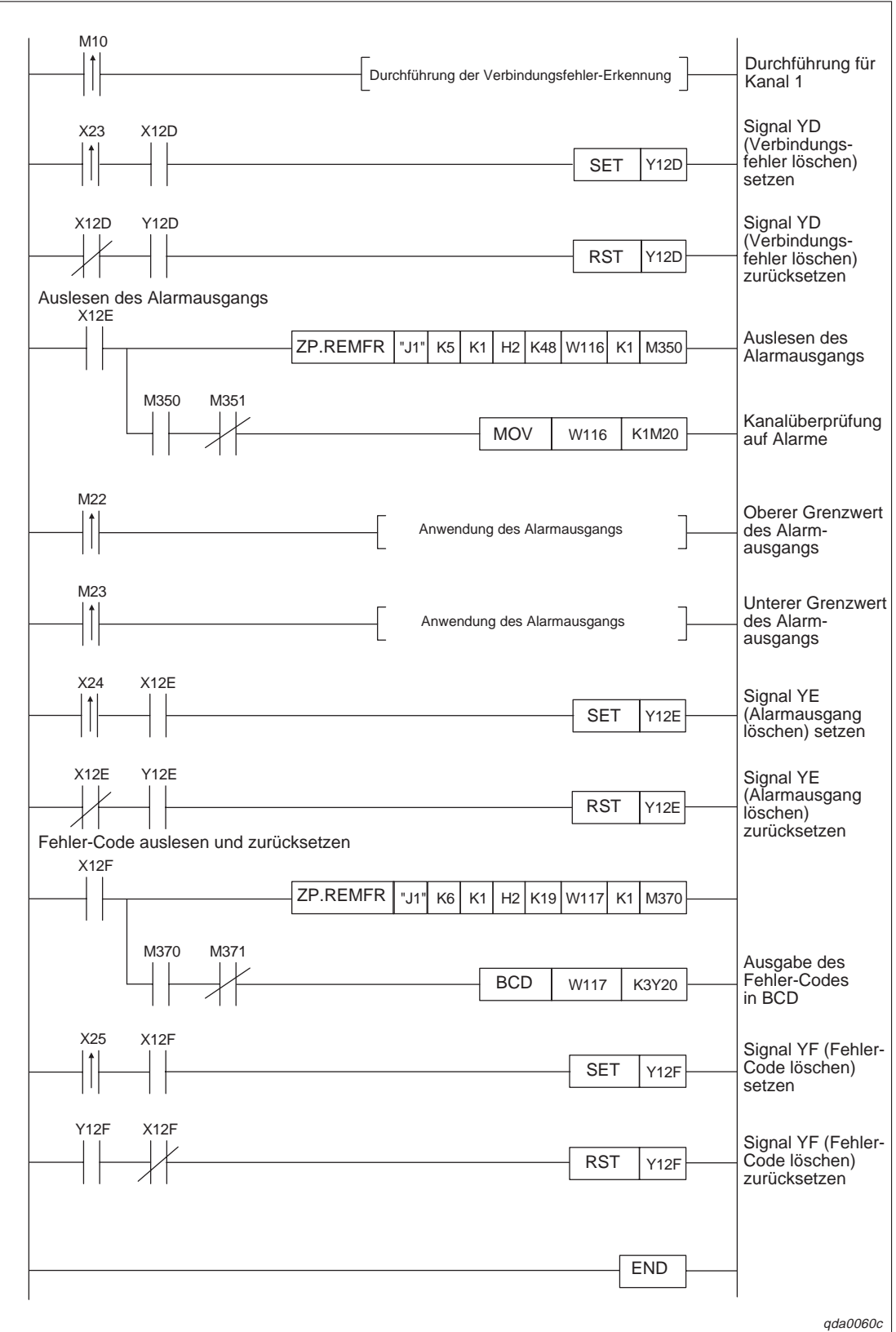

**Abb. 10[-17](#page-104-0):** Programm bei Einstellung der Initialisierung über das Ablaufprogramm (4)

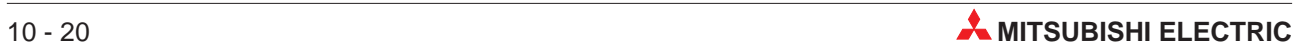
# <span id="page-108-0"></span>**10.5 Einstellung von Offset/Verstärkung**

Für die Einstellung von Offset und Verstärkung über ein Ablaufprogramm können Sie entweder FROM/TO-Anweisungen verwenden, den Inhalt der Pufferspeicheradressen 158–159 entsprechend verändern oder erweiterte Anweisungen verwenden. Eine detaillierte Beschreibung der erweiterten Anweisungen G.OFFGAN, G.OGLOAD und G.OGSTOR entnehmen Sie Anhang B.

### **10.5.1 Einstellung von Offset/Verstärkung über FROM/TO-Anweisungen**

| <b>Merker</b>  | <b>Belegung</b>                                                      |
|----------------|----------------------------------------------------------------------|
| M <sub>0</sub> | Kanalauswahl                                                         |
| M1             | Offset-Einstellung                                                   |
| M <sub>2</sub> | Einstellung der Verstärkung                                          |
| M <sub>3</sub> | Wechsel des Kanals                                                   |
| M4             | Anzahl der Einstellvorgänge                                          |
| M <sub>5</sub> | Einstellung des analogen Ausgangswerts                               |
| M6             | Speicherung der Werte für Offset/Verstärkung im Analog-Ausgangsmodul |

**Tab. 10-9:** Merker für das Beispielprogramm

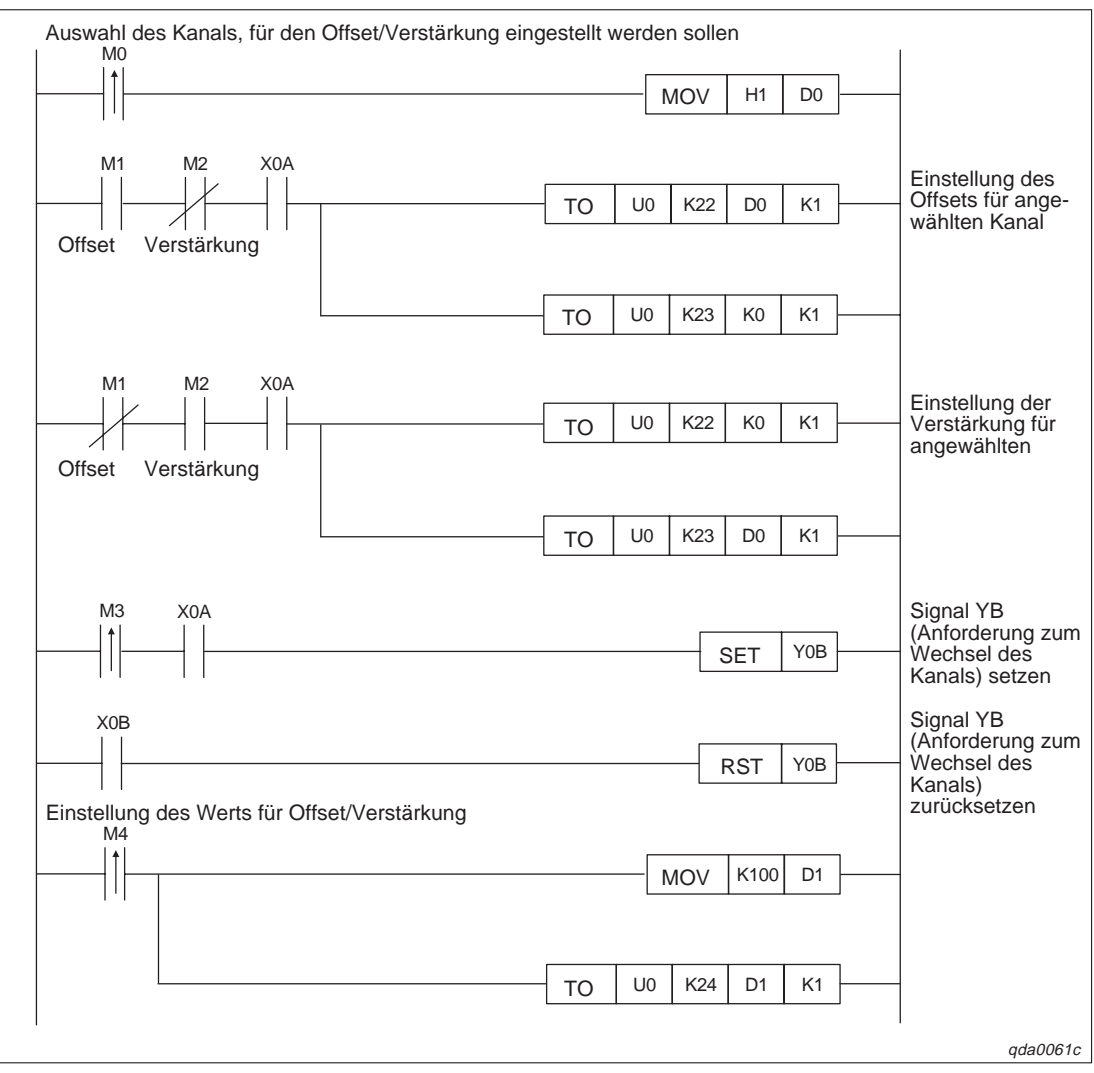

**Abb. 10-18:** Einstellung von Offset/Verstärkung über FROM/TO-Anweisungen (1)

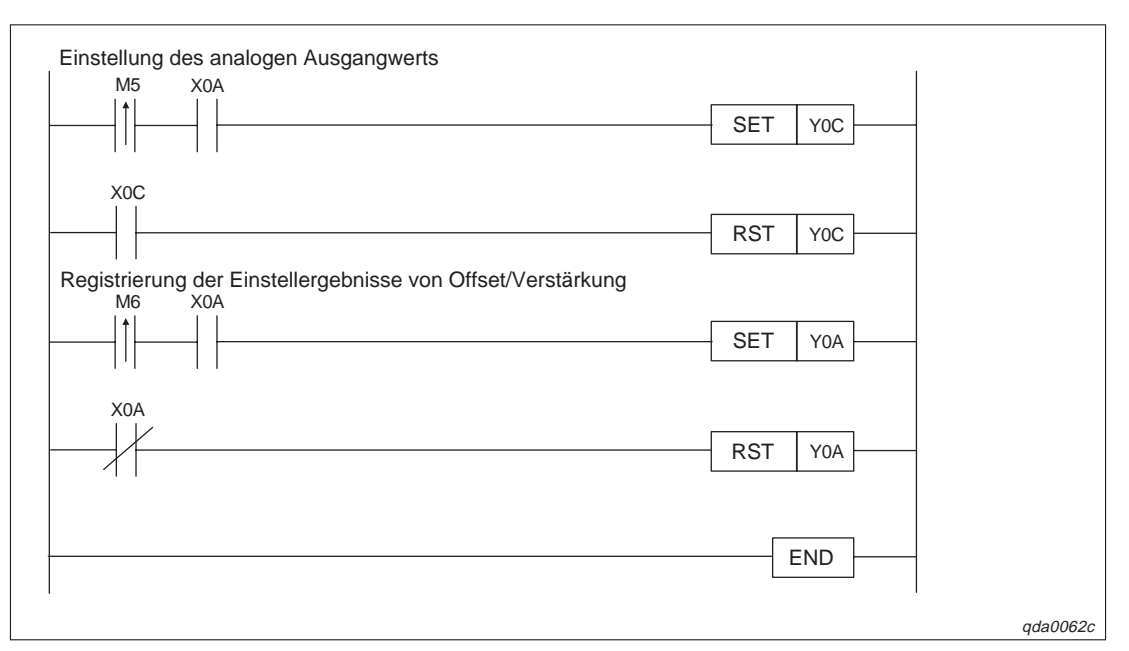

**Abb. 10[-18](#page-108-0):** Einstellung von Offset/Verstärkung über FROM/TO-Anweisungen (2)

### **10.5.2 Einstellung von Offset/Verstärkung über die Pufferspeicheradressen 158–159**

Die Betriebsart wird bei dem folgenden Beispielprogramm über die Sondermerker und das Ausgangssignal Y9 (Anforderung zur Einstellung der Betriebsbedingungen) eingestellt.

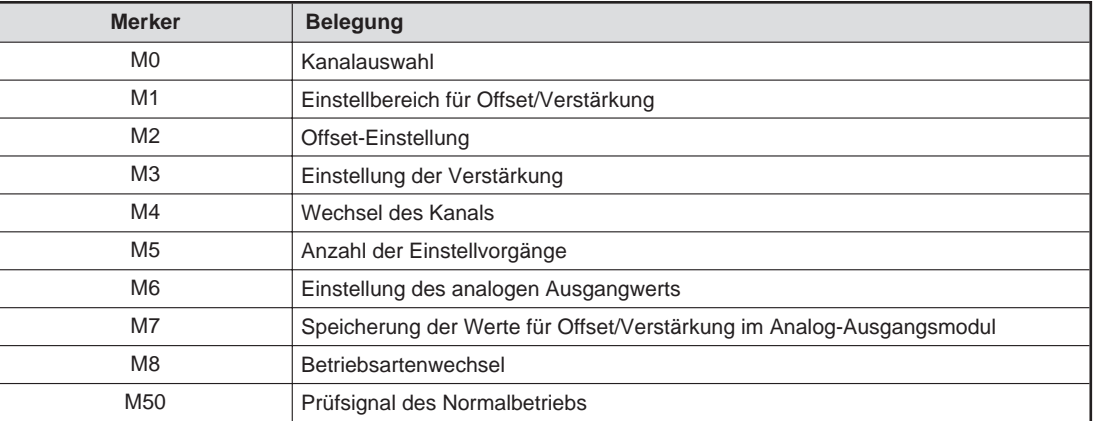

**Tab. 10-10:** Merker für das Beispielprogramm

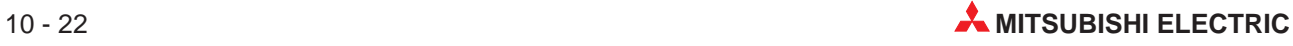

<span id="page-110-0"></span>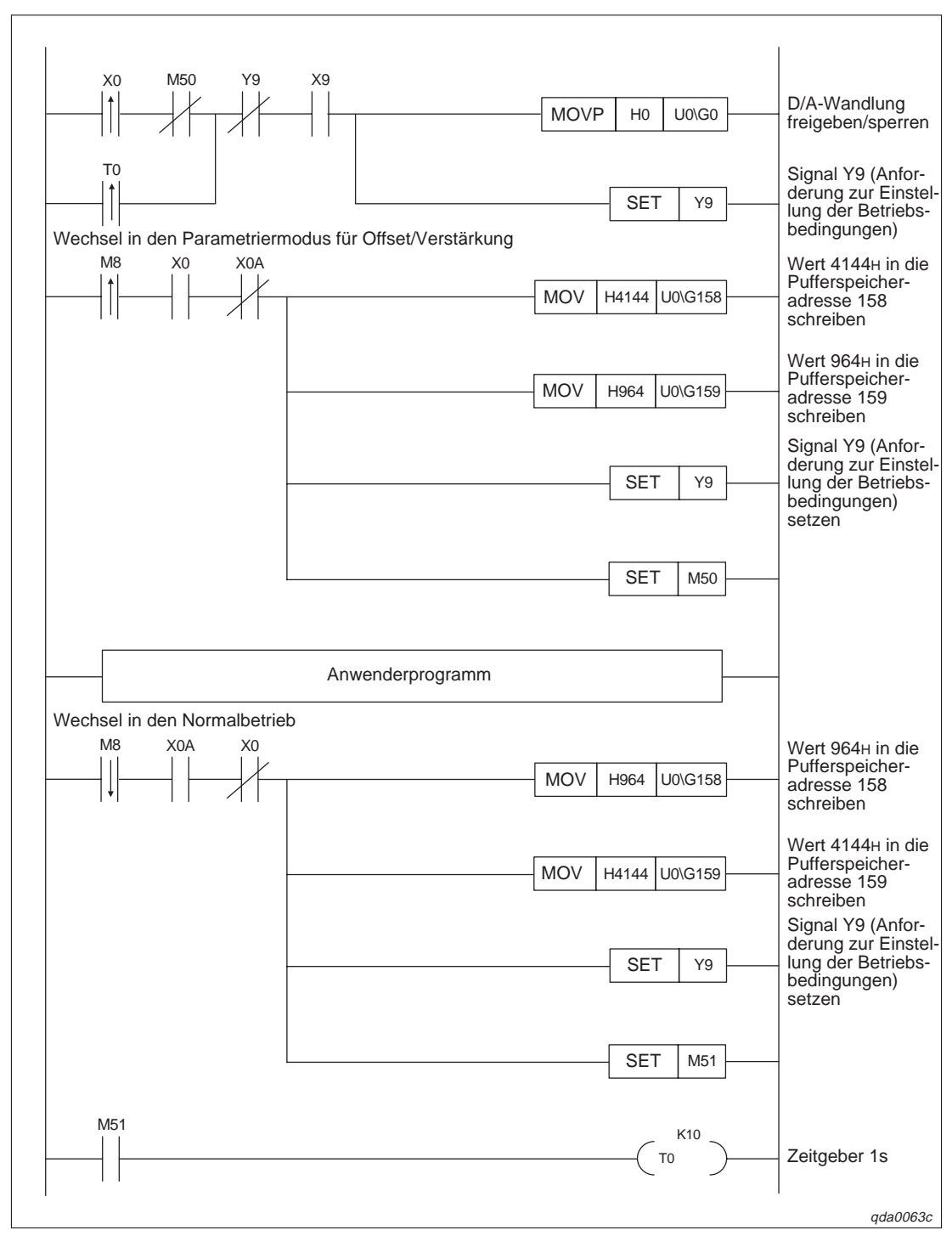

**Abb. 10-19:** Einstellung von Offset/Verstärkung über die Pufferspeicheradressen (1)

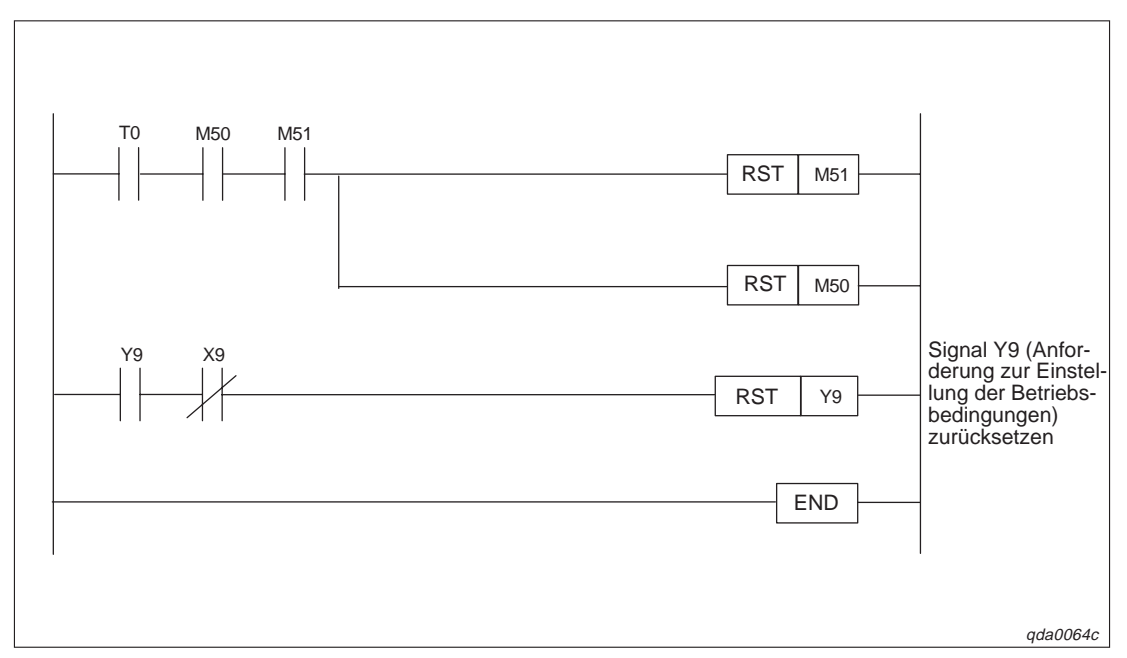

**Abb. 10[-19](#page-110-0):** Einstellung von Offset/Verstärkung über die Pufferspeicheradressen (2)

### **10.5.3 Einstellung von Offset/Verstärkung über erweiterte Anweisungen**

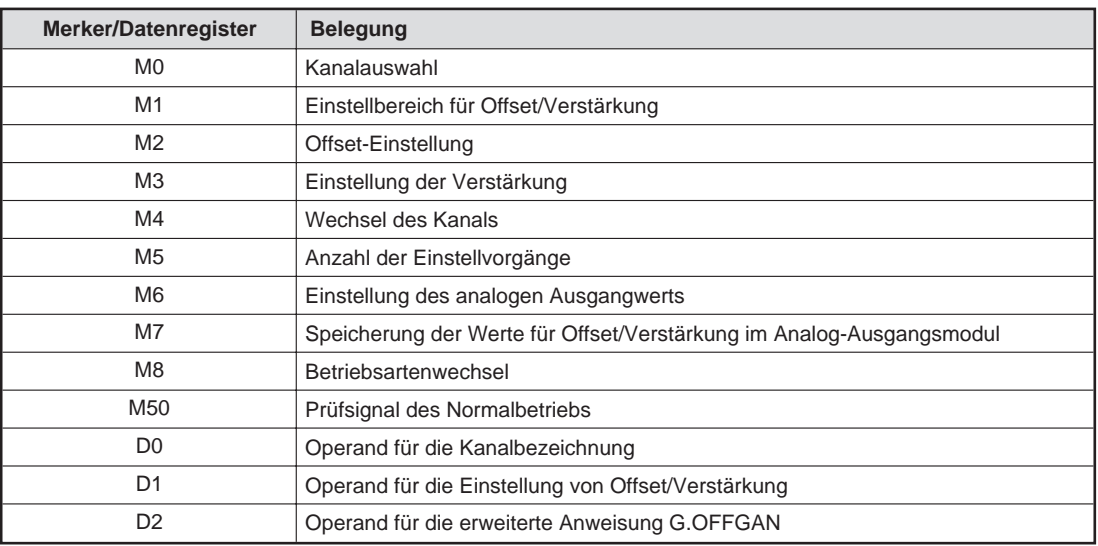

**Tab. 10-11:** Merker/Datenregister für das Beispielprogramm

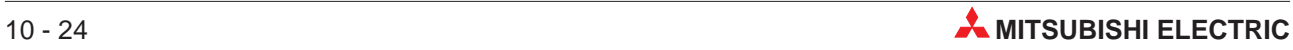

<span id="page-112-0"></span>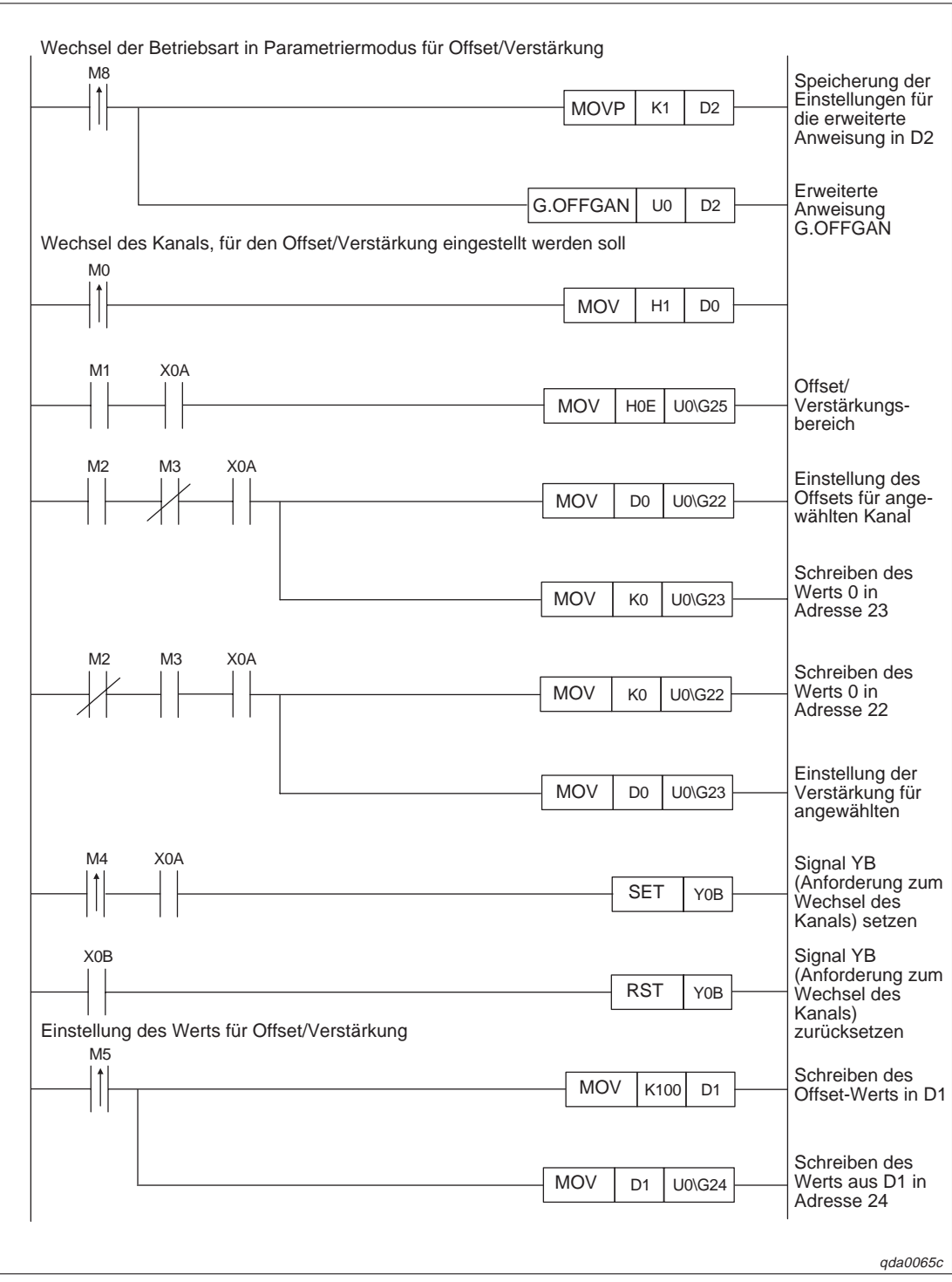

**Abb. 10-20:** Einstellung von Offset/Verstärkung über erweiterte Anweisungen (1)

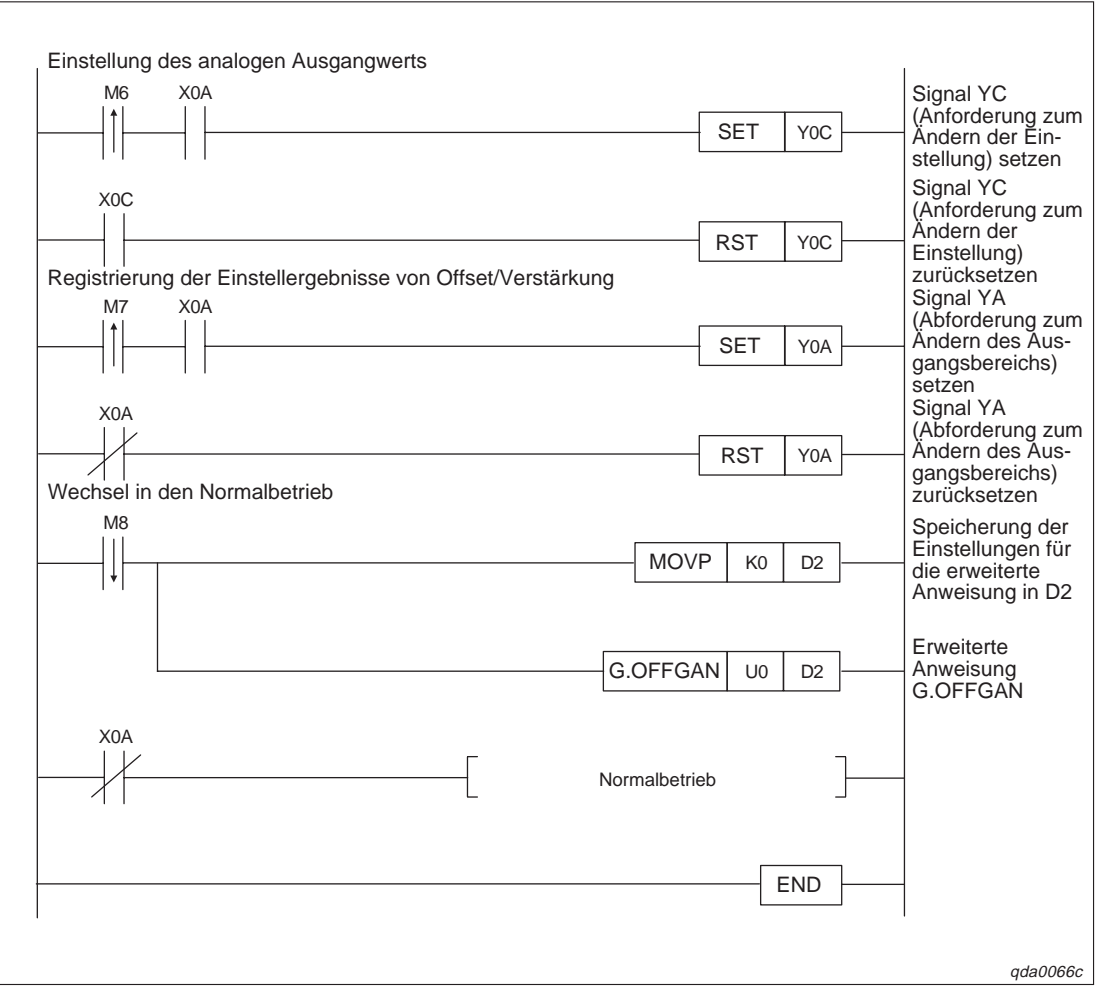

**Abb. 10[-20](#page-112-0):** Einstellung von Offset/Verstärkung über erweiterte Anweisungen (2)

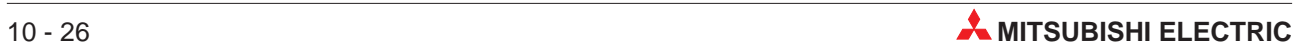

# <span id="page-114-0"></span>**11 Fehlerdiagnose**

Dieses Kapitel gibt eine Übersicht über die Fehler-Codes. Zudem erhalten Sie Hinweise zur Überprüfung und Behebung möglicher Fehler.

# **11.1 Fehler-Codes**

Tritt während der Datenübertragung mit der SPS-CPU ein Fehler im analogen Ausgangsmodul auf, wird der entsprechende Fehler-Code unter der Pufferspeicheradresse 19 gespeichert.

Die folgende Tabelle enthält eine Übersicht über mögliche Fehler-Codes:

| <b>Fehler-Code</b> | <b>Ursache</b>                                                                                                    | Gegenmaßnahme                                                                                                    |
|--------------------|----------------------------------------------------------------------------------------------------|----------------------------------------------------------------------------------------------------|
| 10□                | Die Einstellung des Ausgangsbereiches bein-<br>haltet nicht zugelassene Werte.<br>gibt die Kanalnummer an, in der sich der<br>fehlerhafte Wert befindet.                                    | Geben Sie zugelassene Werte für die ent-<br>sprechenden Eingangsbereiche an.                                                                                                    |
| 111                | Hardware-Fehler beim Einschalten                                                                                                    | Schalten Sie die Spannung aus und<br>anschließend wieder ein. Tritt der Fehler<br>erneut auf, dann liegt wahrscheinlich eine<br>Funktionsstörung des Moduls vor. Wenden<br>Sie sich in diesem Fall an den MITSUBISHI-<br><b>Service</b> |
| 112                | Der Schalter Nr. 5 im Dialogfenster "Sonder-<br>moduleinstellung" ist nicht auf den Wert "0"<br>gesetzt.                                                                                    | Korrigieren Sie den eingestellten Wert<br>innerhalb der Sondermoduleinstellungen des<br>GX (IEC) Developers.                                                                                                    |
| 161                | Die G.OGSTOR-Anweisung wird ausgeführt,<br>wenn das Modul im Parametriermodus für<br>Offset/Verstärkung ist.                                                                                | Wenn das Modul im Parametriermodus für<br>Offset/Verstärkung ist, darf die G.OGSTOR-<br>Anweisung nicht ausgeführt werden.                                                                                                    |
| 162                | Die G.OGSTOR-Anweisung wird mehrmals<br>hintereinander ausgeführt.<br>Bei der Einstellung von Offset/Verstärkung<br>wird der Wert mehr als 26-mal im EEPROM<br>überschrieben.               | Die G.OGSTOR-Anweisung darf nur einmal<br>pro Modul ausgeführt werden.<br>Ändern Sie den Wert für Offset/Verstärkung<br>nur einmal pro Einstellung.                                                                                     |
| 163                | Die G.OGSTOR-Anweisung wurde nicht für<br>das Modul ausgeführt, bei dem die<br>G.OGLOAD-Anweisung ausgeführt wurde.                                                                         | Die Anweisungen G.OGSTOR und<br>G.OGLOAD müssen für das gleiche Modul<br>ausgeführt werden.                                                                                                    |
| 164                | Der Wert für die Speicherbreiche der<br>G.OGLOAD-, G.OGSTOR-Anweisung oder<br>der benutzerdefinierten Einstellungen für den<br>Ausgangsbereich liegen außerhalb der<br>zulässigen Bereiche. | Korrigieren Sie die Einstellungen.                                                                                                    |
| 40□                | Der Wert für den Offset ist größer als der<br>Wert für die Verstärkung.<br>□ gibt die Kanalnummer an, in der der Fehler<br>auftrat.                                                         | Korrigieren Sie die Werte für den Offset und<br>die Verstärkung. Der Wert für den Offset<br>muss kleiner als der Wert für die Verstärkung<br>sein.                                                                                      |
| 500                | Die Werte für den Offset und die Verstärkung<br>wurden entweder zur gleichen Zeit verändert<br>oder beide "0" gesetzt.                                                                      | Korrigieren Sie den Inhalt der Pufferspeicher-<br>adressen 22 und 23.                                                                                                    |

**Tab. 11-1:** Mögliche Fehler-Codes (1)

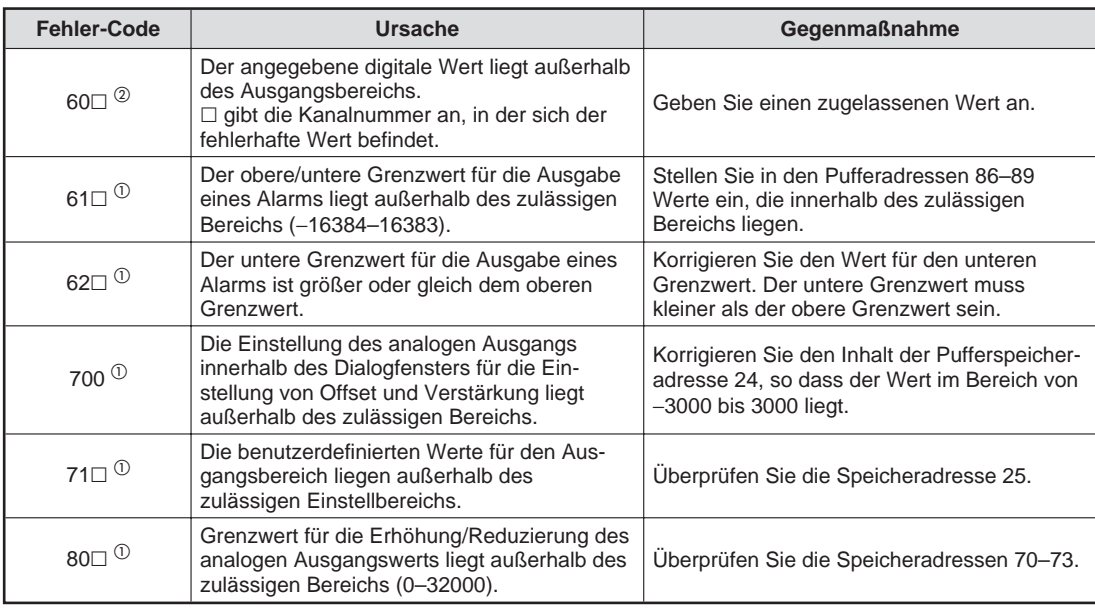

**Tab. 11[-1](#page-114-0):** Mögliche Fehler-Codes (2)

- $\overline{\text{O}}$  Sie löschen den Fehler-Code, indem Sie Ausgang YF (siehe Anhang) auf "EIN" setzen.
- $\overline{\textcircled{2}}$  Tritt der Fehler kontinuierlich bei jeder Wandlung auf, wird der Fehler-Code jedes Mal in die Fehler-Historie im Dialogfenster "Detaillierte Modulinformationen" des GX (IEC) Developers geschrieben.

**HINWEIS** Treten mehrere Fehler gleichzeitig auf, so wird nur der erste Fehler-Code gespeichert. Alle weiteren Fehler-Codes werden nicht gespeichert und gehen verloren.

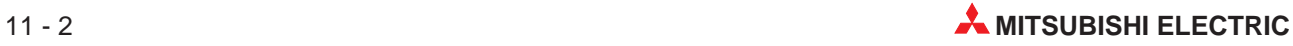

# <span id="page-116-0"></span>**11.2 Auswertung über die LED-Anzeige der Module**

### **11.2.1 RUN-LED**

### **Die RUN-LED blinkt**

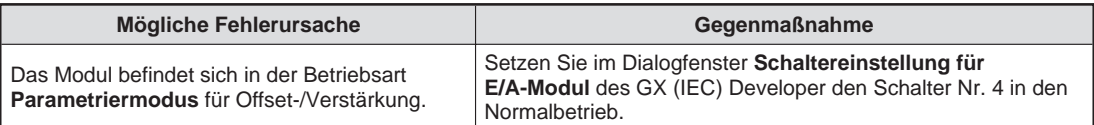

**Tab. 11-2:** Auswertung der RUN-LED (LED blinkt)

### **Die RUN-LED leuchtet nicht**

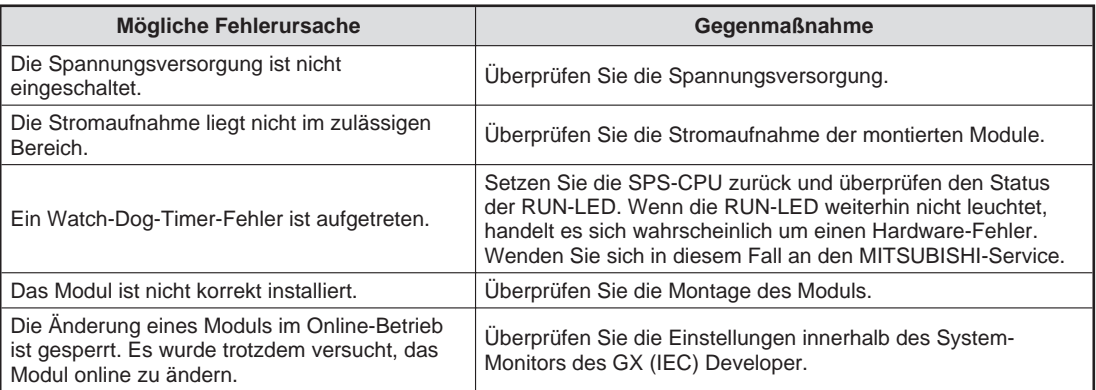

**Tab. 11-3:** Auswertung der RUN-LED (LED leuchtet nicht)

### **11.2.2 ERROR-LED**

### **Die ERR.-LED blinkt**

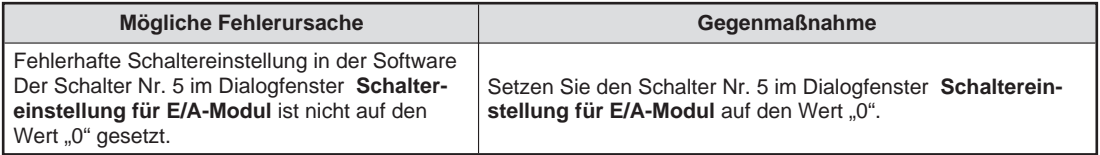

**Tab. 11-4:** Auswertung der ERR.-LED (LED blinkt)

### **Die ERR.-LED leuchtet**

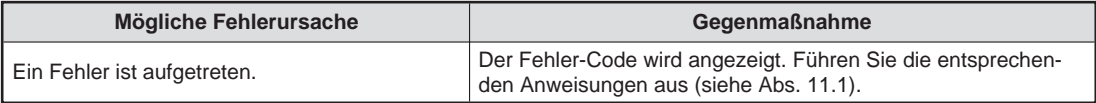

**Tab. 11-5:** Auswertung der ERR.-LED (LED leuchtet)

### <span id="page-117-0"></span>**11.2.3 ALM-LED**

**HINWEIS** | Die ALM-LED ist nur bei dem Modul Q62DA-FG vorhanden.

### **Die ALM-LED leuchtet**

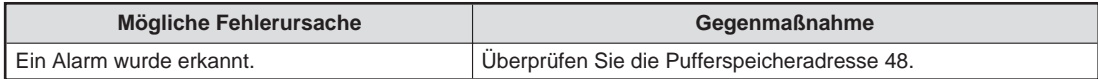

**Tab. 11-6:** Auswertung der ALM-LED (LED leuchtet)

### **Die ALM-LED blinkt**

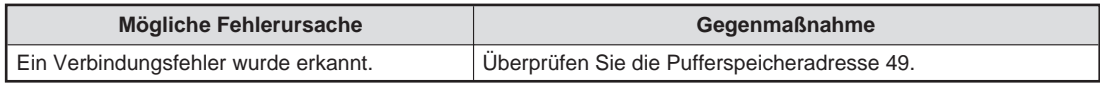

**Tab. 11-7:** Auswertung der ALM-LED (LED blinkt)

## **11.3 Weitere Fehlerquellen**

### **Die analogen Ausgangswerte können nicht gelesen werden**

| Mögliche Fehlerursache                                                                                  | Gegenmaßnahme                                                                                                    |
|----------------------------------------------------------------------------------------------------|----------------------------------------------------------------------------------------------------|
| Die externe Spannungsversorgung<br>(24 V DC) ist nicht angeschlossen.                                   | Uberprüfen Sie den Anschluss der externen<br>Spannungsversorgung.                                                                                                    |
| Die Leitung des analogen Ausgangssignals ist<br>unterbrochen oder gestört.                              | Uberprüfen Sie die Leitung durch Sichtprüfung und elektrisch<br>auf Unterbrechungen. Überprüfen Sie auch die Anschlüsse<br>durch Sichtprüfung auf Festigkeit sowie Übergangswiderstände. |
| Der Betriebsartenschalter befindet sich in der<br>STOP-Position.                                        | Stellen Sie den Betriebsartenschalter in die RUN-Position.                                                                                                    |
| Offset und Verstärkung wurden fehlerhaft ein-<br>gestellt.                                              | Uberprüfen Sie die Einstellung von Offset und Verstärkung.                                                                                                    |
| Fehlerhafte Einstellung des Ausgangsbereichs                                                            | Uberprüfen Sie die Pufferspeicheradressen 20 und 21. Bei feh-<br>lerhaften Einstellungen muss der Ausgangsbereich erneut defi-<br>niert werden.                                          |
| Fehlerhafte Auflösung                                                                                   | Uberprüfen Sie den aktuellen Wert für den Eingang X8 und än-<br>dern gegebenenfalls den Wert.                                                                                            |
| Die D/A-Wandlung sowie der D/A-Ausgang ist<br>für ein Ausgangssignal gesperrt.                          | Uberprüfen Sie den Status des Pufferspeichers 0 sowie der<br>Ausgänge Y1 bis Y8 und erneuern Sie die Initialisierungsdaten.                                                              |
| Der digitale Wert wurde nicht in den Ausgangs-<br>kanal geschrieben.                                    | Uberprüfen Sie die Pufferspeicheradressen 1 bis 8.                                                                                                    |
| Nach dem Setzen des Ausgangs Y9 wurde die<br>Einstellung der Betriebsbedingungen nicht aus-<br>geführt. | Setzen Sie den Ausgang Y9 zurück. Prüfen Sie, ob analoge<br>Werte ausgegeben werden. Wenn dies der Fall ist, überprüfen<br>Sie die Initialisierung des Moduls im Ablaufprogramm.         |

**Tab. 11-8:** Ausgangswerte können nicht ausgelesen werden

HINWEIS Sollten die analogen Ausgangswerte auch nach der Überprüfung der oben aufgeführten Fehlerursachen nicht ausgelesen werden können, wenden Sie sich bitte an Ihren nächsten Mitsubishi-Partner.

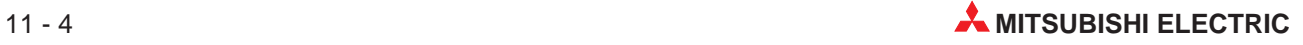

# <span id="page-118-0"></span>**11.4 Fehlerüberprüfung mit dem GX (IEC) Developer**

Innerhalb des System-Monitors können Sie mit dem GX (IEC) Developer den Fehler-Code, die Modulinformationen und die Hardware-Informationen überprüfen.

Dazu öffnen Sie über das Menü **Debug** das Dialogfenster **System Monitor**. Betätigen Sie die Schaltfläche **Detaillierte Modulinformation...** öffnet sich das dargestellte Dialogfenster.

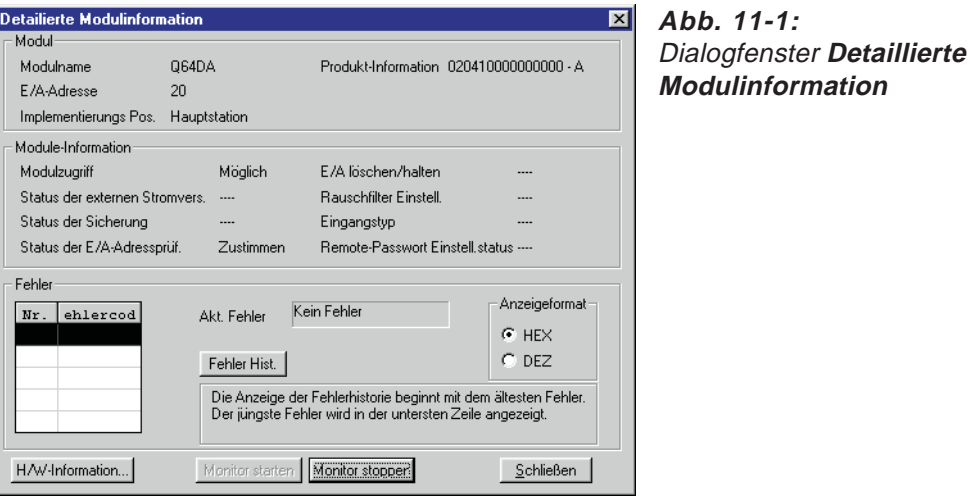

qda0067t

Innerhalb des Dialogfensters **Detaillierte Modulinformation** können Sie die Modulversion überprüfen und die Pufferspeicheradresse 19 auslesen und anzeigen. Das Auslesen der Modulinformationen kann einige Sekunden dauern. Um die Fehler-Codes anzuzeigen, klicken Sie auf die Schaltfläche **Fehler Hist.** In der nebenstehenden Tabelle werden die Fehler-Codes aufgelistet. Ist kein Fehler-Code in der Adresse 19 gespeichert, erscheint der Eintrag "Kein Fehler" in der Tabelle.

Um den Status der LEDs zu prüfen, klicken Sie auf die Schaltfläche **H/W-Information...** innerhalb des Dialogfensters **Detailierte Modulinformation**. Das Fenster **H/W-Information** wird geöffnet. Dabei werden die Hardware- und Software-Informationen ausgelesen sowie anschließend angezeigt. Dieser Vorgang kann einige Sekunden in Anspruch nehmen.

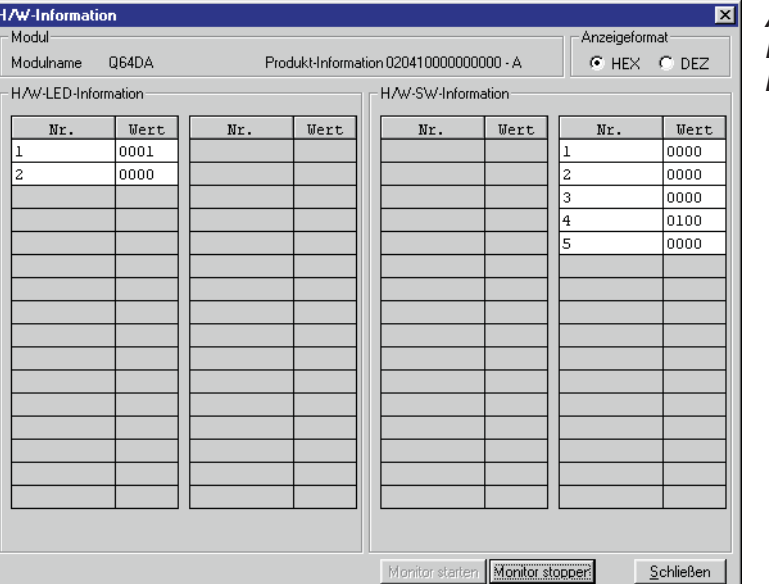

**Abb. 11-2: Dialogfenster H/W-Information**

qda0069t

### **Erläuterung der Tabelleneinträge**

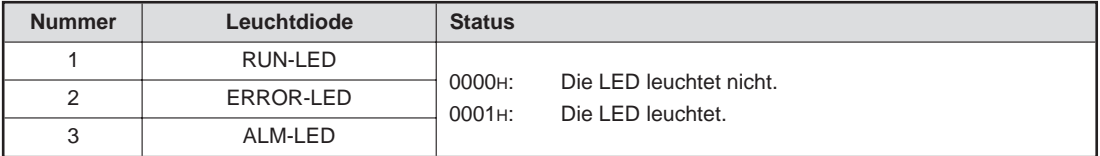

**Tab. 11-9:** H/W-LED-Informationen

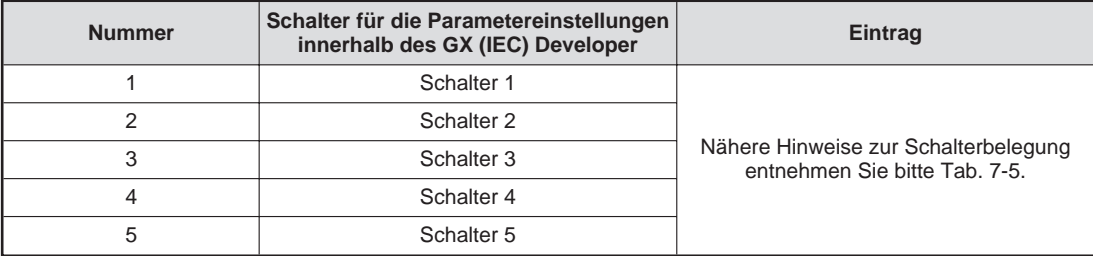

**Tab. 11-10:** H/W-SW-Informationen

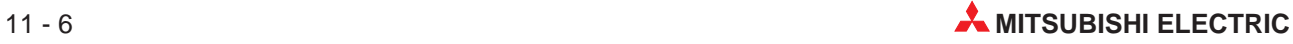

<span id="page-120-0"></span>**A Technische Daten**

# **A.1 Betriebsbedingungen**

| <b>Merkmal</b>                                             | <b>Technische Daten</b>             |                      |                                                                            |           |                |
|------------------------------------------------------------|-------------------------------------|----------------------|----------------------------------------------------------------------------|-----------|----------------|
| Umgebungstemperatur                                        | 0 bis +55 $^{\circ}$ C              |                      |                                                                            |           |                |
| Lagertemperatur                                            |                                     |                      | $-25$ bis $+75$ °C                                                         |           |                |
| Zul. relative Luftfeuchtigkeit<br>bei Betrieb und Lagerung |                                     |                      | 5 bis 95 %, ohne Kondensation                                              |           |                |
|                                                            |                                     |                      | Intermittierende Vibration                                                 |           |                |
|                                                            |                                     | Frequenz             | Beschleunigung                                                             | Amplitude | Zyklus         |
|                                                            | Entspricht                          | 10 bis 57 Hz         |                                                                            | 0,075 mm  |                |
| Vibrationsfestigkeit                                       | <b>JISB3501</b><br>und<br>IEC1131-2 | 57 bis 150 Hz        | 9,8 m/s <sup>2</sup> (1 g)                                                 |           | 10-mal in alle |
|                                                            |                                     | Andauernde Vibration | 3 Achsen-<br>richtungen                                                    |           |                |
|                                                            |                                     | 10 bis 57 Hz         |                                                                            | 0,035 mm  | (80 Minuten)   |
|                                                            |                                     | 57 bis 150 Hz        | 9,8 m/s <sup>2</sup> (1 g)                                                 |           |                |
| Stoßfestigkeit                                             |                                     |                      | Entspricht JIS B3501 und IEC1131-2, 15 g (je 3-mal in Richtung X, Y und Z) |           |                |
| Umgebungsbedingungen                                       |                                     |                      | Keine aggressiven Gase etc.                                                |           |                |
| Aufstellhöhe                                               | Maximal 2000 m über NN              |                      |                                                                            |           |                |
| Einbauort                                                  | Schaltschrank                       |                      |                                                                            |           |                |
| Überspannungskategorie $\Phi$                              |                                     |                      | II oder niedriger                                                          |           |                |
| Störgrad <sup>2</sup>                                      |                                     |                      | 2 oder niedriger                                                           |           |                |

**Tab. A-1:** Betriebsbedingungen für die Analog-Ausgangsmodule

 $\overline{\text{O}}$  Gibt an, in welchem Bereich der Spannungsversorgung vom öffentlichen Netz bis zur Maschine das Gerät angeschlossen ist

Kategorie II gilt für Geräte, die ihre Spannung aus einem festen Netz beziehen. Die Überspannungsfestigkeit für Geräte, die mit Spannungen bis 300 V betrieben werden, beträgt 2500 V.

 $\overline{a}$  Gibt einen Index für den Grad der Störungen an, die von dem Modul an die Umgebung abgegeben werden

Störgrad 2 gibt an, dass keine Störungen induziert werden. Bei Kondensation kann es jedoch zu induzierten Störungen kommen.

# <span id="page-121-0"></span>**A.2 Leistungsmerkmale**

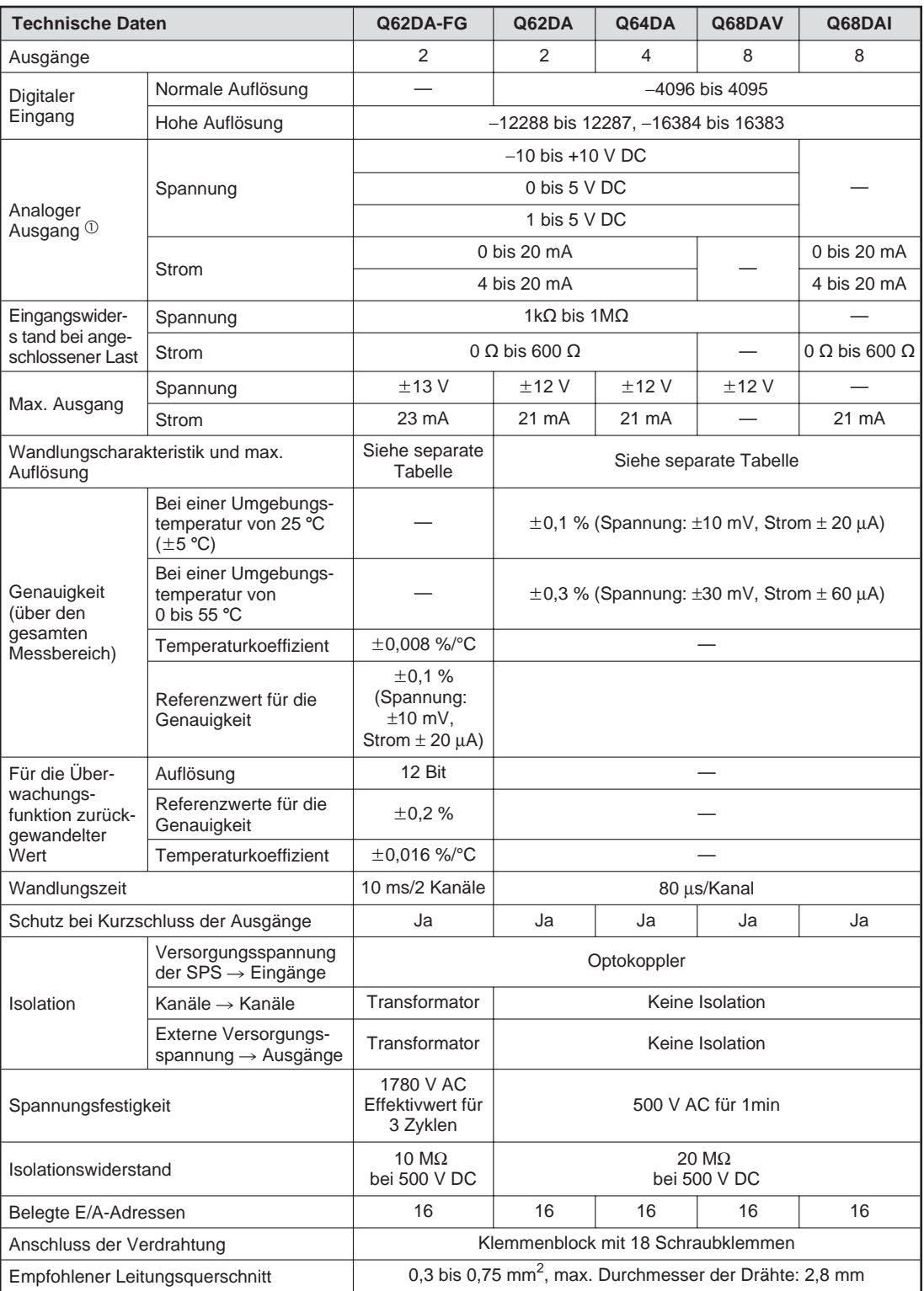

**Tab. A-2:** Leistungsdaten der Analog-Ausgangsmodule

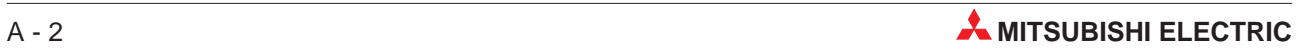

<span id="page-122-0"></span>

| <b>Technische Daten</b>               |                               | Q62DA-FG                           | Q62DA                                  | Q64DA                             | Q68DAV                | Q68DAI         |  |
|---------------------------------------|-------------------------------|------------------------------------|----------------------------------------|-----------------------------------|-----------------------|----------------|--|
|                                       | Spannung                      |                                    | 24 V DC (+20 %, -15%)                  |                                   |                       |                |  |
| Versorgung des                        | Spitzenwert der<br>Welligkeit | Maximal 500 mV                     |                                        |                                   |                       |                |  |
| Moduls                                | Einschaltstromspitze          | 5.2A<br>in $300 \mu s$             | $1.9A$ in<br>$300 \text{ }\mu\text{s}$ | 3.1A<br>in $300 \mu s$            | 3.3A<br>in $70 \mu s$ | 3,1 A in 75 us |  |
|                                       | Stromaufnahme                 | 300 mA                             | 120 mA                                 | 180 mA                            | 190 mA                | 280 mA         |  |
| Interne Stromaufnahme (5 V DC)        |                               | 370 mA                             | 330 mA                                 | 340 mA                            | 390 mA                | 380 mA         |  |
| Gewicht                               |                               | $0.19$ kg<br>$0,2$ kg<br>$0,18$ kg |                                        |                                   |                       |                |  |
| Abmessungen ( $H \times B \times T$ ) |                               |                                    |                                        | $(98 \times 27.4 \times 90.5)$ mm |                       |                |  |

**Tab. A[-2](#page-121-0):** Leistungsdaten der Analog-Ausgangsmodule

 $^\circledR$  Mit Hilfe des GX (IEC) Developers können Sie die angegebenen Spannungs- und Strombereiche für die analogen Ausgänge einstellen.

### **A.2.1 Wandlungscharakteristik und maximale Auflösung**

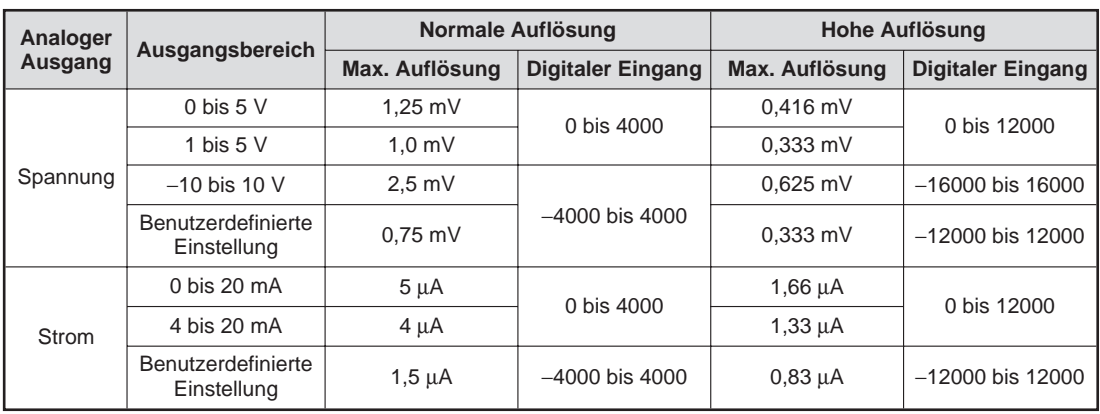

### **Q(62/64)DA, Q68(DAV/DAI)**

**Tab. A-3:** Maximale Auflösung für die Module Q(62/64)DA, Q68(DAV/DAI)

### **Q62DA-FG**

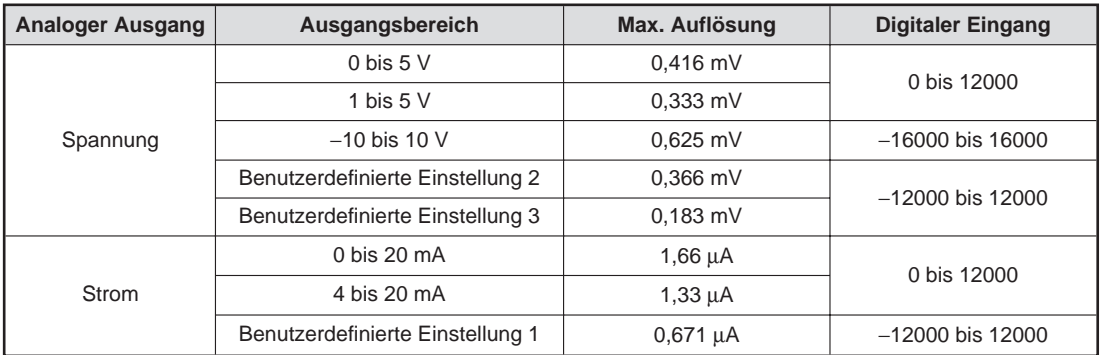

**Tab. A-4:** Maximale Auflösung für das Modul Q62DA-FG

# <span id="page-123-0"></span>**A.3 Abmessungen des Moduls**

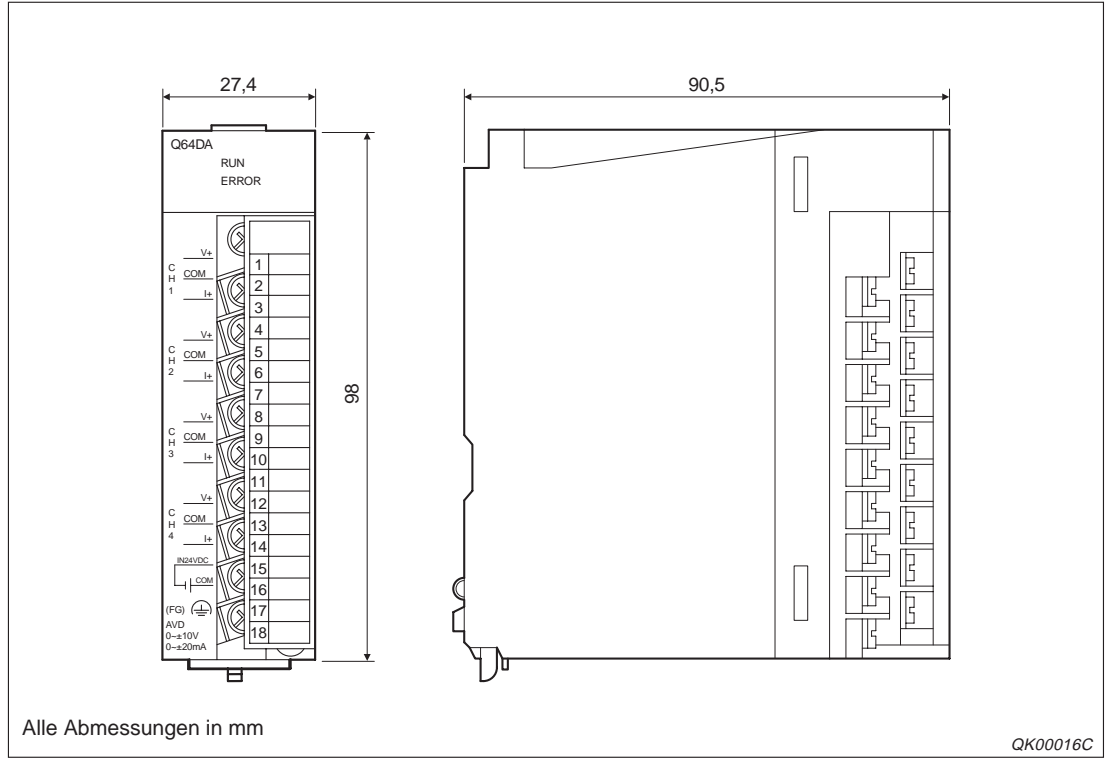

**Abb. A-1:** Abmessungen der Analog-Ausgangsmodule

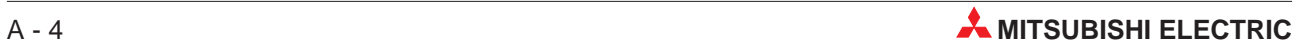

# <span id="page-124-0"></span>**B Erweiterte Anweisungen**

**HINWEIS** Die erweiterten Anweisungen sind nur beim Analog-Ausgangsmodul Q62DA-FG verfügbar.

## **B.1 OFFGAN-Anweisung**

Über die erweiterte Anweisung OFFGAN können Sie die Betriebsart des Moduls ändern.

### **Funktionsweise**

Wenn Sie vom Normalbetrieb in den Parametriermodus für Offset/Verstärkung wechseln, wird das Eingangssignal XA (Statusanzeige der Einstellung von Offset und Verstärkung) gesetzt.

Wenn Sie vom Parametriermodus für Offset/Verstärkung in den Normalbetrieb wechseln, wird das Eingangssignal XA (Statusanzeige der Einstellung von Offset und Verstärkung) zurückgesetzt. Dabei wird das Eingangssignal X0 gesetzt. (Modul ist betriebsbereit.)

**HINWEIS** Die D/A-Wandlung wird bei einem Betriebsartenwechsel unterbrochen. Um die D/A-Wandlung fortzusetzen, stellen Sie den Normalbetrieb ein und setzen das Ausgangssignal Y9 (Anforderung zur Einstellung der Betriebsbedingungen).

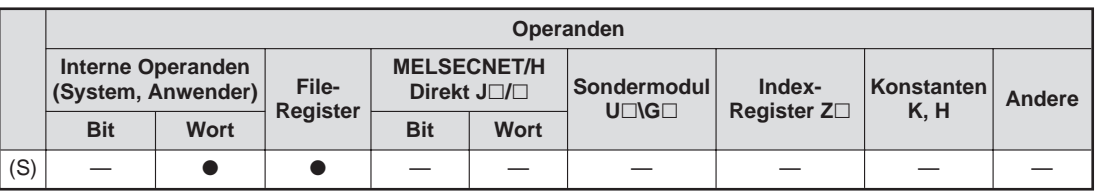

**Tab. B-1:** Operanden für MELSEC System Q

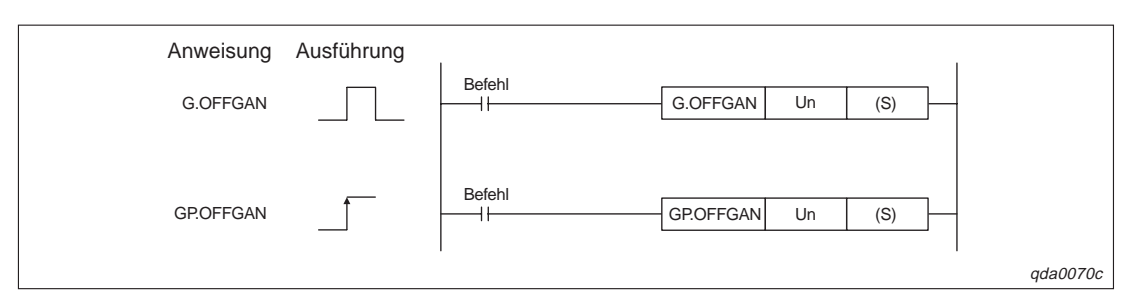

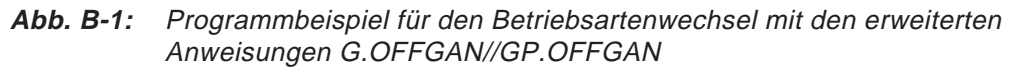

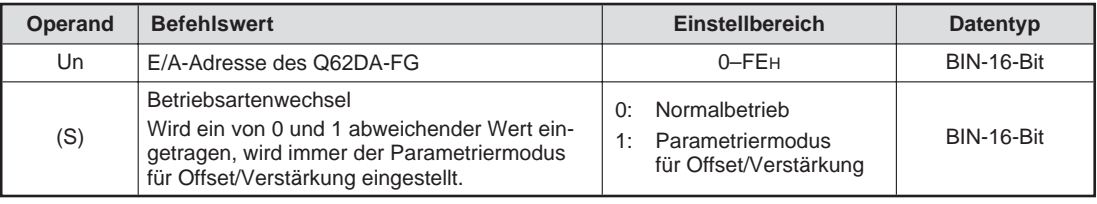

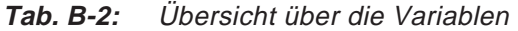

### **Programmbeispiel**

Das Modul Q62DA-FG belegt die E/A-Adressen X0/Y0–XF/YF. Für den Wechsel in den Parametriermodus für Offset/Verstärkung wird der Merker M10 gesetzt. Für den Wechel in den Normalbetrieb wird der Merker M10 wieder zurückgesetzt.

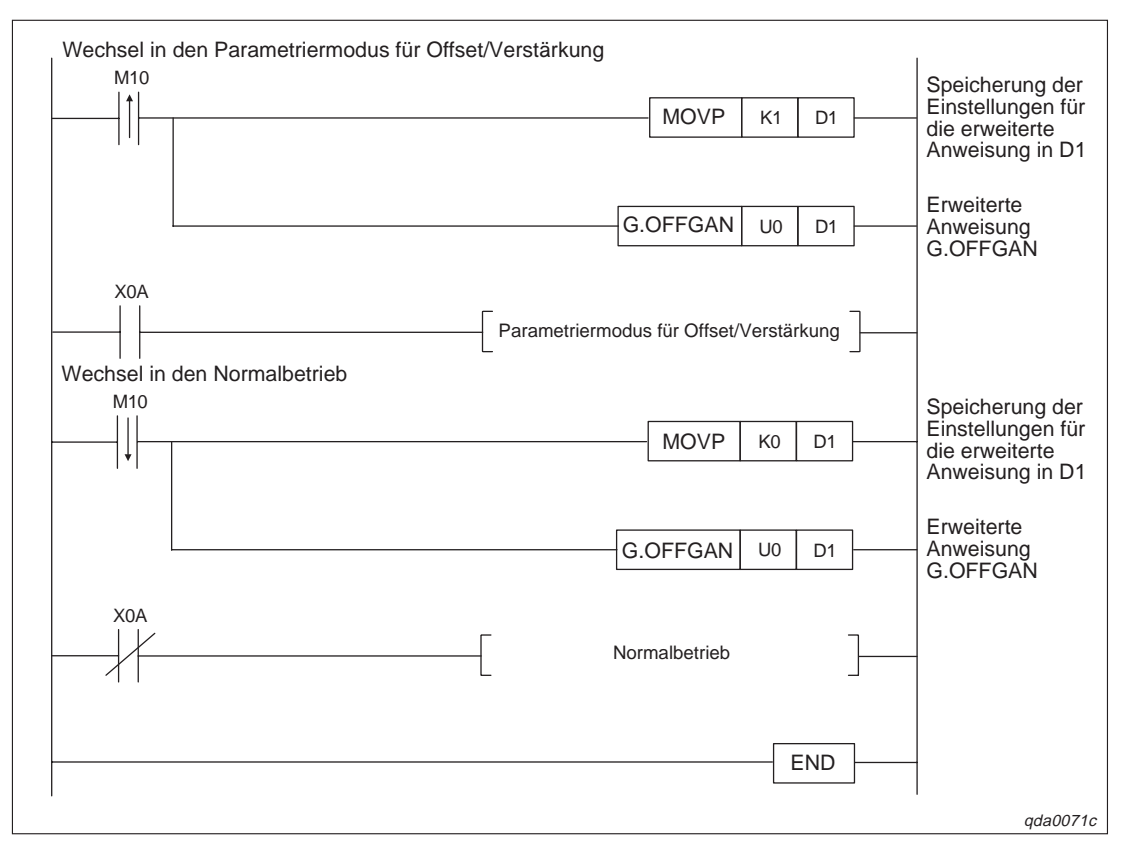

**Abb. B-2:** Programm für den Betriebsartenwechsel

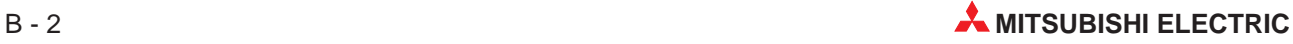

# <span id="page-126-0"></span>**B.2 OGLOAD-Anweisung**

Über die erweiterte Anweisung OGLOAD können Sie die Werte für Offset/Verstärkung für die benutzerdefinierte Einstellung des Ausgangsbereichs aus dem Q62DA-FG-Modul auslesen und an die CPU übertragen.

### **Funktionsweise**

In Abhängigkeit von der Datenübertragung der Werte für Offset/Verstärkung an die CPU gibt es zwei unterschiedliche Interlock-Signale: Übertragung nach einem Zyklus abgeschlossen (D) und Überwachung des Übertragungsstatus und Anzeige, ob die Übertragung fehlerfrei/fehlerhaft abgeschlossen wurde (D)+1.

Übertragung nach einem Zyklus abgeschlossen (D) Während der END-Anweisung des Ablaufprogramms wird das Signal gesetzt. Bei der nächsten END-Anweisung, also nach Ablauf eines Zyklus, wird das Signal wieder zurückgesetzt.

Übertragung in Abhängigkeit des Übertragungsstatus (fehlerfrei/fehlerhaft) abgeschlossen (D)+1 Bei einer fehlerfreien Übertragung wird das Signal nicht gesetzt. Bei einer fehlerhaften Übertragung wird das Signal während der END-Anweisung (Zyklus, nachdem die G.OGLOAD-Anweisung abgeschlossen ist) gesetzt. Bei der nächsten END-Anweisung, also nach Ablauf eines weiteren Zyklus, wird das Signal wieder zurückgesetzt.

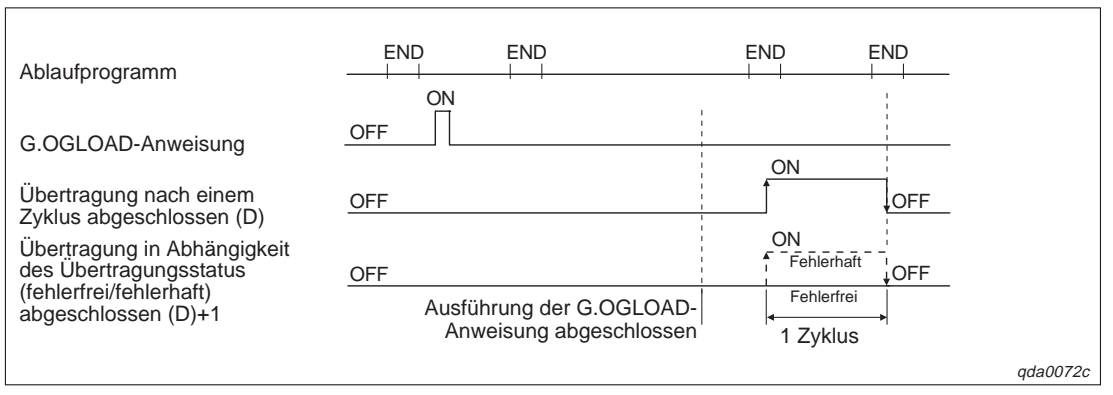

**Abb. B-3:** Funktionsweise der Übertragung mittels G.OGLOAD-Anweisung

|     | Operanden                                      |             |                                                       |            |                 |  |                                             |  |                                   |                    |        |
|-----|------------------------------------------------|-------------|-------------------------------------------------------|------------|-----------------|--|---------------------------------------------|--|-----------------------------------|--------------------|--------|
|     | <b>Interne Operanden</b><br>(System, Anwender) |             | <b>MELSECNET/H</b><br>File-<br>Direkt J <sub>[]</sub> |            | <b>Register</b> |  | Sondermodul<br>$U\square\setminus G\square$ |  | Index-<br>Register Z <sub>D</sub> | Konstanten<br>K, H | Andere |
|     | <b>Bit</b>                                     | <b>Wort</b> |                                                       | <b>Bit</b> | <b>Wort</b>     |  |                                             |  |                                   |                    |        |
| (S) |                                                |             |                                                       |            |                 |  |                                             |  |                                   |                    |        |
| (D) |                                                |             |                                                       |            |                 |  |                                             |  |                                   |                    |        |

**Tab. B-3:** Operanden für MELSEC System Q

<span id="page-127-0"></span>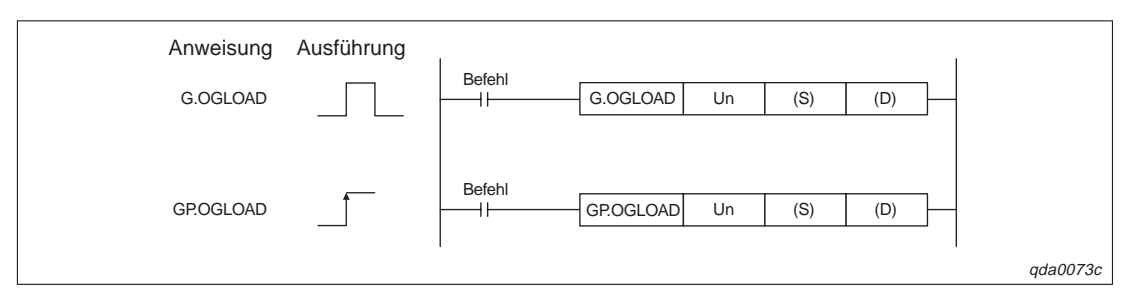

**Abb. B-4:** Programmbeispiel für die Übertragung der Offset/Verstärkungswerte über die erweiterten Anweisungen G.OGLOAD/GP.OGLOAD

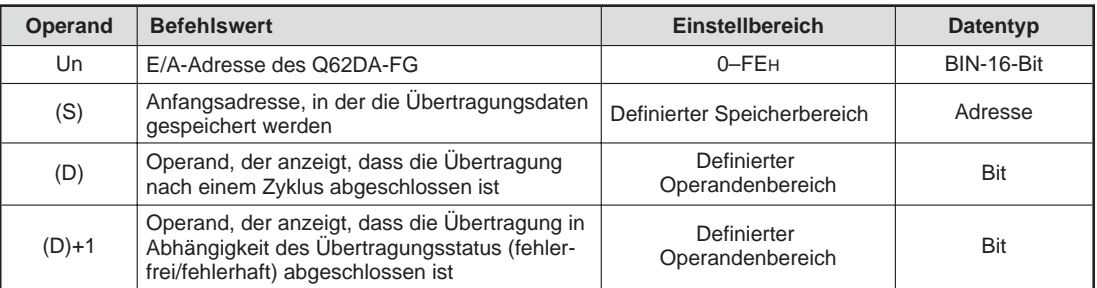

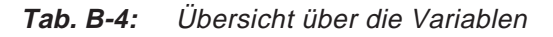

| Operand  | <b>Bedeutung</b>                                                                                                    | <b>Daten</b>                                                                                                    | <b>Eintrag</b><br>durch |
|----------|----------------------------------------------------------------------------------------------------|----------------------------------------------------------------------------------------------------|-------------------------|
| (S)      | Systembereich                                                                                                    |                                                                                                    |                         |
| $(S)+1$  | Status, wenn Übertragung abgeschlossen ist                                                                          | Fehlerfreie Übertragung<br>0:<br>Fehlerhafte Übertragung<br>1:                                                       | System                  |
| $(S)+2$  | Benutzerdefinierte Einstellung des Ausgangsbe-<br>reichs, aus dem die Offset/Verstärkungswerte<br>ausgelesen werden | OH: Benutzerdefinierte Einstellung 1<br>1H: Benutzerdefinierte Einstellung 2<br>2H: Benutzerdefinierte Einstellung 3 | Anwender                |
| $(S)+3$  | Systembereich                                                                                                    |                                                                                                    |                         |
| $(S)+4$  | Werkseitige Einstellung des Offset-Werts für<br>Kanal 1 (für D/A-Wandlung)                                          |                                                                                                    | System                  |
| $(S)+5$  | Werkseitige Einstellung der Verstärkung für<br>Kanal 1 (für D/A-Wandlung)                                           |                                                                                                    | System                  |
| $(S)+6$  | Werkseitige Einstellung des Offset-Werts für<br>Kanal 2 (für D/A-Wandlung)                                          |                                                                                                    | System                  |
| $(S)+7$  | Werkseitige Einstellung der Verstärkung für<br>Kanal 2 (für D/A-Wandlung)                                           |                                                                                                    | System                  |
| $(S)+8$  | Werkseitige Einstellung des Offset-Werts für<br>Kanal 1 (für Überwachungsfunktion)                                  |                                                                                                    | System                  |
| $(S)+9$  | Werkseitige Einstellung der Verstärkung für<br>Kanal 1 (für Überwachungsfunktion)                                   |                                                                                                    | System                  |
| $(S)+10$ | Werkseitige Einstellung des Offset-Werts für<br>Kanal 2 (für Überwachungsfunktion)                                  |                                                                                                    | System                  |
| $(S)+11$ | Werkseitige Einstellung der Verstärkung für<br>Kanal 2 (für Überwachungsfunktion)                                   |                                                                                                    | System                  |
| $(S)+12$ | Benutzerdefinierte Einstellung des Offset-Werts<br>für Kanal 1 (für D/A-Wandlung)                                   |                                                                                                    | System                  |

**Tab. B-5:** Übersicht der Übertragungsdaten (1)

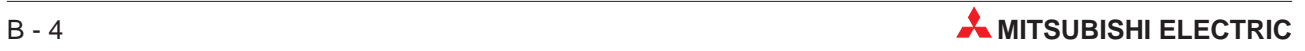

| Operand  | <b>Bedeutung</b>                                                                          | <b>Daten</b> | <b>Eintrag</b><br>durch |
|----------|-------------------------------------------------------------------------------------------|--------------|-------------------------|
| $(S)+13$ | Benutzerdefinierte Einstellung der Verstärkung für<br>Kanal 1 (für D/A-Wandlung)          |              | System                  |
| $(S)+14$ | Benutzerdefinierte Einstellung des Offset-Werts<br>für Kanal 2 (für D/A-Wandlung)         |              | System                  |
| $(S)+15$ | Benutzerdefinierte Einstellung der Verstärkung für<br>Kanal 2 (für D/A-Wandlung)          |              | System                  |
| $(S)+16$ | Benutzerdefinierte Einstellung des Offset-Werts<br>für Kanal 1 (für Überwachungsfunktion) |              | System                  |
| $(S)+17$ | Benutzerdefinierte Einstellung der Verstärkung für<br>Kanal 1 (für Überwachungsfunktion)  |              | System                  |
| $(S)+18$ | Benutzerdefinierte Einstellung des Offset-Werts<br>für Kanal 2 (für Überwachungsfunktion) |              | System                  |
| $(S)+19$ | Benutzerdefinierte Einstellung der Verstärkung für<br>Kanal 2 (für Überwachungsfunktion)  |              | System                  |

**Tab. B[-5](#page-127-0):** Übersicht der Übertragungsdaten (2)

### **Mögliche Fehler**

Wenn der Wert innerhalb des Operanden (S)+2 außerhalb des zulässigen Wertebereichs liegt, wird ein Fehler erkannt. Der entsprechende Fehler-Code wird im Operanden (S)+1 abgelegt. Es kann ein Fehler mit dem Fehler-Code 164 auftreten (siehe Tab. [11](#page-114-0)-[1](#page-114-0)).

### **Programmbeispiel**

Das Modul Q62DA-FG belegt die E/A-Adressen X0/Y0–XF/YF. Bevor die Werte für Offset/Verstärkung ausgelesen werden, wird der Merker M11 gesetzt.

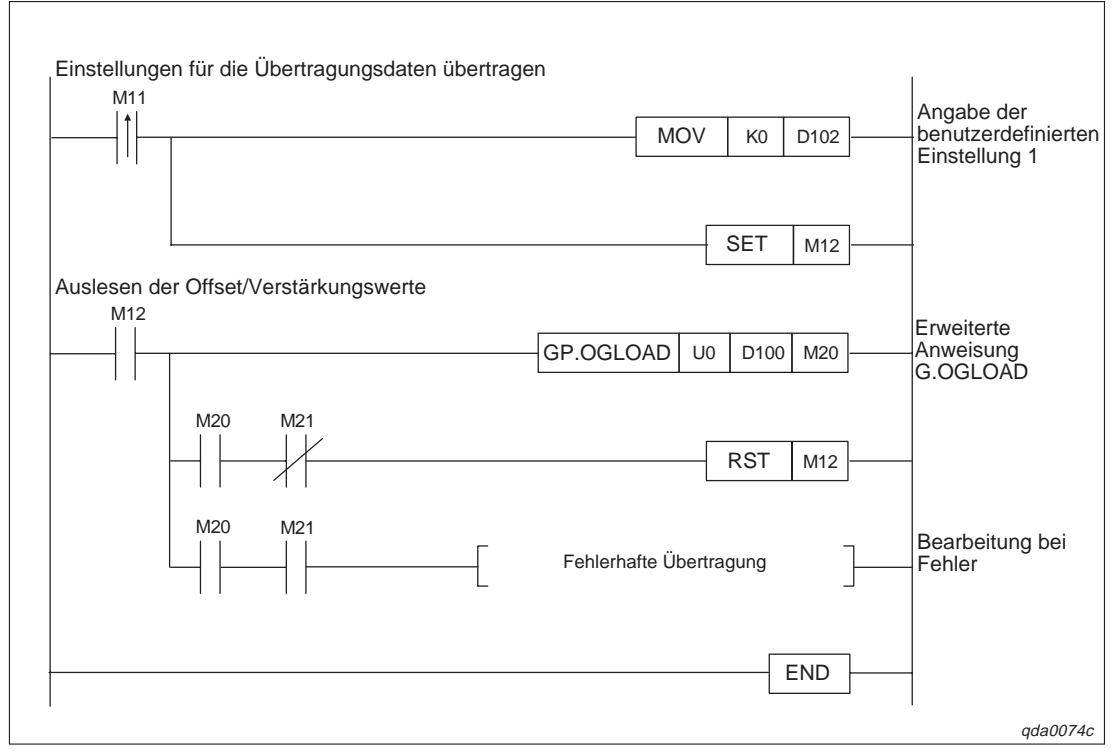

**Abb. B-5:** Programm, um die Offset/Verstärkungswerte auszulesen

# <span id="page-129-0"></span>**B.3 OGSTOR-Anweisung**

Über die erweiterte Anweisung OGSTOR können Sie die Werte für Offset/Verstärkung für die benutzerdefinierte Einstellung des Ausgangsbereichs aus der CPU auslesen und so an das Q62DA-FG übertragen.

### **Funktionsweise**

In Abhängigkeit von der Datenübertragung der Werte für Offset/Verstärkung an das Q62DA-FG gibt es zwei unterschiedliche Interlock-Signale: Übertragung nach einem Zyklus abgeschlossen (D) und Überwachung des Übertragungsstatus und Anzeige, ob die Übertragung fehlerfrei/fehlerhaft abgeschlossen wurde (D)+1.

Übertragung nach einem Zyklus abgeschlossen (D) Während der END-Anweisung des Ablaufprogramms wird das Signal gesetzt. Bei der nächsten END-Anweisung, also nach Ablauf eines Zyklus, wird das Signal wieder zurückgesetzt.

Übertragung in Abhängigkeit des Übertragungsstatus (fehlerfrei/fehlerhaft) abgeschlossen (D)+1 Bei einer fehlerfreien Übertragung wird das Signal nicht gesetzt. Bei einer fehlerhaften Übertragung wird das Signal während der END-Anweisung (Zyklus, nachdem die G.OGSTOR-Anweisung abgeschlossen ist) gesetzt. Bei der nächsten END-Anweisung, also nach Ablauf eines weiteren Zyklus, wird das Signal wieder zurückgesetzt.

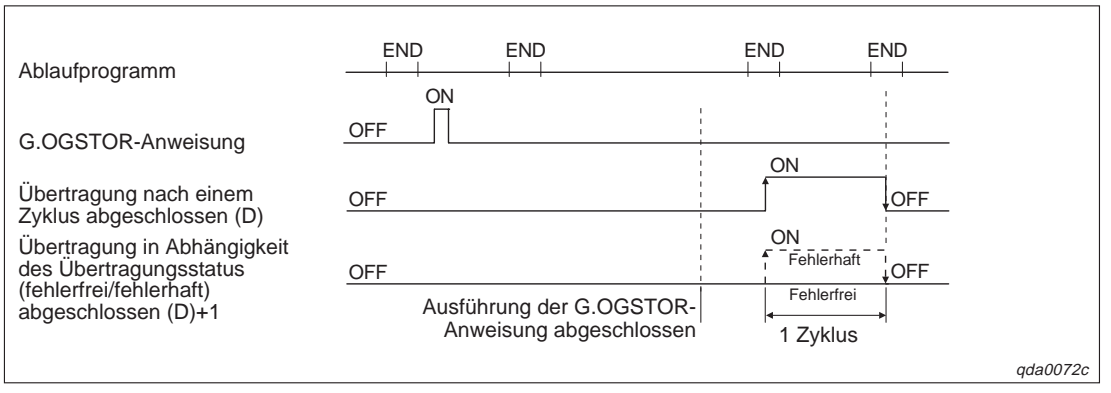

**Abb. B-6:** Funktionsweise der Übertragung mittels G.OGSTOR-Anweisung

|     | Operanden  |                                                |                   |                                              |             |  |                                              |                                   |                          |        |
|-----|------------|------------------------------------------------|-------------------|----------------------------------------------|-------------|--|----------------------------------------------|-----------------------------------|--------------------------|--------|
|     |            | <b>Interne Operanden</b><br>(System, Anwender) | File-<br>Register | <b>MELSECNET/H</b><br>Direkt J <sub>[]</sub> |             |  | Sondermodul<br>$U\square\backslash G\square$ | Index-<br>Register Z <sub>D</sub> | Konstanten<br><b>K.H</b> | Andere |
|     | <b>Bit</b> | <b>Wort</b>                                    |                   | <b>Bit</b>                                   | <b>Wort</b> |  |                                              |                                   |                          |        |
| (S) |            |                                                |                   |                                              |             |  |                                              |                                   |                          |        |
| (D) |            |                                                |                   |                                              |             |  |                                              |                                   |                          |        |

**Tab. B-6:** Operanden für MELSEC System Q

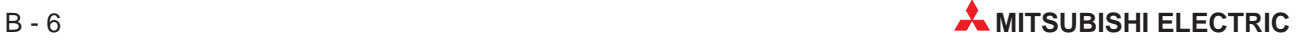

<span id="page-130-0"></span>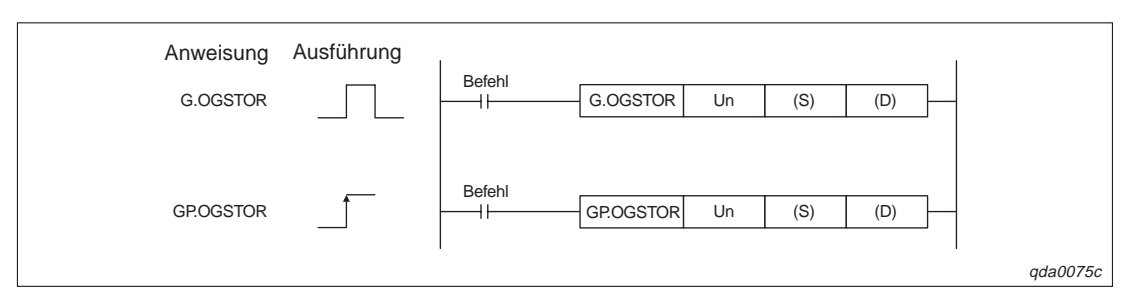

**Abb. B-7:** Programmbeispiel für die Übertragung der Offset/Verstärkungswerte über die erweiterten Anweisungen G.OGSTOR/GP.OGSTOR

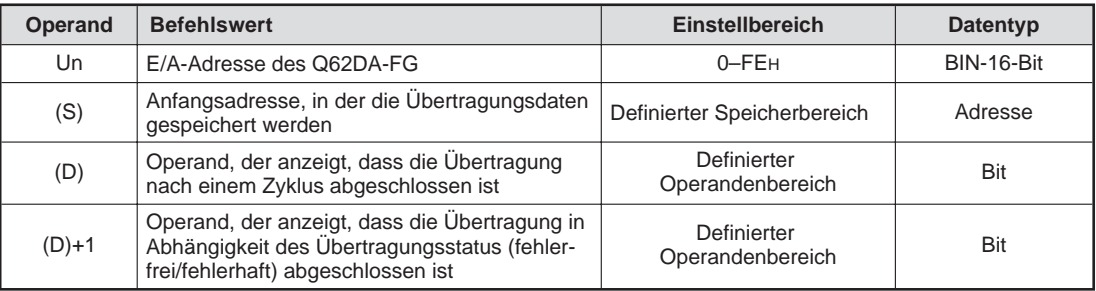

**Tab. B-7:** Übersicht über die Variablen

| <b>Operand</b> | <b>Bedeutung</b>                                                                                                    | <b>Daten</b>                                                                                                    | <b>Eintrag</b><br>durch |
|----------------|----------------------------------------------------------------------------------------------------|----------------------------------------------------------------------------------------------------|-------------------------|
| (S)            | Systembereich                                                                                                    |                                                                                                    |                         |
| $(S)+1$        | Status, wenn Übertragung abgeschlossen ist                                                                                                    | Fehlerfreie Übertragung<br>0:<br>Fehlerhafte Übertragung<br>1:                                                       | System                  |
| $(S)+2$        | Werte für Offset/Verstärkung der benutzerdefi-<br>nierte Einstellung, die mittels der G.OGLOAD-<br>Anweisung in den Operanden (S)+2 geschrieben<br>wurden | OH: Benutzerdefinierte Einstellung 1<br>1H: Benutzerdefinierte Einstellung 2<br>2H: Benutzerdefinierte Einstellung 3 | Anwender                |
| $(S)+3$        | Systembereich                                                                                                    |                                                                                                    |                         |
| $(S)+4$        | Werkseitige Einstellung des Offset-Werts für<br>Kanal 1 (für D/A-Wandlung)                                                                                |                                                                                                    | System                  |
| $(S)+5$        | Werkseitige Einstellung der Verstärkung für<br>Kanal 1 (für D/A-Wandlung)                                                                                 |                                                                                                    | System                  |
| $(S)+6$        | Werkseitige Einstellung des Offset-Werts für<br>Kanal 2 (für D/A-Wandlung)                                                                                |                                                                                                    | System                  |
| $(S)+7$        | Werkseitige Einstellung der Verstärkung für<br>Kanal 2 (für D/A-Wandlung)                                                                                 |                                                                                                    | System                  |
| $(S)+8$        | Werkseitige Einstellung des Offset-Werts für<br>Kanal 1 (für Überwachungsfunktion)                                                                        |                                                                                                    | System                  |
| $(S)+9$        | Werkseitige Einstellung der Verstärkung für<br>Kanal 1 (für Überwachungsfunktion)                                                                         |                                                                                                    | System                  |
| $(S)+10$       | Werkseitige Einstellung des Offset-Werts für<br>Kanal 2 (für Überwachungsfunktion)                                                                        |                                                                                                    | System                  |
| $(S)+11$       | Werkseitige Einstellung der Verstärkung für<br>Kanal 2 (für Überwachungsfunktion)                                                                         |                                                                                                    | System                  |
| $(S)+12$       | Benutzerdefinierte Einstellung des Offset-Werts<br>für Kanal 1 (für D/A-Wandlung)                                                                         |                                                                                                    | System                  |

**Tab. B-8:** Übersicht der Übertragungsdaten (1)

| Operand  | <b>Bedeutung</b>                                                                          | <b>Daten</b> | <b>Eintrag</b><br>durch |
|----------|-------------------------------------------------------------------------------------------|--------------|-------------------------|
| $(S)+13$ | Benutzerdefinierte Einstellung der Verstärkung für<br>Kanal 1 (für D/A-Wandlung)          |              | System                  |
| $(S)+14$ | Benutzerdefinierte Einstellung des Offset-Werts<br>für Kanal 2 (für D/A-Wandlung)         |              | System                  |
| $(S)+15$ | Benutzerdefinierte Einstellung der Verstärkung für<br>Kanal 2 (für D/A-Wandlung)          |              | System                  |
| $(S)+16$ | Benutzerdefinierte Einstellung des Offset-Werts<br>für Kanal 1 (für Überwachungsfunktion) |              | System                  |
| $(S)+17$ | Benutzerdefinierte Einstellung der Verstärkung für<br>Kanal 1 (für Überwachungsfunktion)  |              | System                  |
| $(S)+18$ | BenutzerdefinierteEinstellung des Offset-Werts<br>für Kanal 2 (für Überwachungsfunktion)  |              | System                  |
| (S)+19   | Benutzerdefinierte Einstellung der Verstärkung für<br>Kanal 2 (für Überwachungsfunktion)  |              | System                  |

**Tab. B[-8](#page-130-0):** Übersicht der Übertragungsdaten (2)

### **Mögliche Fehler**

Wenn der Wert innerhalb des Operanden (S)+2 außerhalb des zulässigen Wertebereichs liegt, wird ein Fehler erkannt. Ebenso werden Fehler erkannt, wenn die G.OGSTOR-Anweisung ausgeführt wird, während das Modul im Parametriermodus ist. Ebenfalls wird ein Fehler erkannt, wenn die G.OGSTOR-Anweisung fortlaufend ausgeführt wird, oder die Daten in ein anderes Modul übertragen werden sollen, aus denen sie nicht mittels der G.OGLOAD-Anweisung ausgelesen wurden. Der entsprechende Fehler- Code wird im Operanden (S)+1 abgelegt. Nähere Hinweise zu den einzelnen Fehler-Codes entnehmen Sie bitte Tab. [11-1](#page-114-0).

### **Programmbeispiel**

Das Modul Q62DA-FG belegt die E/A-Adressen X0/Y0–XF/YF. Bevor die Werte für Offset/Verstärkung ausgelesen werden, wird der Merker M11 gesetzt.

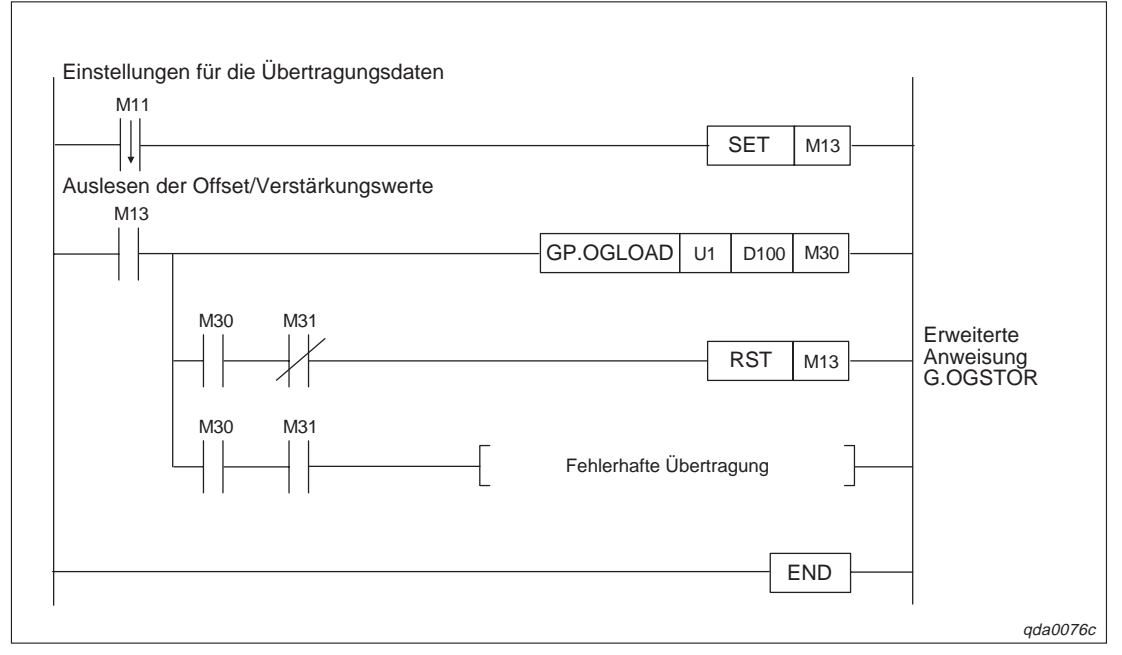

**Abb. B-8:** Programm um die Offset/Verstärkungswerte aus der CPU auszulesen

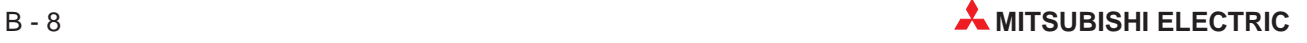

# **C Anhang**

# **C.1 Q(62/64)DA, Q68(DAV/DAI) ab Version B**

Die Module der Hardware-Version B unterstützen im Vergleich zu den Modulen der Version A zusätzliche Funktionen. In diesem Abschnitt sind die zusätzlichen Funktionen sowie ihre Kompatibilität mit dem GX Configurator-DA aufgelistet. Zudem werden Hinweise zum Austausch eines Moduls der Version A durch ein Modul der Version B gegeben.

### **C.1.1 Funktionen der Hardware-Version B**

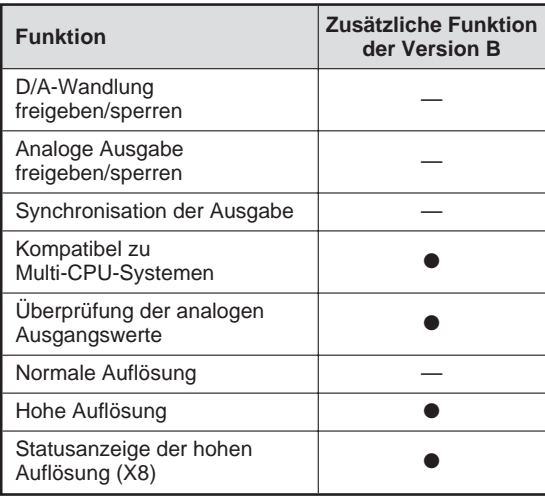

**Tab. C-1:** Neue Funktionen der Version B

- Neue Funktionen bei der Hardware-Version B
- Funktionen ab Hardware-Version A

### **C.1.2 Kompatibilität mit dem GX Configurator-DA**

| <b>Funktion</b>                        | <b>GX Configurator-DA</b> |                  |                                          |  |  |
|----------------------------------------|---------------------------|------------------|------------------------------------------|--|--|
|                                        | <b>Version A</b>          | <b>Version B</b> | <b>Version C</b>                         |  |  |
| Normale Auflösung                      |                           |                  |                                          |  |  |
| Hohe Auflösung                         |                           |                  |                                          |  |  |
| Statusanzeige der hohen Auflösung (X8) |                           |                  | $\bullet$ $\textcircled{\scriptsize{1}}$ |  |  |
| Kompatibel zu Multi-CPU-Systemen       |                           |                  |                                          |  |  |
| Überprüfung der analogen Ausgangswerte |                           |                  |                                          |  |  |

**Tab. C-2:** Kompatibilität der zusätzlichen Funktionen mit den Software-Versionen des GX Configurator-DA

- Funktionen sind mit der Software-Version kompatibel.
- Funktionen sind mit der Software-Version nicht kompatibel.
- $\overline{\textcircled{\tiny{1}}}$  Verwenden Sie ein Modul der Version A, ist das Eingangssignal immer zurückgesetzt.

### **C.1.3 Hinweise zum Austausch von Modulen**

Wenn Sie ein Modul (Version A) durch ein Modul der Hardware-Version B ersetzen, beachten Sie bitte die folgenden Hinweise:

- Für die Verdrahtung des Analog-Ausgangsmoduls der Version B können Sie die Anschlussleitungen vom vorher installierten Analog-Ausgangsmoduls der Version A mitverwenden.
- Ein Programm, das für ein Analog-Ausgangsmodul der Version A erstellt wurde, ist auch mit einem Analog-Ausgangsmodul der Version B kompatibel.

Änderungen innerhalb der Schaltereinstellungen des GX (IEC) Developer Die Belegung des Schalter 4 hat sich verändert.

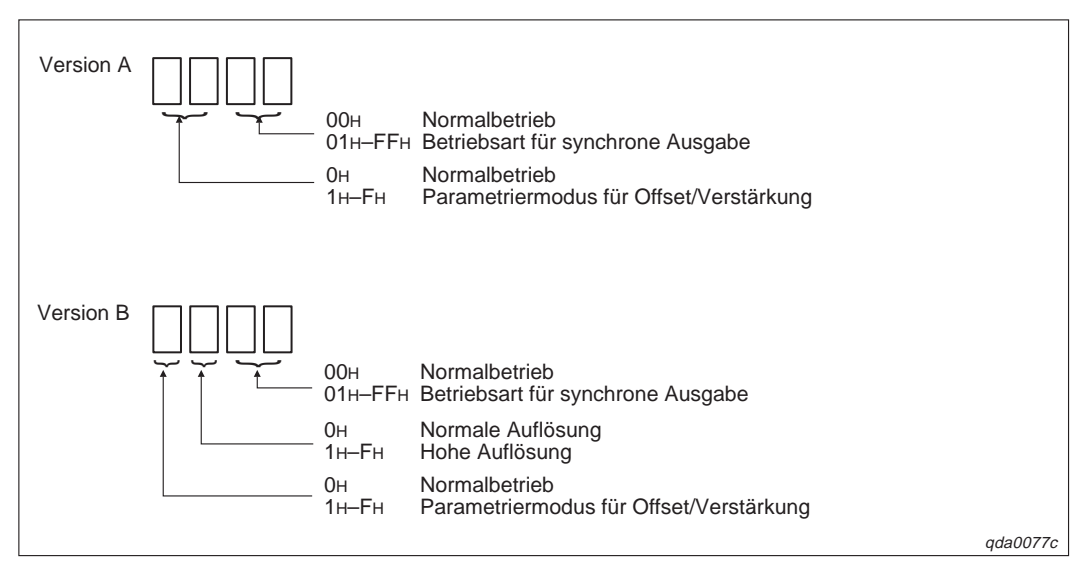

**Abb. C-1:** Belegung des Schalter 4 innerhalb des GX (IEC) Developer

 Die Überprüfung der analogen Ausgangswerte ist bei Modulen der Version B nur möglich, wenn die D/A-Wandlung freigegeben ist und das entsprechende Ausgangssignal Y1–Y8 (Ausgabe freigegeben/gesperrt) gesetzt ist.

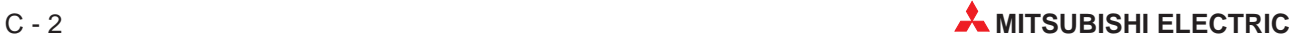

# **C.2 Unterschiede zwischen dem Q62DA und Q62DA-FG**

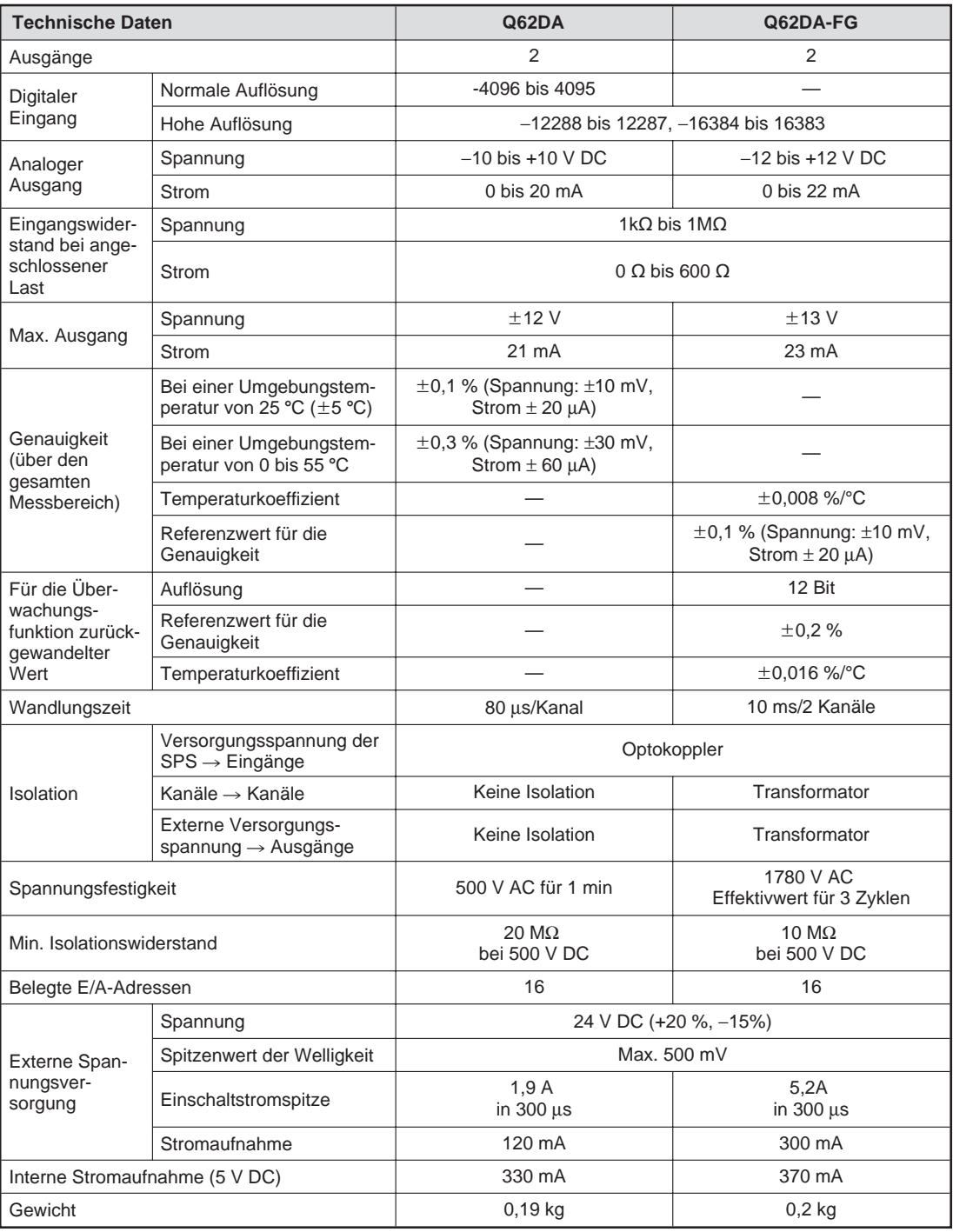

**Tab. C-3:** Unterschiede zwischen den Modulen Q62DA und Q62DA-FG

| Analoger<br>Ausgang | Ausgangsbereich                            | Q62DA                                    |                                                     | Q62DA-FG       |                          |
|---------------------|--------------------------------------------|------------------------------------------|-----------------------------------------------------|----------------|--------------------------|
|                     |                                            | Max. Auflösung                           | <b>Digitaler Eingang</b>                            | Max. Auflösung | <b>Digitaler Eingang</b> |
| Spannung            | $0$ bis $5$ V                              | $1,25$ mV<br>$(0,416 \text{ mV})$        | 0 bis 4000<br>(0 bis 12000)                         | $0,416$ mV     | 0 bis 12000              |
|                     | 1 bis $5V$                                 | 1.0 <sub>m</sub><br>$(0,333 \text{ mV})$ |                                                     | $0,333$ mV     |                          |
|                     | $-10$ bis $10$ V                           | $2.5$ mV<br>$(0,625 \text{ mV})$         | $-4000$ bis $4000$<br>$(-16000 \text{ bis } 16000)$ | $0.625$ mV     | $-16000$ bis 16000       |
|                     | Benutzerdefinierte<br>Einstellung          | $0.75$ mV<br>$(0,333 \text{ mV})$        | $-4000$ bis 4000<br>$(-12000 \text{ bis } 12000)$   |                |                          |
|                     | Benutzerdefinierte<br>Einstellung 2        |                                          |                                                     | $0,366$ mV     | $-12000$ bis 12000       |
|                     | <b>Benutzerdefinierte</b><br>Einstellung 3 |                                          |                                                     | $0.183$ mV     |                          |
| <b>Strom</b>        | $0$ bis 20 mA                              | $5 \mu A$<br>$(1,66 \mu A)$              | 0 bis 4000<br>(0 bis 12000)                         | $1,66 \mu A$   | 0 bis 12000              |
|                     | 4 bis 20 mA                                | $4 \mu A$<br>$(1, 33 \mu A)$             |                                                     | $1,33 \mu A$   |                          |
|                     | Benutzerdefinierte<br>Einstellung          | $1,5 \mu A$<br>$(0,83 \mu A)$            | $-4000$ bis $4000$<br>$(-12000 \text{ bis } 12000)$ |                |                          |
|                     | Benutzerdefinierte<br>Einstellung 1        |                                          |                                                     | $0,671 \mu A$  | $-12000$ bis 12000       |

**Unterschiede der Wandlungscharakteristik**

**Tab. C-4:** Unterschiede zwischen den Modulen Q62DA und Q62DA-FG

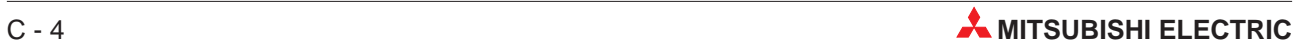

# **Index**

 $\overline{\phantom{a}}$ 

 $\overline{\phantom{a}}$ 

### **A**

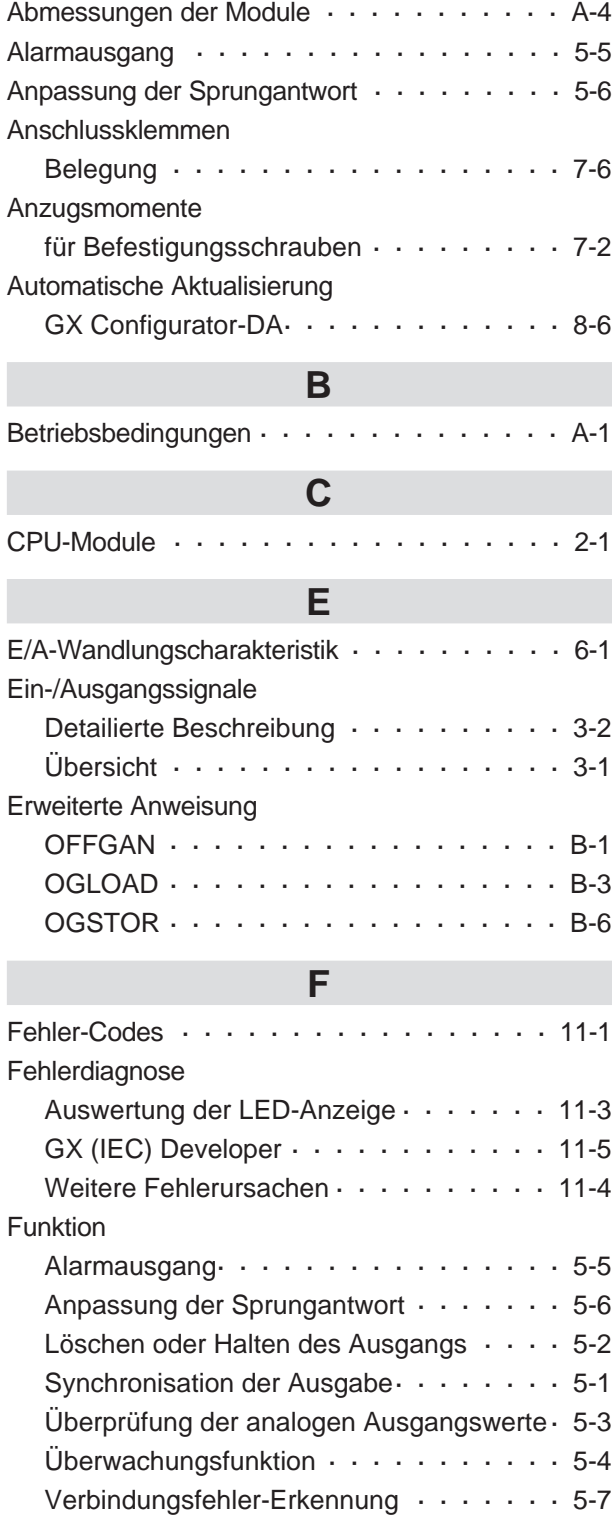

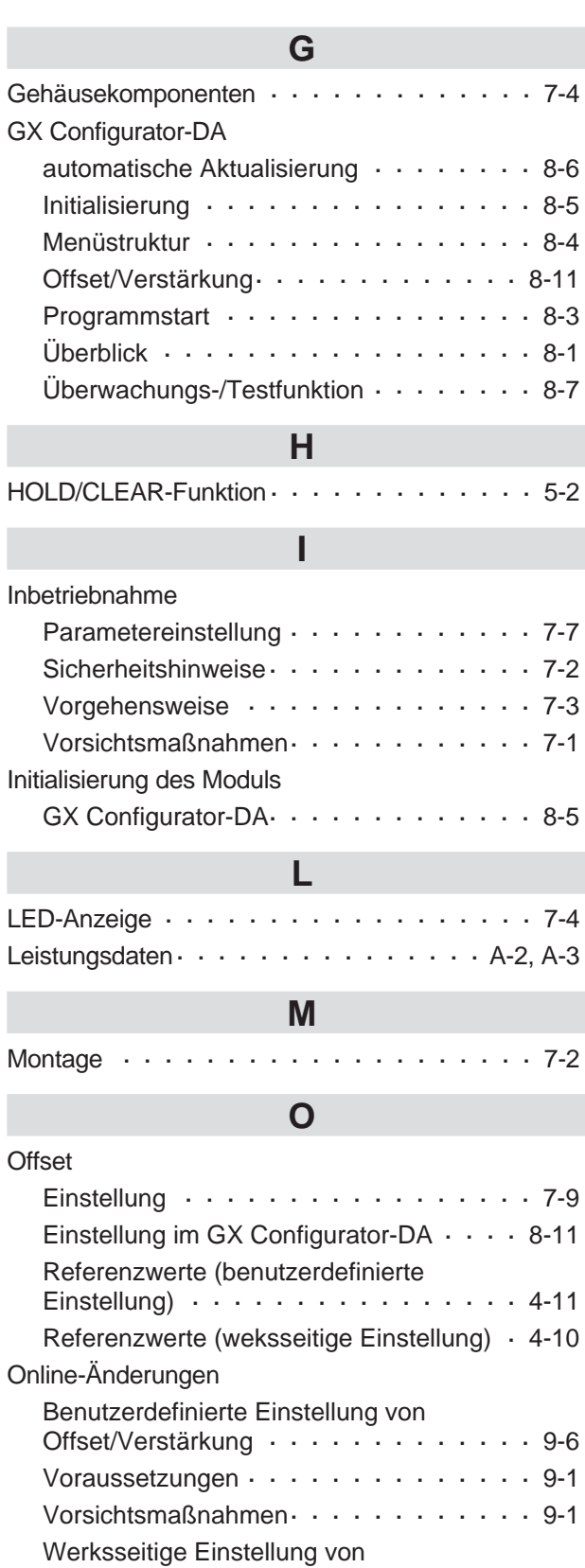

Offset/Verstärkung · · · · · · · · · · · · · · 9-2

## **P**

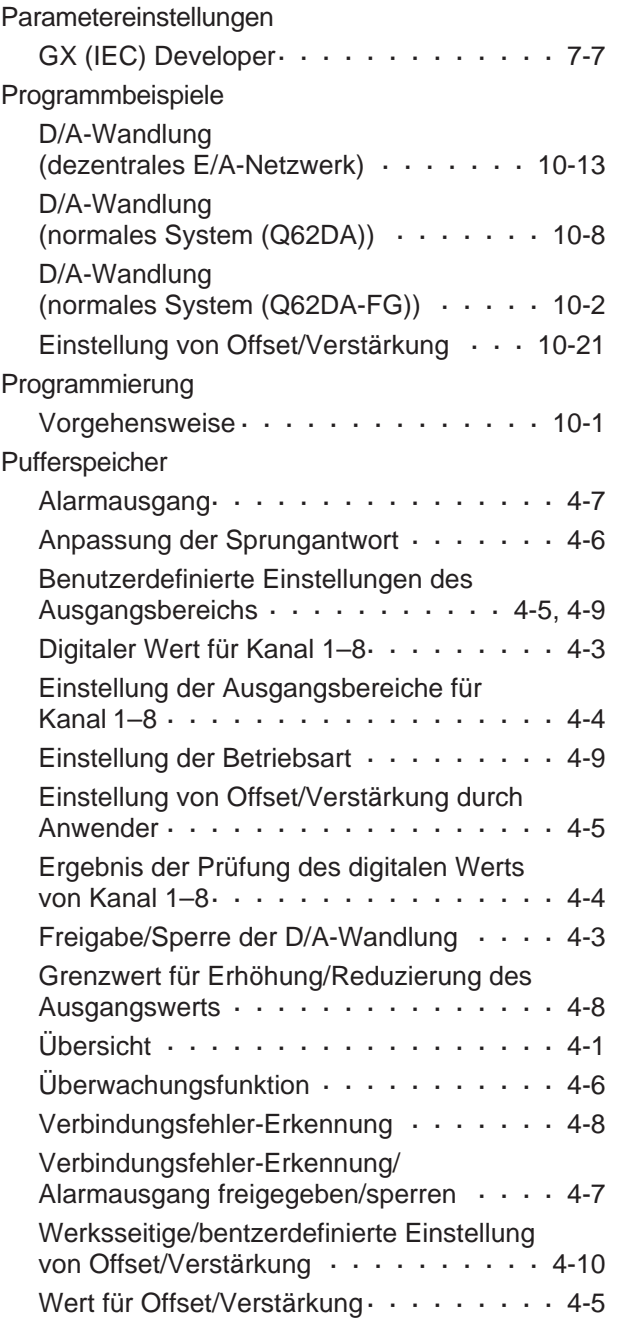

## **S**

[Synchronisation der Ausgabe · · · · · · · · · · 5-1](#page-34-0)

### **T** Technische Daten Abmessungen  $\cdots$  · · · · · · · · · · · · · A-4 Betriebsbedingungen  $\cdots$  · · · · · · · · · · A-1 Leistungsdaten  $\cdots$   $\cdots$   $\cdots$   $\cdots$   $A-2$ ,  $A-3$ [Max. Auflösung](#page-122-0)  $(Q(62/64)DA, Q68(DAV/DAI)) \cdot \cdot \cdot \cdot \cdot \cdot A-3$ Max. Auflösung (Q62DA-FG)  $\cdot \cdot \cdot \cdot \cdot \cdot \cdot$  A-3 **U**

[Umgebungsbedingungen · · · · · · · · · · · · A-1](#page-120-0)

### **V**

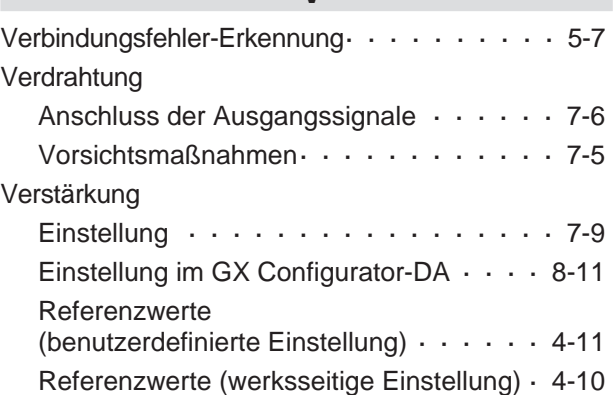

### **W**

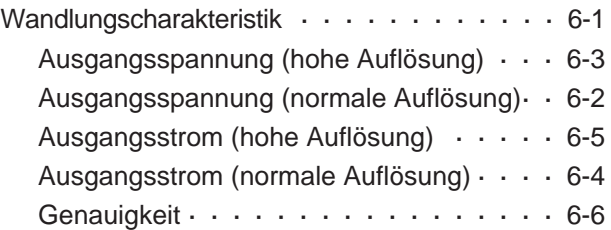

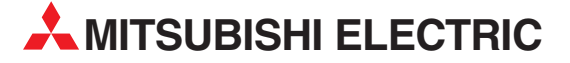

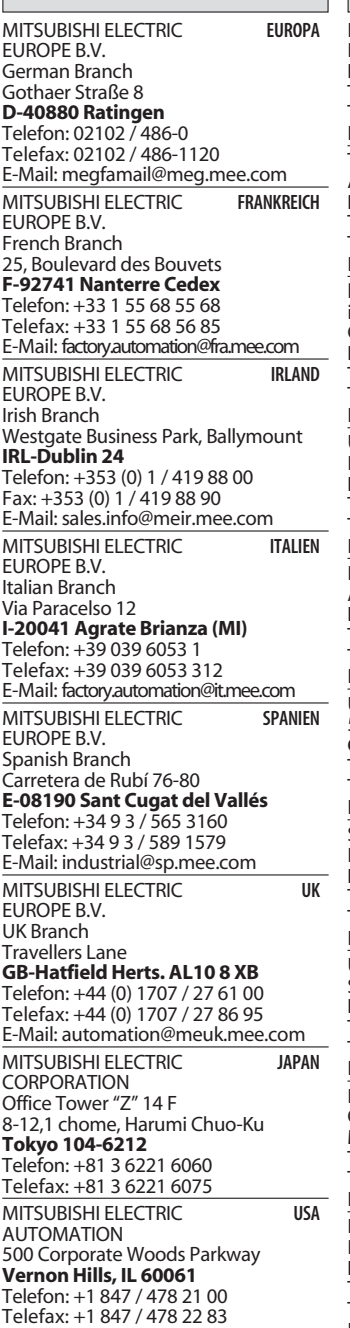

**HEADQUARTERS**

### **KUNDEN-TECHNOLOGIE-CENTER DEUTSCHLAND**

MITSUBISHI ELECTRIC EUROPE B.V. Kunden-Technologie-Center Nord Revierstraße 5 **D-44379 Dortmund** Telefon: (02 31) 96 70 41-0 Telefax: (02 31) 96 70 41-41 MITSUBISHI ELECTRIC EUROPE B.V. Kunden-Technologie-Center Süd-West Kurze Straße 40 **D-70794 Filderstadt** Telefon: (07 11) 77 05 98-0 Telefax: (07 11) 77 05 98-79

MITSUBISHI ELECTRIC EUROPE B.V. Kunden-Technologie-Center Süd-Ost Am Söldnermoos 8

**D-85399 Hallbergmoos** Telefon: (08 11) 99 87 40 Telefax: (08 11) 99 87 410

**EUROPÄISCHE VERTRETUNGEN** Koning & Hartman B.V. **BELGIEN** Researchpark Zellik, Pontbeeklaan 43 **BE-1731 Brussels** Telefon: +32 (0)2 / 467 17 44 Telefax: +32 (0)2 / 467 17 48 E-Mail: info@koningenhartman.com TELECON CO. **BULGARIEN** Andrej Ljapchev Lbvd. Pb 21 4 **BG-1756 Sofia** Telefon: +359 (0) 2 / 97 44 05 8 Telefax: +359 (0) 2 / 97 44 06 1 E-Mail: louis poulsen **DÄNEMARK** industri & automation Geminivej 32 **DK-2670 Greve** Telefon: +45 (0) 70 / 10 15 35 Telefax: +45 (0) 43 / 95 95 91 E-Mail: lpia@lpmail.com UTU Elektrotehnika AS **ESTLAND** Pärnu mnt.160i **EE-11317 Tallinn** Telefon: +372 (0) 6 / 51 72 80 Telefax: +372 (0) 6 / 51 72 88 E-Mail: utu@utu.ee Beijer Electronics OY **FINNLAND** Ansatie 6a **FI-01740 Vantaa** Telefon: +358 (0) 9 / 886 77 500 Telefax: +358 (0) 9 / 886 77 555 E-Mail: info@beijer.fi UTECO A.B.E.E. **GRIECHENLAND** 5, Mavrogenous Str. **GR-18542 Piraeus** Telefon: +302 (0) 10 / 42 10 050 Telefax: +302 (0) 10 / 42 12 033 E-Mail: sales@uteco.gr SIA POWEL **LETTLAND** Lienes iela 28 **LV-1009 Riga** Telefon: +371 784 / 2280 Telefax: +371 784 / 2281 E-Mail: utu@utu.lv UAB UTU POWEL **LITAUEN** Savanoriu pr. 187 **LT-2053 Vilnius** Telefon: +370 (0) 52323-101 Telefax: +370 (0) 52322-980 E-Mail: powel@utu.lt Intehsis srl **MOLDAWIEN** Cuza-Voda 36/1-81 **MD-2061 Chisinau**<br>Telefon: +373 (0)2 / 562263 Telefax: +373 (0)2 / 562263 E-Mail: intehsis@mdl.net Koning & Hartman B.V. **NIEDERLANDE** Donauweg 2 B **NL-1000 AK Amsterdam** Telefon: +31 (0)20 / 587 76 00 Telefax: +31 (0)20 / 587 76 05 E-Mail: info@koningenhartman.com Beijer Electronics A/S **NORWEGEN** Teglverksveien 1 **N-3002 Drammen** Telefon: +47 (0) 32 / 24 30 00 Telefax: +47 (0) 32 / 84 85 77 E-Mail: info@beijer.no GEVA **ÖSTERREICH** Wiener Straße 89 **AT-2500 Baden** Telefon: +43 (0) 2252 / 85 55 20 Telefax: +43 (0) 2252 / 488 60 E-Mail: office@geva.at

MPL Technology Sp. z o.o. **POLEN** ul. Sliczna 36 **PL-31-444 Kraków**

Telefon: +48 (0) 12 / 632 28 85 Telefax: +48 (0) 12 / 632 47 82 E-Mail: krakow@mpl.pl

**EUROPÄISCHE VERTRETUNGEN** Sirius Trading & Services srl **RUMÄNIEN** Str. Biharia Nr. 67-77 **RO-013981 Bucuresti 1** Telefon: +40 (0) 21 / 201 1146 Telefax: +40 (0) 21 / 201 1148 E-Mail: sirius@siriustrading.ro Beijer Electronics AB **SCHWEDEN** Box 426 **S-20124 Malmö** Telefon: +46 (0) 40 / 35 86 00 Telefax: +46 (0) 40 / 35 86 02 E-Mail: info@beijer.se **ECONOTEC AG SCHWEIZ** Postfach 282 **CH-8309 Nürensdorf** Telefon: +41 (0) 1 / 838 48 11 Telefax: +41 (0) 1 / 838 48 12 E-Mail: info@econotec.ch AutoCont Control s.r.o. **SLOWAKEI** Radlinského 47 **SK-02601 Dolný Kubín** Telefon: +421 435868 210 Telefax: +421 435868 210 E-Mail: info@autocontcontrol.sk<br>INEA d.o.o. SLOWENIEN **INEA d.o.o.** Stegne 11 **SI-1000 Ljubljana** Telefon: +386 (0) 1-513 8100 Telefax: +386 (0) 1-513 8170 E-Mail: inea@inea.si AutoCont **TSCHECHISCHE REPUBLIK** Control Systems s.r.o. Nemocnicni 12 **CZ-702 00 Ostrava 2** Telefon: +420 59 / 6152 111 Telefax: +420 59 / 6152 562 E-Mail: consys@autocont.cz GTS **TÜRKEI** Darülaceze Cad. No. 43 Kat. 2 **TR-80270 Okmeydani-Istanbul** Telefon: +90 (0) 212 / 320 1640 Telefax: +90 (0) 212 / 320 1649 E-Mail: gts@turk.net CSC Automation Ltd. **UKRAINE** 15, M. Raskova St., Fl. 10, Office 1010 **UA-02002 Kiev** Telefon: +380 (0) 44 / 494 33 55 Telefax: +380 (0) 44 / 494 33 66 E-Mail: csc-a@csc-a.kiev.ua Meltrade Ltd. **UNGARN** Fertõ Utca 14. **HU-1107 Budapest**<br>Telefon: +36 (0)1 / 431-9726<br>Telefax: +36 (0)1 / 431-9727 E-Mail: office@meltrade.hu Tehnikon **WEISSRUSSLAND** Oktjabrskaya 16/5, Ap 704 **BY-220030 Minsk** Telefon: +375 (0) 17 / 210 46 26 Telefax: +375 (0) 17 / 210 46 26 E-Mail: tehnikon@belsonet.net

> **VERTRETUNGEN MITTLERER OSTEN**

Texel Electronics Ltd. **ISRAEL**

Box 6272 **IL-42160 Netanya** Telefon: +972 (0) 9 / 863 08 91 Telefax: +972 (0) 9 / 885 24 30 E-Mail: texel\_me@netvision.net.il

### **VERTRETUNGEN EURASIEN** Kazpromautomatics Ltd. **KASACHSTAN** 2, Scladskaya Str. **KAZ-470046 Karaganda** Telefon: +7 3212 50 11 50 Telefax: +7 3212 50 11 50 E-Mail: info@kpakz.com Avtomatika Sever Ltd. **RUSSLAND** Lva Tolstogo Str. 7, Off. 311 **RU-197376 St Petersburg** Telefon: +7 812 1183 238 Telefax: +7 812 1183 239 E-Mail: as@avtsev.spb.ru Consys Promyshlennaya St. 42 **RUSSLAND RU-198099 St Petersburg** Telefon: +7 812 325 3653 Telefax: +7 812 147 2055 E-Mail: consys@consys.spb.ru Electrotechnical **RUSSLAND** Systems Siberia Shetinkina St. 33, Office 116 **RU-630088 Novosibirsk** Telefon: +7 3832 / 119598 Telefax: +7 3832 / 119598 E-Mail: info@eltechsystems.ru Elektrostyle **RUSSLAND** Poslannikov Per., 9, Str.1 **RU-107005 Moscow** Telefon: +7 095 542 4323 Telefax: +7 095 956 7526 E-Mail: info@estl.ru Elektrostyle **RUSSLAND** Krasnij Prospekt 220-1, Office No. 312 **RU-630049 Novosibirsk** Telefon: +7 3832 / 106618 Telefax: +7 3832 / 106626 E-Mail: info@estl.ru ICOS **RUSSLAND** Industrial Computer Systems Zao Ryazanskij Prospekt, 8A, Off. 100 **RU-109428 Moscow** Telefon: +7 095 232 0207 Telefax: +7 095 232 0327 E-Mail: mail@icos.ru NPP Uralelektra **RUSSLAND** Sverdlova 11A **RU-620027 Ekaterinburg** Telefon: +7 34 32 / 532745 Telefax: +7 34 32 / 532745 E-Mail: elektra@etel.ru STC Drive Technique **RUSSLAND** Poslannikov Per., 9, Str.1 **RU-107005 Moscow** Telefon: +7 095 790 7210 Telefax: +7 095 790 7212 E-Mail: info@privod.ru

### **VERTRETUNG AFRIKA**

CBI Ltd. **SÜDAFRIKA** Private Bag 2016 **ZA-1600 Isando** Telefon: +27 (0) 11/ 928 2000 Telefax: +27 (0) 11/ 392 2354 E-Mail: cbi@cbi.co.za

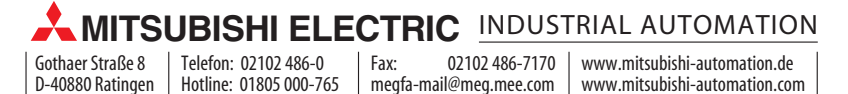